# Advanced Color Imaging Reference

Ć

# √v **Addison-Wesley Publishing Company**

Reading, Massachusetts Menlo Park, California New York Don Mills, Ontario Wokingham, England Amsterdam Bonn Sydney Singapore Tokyo Madrid San Juan Paris Seoul Milan Mexico City Taipei

This document was created with FrameMaker 4.0.4

Apple Computer, Inc. 1995 Apple Computer, Inc. All rights reserved.

No part of this publication may be reproduced, stored in a retrieval system, or transmitted, in any form or by any means, mechanical, electronic, photocopying, recording, or otherwise, without prior written permission of Apple Computer, Inc. The Apple logo is a trademark of Apple Computer, Inc. Use of the "keyboard" Apple logo (Option-Shift-K) for commercial purposes without the prior written consent of Apple may constitute trademark infringement and unfair competition in violation of federal and state laws.

No licenses, express or implied, are granted with respect to any of the technology described in this book. Apple retains all intellectual property rights associated with the technology described in this book. This book is intended to assist application developers to develop applications only for Apple Macintosh computers.

Every effort has been made to ensure that the information in this manual is accurate. Apple is not responsible for typographical errors. Apple Computer, Inc. 1 Infinite Loop Cupertino, CA 95014 408-996-1010

Apple, the Apple logo, and Macintosh are trademarks of Apple Computer, Inc., registered in the United States and other countries.

Acrobat, Adobe Illustrator and PostScript are trademarks of Adobe Systems Incorporated, which may be registered in certain jurisdictions.

America Online is a registered service mark of America Online, Inc. CompuServe is a registered service mark of CompuServe, Inc.

FrameMaker is a registered trademark of Frame Technology Corporation.

Helvetica and Palatino are registered trademarks of Linotype Company.

ITC Zapf Dingbats is a registered trademark of International Typeface Corporation.

MacPaint is a registered trademark of Claris Corporation.

NuBus is a trademark of Texas **Instruments** 

Motorola is a registered trademark of Motorola Corporation.

Optrotech is a trademark of Orbotech Corporation.

PowerPC™ and the PowerPC  $logo^{TM}$  are trademarks of International Business Machines Corporation, used under license therefrom.

QuickView<sup>TM</sup> is licensed from Altura Software, Inc.

Simultaneously published in the United States and Canada.

**Even though Apple has reviewed this manual, APPLE MAKES NO WARRANTY OR REPRESENTATION, EITHER EXPRESS OR IMPLIED, WITH RESPECT TO THIS MANUAL, ITS QUALITY, ACCURACY, MERCHANTABILITY, OR FITNESS FOR A PARTICULAR PURPOSE. AS A RESULT, THIS MANUAL IS SOLD "AS IS," AND YOU, THE PURCHASER, ARE ASSUMING THE ENTIRE RISK AS TO ITS QUALITY AND ACCURACY.**

**IN NO EVENT WILL APPLE BE LIABLE FOR DIRECT, INDIRECT, SPECIAL, INCIDENTAL, OR CONSEQUENTIAL DAMAGES RESULTING FROM ANY DEFECT OR INACCURACY IN THIS MANUAL, even if advised of the possibility of such damages.**

**THE WARRANTY AND REMEDIES SET FORTH ABOVE ARE EXCLUSIVE AND IN LIEU OF ALL OTHERS, ORAL OR WRITTEN, EXPRESS OR IMPLIED. No Apple dealer, agent, or employee is authorized to make any modification, extension, or addition to this warranty.**

**Some states do not allow the exclusion or limitation of implied warranties or liability for incidental or consequential damages, so the above limitation or exclusion may not apply to you. This warranty gives you specific legal rights, and you may also have other rights which vary from state to state..**

ISBN 0-201-nnnnn-n 1 2 3 4 5 6 7 8 9-MA-9998979695 First Printing, Month 1995

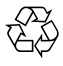

The paper used in this book meets the EPA standards for recycled fiber. **Library of Congress Cataloging-in-Publication Data**

Book\_title / [Apple Computer, Inc.]. p. cm. Includes index. ISBN 0-201-nnnnn-n 1. Macintosh (Computer)—Programming. 2. I. Apple Computer, Inc. nnnn.n.nnnnnnn 1995 nnn.nnn—nnnn 95-nnnnn

CIP

Figures, Tables, and Listings ix Preface About This Book xi Format of This Book and Its Companion Volume xii Conventions Used in This Book xiv Special Fonts xv Types of Notes xv Development Environment xv For More Information xvi Chapter 1 Palette Manager Reference 1-1 Constants and Data Types 1-3 Palette Manager Functions 1-6 Initializing the Palette Manager 1-7 Initializing and Allocating Palettes 1-8 Interacting With the Window Manager 1-11 Drawing With Color Palettes 1-16 Animating Palettes 1-20 Manipulating Palettes and Color Tables 1-23 Manipulating Palette Entries 1-27 The Palette Resource 1-30 Chapter 2 Color Picker Manager Reference 2-11 Constants and Data Structures 2-5 Gestalt Selector for the Color Picker 2-5 Picker Actions 2-5 Color Types 2-7 Edit Menu Operations 2-7 Item Hit Modifiers 2-7 Dialog Placement Specifiers 2-8 Picker Flags 2-8 Picker Attributes 2-10 Event Forecasters 2-11 Request Codes 2-12

Picker Color Structure 2-15 Picker Structure 2-17 Picker Icon Structure 2-17 Picker Initialization Structure 2-18 Event Filter Function 2-18 Color-Changed Function 2-19 Edit Menu Items Structure 2-19 Edit Menu State Structure 2-20 Color Picker Parameter Block 2-20 System-Owned Dialog Box Structure 2-24 Picker-Owned Dialog Box Structure 2-25 Application-Owned Dialog Box Structure 2-26 Event Data Structure 2-27 Editing Data Structure 2-29 Item Hit Structure 2-31 Help Item Structure 2-33 SmallFract Type 2-33 HSV Color Structure 2-34 HSL Color Structure 2-34 CMY Color Structure 2-35 Color Picker Manager Functions 2-36 Using the Standard Color Picker Dialog Box 2-36 Creating a Custom Color Picker Dialog Box 2-38 Handling Events in a Custom Color Picker Dialog Box 2-45 Getting Colors From and Setting Colors for a Custom Color Picker Dialog Box 2-47 Getting the Menu State and the Help Balloons for a Color Picker 2-50 Setting and Getting Color-Matching Profiles for a Color Picker 2-52 Converting Colors Among Color Models 2-54 Converting Between SmallFract and Fixed Values 2-57 Application-Defined Functions 2-58 Handling Application-Directed Events in a Color Picker 2-58 Changing Colors in a Document 2-59 Color Picker–Defined Functions 2-60 Setting Up a Color Picker 2-61 Responding to Requests to Return and Set Color Picker Information 2-66 Responding to Events in a Color Picker 2-76

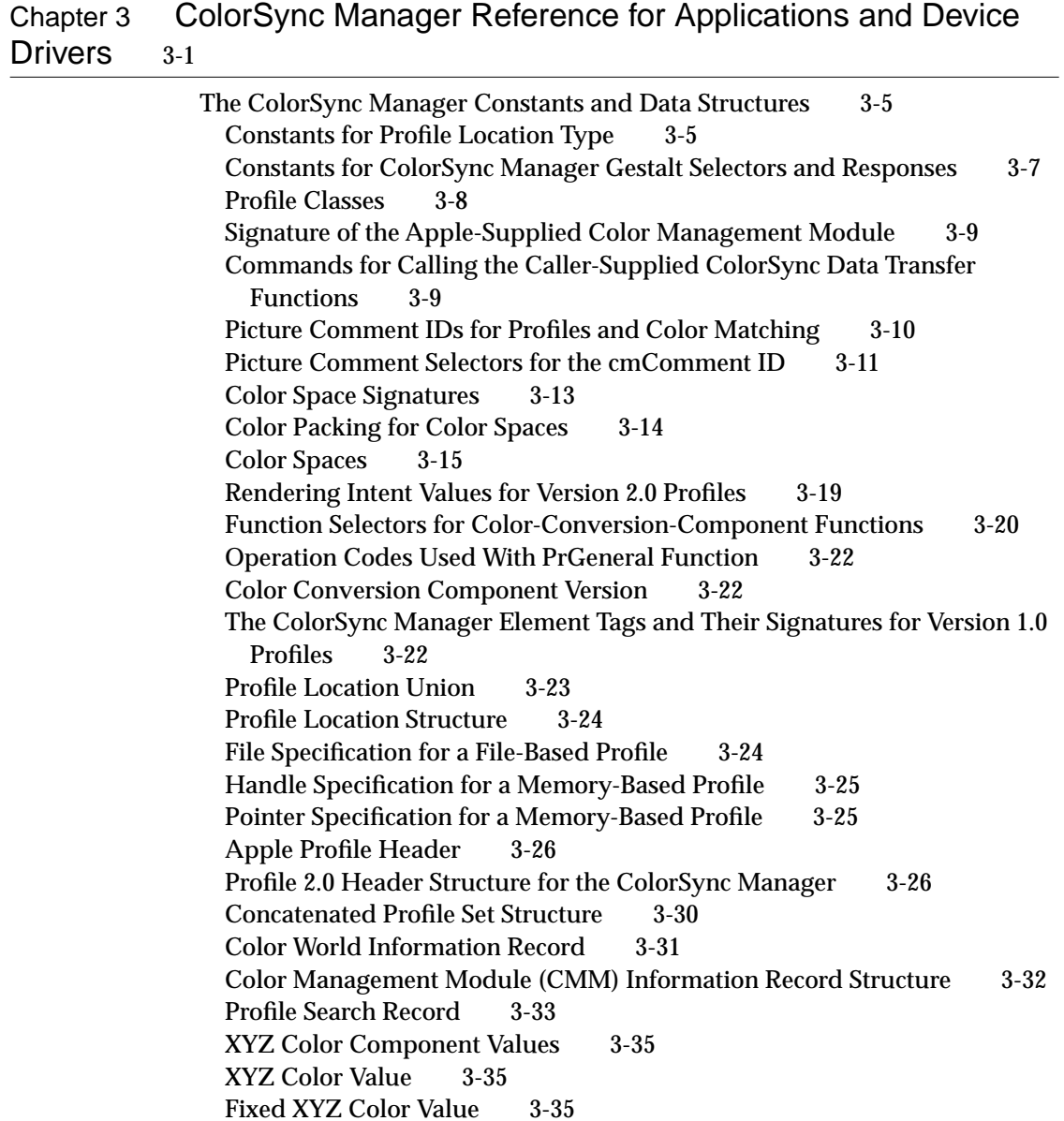

L\*a\*b\* Color Value 3-36 L\*u\*v\* Color Value 3-36 Yxy Color Value 3-37 RGB Color Value 3-37 HLS Color Value 3-37 HSV Color Value 3-38 CMYK Color Value 3-38 CMY Color Value 3-39 HiFi Color Values 3-39 Gray Color Value 3-39 The Color Union 3-40 The ColorSync Manager Bitmap 3-42 Profile Reference 3-43 Profile Search Result Reference 3-44 High-Level Color-Matching-Session Reference 3-44 Color World Reference 3-44 TEnableColorMatchingBlk 3-45 Profile Header for ColorSync 1.0 3-45 PostScript Color Rendering Dictionary (CRD) Virtual Memory Size Tag Structure 3-48 The ColorSync Manager Functions 3-49 Accessing Profile Files 3-50 Accessing Profile Elements 3-60 Matching Colors Using the High-Level Functions 3-75 Using Embedded Profiles With QuickDraw 3-78 Matching Colors Using the Low-Level Functions Without QuickDraw 3-80 Assigning and Accessing the System Profile File 3-99 Searching External Profiles 3-101 Converting Between Color Spaces 3-106 PostScript Color-Matching Support Functions 3-125 Locating the ColorSync Profiles Folder 3-130 Application-Defined Functions for the ColorSync Manager 3-131 Result Codes 3-138

# Chapter 4 ColorSync Manager Reference for Color Management Modules 4-1

Constants 4-3 Color Management Module Component Interface 4-3 Required Request Codes 4-4 Optional Request Codes 4-5 Required Functions 4-9 Optional Functions 4-14

# Chapter 5 Color Manager Reference 5-1

Constants and Data Types 5-3 Color Manager Functions 5-5 Managing Colors 5-5 Managing Color Tables 5-10 Operations on Search and Complement Functions 5-15 Application-Defined Functions 5-17

Glossary GL-1

Index IN-1

# Figures, Tables, and Listings

Preface About This Book xi **Figure P-1** Road map to Advanced Color Imaging xiv Figure 1-1 Format of a palette resource 1-31

# About This Book

The *Advanced Color Imaging Reference*, and its companion, *Advanced Color Imaging on the Mac OS*, describe the following collections of system software routines:

- the Palette Manager
- the Color Picker Manager, version 2.0
- the ColorSync Manager, version 2.0
- the Color Manager

The chapters in this book provide a reference to use these managers, which you can use to enhance your application's color capabilities. To implement core graphics capabilities, your application should use QuickDraw or QuickDraw GX. The book *Inside Macintosh: Imaging With QuickDraw* describes how your application can use QuickDraw to create and display Macintosh graphics, and how to use the Printing Manager to print the images created with QuickDraw. The *Inside Macintosh: QuickDraw GX* suite of books describes the QuickDraw GX object-based graphics programming environment for creating, displaying, and printing graphics.

To provide more sophisticated color support on indexed graphics devices in QuickDraw environments, your application can use the Palette Manager. The Palette Manager allows your application to specify sets of colors that it needs on a window-by-window basis. An indexed device supporting a byte for each pixel allows 256 colors to be displayed. On a video device that uses a variable color lookup table, your application can use the Palette Manager to display tens of thousands of palettes—that is, sets of colors—consisting of 256 colors each, so that your application has up to 16 million colors at its disposal.

To solicit color choices from users, your application can use the Color Picker Manager. Whether your application uses QuickDraw or QuickDraw GX, the Color Picker Manager provides your application with a standard dialog box for soliciting a color choice from users.

To match colors between screens and input and output devices such as scanners and printers, Macintosh system software provides a set of routines and algorithms called the ColorSync Manager**.** Developers writing device

drivers use the ColorSync Manager to support color matching between devices. Application developers use the ColorSync Manager to communicate with drivers and to present users with color-matching information—such as a device's color capabilities.

QuickDraw GX and the Color Picker Manager automatically use the ColorSync Manager to perform color matching. Unless your application is using one of these two graphics managers, it must explicitly call the functions of the ColorSync Manager to use its color-matching capabilities.

The Color Manager assists Color QuickDraw in mapping your application's color requests to the actual colors available. Most applications never need to call the Color Manager directly. However, for completeness, the functions and data structures of the Color Manager are described in this book.

# Format of This Book and Its Companion Volume

This book provides a reference chapter for the Palette Manager, the Color Picker Manager, the Color Manager, and two chapters for the ColorSync Manager (one chapter describing routines to develop ColorSync applications and device drivers and the other describing routines and request codes that allow color management modules to respond to ColorSync-supportive applications). For example, the chapter "Color Picker Manager Reference" provides a complete reference to the data structures, functions, and resources that your application can use to create an interface for soliciting color choices from users. Each function description also follows a standard format, which presents the function definition followed by a description of every parameter of the routine.

The book *Advanced Color Imaging on the Mac OS* provides conceptual information about enhancing your application's color capabilities; it also includes code samples with step-by-step instructions for doing so. For example, in the chapter, "Color Picker Manager," conceptual information is in the section "About the Color Picker Manager," which explains how you can use the standard user interface for soliciting color choices from users.

In the same book, tutorial information is in the section "Using the Color Picker Manager," which contains code samples and step-by-step instructions describing how to use the Color Picker Manager to create dialog boxes in which users can make color choices. The chapter "Color Picker Manager" also

contains a summary section that provides the C interfaces for the constants, data structures, routines, and result codes associated with the Color Picker Manager.

The *Advanced Color Imaging Reference* comes is in an electronic form only—there is no printed version of it. It has two online formats that are identical in content:

- **Adobe Acrobat format.** Acrobat features excellent navigation and the ability to print the entire document or selected pages.
- **QuickView format.** QuickView features extremely fast navigation and limited printing capabilities. For better printing capabilities, it is suggested that you use the Adobe Acrobat version.

For additional information on navigating in the *Advanced Color Imaging Reference* with Acrobat or QuickView, see the ReadMe file on the enclosed CD.

The book *Advanced Color Imaging on the Mac OS* is in a printed form and an electronic form. The content of these two versions is identical. The electronic version is in Acrobat format.

[Figure P-1](#page-13-0) shows a road map to the printed and electronic forms of the *Advanced Color Imaging Reference* and *Advanced Color Imaging on the Mac OS*.

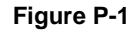

#### **Figure P-1** Road map to Advanced Color Imaging

<span id="page-13-0"></span>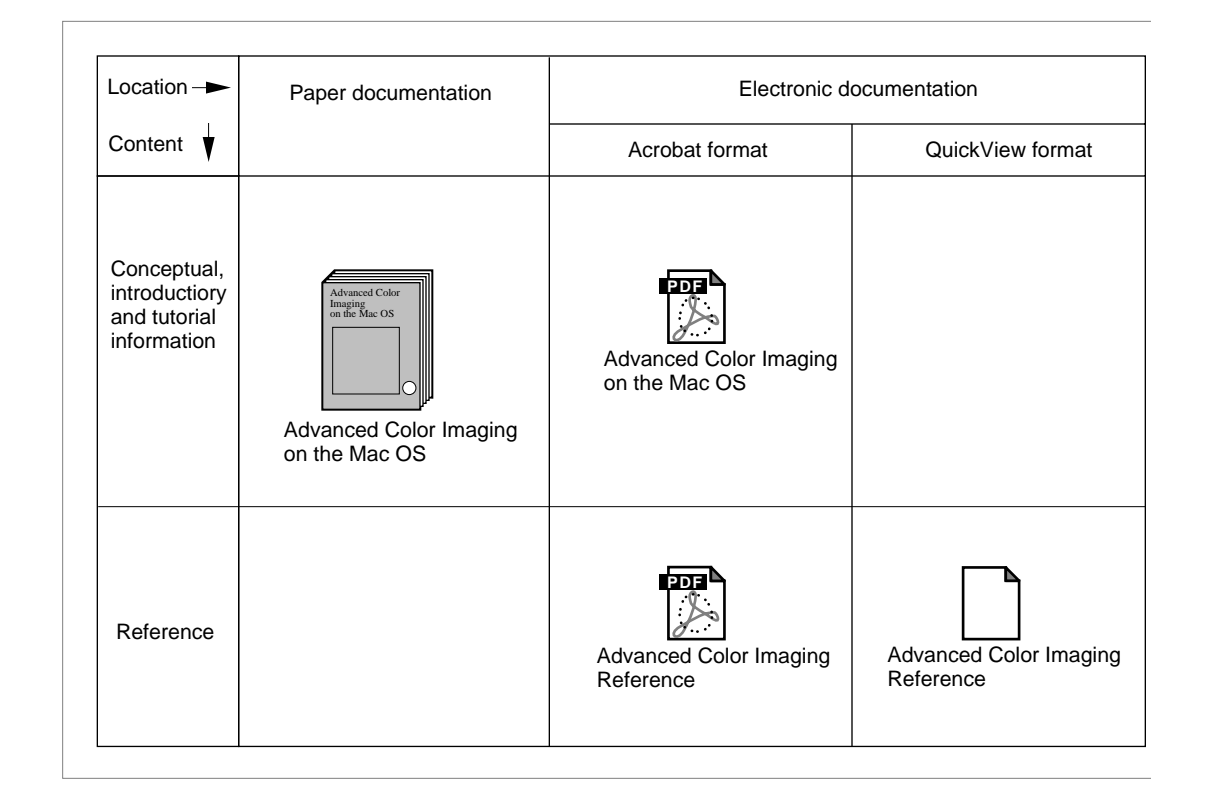

# Conventions Used in This Book 0

This book uses various conventions to present information. Words that require special treatment appear in specific fonts or font styles. Certain information, such as parameter blocks, appears in special formats so that you can scan it quickly.

# Special Fonts 0

All code listings, reserved words, and the names of actual data structures, constants, fields, parameters, and routines are shown in LetterGothic (this is LetterGothic).

Words that appear in **boldface** are key terms or concepts and are defined in the glossary at the end of this book. Note that numerical entries (for example, **32-bit clean**) are sorted before all alphabetical entries in the glossary and in the index.

# **Types of Notes**

There are several types of notes used in this book.

#### **Note**

A note like this contains information that is interesting but possibly not essential to an understanding of the main text. (An example appears on page 1-8.)  $\triangleleft$ 

#### **IMPORTANT**

A note like this contains information that is essential for an understanding of the main text. (An example appears on page 1-13.)  $\blacktriangle$ 

### **WARNING**

Warnings like this indicate potential problems that you should be aware of as you design your application. Failure to heed these warnings could result in system crashes or loss of data. (An example appears on page 5-8.) ▲

# Development Environment

The system software functions described in this book are available using C or assembly-language interfaces. How you access these functions depends on the development environment you are using. This book shows system software routines in their C interface using the Macintosh Programmer's Workshop (MPW).

All code listings in this book are shown in C (except for listings that describe resources, which are shown in Rez-input format). They show methods of using various routines and illustrate techniques for accomplishing particular tasks. All code listings have been compiled and, in most cases, tested. However, Apple Computer does not intend that you use these code samples in your application. You can find the location of this book's code listings in the list of figures, tables, and listings.

To make the code listings in this book more readable, only limited error handling is shown. You need to develop your own techniques for detecting and handling errors.

# For More Information

APDA is Apple Computer's worldwide source for hundreds of development tools, technical resources, training products, and information for anyone interested in developing applications on Apple platforms. Customers receive the *APDA Tools Catalog* featuring all current versions of Apple development tools and the most popular third-party development tools. APDA offers convenient payment and shipping options, including site licensing.

To order products or to request a complimentary copy of the *APDA Tools Catalog*, contact

APDA Apple Computer, Inc. P.O. Box 319 Buffalo, NY 14207-0319

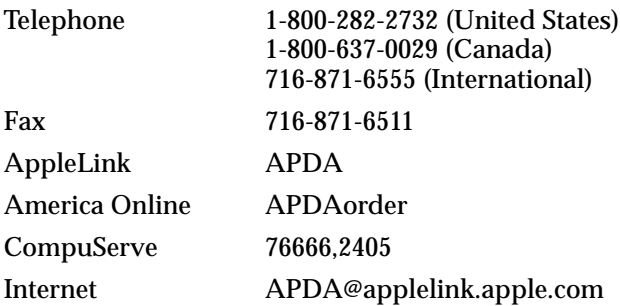

# Palette Manager Reference

# **Contents**

Constants and Data Types 1-3 Usage Constants 1-3 Update Constants 1-4 The Palette Structure 1-5 The Color Information Structure 1-5 Palette Manager Functions 1-6 Initializing the Palette Manager 1-7 InitPalettes 1-7 PMgrVersion 1-7 Initializing and Allocating Palettes 1-8 GetNewPalette 1-8 NewPalette 1-9 DisposePalette 1-10 Interacting With the Window Manager 1-11 SetPalette 1-11 NSetPalette 1-12 ActivatePalette 1-13 GetPalette 1-14 SetPaletteUpdates 1-15 GetPaletteUpdates 1-15 Drawing With Color Palettes 1-16 PmForeColor 1-16 PmBackColor 1-17 SaveFore 1-17 RestoreFore 1-18 SaveBack 1-19 RestoreBack 1-20

Contents **1-1**

Animating Palettes 1-20 AnimateEntry 1-21 AnimatePalette 1-22 Manipulating Palettes and Color Tables 1-23 CopyPalette 1-23 ResizePalette 1-24 RestoreDeviceClut 1-24 CTab2Palette 1-25 Palette2CTab 1-26 Manipulating Palette Entries 1-27 GetEntryColor 1-27 GetEntryUsage 1-27 SetEntryColor 1-28 SetEntryUsage 1-29 Entry2Index 1-30 The Palette Resource 1-30

<span id="page-18-0"></span>Palette Manager Reference

This reference document describes the data types, constants, functions, and resource that are specific to the Palette Manager.

The "Constants and Data Types" section shows the usage constants enumeration and the Palette and ColorInfo data types.

The ["Palette Manager Functions"](#page-21-0) section describes functions for initializing, manipulating, and allocating palettes; drawing with palette colors; and interacting with the Window Manager.

The "Resource" section contains a description of the palette resource, from which palette structures can be made.

# Constants and Data Types 1

This section describes the usage constants enumeration, which allows you to assign usage categories to each color in a palette, and the update constants enumeration, which allows you to specify the conditions under which a window's color environment is updated. It also describes the palette structure, which contains the collection of colors you create for your application and information about their use; and the color information structure, which is the part of the palette structure that contains the information about a particular color.

### **Usage Constants 1**

The usage constants define how each color in a palette is to be used. (Note that you can combine certain of these constants. See "Colors in a Palette" in the chapter "Palette Manager" in the book *Advanced Color Imaging on the Mac OS* for information on how to use these constants to specify the usage for the colors in a palette.)

The ciUsage field of the color information structure (described on [page 1-5\)](#page-20-0) contains one or more usage constants that define how a particular color in a palette is to be used.

```
/* usage contsants */
enum {
       pmCourteous = $0000; /* courteous color */
```
#### <span id="page-19-0"></span>Palette Manager Reference

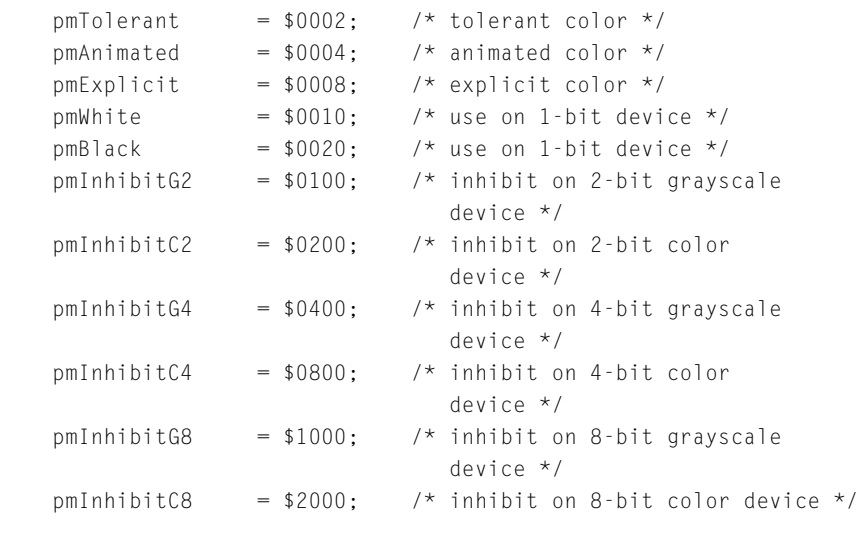

# **Update Constants 1**

};

The update constants determine whether a window is updated based on various changes to the color environment. You use the update constants with the nCUpdates parameter of the NSetPalette function (described on [page 1-12\)](#page-27-0) and the updates parameter of the SetPaletteUpdates function (described on [page 1-15\)](#page-30-0).

```
/* update constants */
enum {
pmNoUpdates = $8000
pmBkUpdates = $A000
pmFgUpdates = $C000
pmAllUpdates = $E000
};
```
#### **Constant descriptions**

```
pmNoUpdates = $8000
              Do not update the window when its color environment changes.
```
<span id="page-20-0"></span>Palette Manager Reference

pmBkUpdates = \$A000 Update the window only when it is *not* the active window. pmFgUpdates = \$C000 Update the window only when it is the active window. pmAllUpdates = \$E000 Update the window whenever its color environment changes.

# **The Palette Structure 1**

A palette structure contains a header and a collection of color information structures, one for each color in the palette. The Palette data type defines a palette structure.

```
struct Palette {
   short pmEntries; / *entries in pmTable */
   short pmDataFields[7]; / *private fields */
   ColorInfo pmInfo[1];
};
typedef struct Palette Palette;
typedef Palette *PalettePtr, **PaletteHandle;
```
#### **Field descriptions**

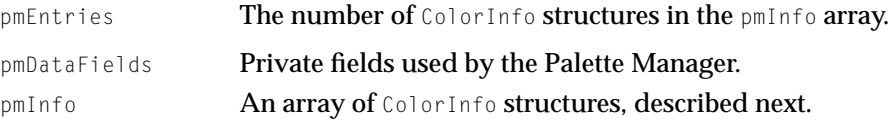

## **The Color Information Structure 1**

Each color information structure in a palette comprises an RGB color value, information describing how the color is to be used, a tolerance value for colors that need only be approximated, and private fields. You should not create and modify the public fields directly; instead, use Palette Manager functions such as SetEntryColor and SetEntryUsage.

The ColorInfo data type defines a color information structure.

#### <span id="page-21-0"></span>Palette Manager Reference

```
struct ColorInfo {
   RGBColor ciRGB; / *true RGB values */
   short ciUsage; \overline{ } / *color usage */
   short ciTolerance; / *tolerance value */
   short ciDataFields[3]; / *private fields */
};
```

```
typedef struct ColorInfo ColorInfo;
```
#### **Field descriptions**

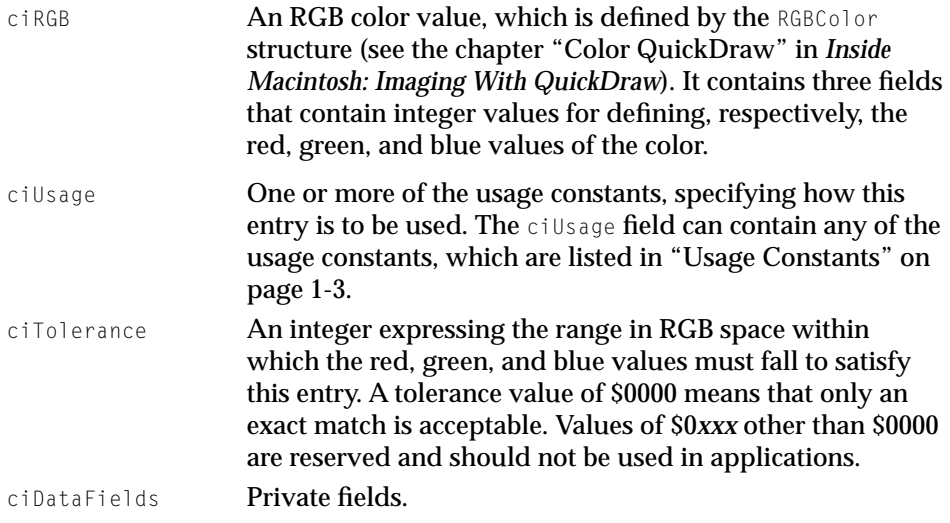

# Palette Manager Functions 1

This section describes Palette Manager functions for initializing the Palette Manager, initializing and allocating palettes, interacting with the Window Manager, drawing with color palettes, animating palettes, and manipulating palettes, color tables, and palette entries.

The functions SaveFore, RestoreFore, SaveBack, RestoreBack, ResizePalette, and RestoreDeviceClut are available only with system software versions 6.0.5 and later and with the 32-Bit QuickDraw system extension.

Palette Manager Reference

## Initializing the Palette Manager 1

This section describes functions that initialize the Palette Manager and determine the version of the Palette Manager that is running.

# **InitPalettes 1**

The InitPalettes function initializes the Palette Manager.

pascal void InitPalettes(void);

#### **DESCRIPTION**

The InitPalettes function searches for devices that support a device color table and initializes an internal data structure for each one. Your application does not have to call InitPalettes because the Window Manager's InitWindows function calls it automatically.

# **PMgrVersion 1**

Use the PMgrVersion function to determine which version of the Palette Manager is executing; it returns an integer specifying the version number.

```
pascal short PMgrVersion(void);
```
#### **DESCRIPTION**

The values that the PMgrVersion function may return and their meaning are as follows:

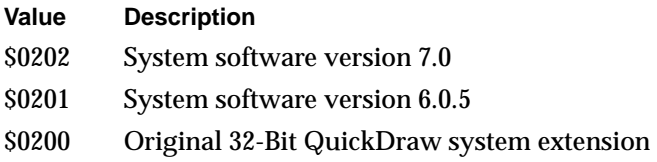

Palette Manager Reference

#### <span id="page-23-0"></span>Initializing and Allocating Palettes 1

This section describes functions for creating and disposing of palettes. You can create a new palette from a 'pltt' resource using the GetNewPalette function or create a palette from within your application using the NewPalette function. You can also let the Palette Manager and Window Manager together create a palette by creating a 'pltt' resource with the same ID as the window you want to assign it to.

Use the DisposePalette function to dispose of an entire palette.

### **GetNewPalette 1**

Use the GetNewPalette function to create and initialize a palette from a 'pltt' resource (described on [page 1-30\)](#page-45-0).

pascal PaletteHandle GetNewPalette(short PaletteID);

paletteID The resource ID of the source palette.

#### **DESCRIPTION**

The GetNewPalette function creates a palette from information supplied by the palette resource specified in the paletteID parameter; it also initializes the new palette.

#### **Note**

The GetNewPalette function detaches the resource when it creates the new palette, so you do not need to call the ReleaseResource function. ◆

If you open a new color window with GetNewCWindow, the Window Manager calls GetNewPalette automatically, with paletteID equal to the window's resource ID. Therefore, if you have created a palette resource with the same ID as a window, the Window Manager and Palette Manager automatically create the palette for you and your application needn't call GetNewPalette to create the palette.

Palette Manager Reference

#### <span id="page-24-0"></span>**SEE ALSO**

To attach a palette to a window after creating it, use the SetPalette function, described on [page 1-11](#page-26-0).

To change the entries in a palette after creating it, use the SetEntryColor ([page 1-28](#page-43-0)) and the SetEntryUsage ([page 1-29](#page-44-0)) functions.

#### **NewPalette 1**

Use the NewPalette function to allocate a new palette from colors in the color table.

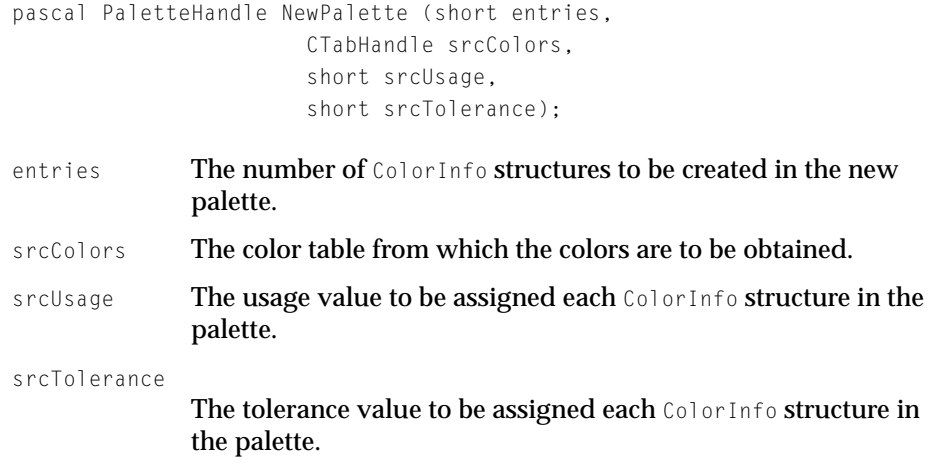

#### **DESCRIPTION**

The NewPalette function fills the palette with as many RGB values from the color table as it has or can fit. NewPalette sets the usage field of each color to the value in the srcUsage parameter and the tolerance value of each color to the value in the srcTolerance parameter. If no color table is provided (srcColors = nil), then all colors in the palette are set to black (red, green, and blue equal to \$0000).

Palette Manager Reference

#### <span id="page-25-0"></span>**SEE ALSO**

For an example of using the NewPalette function to create a palette, see Listing 1-1 in the chapter "Palette Manager" in the book *Advanced Color Imaging on the Mac OS*.

To attach a palette to a window after creating it, use the SetPalette function, described on [page 1-11](#page-26-0).

To change the entries in a palette after creating it, use the SetEntryColor ([page 1-28](#page-43-0)) and the SetEntryUsage ([page 1-29](#page-44-0)) functions.

### **DisposePalette 1**

Use the DisposePalette function to dispose of a palette.

pascal void DisposePalette(PaletteHandle srcPalette);

srcPalette A handle to the palette to be disposed of.

#### **DESCRIPTION**

The DisposePalette function disposes of the palette you specify in the srcPalette parameter. If the palette has any entries allocated for animation on any screen device, then DisposePalette relinquishes these entries before the palette's memory is released.

If a palette is attached to a window automatically—because the palette resource and the window have the same ID—you do not have to call the DisposePalette function to dispose of the function. The Palette Manager and Window Manager dispose of the palette automatically if the palette is replaced or if the window goes away.

However, if you explicitly attach a palette to a window with the SetPalette or NSetPalette function, your application owns the palette and is responsible for disposing of it.

Palette Manager Reference

#### <span id="page-26-0"></span>**SPECIAL CONSIDERATIONS**

It is possible to attach a single palette to multiple windows; therefore, even when a window goes away and no longer needs a palette, other windows may still need it.

#### Interacting With the Window Manager 1

This section describes functions that interact with the Window Manager. You can use both the SetPalette and NSetPalette functions to attach a palette to a window.

You use the ActivatePalette function to adjust the color environment whenever your window's status changes or after making changes to a palette. You can use the GetPalette function to return a handle to the palette currently associated with a specified window. Use the SetPaletteUpdates and GetPaletteUpdates functions to explicitly set and get the update conditions for a palette.

# **SetPalette 1**

Use the SetPalette function to associate a palette with a window.

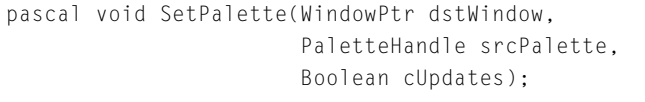

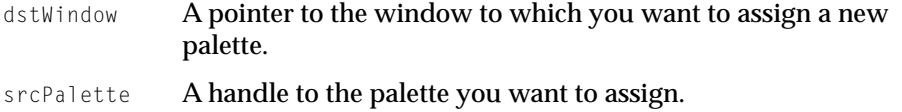

cUpdates A Boolean value in which you specify whether the window is to receive updates as a result of changes to the color environment. If you want the window to be updated whenever its color environment changes, set the cUpdates parameter to TRUE.

#### Palette Manager Reference

#### <span id="page-27-0"></span>**SPECIAL CONSIDERATIONS**

The cUpdates parameter controls whether changes to the color environment cause update events to be sent to the specified window only if the window is *not* the frontmost window. When a window is the frontmost window, changes to its palette cause it to get an update event regardless of how the cupdates parameter is set. You can use the NSetPalette function, which does the same thing as SetPalette, when you need greater flexibility in setting criteria for updates. The nCUpdates parameter for the NSetPalette function includes the option of turning off updates when the window is the frontmost window. ◆

#### **SEE ALSO**

For an example of using the SetPalette function to attach a palette to a window, see Listing 1-4 on page 1-27 of the book *Advanced Color Imaging on the Mac OS*.

Use the NSetPalette function (described on page 1-12) to associate a palette with a window but with additional options as to when an update event is triggered by changes to the color environment.

Use the GetNewPalette function (described on [page 1-8](#page-23-0)) or the NewPalette function (described on [page 1-9\)](#page-24-0) to create a new palette.

To dispose of a palette, use the DisposePalette function, described on [page 1-10.](#page-25-0)

### **NSetPalette 1**

You can use the NSetPalette function to associate a new palette with a window; it is identical to the SetPalette function (described on [page 1-11](#page-26-0)) except that the nCUpdates parameter is an integer rather than a Boolean value, so that a variety of conditions can trigger an update event.

```
pascal void NSetPalette(WindowPtr dstWindow,
                     PaletteHandle srcPalette, short nCUpdates);
dstWindow A pointer to the window to which you want to assign a new 
              palette.
srcPalette A pointer to the palette you want to assign.
```
#### Palette Manager Reference

nCUpdates An integer value in which you specify whether the window is to receive updates as a result of various changes to the color environment. See ["Update Constants" on page 1-4](#page-19-0) for a description of the update options.

#### **DESCRIPTION**

NSetPalette changes the palette associated with the window specified in the dstWindow parameter to the palette specified by srcPalette. NSetPalette also records whether the window is to receive updates as a result of changes to its color environment. The update constants, which you pass to the nCUpdates parameter, determine when the window is updated.

#### **IMPORTANT**

The NSetPalette function is available in system software versions 6.0.2 and later.  $\triangle$ 

#### **SEE ALSO**

Use the SetPalette function (described on [page 1-11](#page-26-0)) if you don't need the flexibility that NSetPalette provides for update events.

Use the GetNewPalette function (described on [page 1-8](#page-23-0)) or the NewPalette function (described on [page 1-9\)](#page-24-0) to create a new palette.

To dispose of a palette, use the DisposePalette function, described on [page 1-10.](#page-25-0)

# **ActivatePalette 1**

The ActivatePalette function compares the color environment with the color requirements of your window; it then changes the device color tables and generates window updates as needed.

pascal void ActivatePalette(WindowPtr srcWindow);

srcWindow A pointer to the window for which you want status changes reported.

Palette Manager Reference

#### **DESCRIPTION**

The Window Manager calls ActivatePalette when your window's status changes—for example, when your window opens, closes, moves, or becomes frontmost. You need to call the ActivatePalette function yourself if you change a palette—for example, by changing a color with the SetEntryColor function and you want the changes to take place immediately, before the Window Manager would do it.

If the window specified in the srcWindow parameter is frontmost, ActivatePalette examines the information stored in the window's palette and attempts to provide the color environment described therein. It determines a list of devices on which to render the palette by intersecting the port rectangle of the window with each device. If the intersection is not empty and if the device has a color table, then ActivatePalette checks to see if the color environment is sufficient. If a change is required, ActivatePalette calls the Color Manager to reserve or modify the device's color entries as needed. The ActivatePalette function then generates update events for all windows that need color updates.

Calling ActivatePalette with an offscreen graphics world has no effect.

# **GetPalette 1**

Use the GetPalette function to obtain a window's palette.

pascal PaletteHandle GetPalette(WindowPtr srcWindow);

srcWindow A pointer to the window for which you want the associated palette.

#### **DESCRIPTION**

The GetPalette function returns a handle to the palette associated with the window specified in the srcWindow parameter. If the window has no associated palette or if the window is not a color window, the GetPalette function returns nil.

Normally, the GetPalette function does not allocate memory, with one exception. When your application calls GetPalette to get a copy of the default application palette, the Palette Manager looks at the AppPalette global variable.

<span id="page-30-0"></span>Palette Manager Reference

If AppPalette is nil, GetPalette makes a copy of the default system palette and returns this copy. In all other cases, GetPalette returns a handle to the requested palette.

You request the default palette as follows:

myPaletteHndl = GetPalette ((WindowPtr) -1);

#### **SEE ALSO**

For more information about the default application palette, see "Designating a Default Palette for Your Application" on page 1-28 of the book *Advanced Color Imaging on the Mac OS*.

# **SetPaletteUpdates 1**

Use the SetPaletteUpdates function to set the update attribute of a palette.

pascal void SetPaletteUpdates(PaletteHandle p, short updates);

- p **A handle to the palette.**
- updates One of the update attributes for the NSetPalette function. See ["Update Constants" on page 1-4](#page-19-0) for a description of the update attributes.

# **GetPaletteUpdates 1**

Use the GetPaletteUpdates function to obtain the update attribute of a palette.

pascal short GetPaletteUpdates(PaletteHandle p);

p **A handle to the palette.** 

Palette Manager Reference

#### **DESCRIPTION**

The GetPaletteUpdates function returns one of the update attributes described in ["Update Constants" on page 1-4.](#page-19-0)

### Drawing With Color Palettes 1

This section describes the functions that you can use to draw with. You can use the PmForeColor and PmBackColor functions to specify foreground and background drawing colors with the assistance of the Palette Manager.

You can save and restore the current foreground and background colors by using the SaveFore, RestoreFore, SaveBack, and RestoreBack functions.

# **PmForeColor 1**

Use the PmForeColor function to set the foreground color field of the current graphics port to a palette color.

pascal void PmForeColor(short dstEntry);

dstEntry The palette entry whose color is to be used as the foreground color.

#### **DESCRIPTION**

The PmForeColor function sets the current color graphics port's rgbFgColor field to match the color in the entry specified by the dstEntry parameter of the palette associated with the current window structure. For courteous and tolerant entries, PmForeColor calls the RGBForeColor function using the RGB color of the palette entry. For animated colors, PmForeColor selects the recorded device index previously reserved for animation (if still present) and installs it in the color graphics port. The RGB foreground color field is set to the value from the palette entry. For explicit colors, PmForeColor places the value

dstEntry modulo (*maxIndex* +1)

into the color graphics port, where *maxIndex* is the largest index available in a device's color table. When multiple devices with different depths are present, the value of *maxIndex* varies appropriately for each device.

Palette Manager Reference

**SEE ALSO**

The color graphics port is described in the chapter "Color QuickDraw" in *Inside Macintosh: Imaging With QuickDraw*.

# **PmBackColor 1**

Use the PmBackColor function to set the background color field of the current graphics port to a palette color.

pascal void PmBackColor(short dstEntry);

dstEntry The palette entry whose color is to be used as the background color.

#### **DESCRIPTION**

The PmBackColor function sets the current color graphics port's rgbBkColor field to match the color in the entry specified by the dstEntry parameter of the palette associated with the current window structure. For courteous and tolerant entries, PmBackColor calls the RGBBackColor function using the RGB color of the palette entry. For animated colors, PmBackColor selects the recorded device index previously reserved for animation (if still present) and installs it in the color graphics port. The rgbBgColor field is set to the value from the palette entry. For explicit colors, PmBackColor places the value

dstEntry modulo (*maxIndex* +1)

into the color graphics port, where *maxIndex* is the largest index available in a device's color table. When multiple devices with different depths are present, *maxIndex* varies appropriately for each device.

# **SaveFore 1**

Use the SaveFore function to save the current foreground color.

```
pascal void SaveFore(ColorSpec *c);
```
#### Palette Manager Reference

c A ColorSpec structure (described in the chapter "Color QuickDraw" of *Inside Macintosh: Imaging With QuickDraw*) to hold the current foreground color.

#### **DESCRIPTION**

The SaveFore function returns the current foreground color in the ColorSpec structure specified in the c parameter. You can save either Color QuickDraw's foreground color from the CGrafPort structure or the Palette Manager's foreground color from the GrafVars structure. A value of 0 in the value field of the ColorSpec structure specifies retrieving the RGB color from the rgbFgColor field of the CGrafPort structure; a value of 1 in the value field specifies retrieving the palette entry from the pmFgColor field of the GrafVars structure.

#### **IMPORTANT**

The SaveFore function is available only with system software versions 6.0.5 and later and with the 32-Bit QuickDraw system extension. ▲

# **RestoreFore 1**

Use the RestoreFore function to set the current foreground color to the color you supply.

pascal void RestoreFore(const ColorSpec \*c);

c A ColorSpec structure (described in the chapter "Color QuickDraw" of *Inside Macintosh: Imaging With QuickDraw*) containing the RGB color to be set as the foreground color.

#### **DESCRIPTION**

The RestoreFore function stores the RGB color of the ColorSpec structure you specify by the c parameter as the current foreground color. You can store the color into either Color QuickDraw's foreground color in the CGrafPort structure or the Palette Manager's foreground color in the GrafVars structure. If you specify 0 in the value field of the ColorSpec structure, the RestoreFore function stores the RGB value in the rgbFgColor field of the current CGrafPort

Palette Manager Reference

structure. If you specify 1 in the value field of the ColorSpec structure, the RestoreFore function stores the RGB value in the pmFgColor field of the GrafVars structure.

#### **IMPORTANT**

The RestoreFore function is available only with system software versions 6.0.5 and later and with the 32-Bit QuickDraw system extension. ▲

# **SaveBack 1**

Use the SaveBack function to save the current background color.

pascal void SaveBack(ColorSpec \*c);

c A ColorSpec structure (described in the chapter "Color QuickDraw" of *Inside Macintosh: Imaging With QuickDraw*) to hold the current background color.

#### **DESCRIPTION**

The SaveBack function returns the current background color in the  $\epsilon$  parameter. You can save either Color QuickDraw's background color from the CGrafPort structure or the Palette Manager's background color from the GrafVars structure. A value of 0 in the value field of the ColorSpec structure specifies retrieving the RGB color from the rgbBkColor field of the CGrafPort structure; a value of 1 in the value field specifies retrieving the palette entry from the pmBkColor field of the GrafVars structure.

#### **IMPORTANT**

The SaveBack function is available only with system software versions 6.0.5 and later and with the 32-Bit QuickDraw system extension. ▲

Palette Manager Reference

# **RestoreBack 1**

Use the RestoreBack function to set the current background color to the color you specify.

pascal void RestoreBack(const ColorSpec \*c);

c A ColorSpec structure (described in the chapter "Color QuickDraw" of *Inside Macintosh: Imaging With QuickDraw*) containing the RGB color to be set as the background color.

#### **DESCRIPTION**

The RestoreBack function stores the RGB color of the ColorSpec structure specified by the c parameter as the current background color. You can restore either Color QuickDraw's foreground color in the CGrafPort structure or the Palette Manager's background color in the GrafVars structure. If you specify 0 in the value field of the ColorSpec structure, the RestoreBack function stores the RGB value in the rgbFgColor field of the current CGrafPort structure. If you specify 1 in the value field of the ColorSpec structure, the RestoreBack function stores the RGB value in the pmBkColor field of the GrafVars structure.

#### **IMPORTANT**

The RestoreBack function is available only with system software versions 6.0.5 and later and with the 32-Bit QuickDraw system extension. ▲

# Animating Palettes 1

To use color-table animation, you can change the colors in a palette and on corresponding devices with the AnimateEntry and AnimatePalette functions.
#### Palette Manager Reference

# <span id="page-36-0"></span>**AnimateEntry 1**

Use the AnimateEntry function to change the color of a window's palette entry.

pascal void AnimateEntry(WindowPtr dstWindow, short dstEntry, const RGBColor \*srcRGB);

dstWindow A pointer to the window whose palette color is to be changed. dstEntry **The palette entry to be changed.** srcRGB The new RGB value.

#### **DESCRIPTION**

The AnimateEntry function changes the RGB value of an animated entry for a window's palette. Each device for which that index has been reserved is immediately modified to contain the new value. This is not considered to be a change to the device's color environment because no other windows should be using the animated entry.

If the palette entry is not an animated color or if the associated indexes are no longer reserved, no animation occurs.

If you have blocked color updates in a window by using SetPalette with cUpdates set to FALSE, you may observe unintentional animation. This occurs when ActivatePalette reserves for animation device indexes that are already used in the window. Redrawing the window, which normally is the result of a color update event, removes any animated colors that do not belong to the window.

#### **SEE ALSO**

For an example of using the AnimateEntry function to achieve color animation effects, see Listing 1-5 on page 1-31 of the book *Advanced Color Imaging on the Mac OS*.

Palette Manager Reference

# <span id="page-37-0"></span>**AnimatePalette 1**

Use the AnimatePalette function to change the colors of a series of palette entries; it is similar to the AnimateEntry function, but it acts upon a range of entries.

```
pascal void AnimatePalette(WindowPtr dstWindow,
                     CTabHandle srcCTab,
                     short srcIndex,
                     short dstEntry,
                     short dstLength);
```
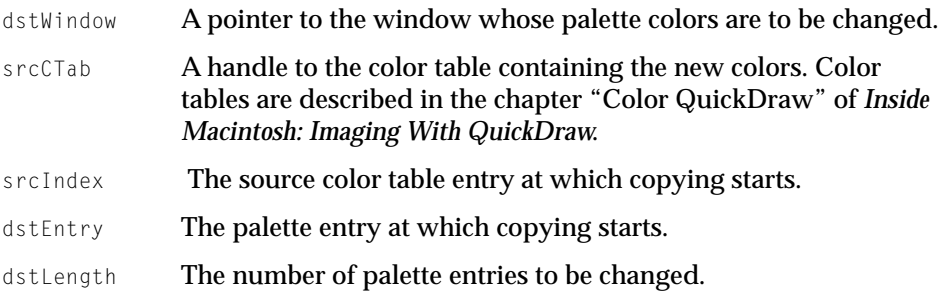

#### **DESCRIPTION**

The AnimatePalette function changes the colors of a series of palette entries. Beginning at the index specified by the srcIndex parameter (which has a minimum value of 0), the number of entries specified in  $\text{dstLength}$  are copied from the source color table to the destination window's palette, beginning at the entry specified in the dstEntry parameter. If the source color table specified in srcCTab is not sufficiently large to accommodate the request, AnimatePalette modifies as many entries as possible and leaves the remaining entries unchanged.

#### **SEE ALSO**

For an example of using the AnimatePalette function to achieve color animation effects, see Listing 1-5 on page 1-31 of the book *Advanced Color Imaging on the Mac OS*.

Palette Manager Reference

# Manipulating Palettes and Color Tables 1

You can use the CopyPalette function to copy palettes from other palettes and from color tables, and you can use the ResizePalette function to resize palettes. The RestoreDeviceClut function restores the color table of a device to its default set of colors. CTab2Palette copies the specified color table into a palette, and its opposite, Palette2CTab, copies a palette into a color table. Each function resizes the target object as needed.

# **CopyPalette 1**

Use the CopyPalette function to copy entries from one palette to another.

```
pascal void CopyPalette(PaletteHandle srcPalette,
                     PaletteHandle dstPalette,
                     short srcEntry,
                     short dstEntry,
                     short dstLength);
srcPalette A handle to the palette from which colors are copied.
dstPalette A handle to the palette to which colors are copied.
srcEntry The source palette entry at which copying starts.
dstEntry The destination palette entry at which copying starts.
```
dstLength The number of destination palette entries to change.

# **DESCRIPTION**

The CopyPalette function copies entries from the source palette into the destination palette. The copy operation begins at the values specified by the srcEntry and dstEntry parameters, copying into as many entries as are specified by the dstLength parameter. CopyPalette resizes the destination palette when the number of entries after the copy operation is greater than it was before the copy operation.

CopyPalette does not call ActivatePalette, so your application is free to change the palette a number of times without causing a series of intermediate changes

Palette Manager Reference

to the color environment. Your application should call ActivatePalette after completing all palette changes.

If either of the palette handles is nil, CopyPalette does nothing.

# **ResizePalette 1**

Use the ResizePalette function to change the size of a palette.

pascal void ResizePalette(PaletteHandle srcPalette, short size); srcPalette A handle to the palette to be resized. size The number of resulting entries in the palette.

#### **DESCRIPTION**

The ResizePalette function sets the palette specified in srcPalette to the number of entries indicated in the size parameter. If ResizePalette adds entries at the end of the palette, it sets them to pmCourteous, with the RGB values set to  $(0,0,0)$ —that is, black. If ResizePalette deletes entries from the end of the palette, it safely disposes of them.

# **RestoreDeviceClut 1**

Use the RestoreDeviceClut function to set the color table of a graphics device to its default state.

pascal void RestoreDeviceClut(GDHandle gdh);

gdh A handle to the GDevice structure (described in the chapter "Graphics Devices" of *Inside Macintosh: Imaging With QuickDraw*) to be restored.

#### Palette Manager Reference

#### **DESCRIPTION**

The RestoreDeviceClut function changes the color table of the device specified by the gdh parameter to its default state. If this process changes any entries, the Palette Manager posts color updates to windows intersecting the device. Pass nil in the gdh parameter to restore all screens.

You don't need to use this function to restore the Finder's desktop colors, because its colors are automatically restored upon switching from applications that use the Palette Manager. Likewise, you needn't worry when switching to another application that uses the Palette Manager. Although colors are not automatically restored in this case, if that application needs a certain set of colors, the Palette Manager provides them the moment that application comes to the front.

The reason to use RestoreDeviceClut is that you may be switching to an application that does not use the Palette Manager, in which case that application inherits your palette unless you restore the default color lookup tables for all the available display devices.

# **CTab2Palette 1**

Use the CTab2Palette function to copy the colors of a color table into a palette.

```
pascal void CTab2Palette(CTabHandle srcCTab,
                         PaletteHandle dstPalette,
                         short srcUsage,
                         short srcTolerance);
srcCTab A handle to the color table whose colors are to be copied. Color
              tables are described in the chapter "Color QuickDraw" of Inside 
              Macintosh: Imaging With QuickDraw. 
dstPalette The palette to receive the colors.
srcUsage A usage constant to be assigned the palette entries. Usage 
              constants are described in "Usage Constants" on page 1-3. 
srcTolerance A tolerance value to be assigned the palette entries.
```
Palette Manager Reference

#### **DESCRIPTION**

The CTab2Palette function copies the fields from an existing color-table structure into an existing palette structure. If the structures are not the same size, then CTab2Palette resizes the palette structure to match the number of entries in the color-table structure. If the palette in dstPalette has any entries allocated for animation on any screen device, they are relinquished before the new colors are copied. The srcUsage and srcTolerance parameters are the value that you assign to the new colors.

If you want to use color-table animation, you can use AnimateEntry (described on [page 1-21](#page-36-0)) and AnimatePalette (described on [page 1-22](#page-37-0)) to change the colors in a palette and on corresponding devices. Changes made to a palette by CTab2Palette don't take effect until the next ActivatePalette function is performed. If either the color-table handle or the palette handle is nil, CTab2Palette does nothing.

# **Palette2CTab 1**

Use the Palette2CTab function to copy the colors of a palette into a color table.

pascal void Palette2CTab(PaletteHandle srcPalette, CTabHandle dstCTab);

- srcPalette A handle to the palette whose colors are to be used.
- dstCTab A handle to the color table to receive the colors. Color tables are described in the chapter "Color QuickDraw" of *Inside Macintosh: Imaging With QuickDraw*.

#### **DESCRIPTION**

The Palette2CTab function copies all of the colors from an existing palette structure into an existing color-table structure. If the structures are not the same size, then Palette2CTab resizes the color-table structure to match the number of entries in the palette structure. If either the palette handle or the color-table handle is nil, Palette2CTab does nothing.

Palette Manager Reference

# Manipulating Palette Entries 1

The GetEntryColor, GetEntryUsage, SetEntryColor, and SetEntryUsage functions allow your application to retrieve and modify the fields of a palette. The Entry2Index function returns an index for a palette entry.

# **GetEntryColor 1**

Use the GetEntryColor function to obtain the color of a palette entry.

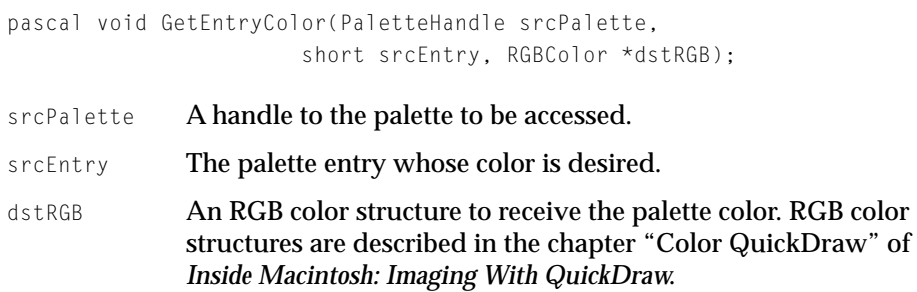

#### **DESCRIPTION**

The GetEntryColor function takes the RGB color of the entry specified by the srcEntry parameter and stores it in the destination RGB color structure. You can modify the entry's color using the SetEntryColor function.

# **GetEntryUsage 1**

Use the GetEntryUsage function to obtain the usage and tolerance fields of a palette entry.

```
pascal void GetEntryUsage(PaletteHandle srcPalette,
                         short srcEntry,
                         short *dstUsage,
                         short *dstTolerance);
```
#### Palette Manager Reference

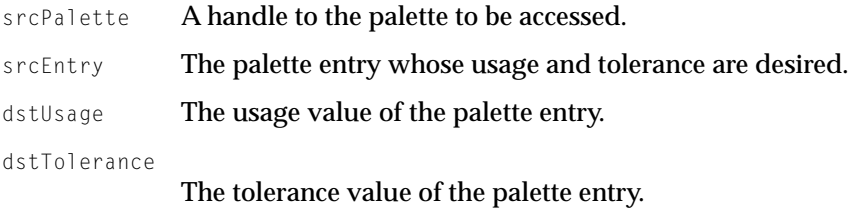

#### **DESCRIPTION**

The GetEntryUsage function takes the usage and tolerance values of the entry specified by the srcEntry parameter and stores them in the dstUsage and dstTolerance parameters. You can modify the entry's usage and tolerance values by using the SetEntryUsage function.

# **SetEntryColor 1**

Use the SetEntryColor function to change the color of a palette entry.

pascal void SetEntryColor(PaletteHandle dstPalette, short dstEntry, const RGBColor \*srcRGB):

- dstPalette The palette whose entry color is to be changed.
- dstEntry The palette entry to be changed.

srcRGB The new RGB color value.

#### **DESCRIPTION**

The SetEntryColor function stores the RGB color of the srcRGB parameter in the palette entry specified by the dstEntry parameter. SetEntryColor marks the entry as having changed, but it does not change the color environment. The change occurs upon the next call to ActivatePalette. SetEntryColor marks modified entries such that the palette is updated, even though no update is required by a change in the color environment.

Palette Manager Reference

**SEE ALSO**

For an example of using the SetEntryColor function to change the colors in a palette, see Listing 1-1 on page 1-21 of the book *Advanced Color Imaging on the Mac OS*.

# **SetEntryUsage 1**

Use the SetEntryUsage function to modify the usage category and tolerance values of a palette entry.

```
pascal void SetEntryUsage(PaletteHandle dstPalette,
                        short dstEntry,
                        short srcUsage,
                        short srcTolerance); 
dstPalette A handle to the palette to be modified.
dstEntry The palette entry.
```
srcUsage The new usage value; one or more usage constants.

srcTolerance

The new tolerance value.

#### **DESCRIPTION**

The SetEntryUsage function stores the usage and tolerance values specified by the srcUsage and srcTolerance parameters into the palette entry specified by the dstEntry parameter. SetEntryUsage marks the entry as having changed, but it does not change the color environment. The change occurs upon the next call to ActivatePalette. Modified entries are marked such that the palette is updated even though no update is required by a change in the color environment. If either srcUsage or srcTolerance is set to \$FFFF (-1), the entries are not changed.

This function allows you to easily modify a palette created with NewPalette or modified by CTab2Palette. For such palettes the ciUsage and ciTolerance fields of the ColorInfo structure are the same because you can designate only one value for each. You typically call SetEntryUsage after NewPalette or CTab2Palette to adjust and customize your palette.

Palette Manager Reference

**SEE ALSO**

For an example of using the SetEntryUsage function to change the usage and tolerance of a color in a palette, see Listing 1-3 on page 1-24 of the book *Advanced Color Imaging on the Mac OS*.

# **Entry2Index 1**

Use the Entry2Index function to obtain the index for a specified entry in the current graphics port's palette on the current device.

```
pascal long Entry2Index(short entry);
```
entry The palette entry whose equivalent device index is to be returned.

# The Palette Resource 1

The palette resource contains the color values and the usage and tolerance constants; in effect, it is a series of ColorInfo structures without the private fields. The Palette Manager adds its private fields both to the header and to each ColorInfo structure when it creates a palette structure from the 'pltt' resource. The format of a palette resource is shown in [Figure 1-1](#page-46-0).

#### <span id="page-46-0"></span>Palette Manager Reference

# **Figure 1-1** Format of a palette resource

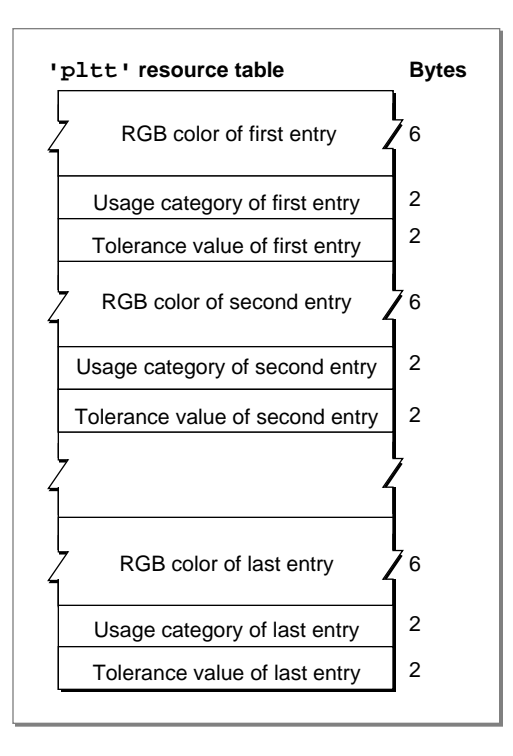

# Palette Manager Reference

# 2 Color Picker Manager Reference

# **Contents**

Constants and Data Structures 2-5 Gestalt Selector for the Color Picker 2-5 Picker Actions 2-5 Color Types 2-7 Edit Menu Operations 2-7 Item Hit Modifiers 2-7 Dialog Placement Specifiers 2-8 Picker Flags 2-8 Picker Attributes 2-10 Event Forecasters 2-11 Request Codes 2-12 Picker Color Structure 2-15 Picker Structure 2-17 Picker Icon Structure 2-17 Picker Initialization Structure 2-18 Event Filter Function 2-18 Color-Changed Function 2-19 Edit Menu Items Structure 2-19 Edit Menu State Structure 2-20 Color Picker Parameter Block 2-20 System-Owned Dialog Box Structure 2-24 Picker-Owned Dialog Box Structure 2-25 Application-Owned Dialog Box Structure 2-26 Event Data Structure 2-27 Editing Data Structure 2-29 Item Hit Structure 2-31 Help Item Structure 2-33

Contents **2-1**

SmallFract Type 2-33 HSV Color Structure 2-34 HSL Color Structure 2-34 CMY Color Structure 2-35 Color Picker Manager Functions 2-36 Using the Standard Color Picker Dialog Box 2-36 PickColor 2-36 GetColor 2-37 Creating a Custom Color Picker Dialog Box 2-38 CreateColorDialog 2-38 CreatePickerDialog 2-39 AddPickerToDialog 2-40 SetPickerVisibility 2-41 GetPickerVisibility 2-42 SetPickerPrompt 2-42 GetPickerOrigin 2-43 SetPickerOrigin 2-44 DisposeColorPicker 2-44 Handling Events in a Custom Color Picker Dialog Box 2-45 DoPickerEvent 2-45 DoPickerEdit 2-46 DoPickerDraw 2-47 Getting Colors From and Setting Colors for a Custom Color Picker Dialog Box 2-47 SetPickerColor 2-48 GetPickerColor 2-49 Getting the Menu State and the Help Balloons for a Color Picker 2-50 GetPickerEditMenuState 2-50 ExtractPickerHelpItem 2-51 Setting and Getting Color-Matching Profiles for a Color Picker 2-52 SetPickerProfile 2-52 GetPickerProfile 2-53 Converting Colors Among Color Models 2-54 CMY2RGB 2-54 RGB2CMY 2-55 HSL2RGB 2-55 RGB2HSL 2-56 HSV2RGB 2-56

**2-2** Contents

RGB2HSV 2-57 Converting Between SmallFract and Fixed Values 2-57 Fix2SmallFract 2-57 SmallFract2Fix 2-58 Application-Defined Functions 2-58 Handling Application-Directed Events in a Color Picker 2-58 MyPickerFilterFunction 2-59 Changing Colors in a Document 2-59 MyColorChangedFunction 2-60 Color Picker–Defined Functions 2-60 Setting Up a Color Picker 2-61 MyTestGraphicsWorld 2-62 MyInitPicker 2-62 MyGetDialog 2-64 MyGetItemList 2-64 MySetVisibility 2-65 Responding to Requests to Return and Set Color Picker Information 2-66 MyGetColor 2-66 MySetColor 2-67 MySetBaseItem 2-68 MyGetIconData 2-68 MyGetPrompt 2-69 MySetPrompt 2-70 MySetOrigin 2-71 MyGetProfile 2-72 MySetProfile 2-73 MyGetEditMenuState 2-74 MyExtractHelpItem 2-75 Responding to Events in a Color Picker 2-76 MyDrawPicker 2-76 MyDoEvent 2-77 MyItemHit 2-78 MyDoEdit 2-79 Result Codes 2-80

Color Picker Manager Reference

The section describes the constants, data structures, and functions defined for your application's use by the Color Picker Manager. This section also describes the functions your application or color picker may define for the Color Picker Manager to call.

# Constants and Data Structures 2

The section describes the constants and data structures defined for your application's use by the Color Picker Manager.

# Gestalt Selector for the Color Picker 2

To test for the availability and version of the Color Picker Manager, use the Gestalt function with the selector defined by the following enumerator:

```
enum {
   qestaltColorPickerVersion = 'cpkr' /* returns version of Color
                                            Picker Manager */
};
```
If the Gestalt function returns a value of 00000200, version 2.0 of the Color Picker Manager is available. If the Gestalt function returns a value of 00000100, version 1.0 (that is, the original Color Picker Package) is available.

# Picker Actions 2

When your application uses the DoPickerEvent function (described on [page 2-44\)](#page-91-0) to pass an event to a color picker for handling, your application passes the event in an EventData structure (described on [page 2-27\)](#page-74-0). The color picker handling the event in turn uses the action field of the EventData structure to report the nature of the event. When your application uses the DoPickerEdit function (described on [page 2-46\)](#page-93-0), it passes information about the editing operation in an EditData structure (described on [page 2-29\)](#page-76-0). The color picker handling the event uses the action field of the EditData structure to report on the nature of the event.

The actions reported in this field are defined by the PickerAction enumeration.

# Color Picker Manager Reference

```
enum PickerAction {
   kDidNothing, \frac{1}{2} /* no action worth reporting \frac{1}{2}/
   kColorChanged, /* user chose a different color */
   kOkHit, /* user clicked OK */
   kCancelHit, /* user clicked Cancel */
   kNewPickerChosen, /* user chose a new color picker */
   kApplItemHit /* Dialog Manager returned an item in an 
                            application-owned dialog box */
```

```
};
```

```
typedef short PickerAction;
```
#### **Enumerator descriptions**

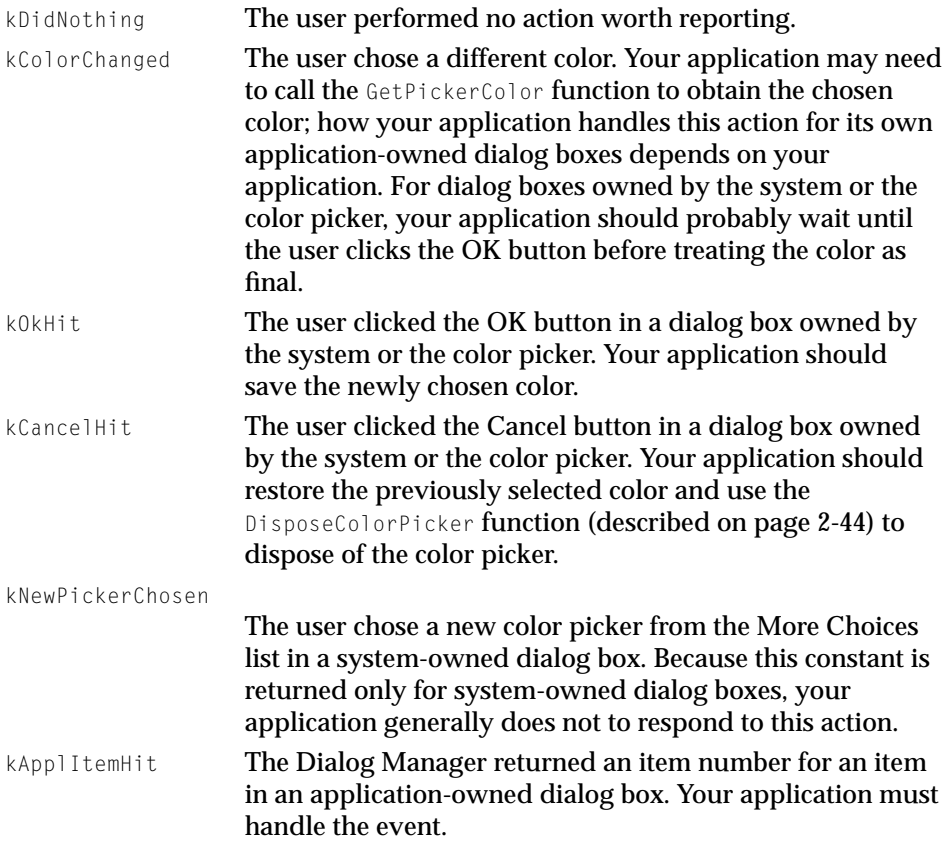

Color Picker Manager Reference

### Color Types

A color picker maintains an original and a new color. When your application uses the GetPickerColor function (described on [page 2-49\)](#page-96-0), your application uses the ColorTypes enumeration to specify whether the color picker returns the original or the new color. When your application uses the SetPickerColor function (described on [page 2-48\)](#page-95-0), your application uses the ColorTypes enumeration to specify whether the color picker sets the original or the new color.

```
enum ColorTypes {
    kOriginalColor, /* the original color */
    kNewColor \frac{x}{1 + \epsilon} are new color chosen by the user \frac{x}{1 + \epsilon}};
typedef short ColorType;
```
# Edit Menu Operations 2

If the user chooses an Edit command (or its keyboard equivalent) that applies to a color picker, your application can use the DoPickerEdit function (described on [page 2-46](#page-93-0)) to request the color picker to perform the operation. In the EditData structure passed to DoPickerEdit, your application uses the EditOperations enumeration to specify the operation to perform.

```
enum EditOperations {
    kCut, \frac{1}{2} /* perform the Cut command */
    kCopy, \frac{1}{2} /* perform the Copy command */
    kPaste. \frac{1}{x} perform the Paste command \frac{x}{x}kClear, \frac{1}{2} /* perform the Clear command */
    kUndo \frac{1}{2} perform the Undo command \frac{1}{2}};
typedef short EditOperation;
```
# Item Hit Modifiers 2

A color picker must respond to user events directed at any of its items. As described for the color picker-defined function MyItemHit (described on [page 2-78\)](#page-125-0), a color picker should respond to the event represented by the ItemHitModifiers enumeration.

#### <span id="page-55-0"></span>Color Picker Manager Reference

```
enum ItemHitModifiers {
    kMouseDown, /* mouse down on item */
    kKeyDown, /* key down in current edit item */
    kFieldEntered, \frac{1}{2} \frac{1}{2} \frac{1}{2} tab into an edit field \frac{1}{2}kFieldLeft. \frac{1}{2} /* tab out of an edit field \frac{x}{2}kCutOp, \frac{1}{2} /* cut in current edit field */
    kCopyOp, \frac{1}{2} /* copy in current edit field */
    kPasteOp. \frac{1}{2} /* paste in current edit field */
    kClearOp. \frac{1}{2} /* clear in current edit field */
    kUndoOp \frac{1}{2} /* undo in current edit field \frac{x}{2}};
```
### Dialog Placement Specifiers 2

In the placeWhere field of the color picker parameter block, your application specifies where to place the color picker dialog box. (The color picker parameter block is described on [page 2-20.](#page-67-0)) Your application uses the DialogPlacementSpecifiers enumeration to specify the position of the color picker dialog box:

```
enum DialogPlacementSpecifiers {
    kAtSpecifiedOrigin, /* place the top-left corner of the 
                               dialog box at the point specified in 
                               the dialogOrigin field of the 
                               color picker parameter block */
    kDeepestColorScreen, /* center the dialog box on the screen 
                               with the greatest color depth */
    kCenterOnMainScreen /* center dialog box on the main screen */
};
typedef short DialogPlacementSpec;
```
# Picker Flags 2

In the flags field of the color picker parameter block, the SystemDialogInfo structure, the PickerDialogInfo structure, or the ApplicationDialogInfo structure, your application specifies characteristics for the color picker dialog box. (These structures are described on [page 2-20](#page-67-0), [page 2-24](#page-71-0), [page 2-25](#page-72-0), and [page 2-26,](#page-73-0) respectively.)

Color Picker Manager Reference

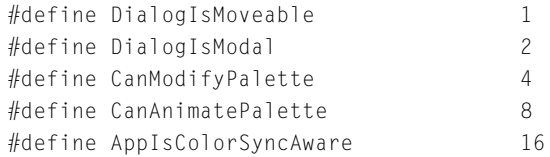

#### **Constant descriptions**

DialogIsMoveable

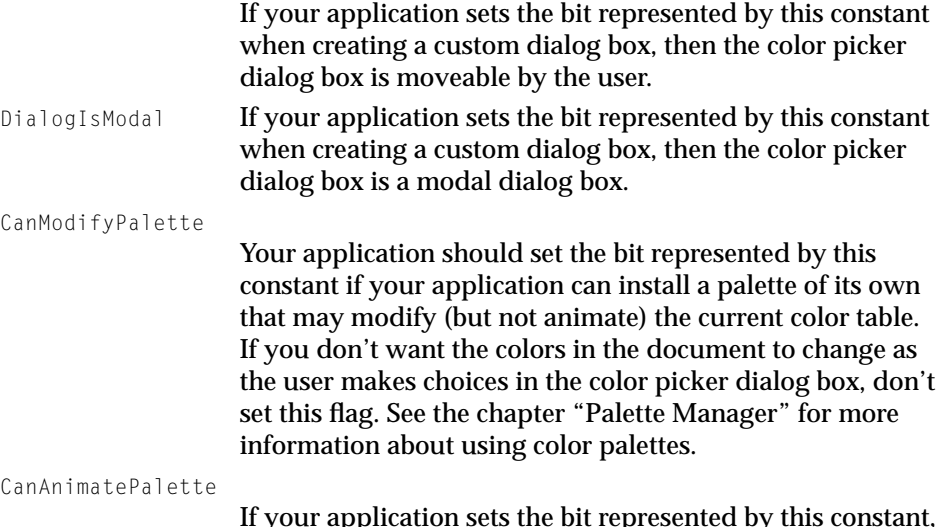

If your application sets the bit represented by this constant, then the color picker may modify or animate the palette.

AppIsColorSyncAware

Your application should set the bit represented by this constant if your application uses ColorSync color matching. If your application sets this bit, a color may be returned to your application in a different color space than the one initially passed to the PickColor function. For example, your application could pass an RGB color with no color-matching profile in the field theColor in the color picker parameter block, and the Color Picker Manager could return a CMYK color with its associated profile. If your application does not set this flag, the Color Picker Manager automatically converts any color it receives back from the color picker to an RGB color.

Color Picker Manager Reference

#### **Important**

This version of the Color Picker Manager uses ColorSync 1.0 profiles only. The ColorSync 1.0 profile is a handle-based profile. The profile format is defined by Apple Computer. You cannot use version 2.0 profiles, which are identified by profile references, with this version of the Color Picker Manager. ColorSync 1.0 profiles typically reside in the ColorSync™ Profiles folder (within the Preferences folder of the System Folder). They may also be embedded with the images to which they pertain in graphics files. The appendix "ColorSync Manager Backward Compatibility" in *Advanced Color Imaging on the Mac OS* provides information about the relationship between the ColorSync Manager version 2.0 and ColorSync 1.0 profiles, which you may find useful. Because ColorSync 1.0 is supported for backward compatibility only, the ColorSync 1.0 profile format is not described in this book.  $\triangle$ 

The color picker may set any of the following flags and override your application settings:

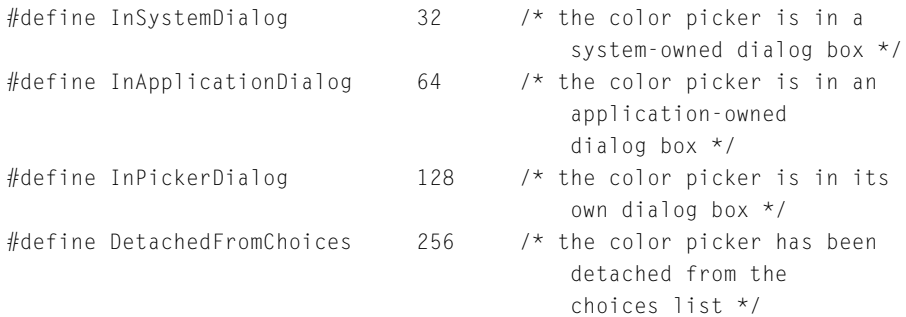

#### Picker Attributes

In a resource of type 'thng' that defines a color picker component, bits 23 to 0 in the componentFlags field specify attributes for the color picker. These bits can be represented by the following constants:

#### Color Picker Manager Reference

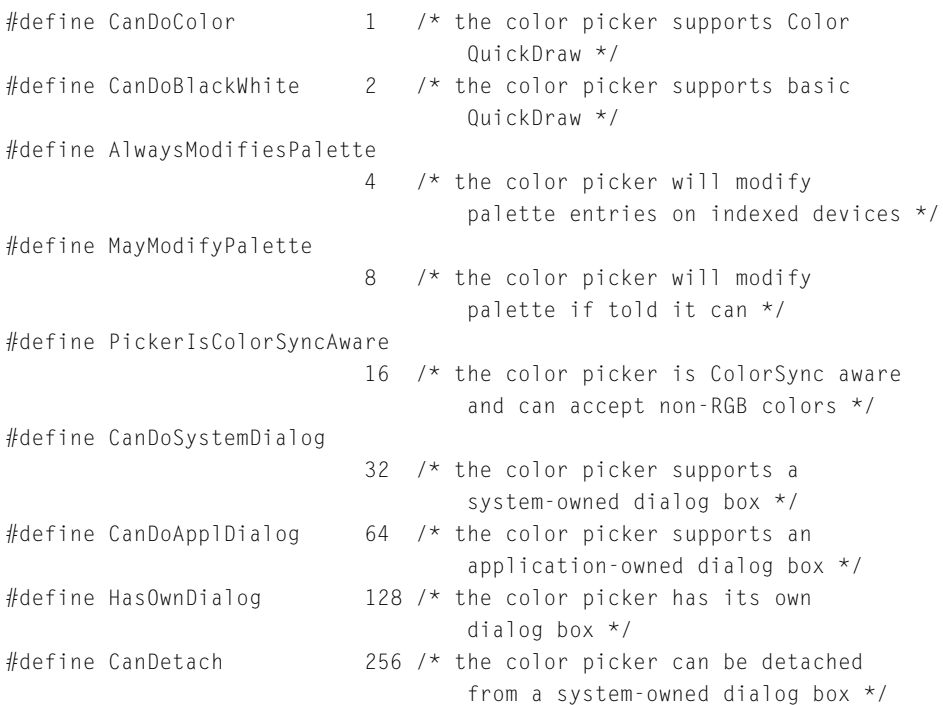

# **Event Forecasters**

Your application can send event forecasters to warn the color picker about potential user actions. To send event forecasters to the color picker, you use the same function as for regular events—DoPickerEvent—except that in the EventData structure that your application passes to DoPickerEvent, your application sets the event field to nil and the forecast field to an appropriate constant from the following list:

```
enum EventForcasters {
    kNoForcast, \frac{1}{2} /* no forcast (e.g., an update event) */
    kMenuChoice, \frac{1}{2} /* this event causes a menu to be chosen */
    kDialogAccept, \frac{1}{2} /* the dialog box will be accepted \frac{1}{2}/
    kDialogCancel, \frac{1}{2} /* the dialog box will be canceled \frac{1}{2}kLeaveFocus, \frac{1}{x} the focus will leave the color picker \frac{x}{x}kPickerSwitch, /* new color picker chosen in More Choices 
                                  list */
    kNormalKeyDown, \frac{1}{x} a normal key down to an edit field \frac{x}{x}
```
Color Picker Manager Reference

```
kNormalMouseDown /* a normal click in the color picker's 
                              focus */
};
typedef short EventForcaster;
```
For more information, see "Sending Event Forecasters to the Color Picker" in the chapter "Color Picker Manager" in *Advanced Color Imaging on the Mac OS*. The EventData structure is described on [page 2-27,](#page-74-0) and the DoPickerEvent function is described on [page 2-45](#page-92-0).

# **Request Codes**

When a color picker receives a request code from the Component Manager, the color picker determines the nature of the request, performs the appropriate processing, sets an error code if necessary, and returns an appropriate function result to the Component Manager. These request codes are defined by the PickerMessages enumeration.

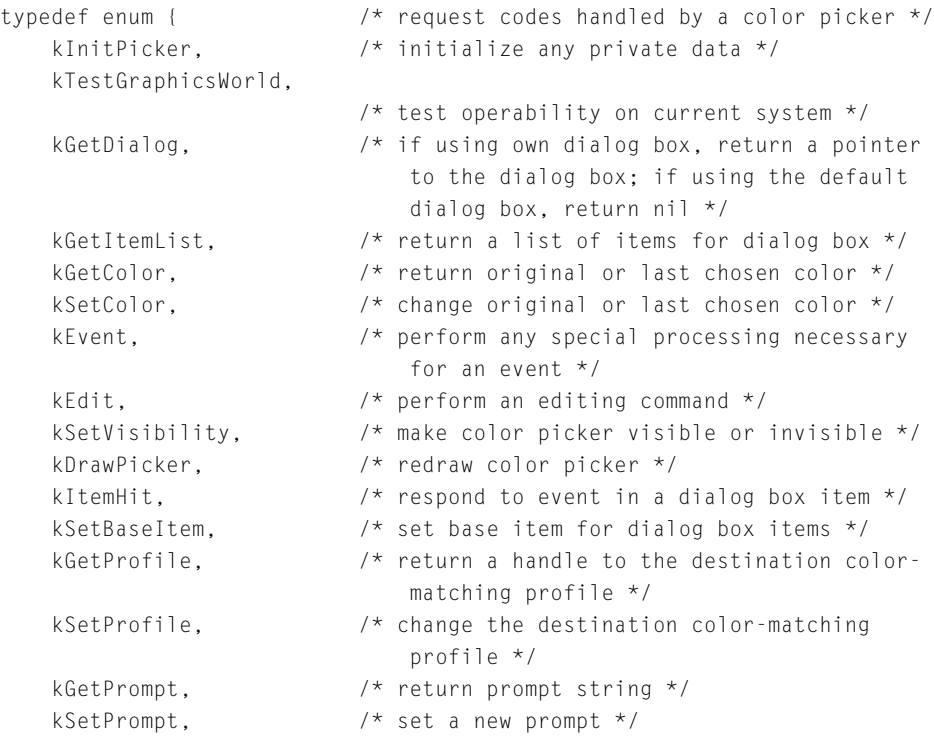

# Color Picker Manager Reference

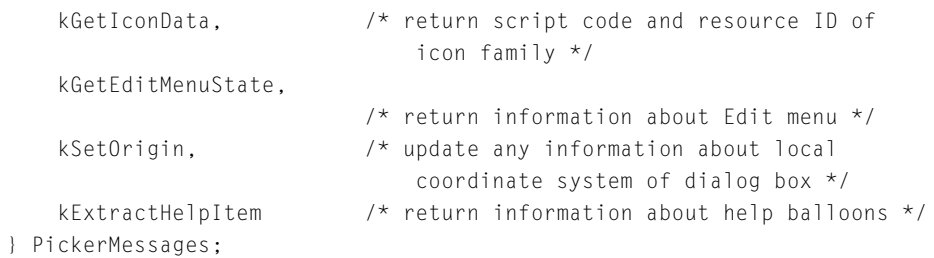

# **Enumerator descriptions**

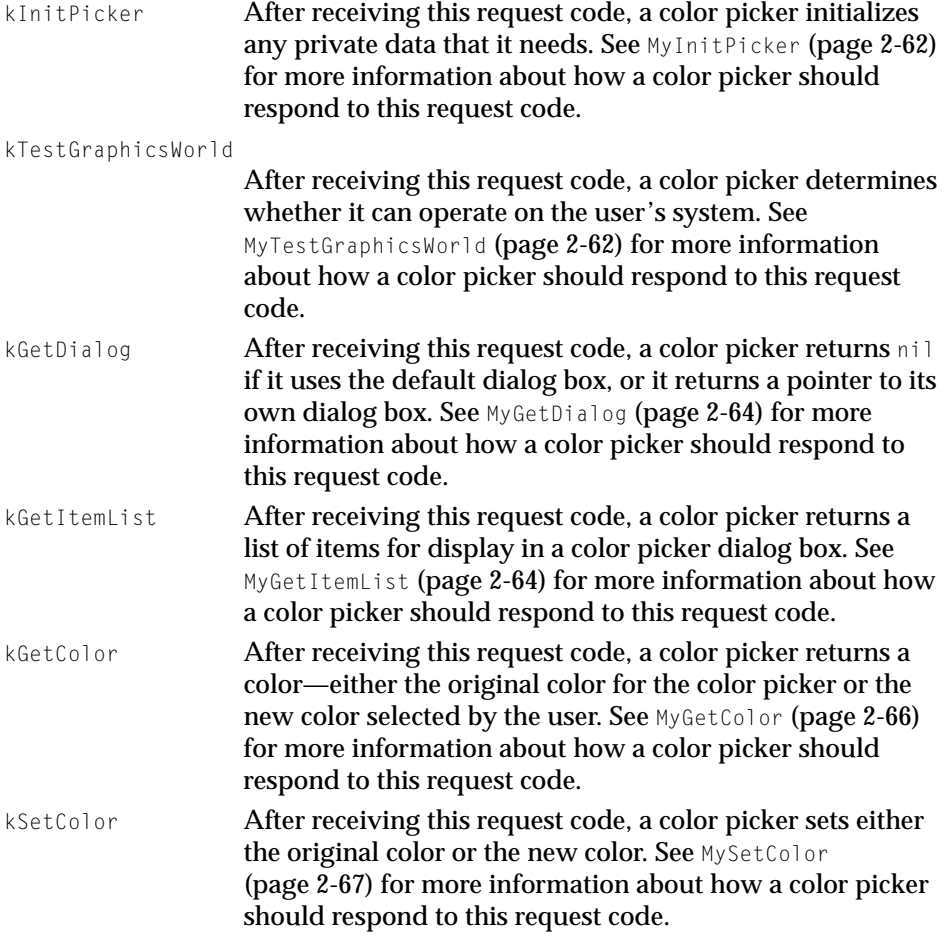

# Color Picker Manager Reference

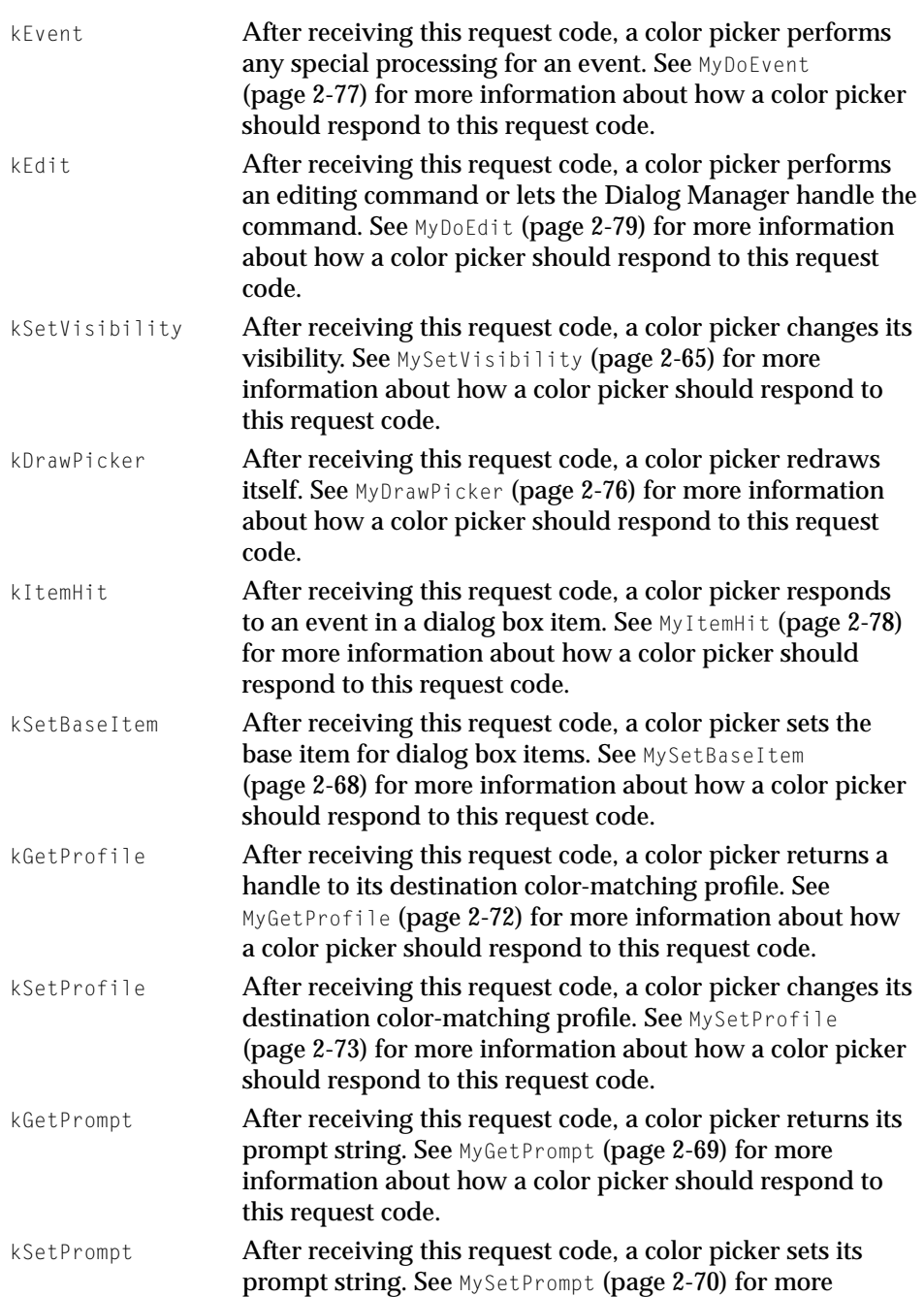

#### <span id="page-62-0"></span>Color Picker Manager Reference

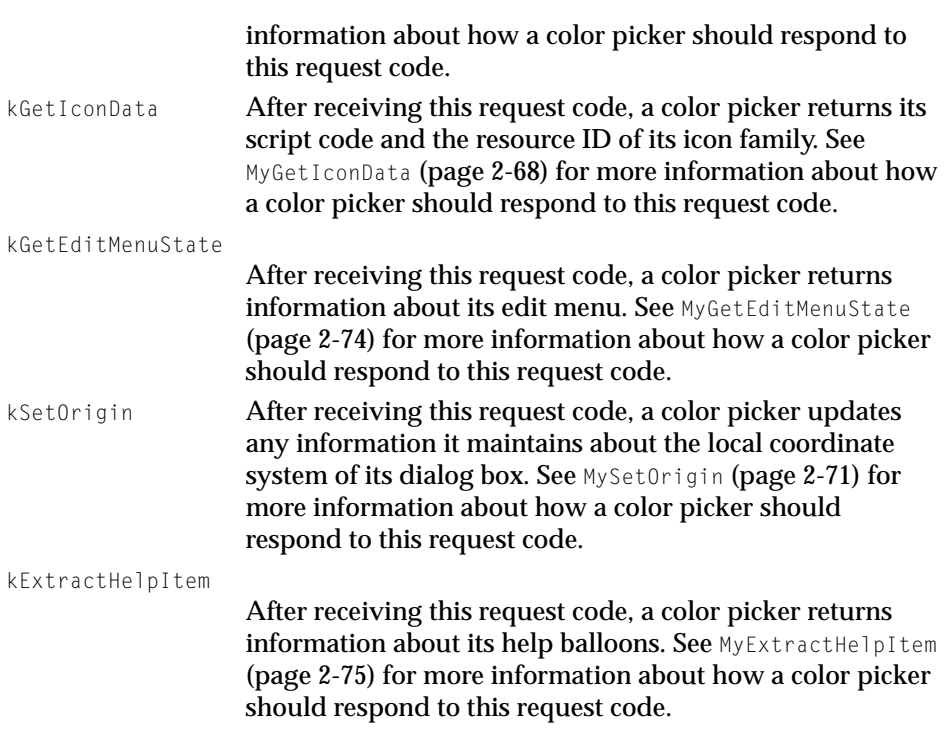

# Picker Color Structure

For defining colors, version 2.0 of the Color Picker Manager uses a picker color structure. For example, when your application creates a color picker parameter block to pass to the PickColor function (described on [page 2-36\)](#page-83-0), your application supplies a picker color structure. The color that your application supplies in this field is passed to the color picker for editing. After the user clicks either the OK or Cancel button to close the dialog box, this field contains the color last chosen by the user.

The picker color structure includes a ColorSync 1.0 profile, a structure that matches colors among hardware devices such as displays, printers, and scanners. This color-matching profile (a data structure of type CMProfile) defines the color space of the color (which includes the type of color—RGB, CMYK, HSL, and so on). Using the dstProfile field of the color picker parameter block (described on [page 2-20\)](#page-67-0) or the SetPickerProfile function (described on [page 2-52](#page-99-0)), your application can specify a destination color-matching profile, which describes the color space of the device for which Color Picker Manager Reference

the color is being chosen. Given information about the destination profile, color pickers that are ColorSync aware can help the user choose a color that's within the destination device's gamut.

#### **IMPORTANT**

This version of the Color Picker Manager uses ColorSync 1.0 profiles only. The ColorSync 1.0 profile is a handle-based profile. The profile format is defined by Apple Computer. You cannot use version 2.0 profiles, which are identified by profile references, with this version of the Color Picker Manager. ColorSync 1.0 profiles typically reside in the ColorSync™ Profiles folder (within the Preferences folder of the System Folder). They may also be embedded with the images to which they pertain in graphics files. The appendix "ColorSync Manager Backward Compatibility" in *Advanced Color Imaging on the Mac OS* provides information about the relationship between the ColorSync Manager version 2.0 and ColorSync 1.0 profiles, which you may find useful. Because ColorSync 1.0 is supported for backward compatibility only, the ColorSync 1.0 profile format is not described in this book. ▲

The picker color structure is defined as follows:

```
typedef struct PMColor {
   CMProfileHandle profile:
   CMColor color;
} PMColor,*PMColorPtr;
```
#### **Field descriptions**

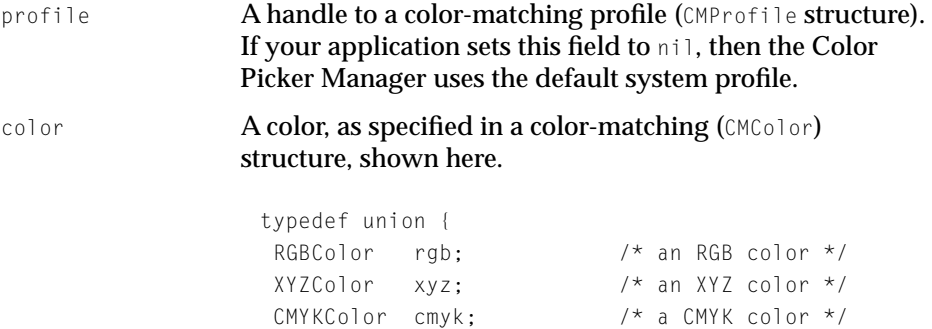

Color Picker Manager Reference

```
 unsigned short
              reserved[4]: \frac{1}{2} reserved \frac{\star}{2}} CMColor, *CMColorList;
```
# Picker Structure

When your application uses one of the Color Picker Manager's low-level calls, your application must specify the color picker by using the picker structure, which is defined as shown here.

```
typedef struct PrivatePickerRecord **picker;
```
# Picker Icon Structure

A color picker responds to the kGetIconData request code by returning its script code and the resource ID of its icon family. The Color Picker Manager needs this information to display the color picker in the More Choices list. The color picker returns this information in a picker icon data (PickerIconData) structure.

```
typedef struct PickerIconData {
   short scriptCode; /* script code */short iconSuiteID; /* resource ID for icon family */
   ResType helpResType; /* resource type for help balloon */
   short helpResID; \frac{1}{2} helpResID; \frac{1}{2} resource ID for help balloon \frac{1}{2}} PickerIconData;
```
#### **Field descriptions**

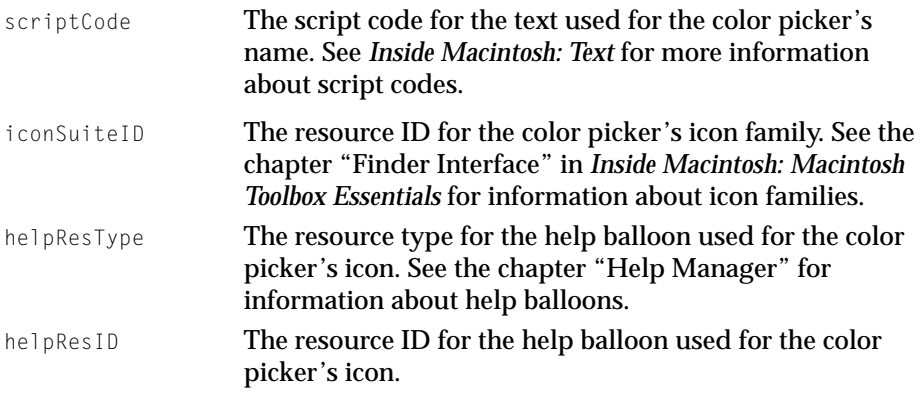

Color Picker Manager Reference

See [page 2-68](#page-115-0) for more information about how a color picker should respond to the kGetIconData request code.

# Picker Initialization Structure

A color picker responds to the kInitPicker request code by initializing any private data it needs.

```
typedef struct PickerInitData {
   DialogPtr pickerDialog; /* pointer to dialog box */
   DialogPtr choicesDialog; /* pointer to More Choices dialog box */
   long flags; /* color picker flags */
   picker yourself; /* the color picker */
} PickerInitData;
```
#### **Field descriptions**

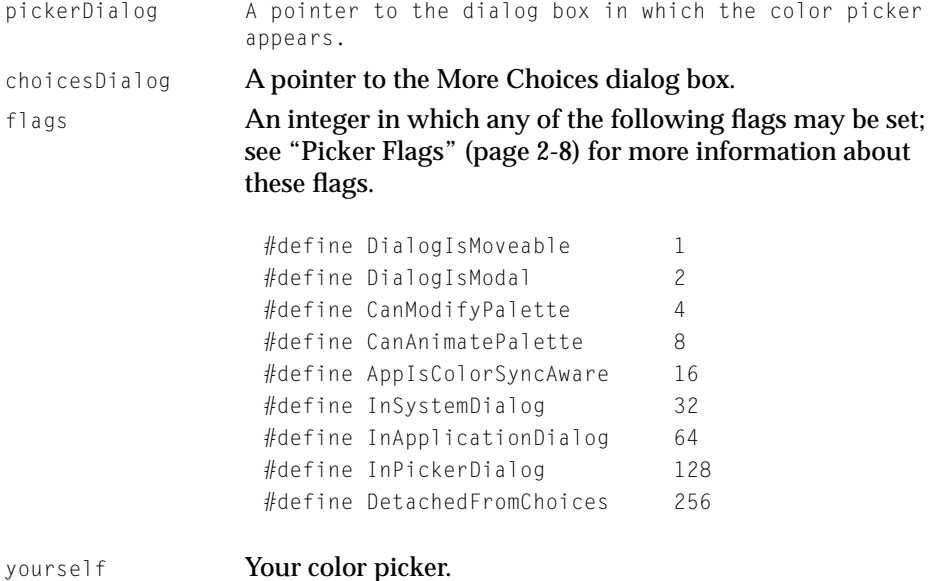

# Event Filter Function 2

When using the PickColor function, your application should set the eventProc field of the color picker parameter block to point to an event filter function that

<span id="page-66-0"></span>Color Picker Manager Reference

handles events meant for your application. This function is defined by the Color Picker Manager as follows:

typedef pascal Boolean (\*UserEventProc)(EventRecord \*event);

See [page 2-36](#page-83-0) for information about the PickColor function. See [page 2-20](#page-67-0) for more information about the color picker parameter block. See [page 2-59](#page-106-0) for information about defining your own event filter function.

# Color-Changed Function 2

When using the PickColor function, your application can set the colorProc field of the color picker parameter block to point to a function, described in detail on [page 2-60,](#page-107-0) that updates colors in a document as the user selects them. This function is defined by the Color Picker Manager as follows:

```
typedef pascal void (*ColorChangedProc)(long userData, 
                                         PMColorPtr newColor);
```
# Edit Menu Items Structure

The MenuItemInfo structure is contained in the PickerDialogInfo, SystemDialogInfo, and ApplicationDialogInfo structures; it allows your application to specify your Edit menu for use when a color picker dialog box is displayed.

```
typedef struct MenuItemInfo {
    short editMenuID; /* resource ID of the edit menu */
   short cutItem: \frac{1}{2} item number of Cut command \frac{1}{2}short copyItem: / item number of Copy command */short pasteItem; /* item number of Paste command */
    short clearItem: \frac{1}{2} item number of Clear command \frac{1}{2}short undoItem; \overline{a} item number of Undo command \overline{a}/
} MenuItemInfo;
```
Descriptions for the SystemDialogInfo, PickerDialogInfo, and ApplicationDialogInfo structures begin on [page 2-24](#page-71-0).

Color Picker Manager Reference

# <span id="page-67-0"></span>Edit Menu State Structure

If your application is handling its own menus, and the color picker dialog box is the active window, your application needs to determine the color picker's specifications for the Edit menu. The GetPickerEditMenuState function (described on [page 2-50](#page-97-0)) returns these specifications in a MenuState structure.

```
typedef struct MenuState {
```

```
Boolean cutEnabled; /* whether Cut menu item is enabled */
   Boolean copyEnabled: \frac{1}{2} whether Copy menu item is enabled \frac{1}{2}Boolean pasteEnabled; /* whether Paste menu item's enabled */
   Boolean clearEnabled; /* whether Clear menu item's enabled */
   Boolean undoFnabled: /* whether Undo menu item is enabled */Str255 undoString; /* text for Undo menu item */
} MenuState;
```
#### **Field descriptions**

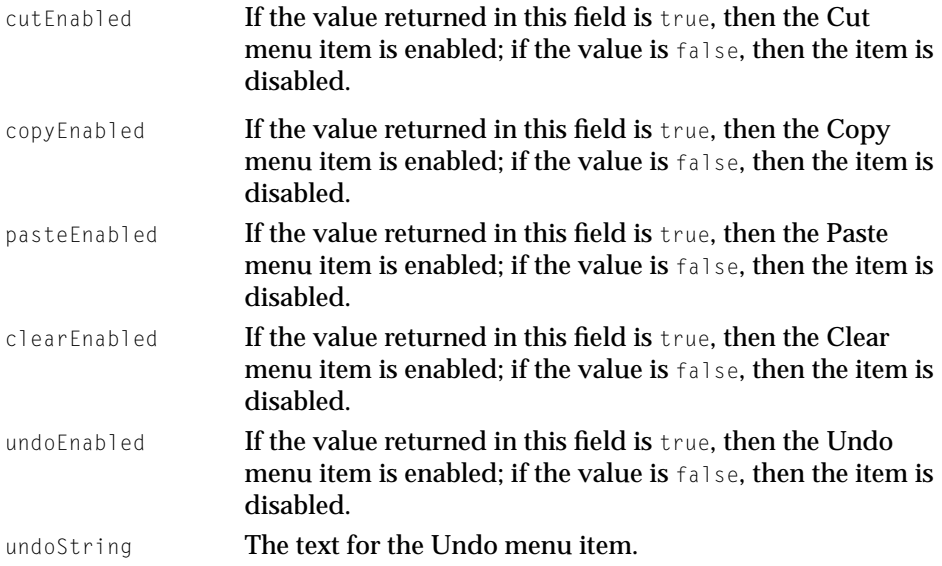

# Color Picker Parameter Block 2

When your application calls the PickColor function (described on [page 2-36](#page-83-0)) to display a standard color picker dialog box, your application uses a color picker parameter block to specify information to and obtain information from the

# Color Picker Manager Reference

# Color Picker Manager. The color picker parameter block is defined by the ColorPickerInfo data type.

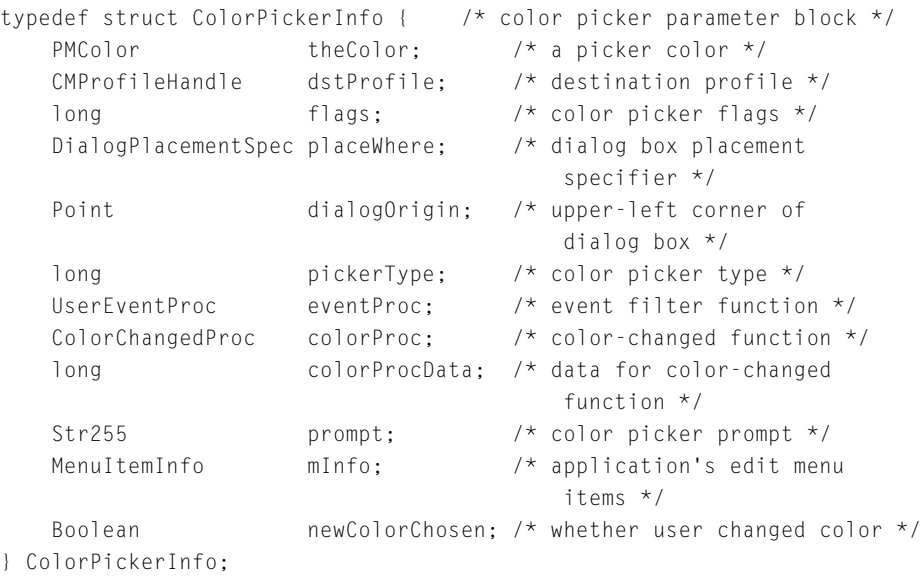

# **Field descriptions**

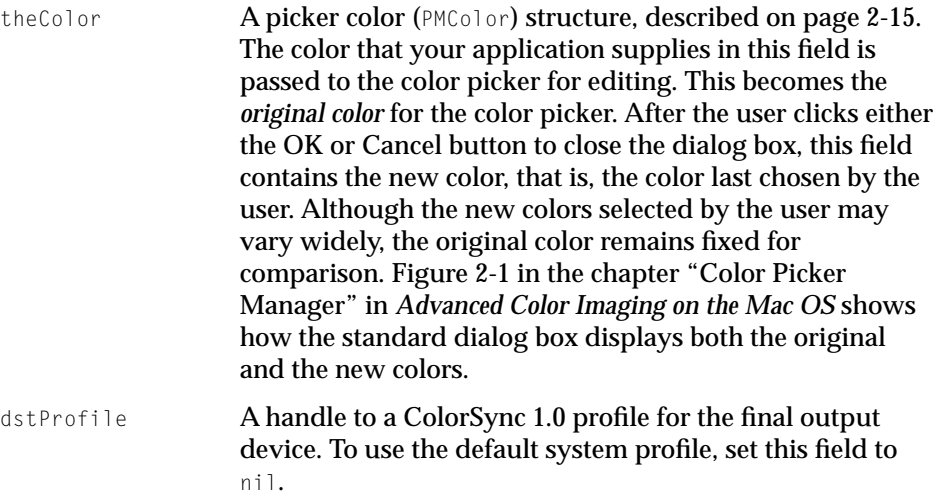

Color Picker Manager Reference

#### **Important**

This version of the Color Picker Manager uses ColorSync 1.0 profiles only. The ColorSync 1.0 profile is a handle-based profile. The profile format is defined by Apple Computer. You cannot use version 2.0 profiles, which are identified by profile references, with this version of the Color Picker Manager. ColorSync 1.0 profiles typically reside in the ColorSync™ Profiles folder (within the Preferences folder of the System Folder). They may also be embedded with the images to which they pertain in graphics files. The appendix "ColorSync Manager Backward Compatibility" in *Advanced Color Imaging on the Mac OS* provides information about the relationship between the ColorSync Manager version 2.0 and ColorSync 1.0 profiles, which you may find useful. Because ColorSync 1.0 is supported for backward compatibility only, the ColorSync 1.0 profile format is not described in this book. ▲ flags **Bits representing the color picker flags, which are** described in detail in ["Picker Flags"](#page-55-0) [\(page 2-8\).](#page-55-0) Your application can set any of the following flags: #define CanModifyPalette 4 #define CanAnimatePalette 8 #define AppIsColorSyncAware 16 The color picker may set any of the following flags and override your application settings: #define InSystemDialog 32

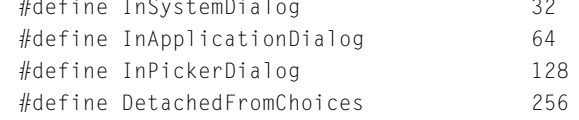

placeWhere A specification for where to position the dialog box. Your application uses one of the following constants (described in detail on [page 2-8](#page-55-0)) to specify the position for the color picker dialog box:

Color Picker Manager Reference

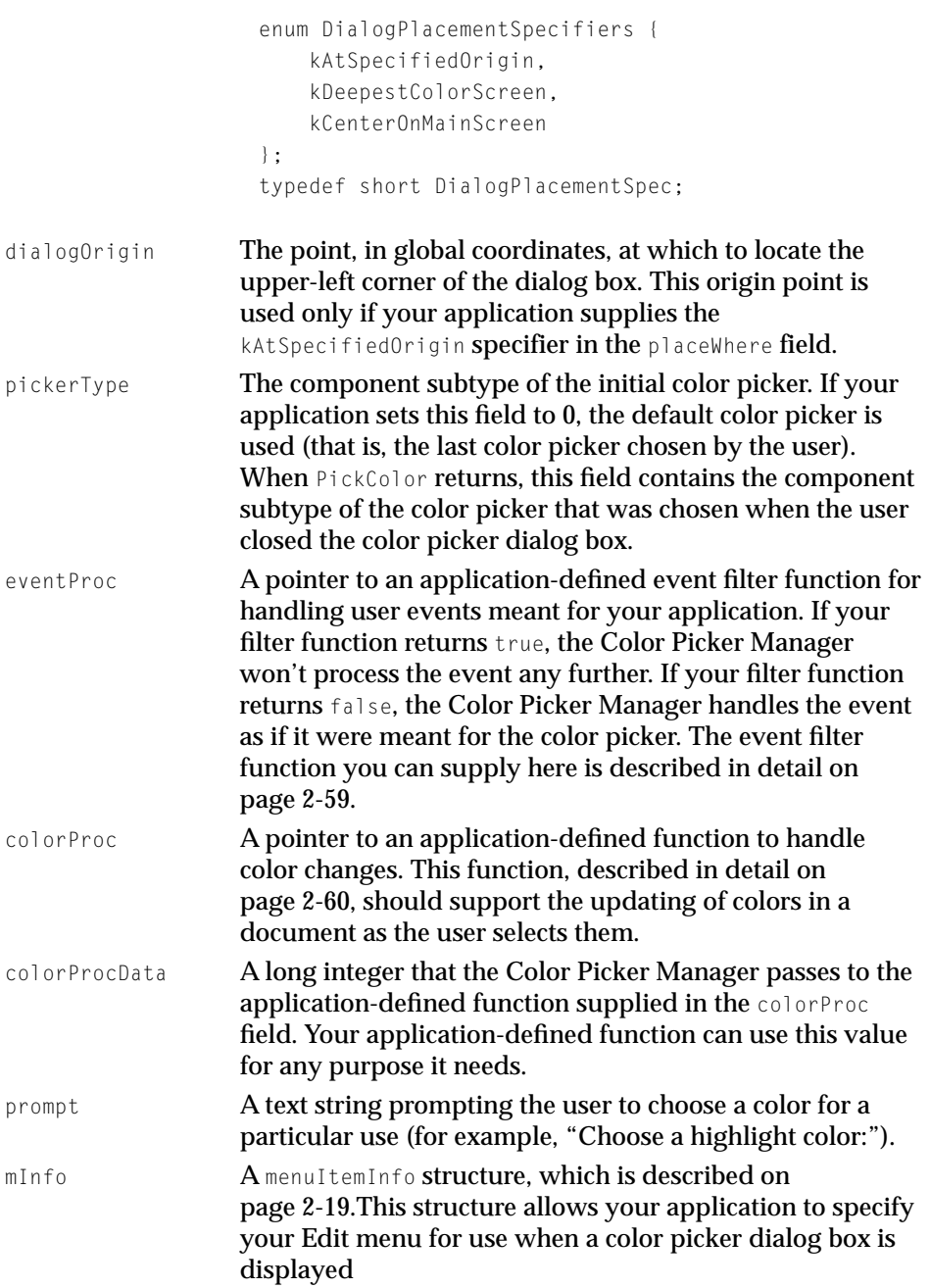

<span id="page-71-0"></span>Color Picker Manager Reference

newColorChosen Upon completion, the PickColor functions the value true if the user chose a color and clicked the OK button, and false if the user clicked Cancel.

# System-Owned Dialog Box Structure

The SystemDialogInfo structure contains the data required to create a system-owned dialog box for color pickers.

```
typedef struct SystemDialogInfo {
   long flags; /* color picker flags */
   long pickerType; /* color picker type */
   DialogPlacementSpec
                placeWhere; /* dialog box placement specifier */
   Point dialogOrigin; /* upper-left corner of dialog box */
   MenuItemInfo mInfo; /* application's Edit menu items */
} SystemDialogInfo;
```
#### **Field descriptions**

flags **Bits representing the color picker flags, which are** described in ["Picker Flags" \(page 2-8\).](#page-55-0) Your application can set any of the following flags:

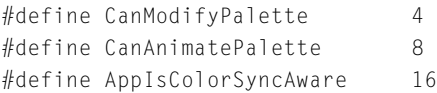

The color picker may set any of the following flags and override your application settings:

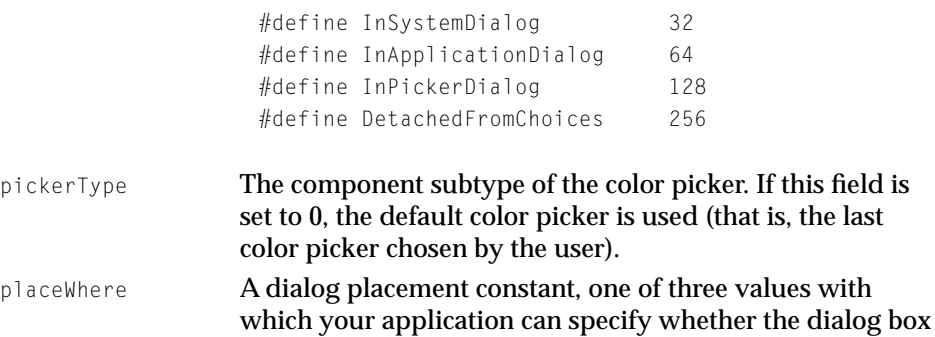
should be centered on the deepest color screen, centered on the main screen, or placed at a specified location.

<span id="page-72-0"></span>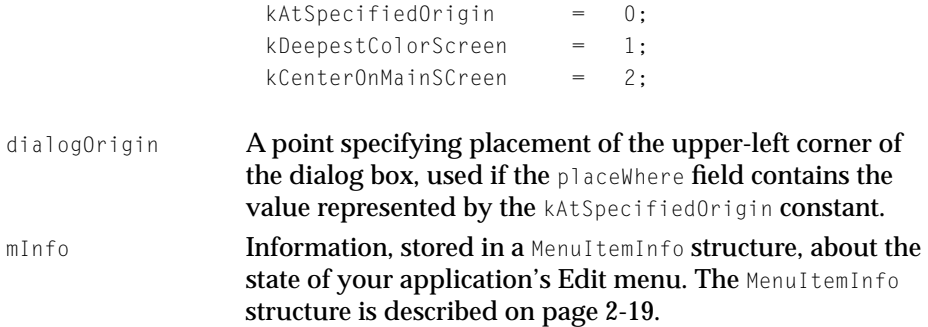

## Picker-Owned Dialog Box Structure

The PickerDialogInfo structure contains the data required to create a color picker–owned color picker dialog box.

```
typedef struct PickerDialogInfo {
   long flags; /* color picker flags */
   long pickerType; /* color picker type */
   Point *dialogOrigin; /* upper-left corner of dialog box */
   MenuItemInfo mInfo; \frac{1}{2} /* application's Edit menu items */
} PickerDialogInfo;
```
### **Field descriptions**

flags **Bits representing the color picker flags, which are** described in ["Picker Flags" \(page 2-8\).](#page-55-0) Your application can set any of the following flags:

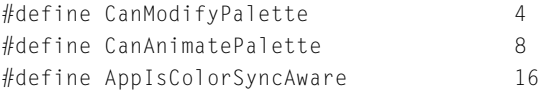

The color picker may set any of the following flags and override your application settings:

#### <span id="page-73-0"></span>Color Picker Manager Reference

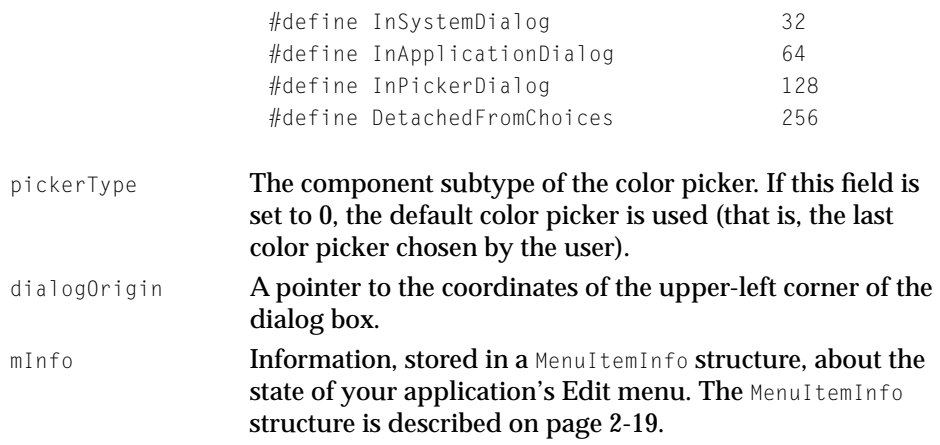

## Application-Owned Dialog Box Structure 2

The AddPickerToDialog function, described on [page 2-40](#page-87-0), places a color picker into a dialog box. An application using the AddPickerToDialog function specifies a dialog box in a ApplicationDialogInfo structure.

```
typedef struct ApplicationDialogInfo {
   long flags; /* color picker flags */
   long pickerType; /* color picker type */
   DialogPtr theDialog; /* pointer to dialog box */
   Point pickerOrigin; /* upper-left corner of dialog box */
   MenuItemInfo mInfo; /* application's Edit menu items */
} ApplicationDialogInfo;
```
#### **Field descriptions**

flags Bits representing the color picker flags, which are described in detail on [page 2-8.](#page-55-0) Your application can set any of the following flags:

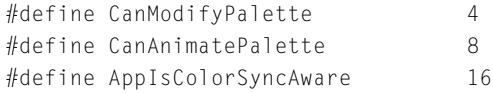

The color picker may set any of the following flags and override your application settings:

#### <span id="page-74-0"></span>Color Picker Manager Reference

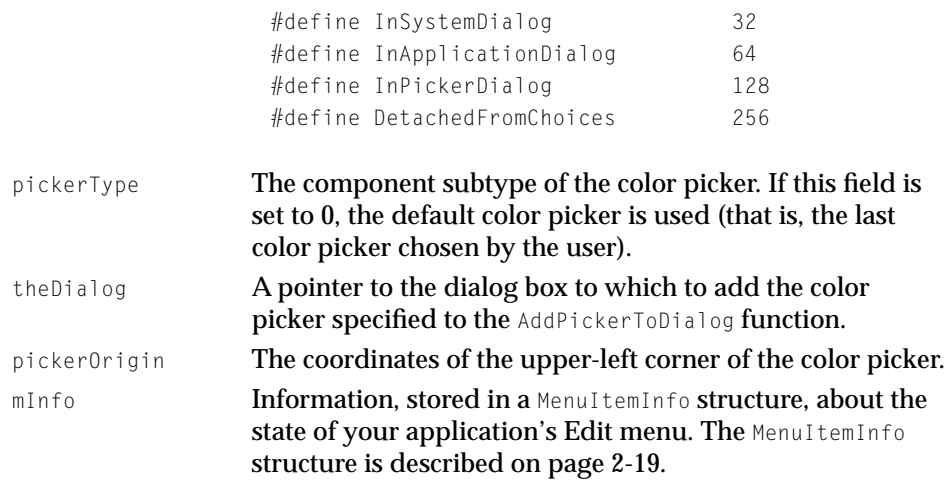

## Event Data Structure

When your application uses the DoPickerEvent function to pass an event to a color picker for handling, your application uses an EventData structure to supply the color picker with information about the event, and to receive information about how the color picker handled the event. (The DoPickerEvent function is described on [page 2-44](#page-91-0).)

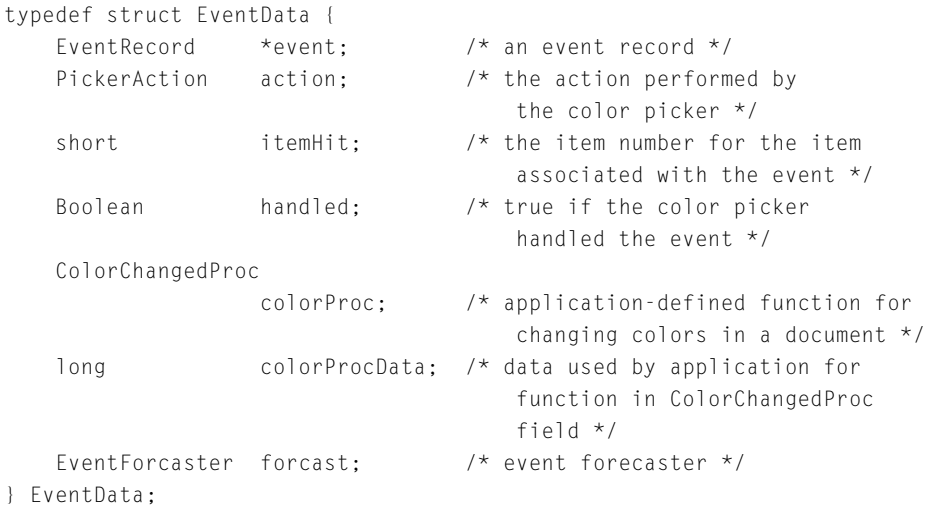

## **Field descriptions**

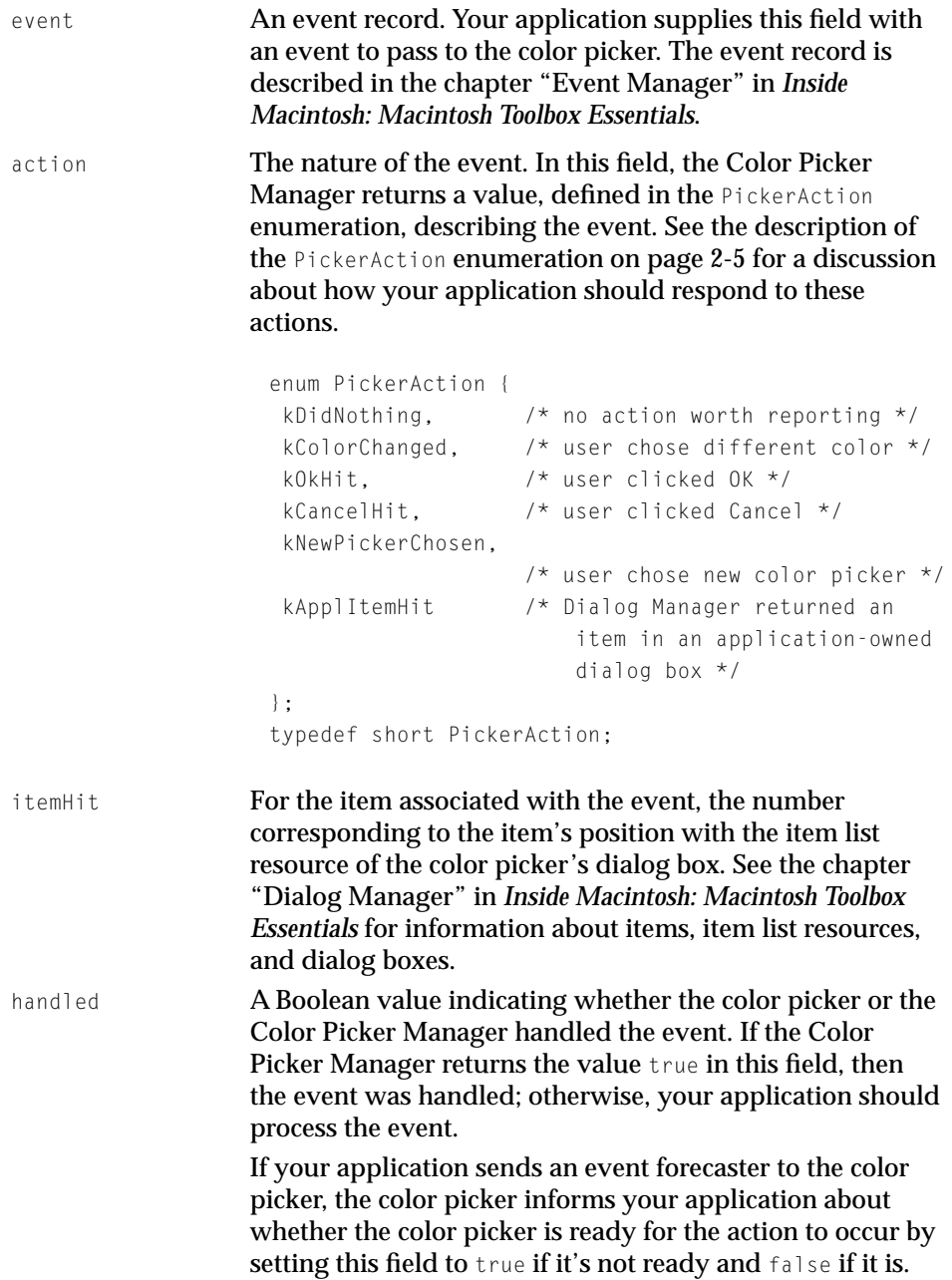

### <span id="page-76-0"></span>Color Picker Manager Reference

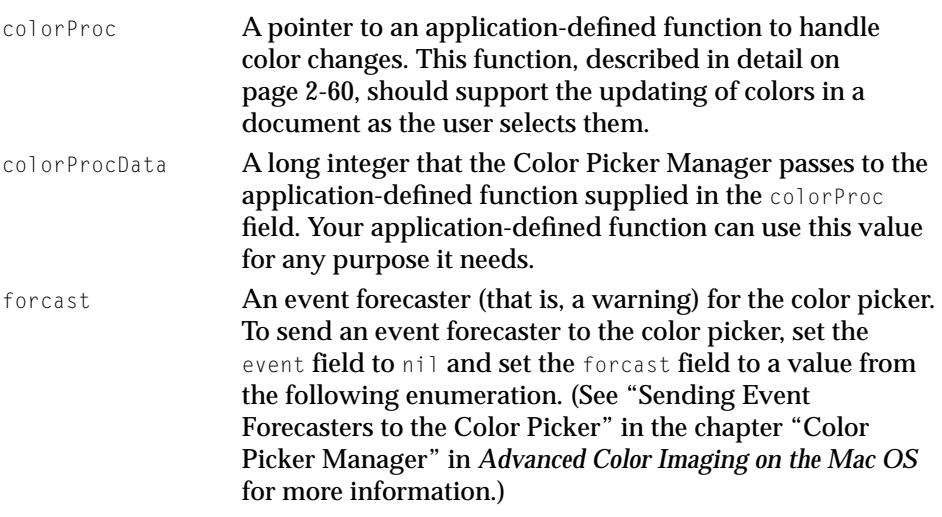

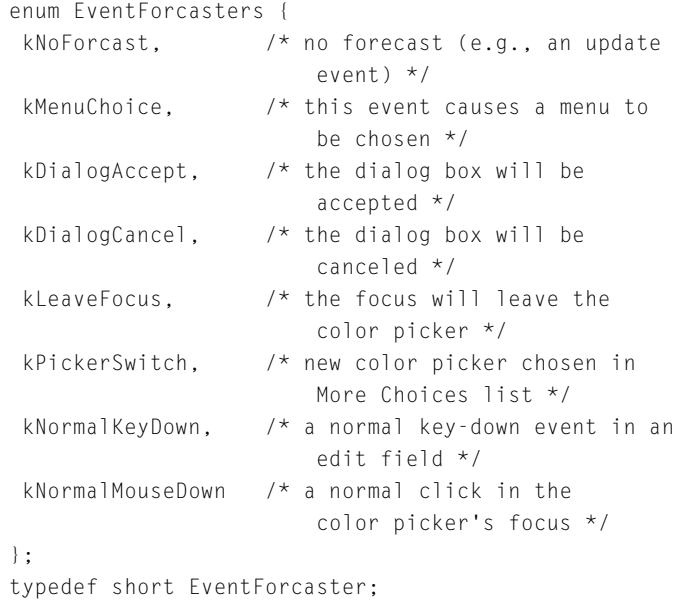

# **Editing Data Structure**

If the user chooses an Edit menu command for the color picker, your application needs to set the state of the Edit menu items according to the color

#### Color Picker Manager Reference

picker specifications and send the appropriate message to the color picker. Use the GetPickerEditMenuState function (described on [page 2-50](#page-97-0)) to determine the state of the Edit menu items. Then use the DoPickerEdit function (described on [page 2-46\)](#page-93-0) to request the color picker to perform an editing operation. When your application uses the DoPickerEdit function, it passes information about the editing operation in an EditData structure; the color picker then uses this structure to describe whether and how it performed this operation.

```
typedef struct EditData {
   EditOperation theEdit; /* the editing operation */PickerAction action; \frac{1}{2} action performed by picker \frac{x}{2}Boolean handled: /* whether action was handled */} EditData;
```
### **Field descriptions**

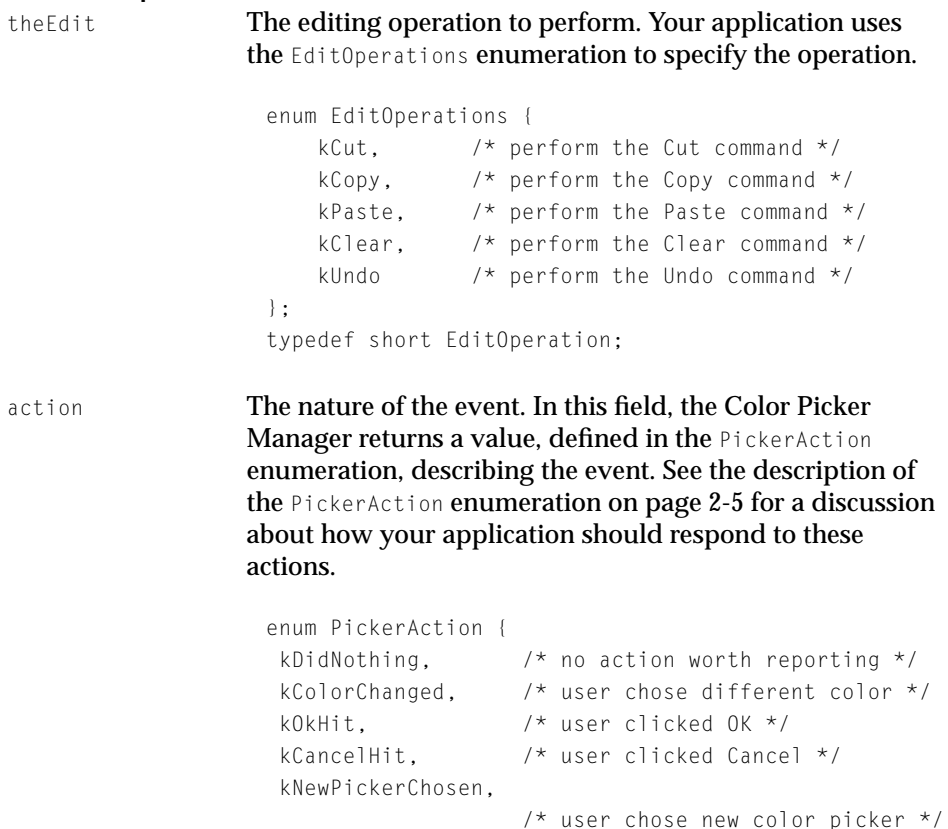

```
 kApplItemHit /* Dialog Manager returned an 
                                             item in an application-owned 
                                             dialog box */
                    };
                    typedef short PickerAction;
handled A Boolean value indicating whether the color picker or the 
                   Color Picker Manager handled the event. If the Color 
                   Picker Manager returns the value true in this field, then
                   the event was handled; otherwise, your application should
```
### Item Hit Structure 2

A color picker responds to the kItemHit request code by handling the event described in an ItemHitData structure. Your color picker also uses this structure to return information about any event handling it performs.

process the event.

```
typedef struct ItemHitData {
    short itemHit; \frac{1}{2} item receiving event \frac{1}{2} /* item receiving event \frac{1}{2} /*
    ItemModifier iMod; /* type of event */PickerAction action: \frac{1}{2} action \frac{1}{2} action \frac{1}{2} action \frac{1}{2}ColorChangedProc colorProc; /* color-changed function */
    long colorProcData; /* data for color-changed 
                                                  function */
    Point where: \frac{1}{x} mouse location \frac{x}{x}} ItemHitData;
```
#### **Field descriptions**

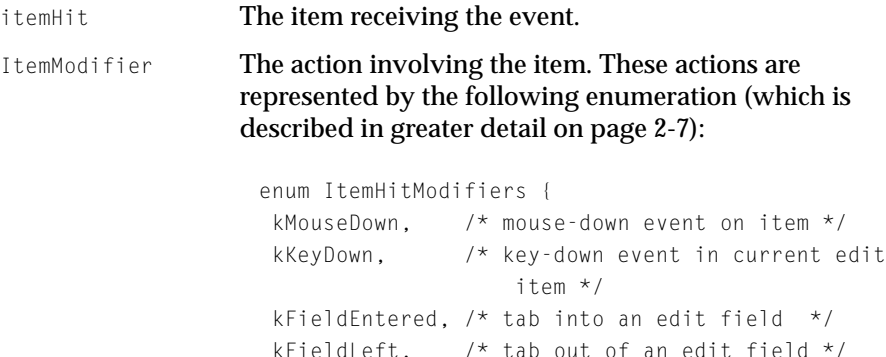

```
kCutOp, \frac{1}{x} cut in current edit field \frac{x}{x}kCopyOp, \frac{x}{2} \cos x in current edit field \frac{x}{2} kPasteOp, /* paste in current edit field */
                     kClearOp. \frac{1}{2} /* clear in current edit field */
                      kUndoOp /* undo in current edit field */
                    };
                    typedef short ItemModifier;
action The nature of the event. In this field, your color picker 
                   returns a value, defined in the PickerAction enumeration, 
                   describing the event. For more information about the 
                   page 2-5.
                    enum PickerAction {
                     kDidNothing, \frac{1}{2} \frac{1}{2} no action worth reporting \frac{1}{2} kColorChanged, /* user chose different color */
                      kOkHit, /* user clicked OK */
                      kCancelHit, /* user clicked Cancel */
                      kNewPickerChosen,
                                        /* user chose new color picker */
                      kApplItemHit /* Dialog Manager returned an 
                                             item in an application-owned 
                                             dialog box */
                    };
                    typedef short PickerAction;
colorProc A pointer to an application-defined function to handle 
                   color changes. This function, described in detail on 
                   page 2-60, should support the updating of colors in a 
                   document as the user selects them. Your color picker 
                   should call this function.
colorProcData A long integer that your color picker passes to the 
                   application-defined function supplied in the colorProc
                   field. 
where Location, in coordinates local to the dialog box, of the 
                   mouse.
```
### <span id="page-80-0"></span>Help Item Structure

The ExtractPickerHelpItem function, described on [page 2-51](#page-98-0), reports the messages and other characteristics for the help balloons for a color picker. Help balloons are described in detail in the chapter "Help Manager" in *Inside Macintosh: More Macintosh Toolbox.*

```
typedef struct HelpItemInfo { /* help balloon info */
   long options; /* 'hmnu' options bits */
   Point tip: \frac{1}{2} tip location */
   Rect altRect; /* alternate rectangle */short theProc; /* res ID of balloon-definition 
                               function */
   short variant: /* variation code */
   HMMessageRecord helpMessage; /* help message structure */
} HelpItemInfo;
```
#### **Field descriptions**

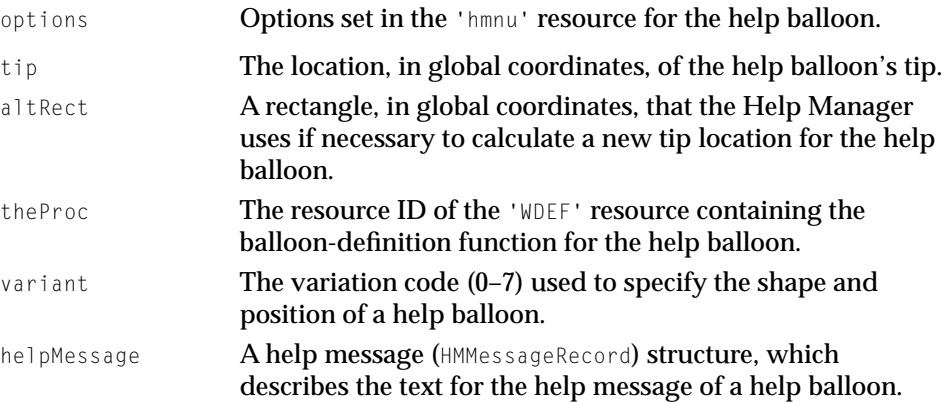

## SmallFract Type

The SmallFract type is derived from the low-order word of a fixed integer. The Color Picker Manager uses SmallFract values to save memory and to be compatible with the Color QuickDraw RGBColor structure. You can use the Fix2SmallFract function, described on [page 2-57,](#page-104-0) to convert a fixed integer to a SmallFract value. You can use the SmallFract2Fixed function, described on [page 2-58,](#page-105-0) to convert a SmallFract value to a fixed integer.

```
typedef unsigned short SmallFract; /* unsigned fraction between 0 and 
                                        1 * /enum {MaxSmallFract = 0x0000FFFF}; /* maximum small fract value, 
                                        as long */
```
## **HSV Color Structure**

The HSVColor structure contains the hue, saturation, and value of a color. Your application can use an HSVColor structure to specify a color in a PMColor structure. For example, your application supplies a PMColor structure in a color picker parameter block that it passes to the PickColor function.

```
struct HSVColor {
   SmallFract hue: /* Fraction of circle, red at 0 */SmallFract saturation; /* 0-1, 0 for gray, 1 for pure color */SmallFract value; /* 0-1, 0 for black, 1 for most intensity */
};
typedef struct HSVColor HSVColor;
```
#### **Field descriptions**

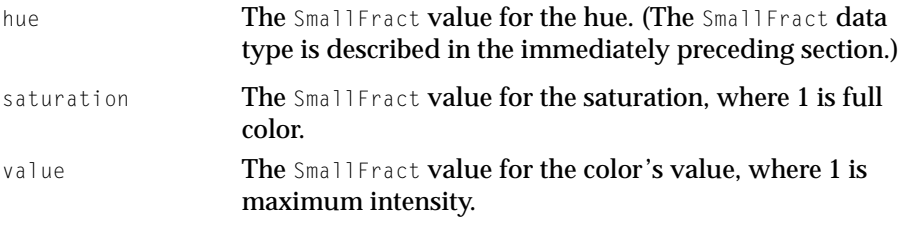

The PMColor structure is described on [page 2-15](#page-62-0), the PickColor function is described on [page 2-36,](#page-83-0) and the color picker parameter block is described on [page 2-20.](#page-67-0)

### HSL Color Structure 2

The HSLColor structure contains a color's hue, saturation, and lightness values. Your application can use an HSLColor structure to specify a color in a PMColor structure. For example, your application supplies a PMColor structure in a color picker parameter block that it passes to the PickColor function. Note that the standard HLS order is altered to HSL.

#### Color Picker Manager Reference

```
struct HSLColor {
   SmallFract hue; /* Fraction of circle, red at 0 */SmallFract saturation; /* 0-1, 0 for gray, 1 for pure color */SmallFract lightness; /* 0-1, 0 for black, 1 for white */
};
typedef struct HSLColor HSLColor;
```
#### **Field descriptions**

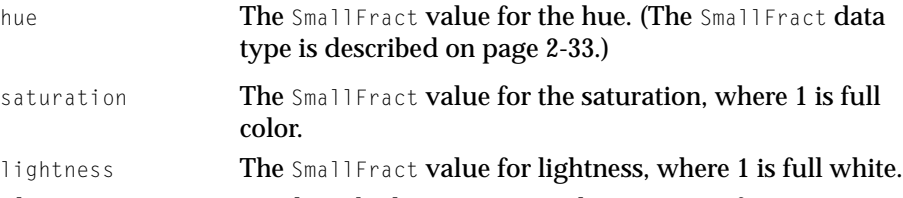

The PMColor structure is described on [page 2-15](#page-62-0), the PickColor function is described on [page 2-36,](#page-83-0) and the color picker parameter block is described on [page 2-20.](#page-67-0)

## **CMY Color Structure**

The CMYColor structure contains cyan, magenta, and yellow colors. Your application can use a CMYColor structure to specify a color in a PMColor structure. For example, your application supplies a PMColor structure in a color picker parameter block that it passes to the PickColor function. Note that CMY and RGB colors are complementary.

```
struct CMYColor {
   SmallFract cyan; \frac{1}{2} /* cyan component */
   SmallFract magenta; /* magenta component */
   SmallFract yellow; /* yellow component */
};
typedef struct CMYColor CMYColor;
```
### **Field descriptions**

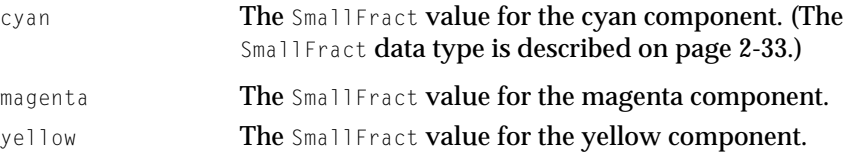

<span id="page-83-0"></span>Color Picker Manager Reference

The PMColor structure is described on [page 2-15](#page-62-0), the PickColor function is described on page 2-36, and the color picker parameter block is described on [page 2-20.](#page-67-0)

## Color Picker Manager Functions 2

The section describes the functions defined by the Color Picker Manager for your application's use.

## Using the Standard Color Picker Dialog Box 2

Your application can use the PickColor function described in this section to present color pickers to the user and request the user to choose a color. The GetColor function, which is also described in this section, provides functionality similar to PickColor, except that GetColor does not support ColorSync 1.0 color-matching capabilities.

## **PickColor 2**

To use the standard color picker dialog box, you should use the PickColor function.

pascal OSErr PickColor (ColorPickerInfo \*theColorInfo);

theColorInfo A color picker parameter block, which is described on [page 2-20](#page-67-0).

#### **DESCRIPTION**

The PickColor function displays the standard, modal dialog box for color pickers. Use the color picker parameter block pointed to in the parameter theColorInfo to specify information to and obtain information from the Color Picker Manager.

When the user clicks the OK button, the PickColor function removes the dialog box and returns true in the newColorChosen field of the color picker parameter block pointed to by the theColorInfo parameter. The PickColor function also returns the user's selected color in the field theColor. When the user clicks the

#### Color Picker Manager Reference

Cancel button, PickColor removes the dialog box and returns false in the newColorChosen field.

#### **SEE ALSO**

Listing 2-1 in the chapter "Color Picker Manager" in *Advanced Color Imaging on the Mac OS* illustrates how to use the PickColor function. If your application needs to display color pickers in a dialog box other than the standard, modal dialog box, your application must use the Color Picker Manager low-level functions, as described in "Using Customized Dialog Boxes for Color Pickers" in the chapter "Color Picker Manager" in *Advanced Color Imaging on the Mac OS*.

## **GetColor 2**

To display a standard Color Picker dialog box, you should use the PickColor function, which is described in the immediately preceding section. The GetColor function, which is described here, was designed for use for version 1.0 of the Color Picker Package and is still supported for backward compatibility.

```
pascal Boolean GetColor (
                      Point where, 
                      Str255 prompt, 
                      RGBColor *inColor, 
                      RGBColor *outColor);
where A point defining the location of the upper-left corner of the 
               dialog box. If you set this parameter to (0,0), the dialog box is 
               centered horizontally on the main screen, with one-third of the 
               empty space above the box and two-thirds below, regardless of 
               the screen size. If you set this parameter to (-1,-1), the
               GetColor function displays the dialog box on the screen
               supporting the greatest pixel depth.
prompt Text for prompting the user to choose a color. This string is
               displayed in the upper-left corner of the dialog box.
inColor An RGBColor structure for a color at entry to the picker. This is
               the original color, which the user may want for comparison.
```
#### Color Picker Manager Reference

outColor An RGBColor structure describing the new color. This is set to the last color that the user picked before clicking OK. On entry, the outColor parameter is treated as undefined, so the output color sample initially matches the input. Although the color being picked may vary widely, the input color sample remains fixed, and clicking the input sample resets the output color sample to match it.

#### **DESCRIPTION**

The GetColor function displays a standard color picker dialog box onscreen. The GetColor function returns true and removes the dialog box when the user clicks the OK button; GetColor returns  $fa$ lse and removes the dialog box when the user clicks the Cancel button.

#### **SPECIAL CONSIDERATIONS**

The GetColor function does not support ColorSync 1.0 color matching; however, the PickColor function does.

### Creating a Custom Color Picker Dialog Box 2

If your application needs to create a dialog box other than the standard, modal dialog box used to display color pickers, your application can use the Color Picker Manager low-level functions described in this section.

### **CreateColorDialog 2**

To create a system-owned color picker dialog box, use the CreateColorDialog function.

```
pascal OSErr CreateColorDialog (
                     SystemDialogInfo *info, 
                     picker *thePicker);
```
info **A** SystemDialogInfo structure, which is described on [page 2-24](#page-71-0).

Color Picker Manager Reference

thePicker The last color picker chosen by the user. Your application often refers to the color picker returned here in subsequent Color Picker Manager functions.

#### **DESCRIPTION**

The CreateColorDialog function creates a system-owned color picker dialog box of the type requested in the info parameter and places inside it the color picker returned in the parameter thePicker. The dialog box is invisible upon creation; use the SetPickerVisibility function (described on [page 2-41\)](#page-88-0) to make it visible. The Color Picker Manager may change some of the flags in the SystemDialogInfo structure (such as those regarding the type of dialog box for the color picker).

#### **SEE ALSO**

Listing 2-4 in the chapter "Color Picker Manager" in *Advanced Color Imaging on the Mac OS* illustrates how to use the CreateColorDialog function.

### **CreatePickerDialog 2**

To create a color picker–owned dialog box, use the CreatePickerDialog function.

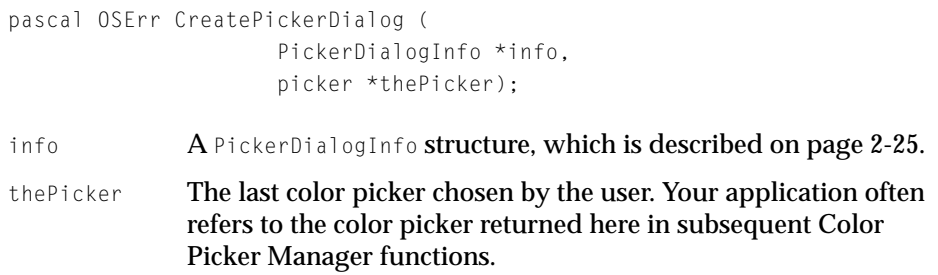

#### **DESCRIPTION**

The CreatePickerDialog function creates a color picker–owned color picker dialog box of the type requested in the info parameter and places inside it the color picker returned in the parameter thePicker.

<span id="page-87-0"></span>Color Picker Manager Reference

If the color picker does not have a private dialog box, the Color Picker Manager creates a modeless dialog box by default. The dialog box is invisible upon creation; use the SetPickerVisibility function (described on [page 2-41\)](#page-88-0) to make it visible. The Color Picker Manager may change some of the flags in the PickerDialogInfo structure (such as those regarding the type of dialog box for the color picker).

#### **SEE ALSO**

Listing 2-6 in the chapter "Color Picker Manager" in *Advanced Color Imaging on the Mac OS* illustrates how to use the CreatePickerDialog function.

## **AddPickerToDialog 2**

To add a color picker to an application-owned dialog box, use the AddPickerToDialog function.

```
pascal OSErr AddPickerToDialog (
                     ApplicationDialogInfo *info, 
                     picker *thePicker);
info A ApplicationDialogInfo structure, which is described on
              page 2-26.
thePicker The last color picker chosen by the user. Your application often 
              refers to the color picker returned here in subsequent Color 
              Picker Manager functions.
```
#### **DESCRIPTION**

The AddPickerToDialog function places the color picker returned in the parameter thePicker inside the dialog box specified by the info parameter. All of your application's dialog items must already appear in the dialog box, because your application may not add dialog items after the dialog box has been created. The dialog box is invisible upon creation; use the SetPickerVisibility function (described next) to make it visible. The Color Picker Manager may change some of the flags in the ApplicationDialogInfo structure (such as those regarding the type of dialog box for the color picker).

Color Picker Manager Reference

#### <span id="page-88-0"></span>**SEE ALSO**

Listing 2-5 in the chapter "Color Picker Manager" in *Advanced Color Imaging on the Mac OS* illustrates how to use the AddPickerToDialog function.

## **SetPickerVisibility 2**

To make a custom dialog box for a color picker visible or invisible, use the SetPickerVisibility function.

```
pascal OSErr SetPickerVisibility (
                     picker thePicker, 
                     short visible);
```
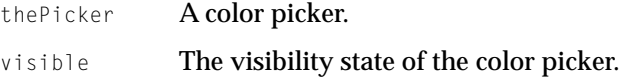

#### **DESCRIPTION**

The SetPickerVisibility function sets the visibility state of the dialog box containing the color picker specified in the parameter thePicker.

#### **SEE ALSO**

Listing 2-4 in the chapter "Color Picker Manager" in *Advanced Color Imaging on the Mac OS* illustrates how to use the SetPickerVisibility function. To determine whether a color picker is visible or not, you can use the GetPickerVisibility function, which is described next.

Color Picker Manager Reference

## **GetPickerVisibility 2**

To determine whether a custom dialog box for a color picker is visible or invisible, use the GetPickerVisibility function.

```
pascal OSErr GetPickerVisibility (
                     picker thePicker, 
                     Boolean *visible);
```
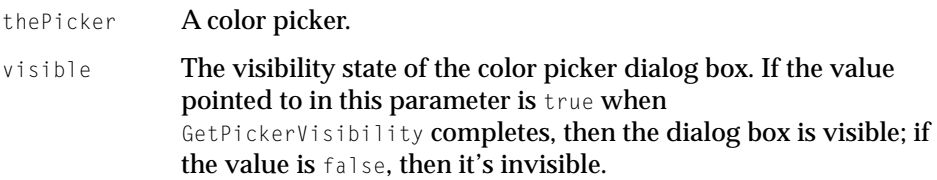

### **DESCRIPTION**

In the vis parameter, the GetPickerVisibility function returns a Boolean value indicating whether the a custom dialog box for the color picker specified in the parameter thePicker is visible (true) or invisible (false).

#### **SEE ALSO**

To change the visibility, use the SetPickerVisibility function, which is described in the preceding section.

## **SetPickerPrompt 2**

To set the prompt for a custom dialog box for a color picker, you can use the SetPickerPrompt function.

```
pascal OSErr SetPickerPrompt (
                     picker thePicker, 
                     Str255 promptString);
```
thePicker A color picker.

Color Picker Manager Reference

promptString A text string prompting the user to choose a color for a particular use (for example, "Choose a highlight color:").

#### **DESCRIPTION**

The SetPickerPrompt function sets the dialog box for the color picker specified in the parameter the Picker to display the prompt supplied in the promptString parameter.

To set the prompt for a standard, modal dialog box, use the prompt field of the color picker parameter block, which is described on [page 2-20](#page-67-0).

#### **SEE ALSO**

Listing 2-4 in the chapter "Color Picker Manager" in *Advanced Color Imaging on the Mac OS* illustrates how to use the SetPickerPrompt function.

## **GetPickerOrigin 2**

To determine the location of the upper-left corner of a dialog box containing a color picker, use the GetPickerOrigin function.

```
pascal OSErr GetPickerOrigin (
                     picker thePicker, 
                    Point *where);
thePicker A color picker.
where The global coordinates for the upper-left corner of the dialog
              box.
```
#### **DESCRIPTION**

In the value pointed to by the where parameter, the GetPickerOrigin function returns the global coordinates of the origin of the dialog box containing the color picker specified in the parameter thePicker.

Color Picker Manager Reference

## <span id="page-91-0"></span>**SetPickerOrigin 2**

To move an application-owned dialog box for a color picker, use the SetPickerOrigin function.

```
pascal OSErr SetPickerOrigin (
                     picker thePicker, 
                     Point where);
```
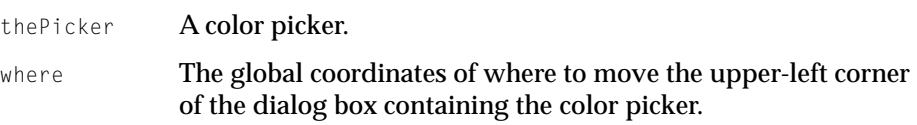

### **DESCRIPTION**

The SetPickerOrigin function moves the upper-left corner of dialog box containing the color picker specified in the parameter thePicker to the location specified in the where parameter.

### **SPECIAL CONSIDERATIONS**

The SetPickerOrigin function works only for application-owned dialog boxes; system-owned and color picker–owned dialog boxes cause SetPickerOrigin to return an error.

## **DisposeColorPicker 2**

To dispose of a color picker, use the DisposeColorPicker function.

pascal OSErr DisposeColorPicker (picker thePicker);

thePicker A color picker.

Color Picker Manager Reference

#### **DESCRIPTION**

The DisposeColorPicker function disposes of the memory allocated for the color picker specified in the parameter thePicker. This function also disposes of the memory for its dialog box and dialog items.

#### **SEE ALSO**

Listing 2-9 in the chapter "Color Picker Manager" in *Advanced Color Imaging on the Mac OS* illustrates how to use the DisposeColorPicker function.

### Handling Events in a Custom Color Picker Dialog Box 2

This section describes the functions that your application can use to handle events when displaying a custom dialog box for a color picker.

## **DoPickerEvent 2**

To pass an event to a color picker for handling, use the DoPickerEvent function.

```
pascal OSErr DoPickerEvent (
                      picker thePicker, 
                      EventData *data);
```
- thePicker The color picker to handle the event.
- data An EventData structure, which is described on [page 2-27](#page-74-0). You use this structure to supply a color picker with information about an event, and to receive information about how the color picker handled the event.

#### **DESCRIPTION**

The DoPickerEvent function uses the EventData structure you point to in the data parameter to pass an event to the color picker specified in the parameter thePicker. If the color picker handles the event, it returns the value true in the handled field of the EventData structure; otherwise, it returns the value false, in which case your application should continue handling the event.

Color Picker Manager Reference

#### <span id="page-93-0"></span>**SPECIAL CONSIDERATIONS**

The DoPickerEvent function calls the Dialog Manager function DialogSelect. If your application needs to filter or preprocess events before DialogSelect handles them, your application must do so before calling DoPickerEvent.

#### **SEE ALSO**

Listing 2-9 in the chapter "Color Picker Manager" in *Advanced Color Imaging on the Mac OS* illustrates how to use the DoPickerEvent function. Event handling on the Macintosh is described in the chapter "Event Manager" in *Inside Macintosh: Macintosh Toolbox Essentials.* The Dialog Manager and the DialogSelect function are described in the chapter "Dialog Manager" in *Inside Macintosh: Macintosh Toolbox Essentials.*

### **DoPickerEdit 2**

To request the color picker to perform an editing operation, use the DoPickerFdit function.

```
pascal OSErr DoPickerEdit (
                     picker thePicker, 
                     EditData *data);
thePicker The color picker to perform the editing operation.
data An EditData structure described the editing operation to 
              perform. (See page 2-29 for information about the EditData
```
structure.)

#### **DESCRIPTION**

The DoPickerEdit function requests the color picker specified in the parameter thePicker to perform the editing operation specified in the EditData structure pointed to in the data parameter.

If the user chooses an Edit menu command for the color picker, your application needs to set the state of the Edit menu items according to the color picker specifications and send the appropriate message to the color picker. Use

Color Picker Manager Reference

the GetPickerEditMenuState function (described on [page 2-50](#page-97-0)) to determine the state of the Edit menu items before calling DoPickerEdit.

#### **SEE ALSO**

Listing 2-10 in the chapter "Color Picker Manager" in *Advanced Color Imaging on the Mac OS* illustrates how to use the DoPickerEdit function.

### **DoPickerDraw 2**

To request a color picker to redraw itself (as, for example, in response to an update event), use the DoPickerDraw function.

pascal OSErr DoPickerDraw (picker thePicker);

thePicker The color picker to redraw itself.

#### **DESCRIPTION**

The DoPickerDraw function requests the color picker specified in the parameter thePicker to redraw itself.

## Getting Colors From and Setting Colors for a Custom Color Picker Dialog Box 2

When creating a custom dialog box for color pickers, your application must initially set two default colors: an original color and a new color. The original color is the color that the user is about to change, and the new color is the color to which the user changes the original. You use the SetPickerColor function to set both colors.

Whenever the user changes the current color, you need to be able to get the new color so that you can update your object accordingly. To determine what color the user is selecting, use the GetPickerColor function, as illustrated in Listing 2-8 in the chapter "Color Picker Manager" in *Advanced Color Imaging on the Mac OS*.

## **SetPickerColor 2**

To set either the original or new color for a color picker, use the SetPickerColor function.

```
pascal OSErr SetPickerColor (
                     picker thePicker, 
                     ColorType whichColor, 
                     PMColor *color);
thePicker The color picker for which to set a color.
whichColor Either of two values: kOriginalColor or kNewColor.
color A pointer to a PMColor structure, which is described on 
              page 2-15.
```
#### **DESCRIPTION**

The SetPickerColor function sets the color picker specified by the parameter the Picker to use the color specified in the color parameter. If your application passes kOriginalColor in the whichColor parameter, then SetPickerColor sets this color as the original color to be edited. If your application passes kNewColor, then SetPickerColor sets the color to be used as if it were the last color selected by the user.

Use the SetPickerColor function for setting colors for color pickers in custom dialog boxes. When your application uses the PickColor function to display the standard dialog box, your application supplies the original color in the field theColor of the color picker parameter block. This color is used as the new color until the user begins editing the color.

#### **SEE ALSO**

Listing 2-7 in the chapter "Color Picker Manager" in *Advanced Color Imaging on the Mac OS* illustrates how to use the SetPickerColor function.

Color Picker Manager Reference

## **GetPickerColor 2**

To obtain either the original or the new color from a color picker, use the GetPickerColor function.

```
pascal OSErr GetPickerColor (
                     picker thePicker, 
                     ColorType whichColor, 
                     PMColor *color);
thePicker The color picker from which to obtain a color.
whichColor Either of two values: kOriginalColor or kNewColor.
color A pointer to a PMColor structure, which is described on 
              page 2-15.
```
#### **DESCRIPTION**

In the PMColor structure pointed to by the color parameter, the GetPickerColor function returns a color from the color picker specified by the parameter thePicker. If your application passes kOriginalColor in the whichColor parameter, then GetPickerColor returns the color that the user began editing. If your application passes kNewColor, then GetPickerColor returns the new color selected by the user.

Use the GetPickerColor function for getting colors from color pickers in custom dialog boxes. When your application uses the PickColor function to display the standard dialog box, and the user clicks the OK button, the Color Picker Manager returns the new color in the field the Color of the color picker parameter block.

#### **SEE ALSO**

Listing 2-8 in the chapter "Color Picker Manager" in *Advanced Color Imaging on the Mac OS* illustrates how to use the GetPickerColor function.

Color Picker Manager Reference

<span id="page-97-0"></span>Getting the Menu State and the Help Balloons for a Color Picker 2

The functions described in this section allow your application to determine information about a color picker's Edit menu state, Edit menu items, and help balloon.

## **GetPickerEditMenuState 2**

To determine a color picker's specifications for the Edit menu, use the GetPickerEditMenuState function.

```
pascal OSErr GetPickerEditMenuState (
                     picker thePicker, 
                     MenuState *mState);
```
thePicker The color picker whose Edit menu specifications you need to determine. mState **A pointer to a** MenuState **structure**, which is described on

[page 2-20](#page-67-0).

#### **DESCRIPTION**

In the MenuState structure pointed to in the mState parameter, the GetPickerEditMenuState function returns the state of the Edit menu that is needed by the color picker specified in the parameter thePicker.

Your application needs to make this call only if your application is handling its own menus and the color picker dialog box is the active window.

#### **SEE ALSO**

Listing 2-10 in the chapter "Color Picker Manager" in *Advanced Color Imaging on the Mac OS* illustrates how to use the GetPickerEditMenuState function.

## <span id="page-98-0"></span>**ExtractPickerHelpItem 2**

The Color Picker Manager provides help balloons for color picker dialog boxes. For all types of color picker dialog boxes, applications generally don't need to determine or change the default help balloons. However, if your application absolutely requires greater control over Balloon Help, it can use the ExtractPickerHelpItem function to obtain and change the messages and other characteristics of the help balloons for a color picker.

```
pascal OSErr ExtractPickerHelpItem (
                     picker thePicker, 
                      short itemNo, 
                      short whichState, 
                      HelpItemInfo *helpInfo);
thePicker The color picker whose help balloons you wish to obtain.
itemNo A number corresponding to the position of an item in the item 
              list resource of the color picker's dialog box. 
whichState For menu items and items in alert or dialog boxes, the state of
              the item specified in the itemNo parameter. The following 
              constants are used to represent the possible states: 
              kHMEnabledItem, kHMDisabledItem, kHMCheckedItem, and
              kHMOtherItem. See the chapter "Help Manager" in Inside 
              Macintosh: More Macintosh Toolbox for descriptions of these 
              states for various types of dialog items.
helpInfo A page 2-33. In the
              helpMessage field of this structure, the Color Picker Manager
              passes the default help message in an HMHelpMessage structure. 
              The Color Picker Manager passes the default characteristics of 
              the help balloon—that is, the value of the options element of its 
              help resource, its tip location, its alternate rectangle, its tip 
              function, and its variation code—in the rest of the fields of the 
              HelpItemInfo structure.
```
#### **DESCRIPTION**

For the color picker specified in the parameter the Picker, the ExtractPickerHelpItem function reports the messages and other characteristics for its help balloons. If your application needs to override the help message or

Color Picker Manager Reference

another help balloon characteristic for the item specified in the itemNo parameter, your application should specify the desired help message and characteristics in the HelpItemInfo structure pointed to in the helpInfo parameter, and then use the Help Manager function HMShowBalloon to display the altered help balloon.

#### **SEE ALSO**

Listing 2-14 in the chapter "Color Picker Manager" in *Advanced Color Imaging on the Mac OS* illustrates how to use this function. See the chapter "Help Manager" in *Inside Macintosh: More Macintosh Toolbox* for more information about help balloons.

Setting and Getting Color-Matching Profiles for a Color Picker 2

The functions described in this section allow your application to set and obtain the destination profiles used by a color picker.

## **SetPickerProfile 2**

To set the destination color-matching profile for a color picker, use the SetPickerProfile function.

```
pascal OSErr SetPickerProfile (
                     picker thePicker, 
                     CMProfileHandle profile);
```
thePicker **A color picker.** profile A handle to a ColorSync 1.0 profile for the final output device.

#### **DESCRIPTION**

For the color picker specified in the parameter the Picker, the SetPicker Profile function sets the color-matching profile specified in the profile parameter to be the destination profile.

#### Color Picker Manager Reference

#### **SPECIAL CONSIDERATIONS**

This version of the Color Picker Manager uses ColorSync 1.0 profiles only. The ColorSync 1.0 profile is a handle-based profile. The profile format is defined by Apple Computer. You cannot use version 2.0 profiles, which are identified by profile references, with this version of the Color Picker Manager. ColorSync 1.0 profiles typically reside in the ColorSync™ Profiles folder (within the Preferences folder of the System Folder). They may also be embedded with the images to which they pertain in graphics files. The appendix "ColorSync Manager Backward Compatibility" in *Advanced Color Imaging on the Mac OS* provides information about the relationship between the ColorSync Manager version 2.0 and ColorSync 1.0 profiles, which you may find useful. Because ColorSync 1.0 is supported for backward compatibility only, the ColorSync 1.0 profile format is not described in this book.

#### **SEE ALSO**

Listing 2-12 in the chapter "Color Picker Manager" in *Advanced Color Imaging on the Mac OS* illustrates how to use the SetPickerProfile function. To determine the destination color-matching profile currently used by a color picker, use the GetPickerProfile function, which is described next.

## **GetPickerProfile 2**

To determine the destination color-matching profile currently used by a color picker, use the GetPickerProfile function.

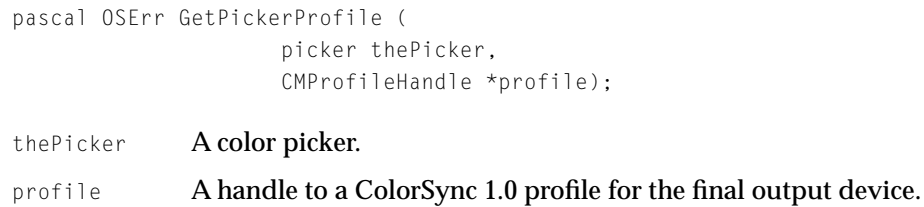

Color Picker Manager Reference

#### **DESCRIPTION**

In the color-matching profile pointed to in the profile parameter, the GetPickerProfile function returns the destination profile currently used by the color picker specified in the parameter thePicker.

#### **SPECIAL CONSIDERATIONS**

This version of the Color Picker Manager uses ColorSync 1.0 profiles only. The ColorSync 1.0 profile is a handle-based profile. The profile format is defined by Apple Computer. You cannot use version 2.0 profiles, which are identified by profile references, with this version of the Color Picker Manager. ColorSync 1.0 profiles typically reside in the ColorSync™ Profiles folder (within the Preferences folder of the System Folder). They may also be embedded with the images to which they pertain in graphics files. The appendix "ColorSync Manager Backward Compatibility" in *Advanced Color Imaging on the Mac OS* provides information about the relationship between the ColorSync Manager version 2.0 and ColorSync 1.0 profiles, which you may find useful. Because ColorSync 1.0 is supported for backward compatibility only, the ColorSync 1.0 profile format is not described in this book.

#### **SEE ALSO**

Listing 2-13 in the chapter "Color Picker Manager" in *Advanced Color Imaging on the Mac OS* illustrates how to use the GetPickerProfile function. To change the destination color-matching profile for a color picker, use the SetPickerProfile function, which is described in the preceding section.

### Converting Colors Among Color Models 2

These functions convert between RGB colors and CMY, HLS, and HSV colors.

### **CMY2RGB 2**

To convert a CMY color to its equivalent RGB color, use the CMY2RGB function.

pascal void CMY2RGB (const CMYColor \*cColor, RGBColor \*rColor);

Color Picker Manager Reference

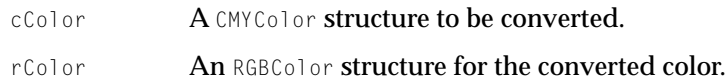

### **DESCRIPTION**

The CMY2RGB function converts the CMY color specified in the cColor parameter to the RGB color pointed to in the rColor parameter.

## **RGB2CMY 2**

To convert an RGB color to a CMY color, use the RGB2CMY function.

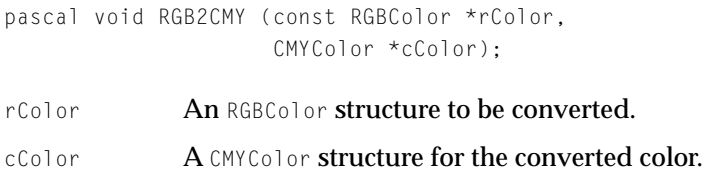

#### **DESCRIPTION**

The RGB2CMY function converts the RGB color specified in the rColor parameter to the CMY color pointed to in the cColor parameter.

## **HSL2RGB 2**

To convert an HSL color to an RGB color, use the HSL2RGB function.

pascal void HSL2RGB (const HSLColor \*hColor, RGBColor \*rColor);

hColor The HSLColor structure to be converted.

rColor **An RGBColor structure for the converted color.** 

Color Picker Manager Reference

#### **DESCRIPTION**

The HSL2RGB function converts the HSL color specified in the hColor parameter to the RGB color pointed to in the rColor parameter.

## **RGB2HSL 2**

To convert an RGB color to an HSL color, use the RGB2HSL function.

pascal void RGB2HSL (const RGBColor \*rColor, HSLColor \*hColor);

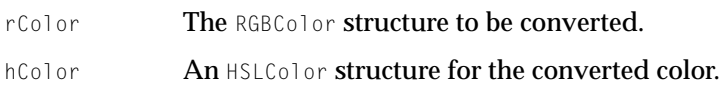

#### **DESCRIPTION**

The RGB2HSL function converts the RGB color specified in the rColor parameter to the HSL color pointed to in the hColor parameter.

## **HSV2RGB 2**

To convert an HSV color to an RGB color, use the HSV2RGB function.

pascal void HSV2RGB (const HSVColor \*hColor, RGBColor \*rColor);

- hColor The HSVColor structure to be converted.
- rColor **An RGBColor structure for the converted color.**

#### **DESCRIPTION**

The HSV2RGB function converts the HSV color specified in the hColor parameter to the RGB color pointed to in the rColor parameter.

#### Color Picker Manager Reference

## <span id="page-104-0"></span>**RGB2HSV 2**

To convert an RGB color to an HSV color, use the RGB2HSV function.

```
pascal void RGB2HSV (const RGBColor *rColor, 
                     HSVColor *hColor);
```
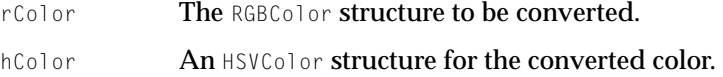

#### **DESCRIPTION**

The RGB2HSV function converts the RGB color specified in the rColor parameter to the HSV color pointed to in the hColor parameter.

## Converting Between SmallFract and Fixed Values 2

A SmallFract value can represent a value between 0 and 65,535. Introduced by the original Color Picker Package, SmallFract values are used in CMYColor, HSLColor, and HSVColor structures. You can use these functions if you need to convert SmallFract values to or from fixed values. (They can be assigned directly to and from integers.)

## **Fix2SmallFract 2**

To convert a fixed integer to a SmallFract value, use the Fix2SmallFract function.

pascal SmallFract Fix2SmallFract (Fixed f);

f The value of type Fixed to be converted to a SmallFract value.

### **DESCRIPTION**

The Fix2SmallFract function converts the fixed integer specified in the f parameter into a value of type SmallFract and returns this value as its result.

## <span id="page-105-0"></span>**SmallFract2Fix 2**

To convert a SmallFract value to a fixed integer, use the SmallFract2Fix function.

pascal Fixed SmallFract2Fix (SmallFract s);

s The value of type SmallFract value to be converted into a fixed integer.

#### **DESCRIPTION**

The SmallFract2Fix function converts the SmallFract value specified in the s parameter into a fixed integer, which is returned as the function result.

## Application-Defined Functions 2

This section describes functions that your application can define for use by the Color Picker Manager. For example, the Color Picker Manager calls one function—defined in this section as MyPickerFilterFunction—when your application needs to handle events before the Color Picker Manager does. The Color Picker Manager calls the function defined in this section as MyColorChangedFunction when your application needs to update colors in a document as the user selects colors from a color picker.

### Handling Application-Directed Events in a Color Picker 2

Applications can generally allow the Color Picker Manager to handle all events that might occur while displaying the standard dialog box. Update events are exceptions to this, however.

The PickColor function calls the Dialog Manager function DialogSelect. As described in the chapter "Dialog Manager" in *Inside Macintosh: Macintosh Toolbox Essentials,* DialogSelect does not allow background windows to receive update events; therefore, at a minimum, your event filter function should handle update events. If your application needs to filter or preprocess other events before DialogSelect handles them, your application should do so in its event filter function.

Color Picker Manager Reference

### **MyPickerFilterFunction 2**

Your application should supply the eventProc field of the color picker parameter block with a pointer to an application-defined filter function for handling user events meant for your application. Your filter function should take one parameter—a pointer to an event record—and it should return a Boolean value. For example, this is how you would declare it if your were to name it MyPickerFilterFunction.

pascal Boolean MyPickerFilterFunction (EventRecord \*event);

event An event record, which is described in the chapter "Event Manager" in *Inside Macintosh: Macintosh Toolbox Essentials.*

#### **DESCRIPTION**

Your filter function should examine the event record passed in the first parameter to determine whether your application needs to handle the event contained in the record. If your application handles the event, your filter function should return true so that the Color Picker Manager won't process the event any further. If your application does not handle the event, your filter function should returns false so that the Color Picker Manager or the color picker can handle the event.

#### **SEE ALSO**

Listing 2-2 in the chapter "Color Picker Manager" in *Advanced Color Imaging on the Mac OS* provides an example of an event filter function for a color picker.

### Changing Colors in a Document 2

Your application can define a function that updates colors in a document as the user selects them from a color picker.

## <span id="page-107-0"></span>**MyColorChangedFunction 2**

Your application can supply the colorProc field of the color picker parameter block with a pointer to an application-defined function that handles color changes. Your function should take two parameters—one for data previously specified by your application, and another specifying the new color selected by the user. For example, this is how you would declare it if you were to name it MyColorChangedFunction.

```
pascal void MyColorChangedFunction (
                      long userData, 
                      PMColorPtr newColor);
```
userData **Data that your application supplies in the** colorProcData **field of** the color picker parameter block (which is described on [page 2-20](#page-67-0)). Your application can use this value for any purpose it needs. newColor A pointer to a PMColor structure that contains the new color

# selected by the user. (The PMColor structure is described on [page 2-15](#page-62-0).)

#### **DESCRIPTION**

Your color-changed function should update the user's document to use the color specified in the newColor parameter.

#### **SEE ALSO**

Listing 2-3 in the chapter "Color Picker Manager" in *Advanced Color Imaging on the Mac OS* provides an example of a color-changed function.

## Color Picker–Defined Functions 2

If you are creating your own color picker, it must support the functions described in this section. When you create a color picker, the Color Picker Manager uses the Component Manager to request services from your color picker. The code for your color picker should be contained in a resource, as described in "Creating a Component Resource for a Color Picker" in the
Color Picker Manager Reference

chapter "Color Picker Manager" in *Advanced Color Imaging on the Mac OS*. The Component Manager expects that the entry point in this resource is a function having this format:

```
pascal ComponentResult MyColorPickerDispatch (
                     ComponentParameters *params, 
                     Handle storage);
```
Listing 2-16 in the chapter "Color Picker Manager" in *Advanced Color Imaging on the Mac OS* illustrates how to implement this function.

Whenever the Color Picker Manager uses the Component Manager to send a request to your color picker, the Component Manager calls your component's entry point and passes any parameters, along with information about the current connection, in a component parameters structure. The Component Manager also passes a handle to the global storage associated with that instance of your color picker.

The request codes that the Component Manager sends to your color picker are described on [page 2-12.](#page-59-0) Your color picker must also support the four required request codes described in the chapter "Component Manager" in *Inside Macintosh: More Macintosh Toolbox.*

When your color picker receives a request, it should examine the parameters to determine the nature of the request, perform the appropriate processing, set an error code if necessary, and return an appropriate function result to the Component Manager.

To extract these parameters, your color picker code should use the CallComponentFunctionWithStorage function, which invokes a specified function of your color picker with the parameters originally provided by the Color Picker Manager. Your color picker passes these parameters by specifying the same component parameters structure that was received by your color picker's main entry point. The CallComponent Function With Storage function also provides a handle to the memory associated with the current connection. Your color picker uses this memory to store private data that it initializes in response to the kInitPicker request code. Therefore, all of the functions described in this section take a handle to storage as their first parameter.

## Setting Up a Color Picker

This section describes the functions that your color picker should define for setting up your color picker.

Color Picker Manager Reference

## <span id="page-109-0"></span>**MyTestGraphicsWorld 2**

If you create a color picker, it must respond to the kTestGraphicsWorld request code. So that your color picker can test whether it can operate under existing conditions, the Color Picker Manager gives your color picker a copy of the picker flags as if the Color Picker Manager were requesting the color picker to open. A color picker typically responds to the kTestGraphicsWorld request code by calling a color picker–defined subroutine (for example, MyTestGraphicsWorld) to handle the request.

```
pascal ComponentResult MyTestGraphicsWorld (
                     PickerStorageHndl storage, 
                     PickerInitData *data);
```
storage A handle to your color picker's global data.

data **A pointer to a** PickerInitData **structure, in which one or more** color picker flags may be set by the application. The PickerInitData structure is described on [page 2-18.](#page-65-0) Your color picker may need to change some of these flags (such as those indicating the type of dialog box in which it appears).

#### **DESCRIPTION**

Your MyTestGraphicsWorld function should return noErr if your color picker can operate on the current system with the restrictions pointed to in the data parameter. If your color picker cannot operate under these conditions, it should return a result code other than noErr.

#### **SEE ALSO**

Listing 2-18 in the chapter "Color Picker Manager" in *Advanced Color Imaging on the Mac OS* illustrates how to implement this function.

## **MyInitPicker 2**

If you create a color picker, it must respond to the kInitPicker request code. The Color Picker Manager sends this code to request your color picker to

Color Picker Manager Reference

instantiate any private data it needs. A color picker responds to the kInitPicker request code by calling a color picker–defined subroutine (for example, MyInitPicker) to handle the request.

```
pascal ComponentResult MyInitPicker (
                     PickerStorageHndl storage, 
                     PickerInitData *data);
```
- storage A handle to your color picker's newly initialized global data.
- data **A pointer to a PickerInitData structure, in which one or more** Color Picker flags may be set. You may want your color picker to store this information in its global data. The PickerInitData structure is described on [page 2-18](#page-65-0).

## **DESCRIPTION**

Using the storage allocated in the storage parameter, your MyInitPicker function should initialize any private data needed by your color picker.

The Color Picker Manager uses the Component Manager to send the kInitPicker request code after your color picker has set up all of its external data. If the Color Picker Manager has opened your color picker only to obtain a list of color pickers for the More Choices list, your color picker will not receive this message unless it is actually chosen by the user.

Before handling the kInitPicker request code, your color picker must be able to handle the kTestGraphicsWorld, kGetDialog, and kGetItemList request codes (described on [page 2-62](#page-109-0), [page 2-64](#page-111-0), and [page 2-64,](#page-111-0) respectively).

Your function should return noErr if successful, or an appropriate result code otherwise.

## **SEE ALSO**

Listing 2-17 in the chapter "Color Picker Manager" in *Advanced Color Imaging on the Mac OS* illustrates how to implement this function.

Color Picker Manager Reference

# <span id="page-111-0"></span>**MyGetDialog 2**

If you create a color picker, it must respond to the kGetDialog request code. The Color Picker Manager sends this code to obtain the custom dialog box for your color picker, in case your color picker uses a custom dialog box. A color picker responds to the kGetDialog request code by calling a color picker–defined subroutine (for example, MyGetDialog) to handle the request.

pascal DialogPtr MyGetDialog (PickerStorageHndl storage);

storage A handle to your color picker's global data.

## **DESCRIPTION**

If your color picker uses its own dialog box, your MyGetDialog function should return a pointer to this dialog box as its function result. If your color picker does not use a color picker–owned dialog box, your MyGetDialog function should return nil.

# **MyGetItemList 2**

If you create a color picker, it must respond to the kGetItemList request code. The Color Picker Manager sends this request code to obtain the dialog items for your color picker. A color picker responds to the kGetItemList request code by calling a color picker–defined subroutine (for example, MyGetItemList) to handle the request.

pascal ComponentResult MyGetItemList (PickerStorageHndl storage);

storage A handle to your color picker's global data.

## **DESCRIPTION**

Your MyGetItemList function should coerce a handle for one or more dialog items into a long integer and return this as a function result. The Color Picker Manager adds these items to the color picker dialog box. If your color picker has no items to add, it should return nil.

Color Picker Manager Reference

If your color picker saved the items in a dialog item list ('DITL') resource, your color picker should use the Resource Manager function GetResource to obtain the handle, and the Resource Manager function DetachResource to detach the resource.

## **SEE ALSO**

Listing 2-19 in the chapter "Color Picker Manager" in *Advanced Color Imaging on the Mac OS* illustrates how to implement this function.

# **MySetVisibility 2**

If you create a color picker, it must respond to the kSetVisibility request code. The Color Picker Manager sends this code to request your color picker to hide or show itself. Your color picker should respond to the kSetVisibility request code by calling a color picker–defined subroutine (for example, MySetVisibility) to handle the request.

```
pascal ComponentResult MySetVisibility (
                     PickerStorageHndl storage,
                     Boolean visible);
```
storage A handle to your color picker's global data. visible A Boolean value, where true means your color picker should make itself visible and false means invisible.

## **DESCRIPTION**

When passed true in the visible parameter, your MySetVisibility function should make your color picker visible; when passed false, your function should make your color picker invisible.

Color Picker Manager Reference

## Responding to Requests to Return and Set Color Picker Information 2

This section describes the functions that your color picker should define for returning and setting information used by your color picker.

# **MyGetColor 2**

If you create a color picker, it must respond to the kGetColor request code. The Color Picker Manager sends this code to request your color picker to return an original or a new color. A color picker responds to the kGetColor request code by calling a color picker-defined subroutine (for example, MyGetColor) to handle the request.

```
pascal ComponentResult MyGetColor (
                     PickerStorageHndl storage, 
                     ColorType whichColor, 
                     PMColorPtr color);
storage A handle to your color picker's global data.
```
- whichColor **A** type of color—either original or new—requested from your color picker. Your function should respond to the value represented by either the kOriginalColor or kNewColor constant.
- color A pointer to a PMColor structure, which is described on [page 2-15](#page-62-0).

## **DESCRIPTION**

In the PMColor structure pointed to by the color parameter, your MyGetColor function should return a color. If your MyGetColor function is passed the value represented by the kOriginalColor constant, it should return the color that the user first begins to edit. If your MyGetColor function is passed the value represented by the kNewColor constant, it should return the last color selected by the user.

Color Picker Manager Reference

**SEE ALSO**

Listing 2-24 in the chapter "Color Picker Manager" in *Advanced Color Imaging on the Mac OS* illustrates how to implement this function.

## **MySetColor 2**

If you create a color picker, it must respond to the kSetColor request code. The Color Picker Manager sends this code to request your color picker to set either the original or the new color. A color picker responds to the kSetColor request code by calling a color picker–defined subroutine (for example, MySetColor) to handle the request.

```
pascal ComponentResult MySetColor (
                     PickerStorageHndl storage, 
                     ColorType whichColor, 
                     PMColorPtr color);
storage A handle to your color picker's global data.
whichColor A type of color—either original or new—which your color
              picker should set. Your function should respond to the value 
              represented by either the koriginalColor or kNewColor constant.
color A pointer to a PMColor structure, which is described on
              page 2-15.
```
#### **DESCRIPTION**

Your MySetColor function should set an original or a new color to that specified in the color parameter. If your MySetColor function is passed the value represented by the kOriginalColor constant, it should set the color that the user begins to edit. If your MyGetColor function is passed the value represented by the kNewColor constant, it should set the color to be used as if it were the last color selected by the user.

Color Picker Manager Reference

**SEE ALSO**

Listing 2-25 in the chapter "Color Picker Manager" in *Advanced Color Imaging on the Mac OS* illustrates how to implement this function.

## **MySetBaseItem 2**

If you create a color picker, it must respond to the kSetBaseItem request code. The Color Picker Manager sends this code to obtain the first item in your color picker's item list. A color picker responds to the kSetBaseItem request code by calling a color picker-defined subroutine (for example, MySetBaseItem) to handle the request.

```
pascal ComponentResult MySetBaseItem (
                     PickerStorageHndl storage, 
                     short baseItem);
storage A handle to your color picker's global data.
```
baseItem In the dialog item list, the number of the first item that belongs to your color picker.

## **DESCRIPTION**

Your MySetBaseItem function allows your color picker to access its dialog items through the Dialog Manager, where

RealItemNumber = baseItem + locaItemNumber  $(1 based)$ 

Your function should return noErr if successful, or an appropriate result code otherwise.

# **MyGetIconData 2**

If you create a color picker, it must respond to the kGetIconData request code. The Color Picker Manager sends this request code to obtain information about your color picker's icon family and script code. A color picker typically

### Color Picker Manager Reference

responds to the kGetIconData request code by calling a color picker–defined subroutine (for example, MyGetIconData) to handle the request.

```
pascal ComponentResult MyGetIconData (
                     PickerStorageHndl storage, 
                     PickerIconData *data);
```
storage A handle to your color picker's global data. data A pointer to a PickerIconData structure returned by your color picker. (The PickerIconData structure is described on [page 2-17](#page-64-0).) In the scriptCode field of this structure, your color

picker should return its script code, and in the iconSuiteID field, your color picker should return the resource ID of its icon family

## **DESCRIPTION**

Your MyGetIconData function should return the data that the Color Picker Manager needs to display your picker in the More Choices list—specifically the script code for its name and the resource ID of your color picker's icon family. See the chapter "Finder Interface" in *Inside Macintosh: Macintosh Toolbox Essentials* for information about icon families.

Your function should return noErr if successful, or an appropriate result code otherwise.

## **SEE ALSO**

Listing 2-26 in the chapter "Color Picker Manager" in *Advanced Color Imaging on the Mac OS* illustrates how to implement this function.

# **MyGetPrompt 2**

If you create a color picker, it must respond to the kGetPrompt request code. The Color Picker Manager sends this code to obtain the prompt string currently used by your color picker. A color picker responds to the kGetPrompt request

Color Picker Manager Reference

code by calling a color picker-defined subroutine (for example, MyGetPrompt) to handle the request.

```
pascal ComponentResult MyGetPrompt (
                     PickerStorageHndl storage, 
                     Str255 prompt);
```
storage A handle to your color picker's global data. prompt **Your color picker's prompt string.** 

## **DESCRIPTION**

Your MyGetPrompt function should return the current prompt for your color picker in the prompt parameter.

Your function should return noErr if successful, or an appropriate result code otherwise.

## **SEE ALSO**

Listing 2-27 in the chapter "Color Picker Manager" in *Advanced Color Imaging on the Mac OS* illustrates how to implement this function.

## **MySetPrompt 2**

If you create a color picker, it must respond to the kSetPrompt request code. The Color Picker Manager sends this code to set the prompt string used by your color picker. A color picker responds to the kSetPrompt request code by calling a color picker–defined subroutine (for example, MySetPrompt) to handle the request.

```
pascal ComponentResult MySetPrompt (
                     PickerStorageHndl storage, 
                     Str255 prompt);
storage A handle to your color picker's global data.
```
prompt The new prompt string for your color picker.

Color Picker Manager Reference

## **DESCRIPTION**

Your MySetPrompt function should set the prompt for your color picker to the one specified in the prompt parameter.

Your function should return noErr if successful, or an appropriate result code otherwise.

#### **SEE ALSO**

Listing 2-28 in the chapter "Color Picker Manager" in *Advanced Color Imaging on the Mac OS* illustrates how to implement this function.

## **MySetOrigin 2**

If you create a color picker, it must respond to the kSetOrigin request code. The Color Picker Manager sends this code to inform your color picker that the window origin for the color picker has changed. A color picker responds to the kSetOrigin request code by calling a color picker–defined subroutine (for example, MySetOrigin) to handle the request.

```
pascal ComponentResult MySetOrigin (
                     PickerStorageHndl storage, 
                     Point where);
```
storage A handle to your color picker's global data.

where **The new window origin for the color picker.** 

## **DESCRIPTION**

If your color picker maintains any information based on the local coordinate system of its dialog box, your MySetOrigin function should update that information.

The Color Picker Manager moves all dialog box items automatically in response to a new window origin for the dialog box, so it is not necessary for your color picker to move its items.

Color Picker Manager Reference

# **MyGetProfile 2**

If you create a color picker, it must respond to the kGetProfile request code. For color-matching purposes, the Color Picker Manager sends this code to obtain the destination profile used by your color picker. A color picker responds to the kGetProfile request code by calling a color picker–defined subroutine (for example, MyGetProfile) to handle the request.

pascal CMProfileHandle MyGetProfile (PickerStorageHndl storage);

storage A handle to your color picker's global data.

## **DESCRIPTION**

As its function result, your MyGetProfile function should return a handle to the destination ColorSync 1.0 profile used by your color picker.

## **SPECIAL CONSIDERATIONS**

This version of the Color Picker Manager uses ColorSync 1.0 profiles only. The ColorSync 1.0 profile is a handle-based profile. The profile format is defined by Apple Computer. You cannot use version 2.0 profiles, which are identified by profile references, with this version of the Color Picker Manager. ColorSync 1.0 profiles typically reside in the ColorSync™ Profiles folder (within the Preferences folder of the System Folder). They may also be embedded with the images to which they pertain in graphics files. The appendix "ColorSync Manager Backward Compatibility" in *Advanced Color Imaging on the Mac OS* provides information about the relationship between the ColorSync Manager version 2.0 and ColorSync 1.0 profiles, which you may find useful. Because ColorSync 1.0 is supported for backward compatibility only, the ColorSync 1.0 profile format is not described in this book.

## **SEE ALSO**

Listing 2-29 in the chapter "Color Picker Manager" in *Advanced Color Imaging on the Mac OS* illustrates how to implement this function.

Color Picker Manager Reference

## **MySetProfile 2**

If you create a color picker, it must respond to the kSetProfile request code. For color-matching purposes, the Color Picker Manager sends this code to set the destination profile used by your color picker. A color picker responds to the kSetProfile request code by calling a color picker–defined subroutine (for example, MySetProfile) to handle the request.

```
pascal ComponentResult MySetProfile (
                     PickerStorageHndl storage, 
                     CMProfileHandle profile);
storage A handle to your color picker's global data.
```
profile **A handle to a ColorSync 1.0 profile (that is, a** CMProfile structure).

#### **DESCRIPTION**

Your MySetProfile function should set the destination profile to the one specified in the profile parameter.

Your function should return noErr if successful, or an appropriate result code otherwise.

## **SPECIAL CONSIDERATIONS**

This version of the Color Picker Manager uses ColorSync 1.0 profiles only. The ColorSync 1.0 profile is a handle-based profile. The profile format is defined by Apple Computer. You cannot use version 2.0 profiles, which are identified by profile references, with this version of the Color Picker Manager. ColorSync 1.0 profiles typically reside in the ColorSync™ Profiles folder (within the Preferences folder of the System Folder). They may also be embedded with the images to which they pertain in graphics files. The appendix "ColorSync Manager Backward Compatibility" in *Advanced Color Imaging on the Mac OS* provides information about the relationship between the ColorSync Manager version 2.0 and ColorSync 1.0 profiles, which you may find useful. Because ColorSync 1.0 is supported for backward compatibility only, the ColorSync 1.0 profile format is not described in this book.

Color Picker Manager Reference

**SEE ALSO**

Listing 2-30 in the chapter "Color Picker Manager" in *Advanced Color Imaging on the Mac OS* illustrates how to implement this function.

# **MyGetEditMenuState 2**

If you create a color picker, it must respond to the kGetEditMenuState request code. The Color Picker Manager sends this code to request information about the desired state of the Edit menu for your color picker. A color picker responds to the kGetEditMenuState request code by calling a color picker–defined subroutine (for example, MyGetEditMenuState) to handle the request.

```
pascal ComponentResult MyGetEditMenuState (
                     PickerStorageHndl storage,
                     MenuState *mState);
```
storage A handle to your color picker's global data. mState A MenuState structure, as described on [page 2-20](#page-67-0).

## **DESCRIPTION**

In the MenuState structure pointed to in the mState parameter, your MyGetEditMenuState function should return information about your color picker's Edit menu. The Color Picker Manager sets the Edit menu to this state.

Your function should return noErr if successful, or an appropriate result code otherwise.

#### **SEE ALSO**

Listing 2-31 in the chapter "Color Picker Manager" in *Advanced Color Imaging on the Mac OS* illustrates how to implement this function.

Color Picker Manager Reference

# **MyExtractHelpItem 2**

If you create a color picker, it must respond to the kExtractHelpItem request code. The Color Picker Manager sends this code to obtain help messages or other help balloon characteristics from your color picker. A color picker responds to the kExtractHelpItem request code by calling a color picker–defined subroutine (for example, MyExtractHelpItem) to handle the request.

```
pascal ComponentResult MyExtractHelpItem (
                      PickerStorageHndl storage,
                      short itemNo, 
                      short whichState,
                      HelpItemInfo *helpInfo);
storage A handle to your color picker's global data.
itemNo A number corresponding to the position of an item in the item 
              list resource of the color picker's dialog box. The Help Manager 
              is ready to display a help balloon for the item represented by 
              this number.
whichState For menu items and items in alert or dialog boxes, the state of
              the item specified in the itemNo parameter. The following 
              constants are used to represent the possible states: 
              kHMEnabledItem, kHMDisabledItem, kHMCheckedItem, and
              kHMOtherItem.
helpInfo A page 2-33. In the
              helpMessage field of this structure, the Color Picker Manager
              passes the default help message in an HMHelpMessage structure; 
              your MyExtractHelpItem function changes the help message by 
              supplying a different HMHelpMessage structure (described in the 
              chapter "Help Manager" in Inside Macintosh: More Macintosh 
              Toolbox) for this field. The Color Picker Manager passes the 
              default characteristics of the help balloon—that is, the value of 
              the options element of its help resource, its tip location, its 
              alternate rectangle, its tip function, and its variation code—in 
              the rest of the fields of the HelpItemInfo structure, which your 
              My ExtractHelpItem function can also change.
```
Color Picker Manager Reference

## **DESCRIPTION**

Your MyExtractHelpItem function should return information about your color picker's help balloons. If your color picker has no help balloons, it should return the noHelpForItem result code, and the Help Manager will display the default message and characteristics of the help balloon.

## Responding to Events in a Color Picker 2

This section describes the functions that your color picker should define for responding to events involving your color picker.

## **MyDrawPicker 2**

If you create a color picker, it must respond to the kDrawPicker request code. The Color Picker Manager sends this code in response to an update event. A color picker responds to the kDrawPicker request code by calling a color picker–defined subroutine (for example, MyDrawPicker) to handle the request.

pascal ComponentResult MyDrawPicker (PickerStorageHndl storage);

storage A handle to your color picker's global data.

#### **DESCRIPTION**

Your MyDrawPicker function should redraw your color picker. The Color Picker Manager calls the Event Manager function BeginUpdate before sending the kDrawPicker request code, and the Color Picker Manager calls the Event Manager function EndUpdate after sending the kDrawPicker request code.

Your function should return noErr if successful, or an appropriate result code otherwise.

## **SEE ALSO**

Listing 2-20 in the chapter "Color Picker Manager" in *Advanced Color Imaging on the Mac OS* illustrates how to implement this function.

Color Picker Manager Reference

## **MyDoEvent 2**

If you create a color picker, it must respond to the kEvent request code. The Color Picker Manager sends this code so that your color picker can handle events that the Dialog Manager does not handle. A color picker responds to the kEvent request code by calling a color picker–defined subroutine (for example, MyDoEvent) to handle the request.

```
pascal ComponentResult MyDoEvent (
                PickerStorageHndl storage, 
                EventData *data);
storage A handle to your color picker's global data.
data  page 2-27.
```
## **DESCRIPTION**

If your color picker needs to perform any event processing in addition to or instead of that normally performed by the Dialog Manager, your MyDoEvent function should perform it. The event is passed to your function in the event record pointed to in the event field of the EventData structure which, in turn, is pointed to in the data parameter.

In the EventData structure pointed to in the data parameter, your MyDoEvent function returns information about any event handling it performs. If your function handles the event, it should set the value of the handled field to true, in which case the Dialog Manager performs no additional handling of the event. Your function should set the action field to the particular action it performed. The colorProc field may point to an application-defined function that your color picker should call.

Your function should return noErr if successful, or an appropriate result code otherwise.

## **SEE ALSO**

Listing 2-21 in the chapter "Color Picker Manager" in *Advanced Color Imaging on the Mac OS* illustrates how to implement this function.

Color Picker Manager Reference

## **MyItemHit 2**

If you create a color picker, it must respond to the kItemHit request code. The Color Picker Manager sends this code to inform your color picker of an event in one of its items. A color picker responds to the  $k$ ItemHit request code by calling a color picker–defined subroutine (for example,  $MyItemHit$ ) to handle the request.

```
pascal long MyItemHit (
                    PickerStorageHndl storage, 
                    ItemHitData *data);
storage A handle to your color picker's global data.
data An ItemHitData structure, as shown on page 2-31.
```
## **DESCRIPTION**

Your MyItemHit function should respond to the event for the item reported in the itemHit field of the ItemHitData structure pointed to in the data parameter. (This item is passed by the Dialog Manager function DialogSelect.)

The iMod field of the ItemHitData structure informs your function of the action in the item. These actions are represented by the following constants:

```
enum ItemHitModifiers {
    kMouseDown, \frac{1}{x} mouse-down event on the item \frac{x}{x}kKeyDown, /* key-down event in current edit item */
    kFieldEntered. \frac{1}{2} \frac{1}{2} \frac{1}{2} tab into an edit field \frac{1}{2}kFieldLeft. \frac{1}{2} /* tab out of an edit field */
    kCut0p. \frac{1}{k} cut in current edit field \frac{k}{k}kCopyOp, \frac{1}{2} /* copy in current edit field */
    kPasteOp, /* paste in current edit field */
    kClearOp, \frac{1}{2} /* clear in current edit field */
    kUndoOp /* undo in current edit field */
};
typedef short ItemModifier;
```
In the ItemHitData structure pointed to in the data parameter, your MyItemHit function returns information about any event handling it performs. Your function should set the action field to the particular action it performed. The

Color Picker Manager Reference

colorProc field may contain a pointer to an application-defined function to handle color changes. This function, described in detail on [page 2-60](#page-107-0), should support the updating of colors in a document as the user selects them. Your color picker should call this function.

Your function should return noErr if successful, or an appropriate result code otherwise.

## **SEE ALSO**

Listing 2-22 in the chapter "Color Picker Manager" in *Advanced Color Imaging on the Mac OS* illustrates how to implement this function.

# **MyDoEdit 2**

If you create a color picker, it must respond to the kEdit request code. The Color Picker Manager sends this code to inform your color picker that the user has chosen one of the edit commands from the Edit menu (or the user has typed a Command-key equivalent). A color picker responds to the kEdit request code by calling a color picker–defined subroutine (for example, MyDoEdit) to handle the request.

```
pascal ComponentResult MyDoEdit (
                PickerStorageHndl storage, 
                EditData *data);
storage A handle to your color picker's global data.
data  page 2-29.
```
## **DESCRIPTION**

If your color picker needs to handle an editing command instead of allowing the Dialog Manager to handle it, your MyDoEdit function should perform it. For example, because the Dialog Manager does not handle the Undo command, your MyDoEdit function can handle it instead. The editing command is passed to your function in the field theEdit of the EditData structure pointed to in the data parameter.

Color Picker Manager Reference

If your function handles the command, it should set the handled field of the EditData structure to true, in which case the Dialog Manager performs no additional processing of the associated event. If your function sets the handled field to false, then the Color Picker Manager sends your color picker the kItemHit request code with the appropriate information regarding the event in the editable-text item.

Your function should return noErr if successful, or an appropriate result code otherwise.

## **SEE ALSO**

Listing 2-23 in the chapter "Color Picker Manager" in *Advanced Color Imaging on the Mac OS* illustrates how to implement this function.

# **Result Codes**

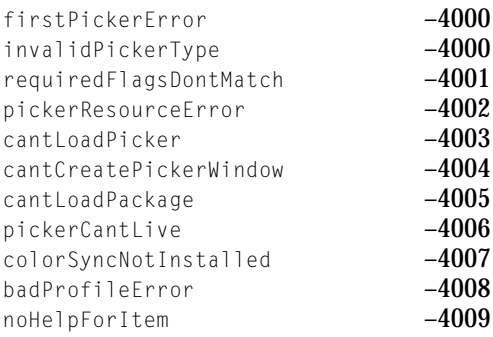

# 3 ColorSync Manager Reference for Applications and Device **Drivers**

The ColorSync Manager Constants and Data Structures 3-5 Constants for Profile Location Type 3-5 Constants for ColorSync Manager Gestalt Selectors and Responses 3-7 Profile Classes 3-8 Signature of the Apple-Supplied Color Management Module 3-9 Commands for Calling the Caller-Supplied ColorSync Data Transfer Functions 3-9 Picture Comment IDs for Profiles and Color Matching 3-10 Picture Comment Selectors for the cmComment ID 3-11 Color Space Signatures 3-13 Color Packing for Color Spaces 3-14 Color Spaces 3-15 Rendering Intent Values for Version 2.0 Profiles 3-19 Function Selectors for Color-Conversion-Component Functions 3-20 Operation Codes Used With PrGeneral Function 3-22 Color Conversion Component Version 3-22 The ColorSync Manager Element Tags and Their Signatures for Version 1.0 Profiles 3-22 Profile Location Union 3-23 Profile Location Structure 3-24 File Specification for a File-Based Profile 3-24 Handle Specification for a Memory-Based Profile 3-25 Pointer Specification for a Memory-Based Profile 3-25 Apple Profile Header 3-26 Profile 2.0 Header Structure for the ColorSync Manager 3-26 Concatenated Profile Set Structure 3-30 Color World Information Record 3-31

Contents **3-1**

Color Management Module (CMM) Information Record Structure 3-32 Profile Search Record 3-33 XYZ Color Component Values 3-35 XYZ Color Value 3-35 Fixed XYZ Color Value 3-35 L\*a\*b\* Color Value 3-36 L\*u\*v\* Color Value 3-36 Yxy Color Value 3-37 RGB Color Value 3-37 HLS Color Value 3-37 HSV Color Value 3-38 CMYK Color Value 3-38 CMY Color Value 3-39 HiFi Color Values 3-39 Gray Color Value 3-39 The Color Union 3-40 The ColorSync Manager Bitmap 3-42 Profile Reference 3-43 Profile Search Result Reference 3-44 High-Level Color-Matching-Session Reference 3-44 Color World Reference 3-44 TEnableColorMatchingBlk 3-45 Profile Header for ColorSync 1.0 3-45 PostScript Color Rendering Dictionary (CRD) Virtual Memory Size Tag Structure 3-48 The ColorSync Manager Functions 3-49 Accessing Profile Files 3-50 CMOpenProfile 3-50 CMCloseProfile 3-51 CMUpdateProfile 3-52 CMNewProfile 3-53 CMCopyProfile 3-55  $CMGetProfit$ ileLocation  $3-56$ CMValidateProfile 3-57 CMFlattenProfile 3-58 CMUnflattenProfile 3-59 Accessing Profile Elements 3-60 CMProfileElementExists 3-61

CMCountProfileElements 3-61 CMGetProfileElement 3-62 CMGetProfileHeader 3-64 CMGetPartialProfileElement 3-65 CMGetIndProfileElementInfo 3-66 CMGetIndProfileElement 3-67 CMSetProfileElementSize 3-69 CMSetPartialProfileElement 3-70 CMSetProfileElement 3-71 CMSetProfileHeader 3-72 CMSetProfileElementReference 3-73 CMRemoveProfileElement 3-73 CMGetScriptProfileDescription 3-74 Matching Colors Using the High-Level Functions 3-75 NCMBeginMatching 3-75 CMEndMatching 3-77 CMEnableMatchingComment 3-77 Using Embedded Profiles With QuickDraw 3-78 NCMDrawMatchedPicture 3-78 NCMUseProfileComment 3-79 Matching Colors Using the Low-Level Functions Without QuickDraw 3-80 NCWNewColorWorld 3-81 CWConcatColorWorld 3-82 CWNewLinkProfile 3-84 CWDisposeColorWorld 3-86 CMGetCWInfo 3-87 CWMatchPixMap 3-88 CWCheckPixMap 3-90 CWMatchBitmap 3-92 CWCheckBitMap 3-95 CWMatchColors 3-97 CWCheckColors 3-98 Assigning and Accessing the System Profile File 3-99 CMSetSystemProfile 3-99 CMGetSystemProfile 3-100 Searching External Profiles 3-101 CMNewProfileSearch 3-101

CMUpdateProfileSearch 3-102 CMDisposeProfileSearch 3-104 CMSearchGetIndProfile 3-104 CMSearchGetIndProfileFileSpec 3-105 Converting Between Color Spaces 3-106 CMXYZToLab 3-108 CMLabToXYZ 3-109 CMXYZToLuv 3-111 CMLuvToXYZ 3-112 CMXYZToYxy 3-113 CMYxyToXYZ 3-114 CMXYZToFixedXYZ 3-116 CMFixedXYZToXYZ 3-117 CMRGBToHLS 3-118 CMHLSToRGB 3-120 CMRGBToHSV 3-121 CMHSVToRGB 3-122 CMRGBToGray 3-124 PostScript Color-Matching Support Functions 3-125 CMGetPS2ColorSpace 3-125 CMGetPS2ColorRenderingIntent 3-126 CMGetPS2ColorRendering 3-128 CMGetPS2ColorRenderingVMSize 3-129 Locating the ColorSync Profiles Folder 3-130 CMGetColorSyncFolderSpec 3-130 Application-Defined Functions for the ColorSync Manager 3-131 MyColorSyncDataTransfer 3-131 MyCMBitmapCallBackProc 3-134 MyCMProfileFilterProc 3-136 Result Codes 3-138

ColorSync Manager Reference for Applications and Device Drivers 3

This reference document describes the constants, data structures, and functions defined for your application's use by the ColorSync Manager. To support the ColorSync Manager in your applications and device drivers, use the ColorSync Manager API.

However, the ColorSync Manager provides backward compatibility with ColorSync 1.0 for those applications and device drivers written to the ColorSync 1.0 API. Your application, written to the ColorSync Manager API, can match, convert, and color-check colors using version 2.0 profiles or, when necessary, a combination of version 2.0 profiles and ColorSync 1.0 profiles. For a description of the backward compatibility support provided by the ColorSync Manager, see the appendix "ColorSync Manager Backward Compatibility"in *Advanced Color Imaging on the Mac OS.*

# The ColorSync Manager Constants and Data Structures 3

This section describes the constants and data structures defined for your application's use with version 2.0 of the ColorSync Manager API.

# Constants for Profile Location Type 3

A ColorSync profile is typically stored in a disk file whose location your application provides using a data structure of type CMProfileLocation, described in ["Profile Location Structure" on page 3-24.](#page-151-0) The profile location data structure contains a u field whose union holds a file specification for a profile that is disk-file based. However, to accommodate special requirements, a ColorSync profile that you copy can be stored in nonrelocatable memory and a ColorSync profile that you open or create can be stored relocatable memory. For these special requirements, your application can provide a handle or pointer specification in the u field of the structure CMProfileLocation. Additionally, your application can create a new or duplicate temporary profile. For example, you can use a temporary profile for a color-matching session and the profile will not be saved after the session. For this case, the ColorSync Manager allows you to specify the profile location as having no specific location; that is, it is not based in memory or on disk.

You use a data structure of type CMProfileLocation to identify a profile's location when

ColorSync Manager Reference for Applications and Device Drivers

- Your application calls the CMOpenProfile function to obtain a reference to the profile
- To specify the location for a newly created or duplicate profile when your application calls the CMNewProfile, CWNewLinkProfile, or CMCopyProfile functions.

Your application identifies the type of data the CMProfileLocation u field holds—a file specification, a handle, or a pointer—in the CMProfileLocation structure's locType field. You use the constants defined by the following enumeration to identify the location type.

```
enum {
   cmNoProfit1eBase = 0.cmFileBasedProfile = 1.cmHandleBasedProfile = 2.
   cmPtrBasedProfile = 3};
```
## **Constant descriptions**

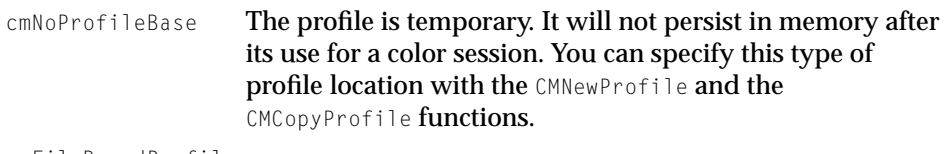

cmFileBasedProfile

The profile is disk-file based and the CMProfLoc union, described beginning on [page 3-23](#page-150-0), holds a structure of type CMFileLocation identifying the profile file. For a description of the CMFileLocation type definition, see ["File](#page-151-0)  [Specification for a File-Based Profile" on page 3-24.](#page-151-0) You can specify this type of profile location with the CMOpenProfile, CMNewProfile, CMCopyProfile, and CMNewLinkProfile functions.

cmHandleBasedProfile

The profile is relocatable-memory based and the CMProfLoc union, described beginning on [page 3-23](#page-150-0), holds a handle to the profile in a structure of type CMHandleLocation. For a description of the CMHandleLocation type definition, see ["Handle Specification for a Memory-Based Profile" on](#page-152-0)  [page 3-25.](#page-152-0)You can specify this type of profile location with

#### ColorSync Manager Reference for Applications and Device Drivers

the CMOpenProfile, CMNewProfile, and CMCopyProfile functions.

cmPtrBasedProfile

The profile is nonrelocatable-memory based and the CMProfLoc union, described beginning on [page 3-23,](#page-150-0) holds a pointer to the profile in a structure of type CMPtrLocation. For a description of the CMPtrLocation type definition, see ["Pointer Specification for a Memory-Based](#page-152-0)  [Profile" on page 3-25](#page-152-0). You can specify this type of profile location with the CMOpenProfile function only.

## Constants for ColorSync Manager Gestalt Selectors and Responses 3

These enumerations define the constants for the selectors that you use with the Gestalt function to test if the ColorSync Manager is available. To test for the availability of the ColorSync Manager on a 68K-based Mac system, you use the Gestalt function with the gestaltColorMatchingVersion selector. To test for the availability of the ColorSync Manager on a PowerPC-based system, you use the Gestalt function with the gestaltColorMatchingAttr selector. The enumerations also define the constants for response values.

The constants gestaltColorSync10 and gestaltColorSync11 are returned for ColorSync versions 1.0 to 1.0.3. The constant gestaltColorSync11 indicates low-level matching only.

```
enum {
   qestaltColorMatchingAttr = 'cmta',
   qestaltHighLevelMatching = 0,
   qestaltColorMatchingLibLoaded = 1
};
enum {
   gestaltColorMatchingVersion = 'cmtc',
   qestaltColorSync10 = 0x0100,
   qestaltColorSync11 = 0 \times 0110.
   qestaltColorSync104 = 0x0104.
   qestaltColorSync105 = 0x0105.
   qestaltColorSync20 = 0x0200};
```
ColorSync Manager Reference for Applications and Device Drivers

## Profile Classes 3

The ColorSync Manager supports six classes, or types, of profiles. Three of the profile classes define device profiles for different types of devices: input, output, and display devices. A device profile describes the characteristics of a particular device and shows how color is to be converted and matched for the device in a particular state.

The other three profile classes include definitions for an abstract profile, a color space profile, and a device-linked profile. A color space profile contains the data necessary to translate color values expressed in one color space to another, for example, CIE into RGB, or vice versa, as necessary for color matching. An abstract profile allows applications to perform special color effects independent of the devices on which the effects are rendered. A device-linked profile combines multiple profiles, such as various device profiles and color space profiles associated with the creation and editing of an image. A profile creator specifies the profile type in the profile header's profileClass field. (For a description of the version 2.0 profile header, see ["Profile 2.0 Header Structure](#page-153-0)  [for the ColorSync Manager" on page 3-26.](#page-153-0)) The following enumeration defines the profile type signatures:

```
enum {
```
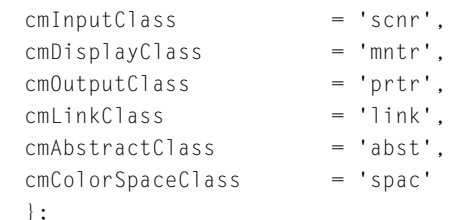

## **Constant descriptions**

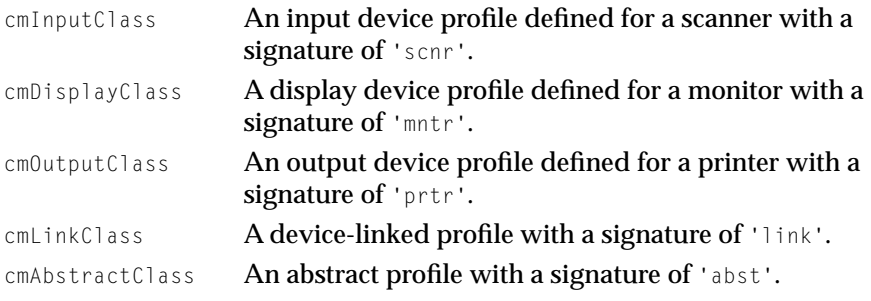

ColorSync Manager Reference for Applications and Device Drivers

cmColorSpaceClass

A color space profile with a signature of 'spac'.

## Signature of the Apple-Supplied Color Management Module 3

Apple provides a robust color management module (CMM) with the ColorSync Manager that is installed as part of the ColorSync extension. The ColorSync Manager uses this CMM as the default when a profile specifies a preferred CMM that is unavailable or unable to perform a requested function. The Apple-supplied default CMM supports all the required and optional functions that make up the ColorSync Manager API for CMMs. For a description of the CMM functions, see "ColorSync Manager Reference for Color Management Modules." Device manufacturers and peripheral developers can provide their own CMMs or use the one Apple supplies.

To specify explicitly that the Apple-supplied CMM is to be used, set the CMMType field of the profile header to the 'appl' signature defined by the following enumeration. For a description of the CM2Header, see ["Profile 2.0](#page-153-0)  [Header Structure for the ColorSync Manager" on page 3-26](#page-153-0). For a description of the CMHeader, see ["Profile Header for ColorSync 1.0" on page 3-45.](#page-172-0)

```
enum {
   kDefaultCMMSignature= 'appl'
    };
```
# Commands for Calling the Caller-Supplied ColorSync Data Transfer Functions 3

When your application calls the CMFlattenProfile function, the CMUnflattenProfile function, or the PostScript-related functions, the selected CMM—and also the ColorSync dispatcher for the CMUnflattenProfile function—calls the flatten function you supply to transform profile data. Your function is called with one of the commands defined by this enumeration.

Your application provides a pointer to your ColorSync data transfer function as a parameter to the functions. The dispatcher or the CMM calls your calling program-supplied ColorSync data transfer function passing the command in the command parameter. For more information on the flatten function, see ["MyColorSyncDataTransfer" on page 3-131](#page-258-0).

<span id="page-137-0"></span>ColorSync Manager Reference for Applications and Device Drivers

```
enum {
        openReadSpoo1 = 1,
        openWriteSpool,
        readSpool,
        writeSpool,
        closeSpool
};
```
## **Constant descriptions**

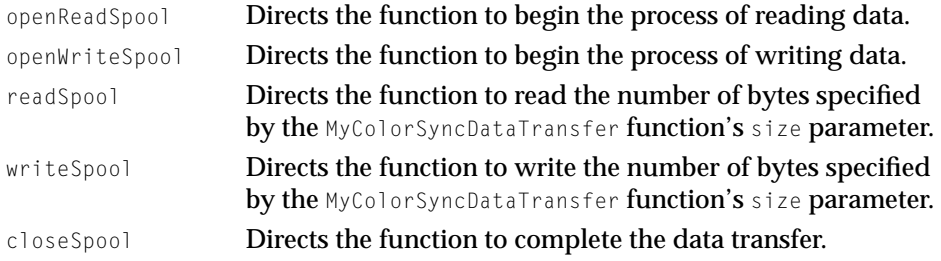

## Picture Comment IDs for Profiles and Color Matching 3

The ColorSync Manager defines the five picture comments for turning on and off use of embedded profiles and performing color matching within drawing code sent to an output device. Your application uses the QuickDraw PicComment function, described in *Inside Macintosh: Imaging With QuickDraw*, to specify these picture comments when turning use of embedded profiles on and off or turning color matching on and off. The PicComment function's kind parameter specifies the kind of picture comment.

## **IMPORTANT**

When you want to terminate use of the currently effective embedded profile, you should do so explicitly by specifying a picture comment of kind cmEndProfile. This terminates use of the current profile and instates use of the system profile. If you do not include this picture comment, the currently effective profile remains in effect. This can cause problems if another picture follows that isn't preceded by a profile because the intention is to use the system profile for that picture. In this case, the currently effective profile will be used, not the system profile. ▲

ColorSync Manager Reference for Applications and Device Drivers

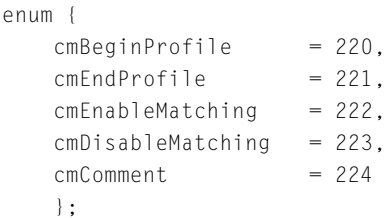

## **Constant descriptions**

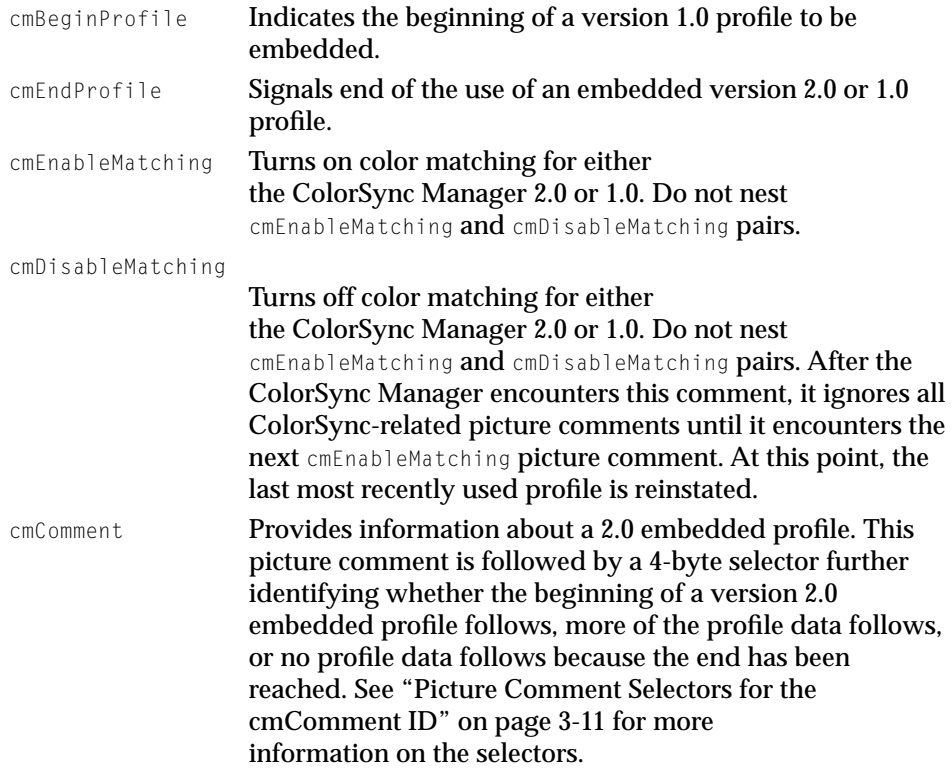

# Picture Comment Selectors for the cmComment ID 3

To embed a version 2.0 profile in a picture destined for display on another system or an output device such as a printer, your application uses the QuickDraw PicComment function specifying a picture comment kind value of

ColorSync Manager Reference for Applications and Device Drivers

cmComment (224) followed by a 4-byte selector describing the data in the picture comment.

A profile may exceed the Quickdraw PicComments 32 KB size limit. To accommodate large profiles, your application can use an ordered series of picture comments to embed the profile.

Your application specifies one of the 4-byte selectors defined by the following enumeration after the cmComment kind value to identify the beginning and continuation of profile data and to signal the end of it. For a description of how to use the PicComment function to embed a profile, see the chapter "Developing ColorSync-Supportive Applications" in *Advanced Color Imaging on the Mac OS.*

```
enum {
```

```
cm\text{BeginProfileSel} = 0,
cmContinueProfit1eSe1 = 1,cmEndProfileSe1 = 2
};
```
## **Constant descriptions**

```
cmBeginProfileSel
```
Identifies the beginning of a version 2.0 profile data. The amount of profile data you can specify is limited to 32K minus 4 bytes for selector 0.

cmContinueProfileSel

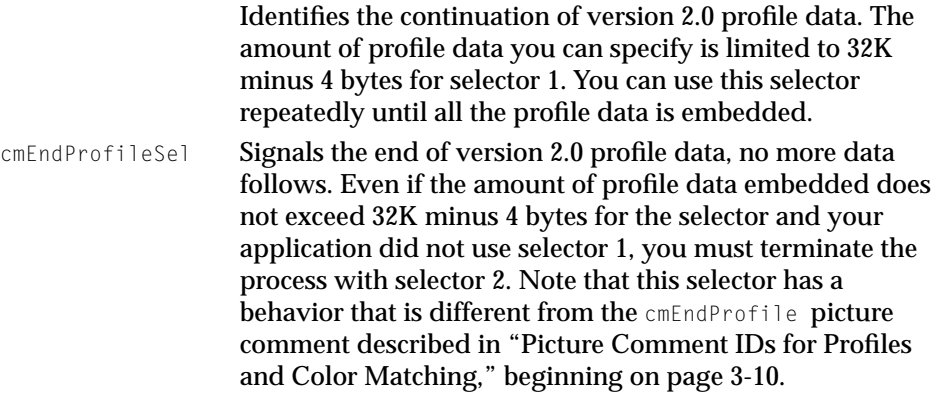

ColorSync Manager Reference for Applications and Device Drivers

## **Color Space Signatures**

A ColorSync version 2.0 profile header contains a dataColorSpace field that carries the signature of the data color space in which the color values of colors in an image using the profile are expressed. This enumeration defines the signatures for the color spaces supported by ColorSync for version 2.0 profiles.

#### enum {

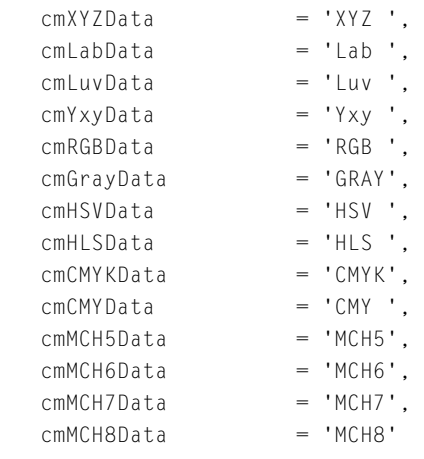

};

## **Constant descriptions**

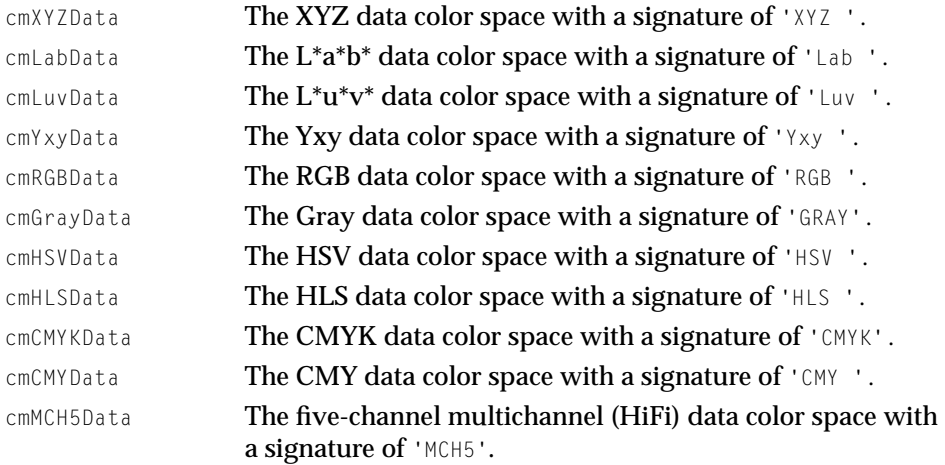

ColorSync Manager Reference for Applications and Device Drivers

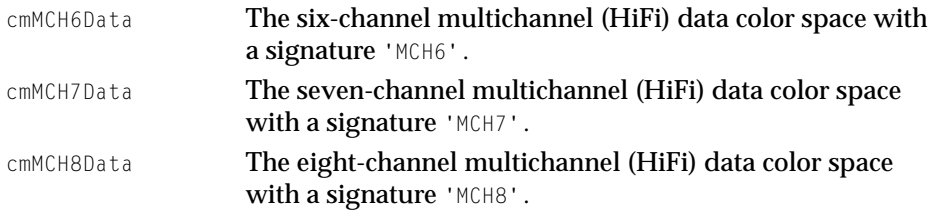

## Color Packing for Color Spaces 3

The ColorSync Manager bitmap CMBitMap data type includes a field that identifies the color space in which the color values of the bitmap image are expressed. The following enumeration defines the types of packing used for a color space's storage format. The enumeration also defines an alpha channel that can be added as a component of a color value to define the degree of opacity or transparency of a color. These constants are combined with data color space constants in the enumeration described in ["Color Spaces" on](#page-142-0)  [page 3-15](#page-142-0) to create values that identify a bitmap's color space. Your application does not specify these constants directly.

```
enum {
```

```
cmNoColorPacking = <math>0x0000</math>.cmAlphaSpace = 0x0080,cmWord5Co1orPackina = <math>0x0500</math>.cmLong8ColorPacking = 0x0800,cmLong10ColorPacking = 0 \times 0a00.
cmAlphafirstPacking = 0x1000,cmOneBitDirectPacking = <math>0x0b00</math>};
```
## **Constant descriptions**

cmNoColorPacking

This constant is not used for ColorSync bitmaps.

```
cmAlphaSpace An alpha channel component is added to the color value. 
cmWord5ColorPacking
```
Each color component value is stored as 5 bits.

cmLong8ColorPacking

Each color component value is stored as 8 bits.

<span id="page-142-0"></span>ColorSync Manager Reference for Applications and Device Drivers

```
cmLong10ColorPacking
```
Each color component value is stored as 10 bits.

cmAlphaFirstPacking

An alpha channel is added to the color value as its first component.

```
cmOneBitDirectPacking
```
One bit is used as the pixel format. This storage format is used by the resulting bitmap pointed to by the resultBitMap field of the CWCheckBitMap function, described on [page 3-95](#page-222-0), in which the bitmap must be only 1 bit deep.

## Color Spaces

The CMBitmap data type defines a bitmap for an image whose colors may be matched using the CWMatchBitmap function described on [page 3-92](#page-219-0) or color-checked using the CWCheckBitMap function described on [page 3-95](#page-222-0).

The space field of a CMBitmap type definition identifies the color space in which the colors of the bitmap image are specified. A color space is characterized by a number of components or dimensions with each component carrying a numeric value that together comprise the color value. A color space also specifies the format in which the color value is stored. For bitmaps in which color values are packed, the space field of the CMBitmap data type holds a constant that defines the color space and the packing format.

The following enumeration defines the constants representing the various color spaces and packing formats in which color values of an image represented by a bitmap of type CMBitmap may be specified. All of these constants include a packing format except cmGraySpace. The packing format for cmRGBASpace is 64 bits long.

For color matching to complete successfully using the CWMatchBitmap function, the color space specified in the CMBitmap data type's space field must match the color space specified in the profile's dataColorSpace field. These source bitmap and source profile values must match each other and the destination bitmap and destination profile values must match each other. For color checking to complete successfully using the CWCheckBitMap function, the source profile's dataColorSpace field value and the space field value of the source bitmap must specify the same color space. These functions will complete successfully as long as the color spaces are the same without regard for the packing format specified by the bitmap.

## ColorSync Manager Reference for Applications and Device Drivers

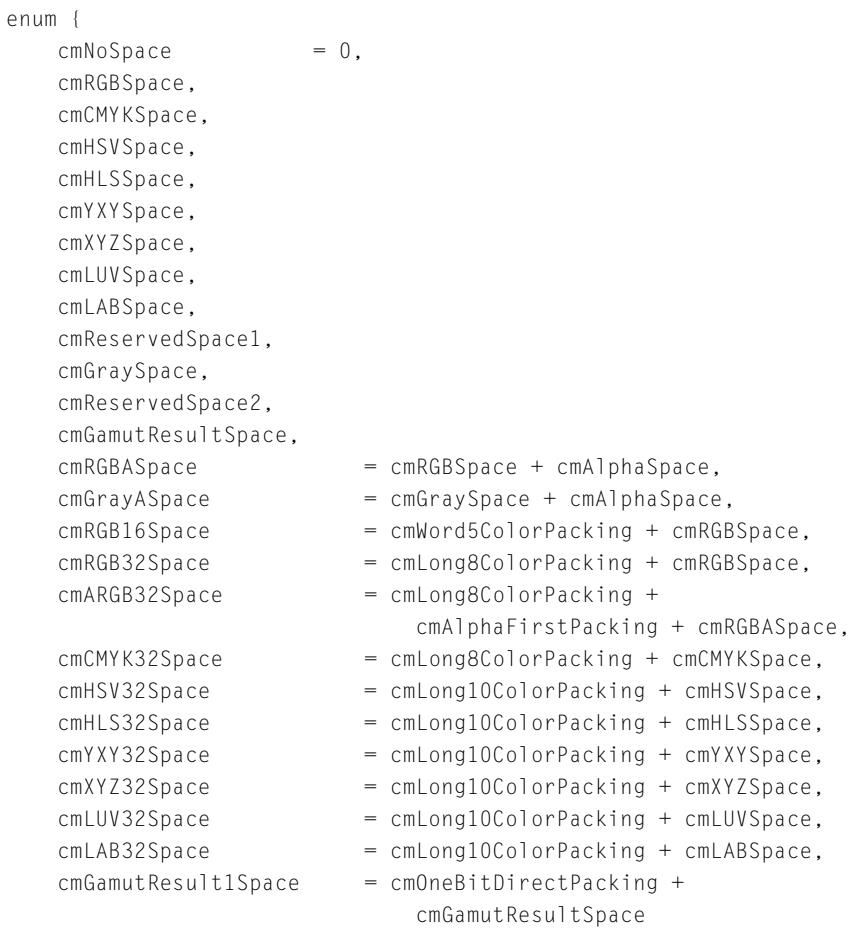

};

# **Constant descriptions**

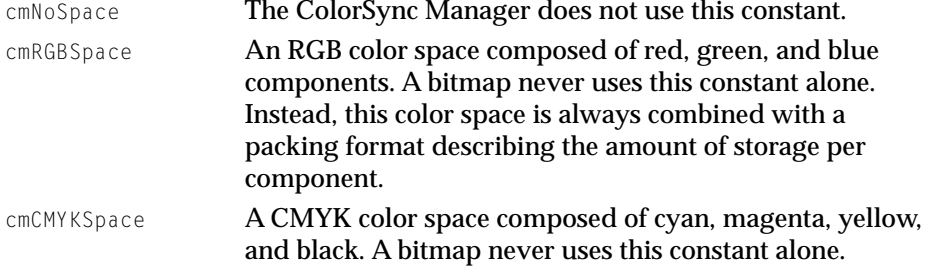
ColorSync Manager Reference for Applications and Device Drivers

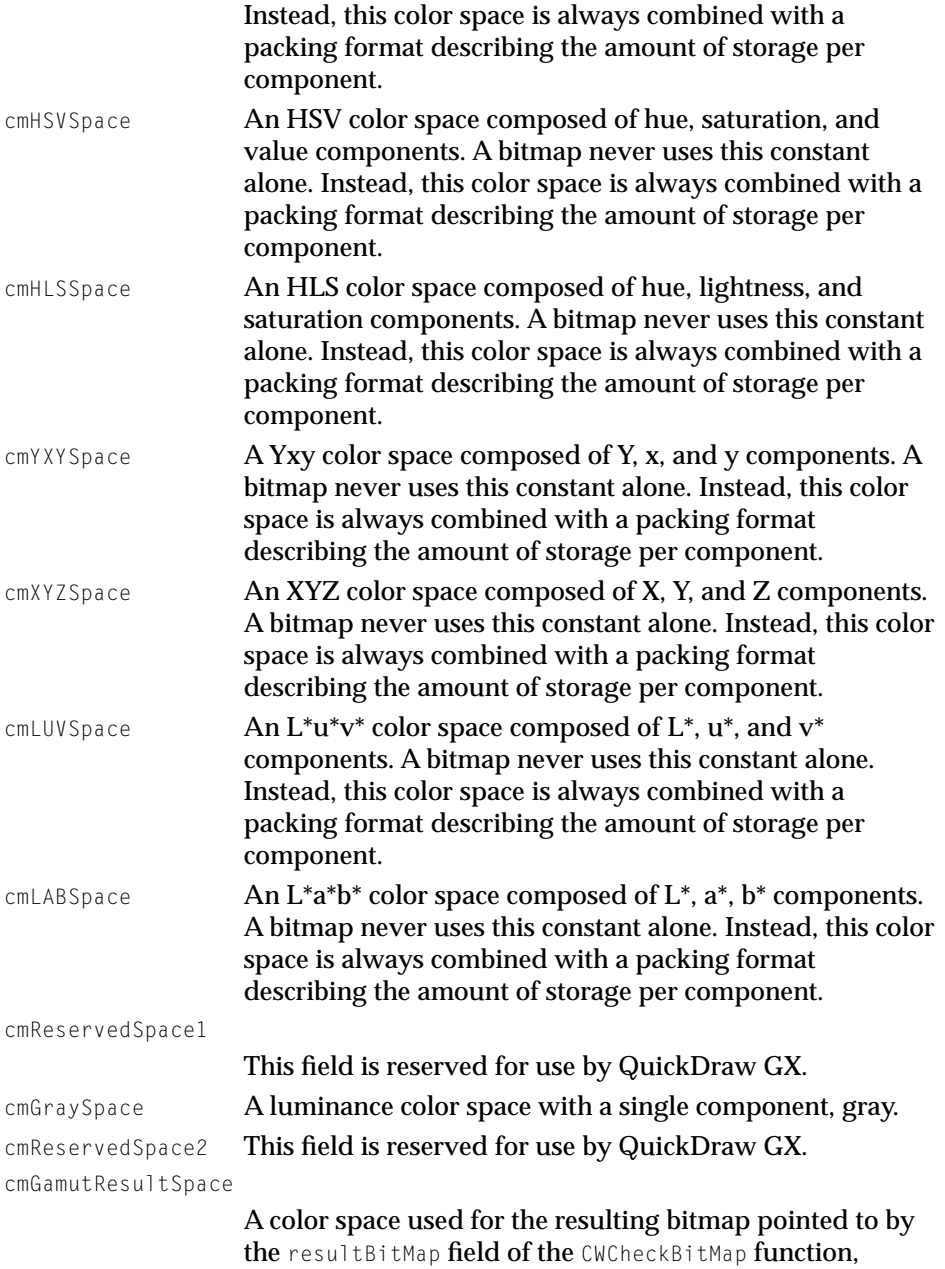

described on [page 3-95.](#page-222-0) A bitmap never uses this constant

ColorSync Manager Reference for Applications and Device Drivers

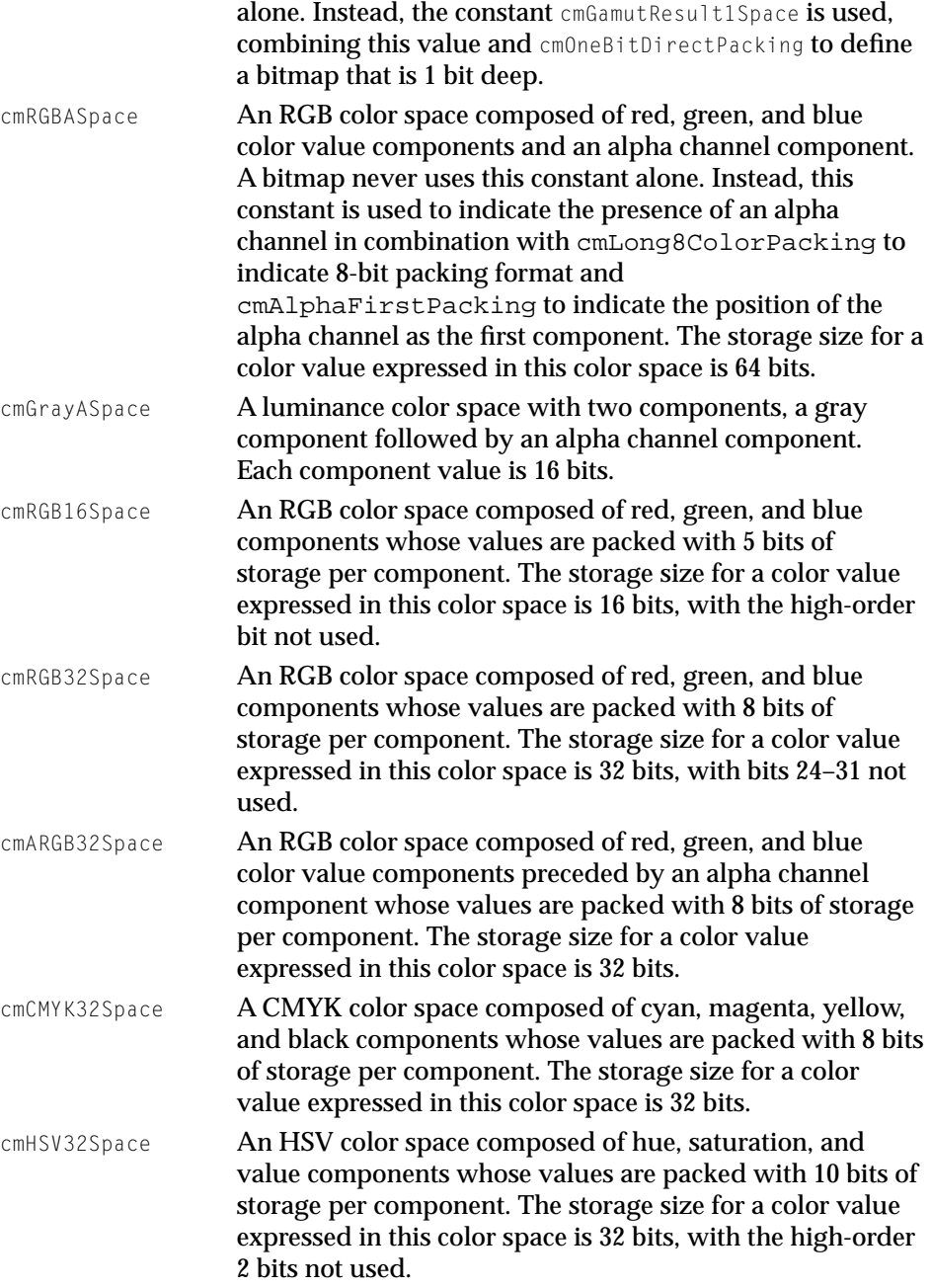

<span id="page-146-0"></span>ColorSync Manager Reference for Applications and Device Drivers

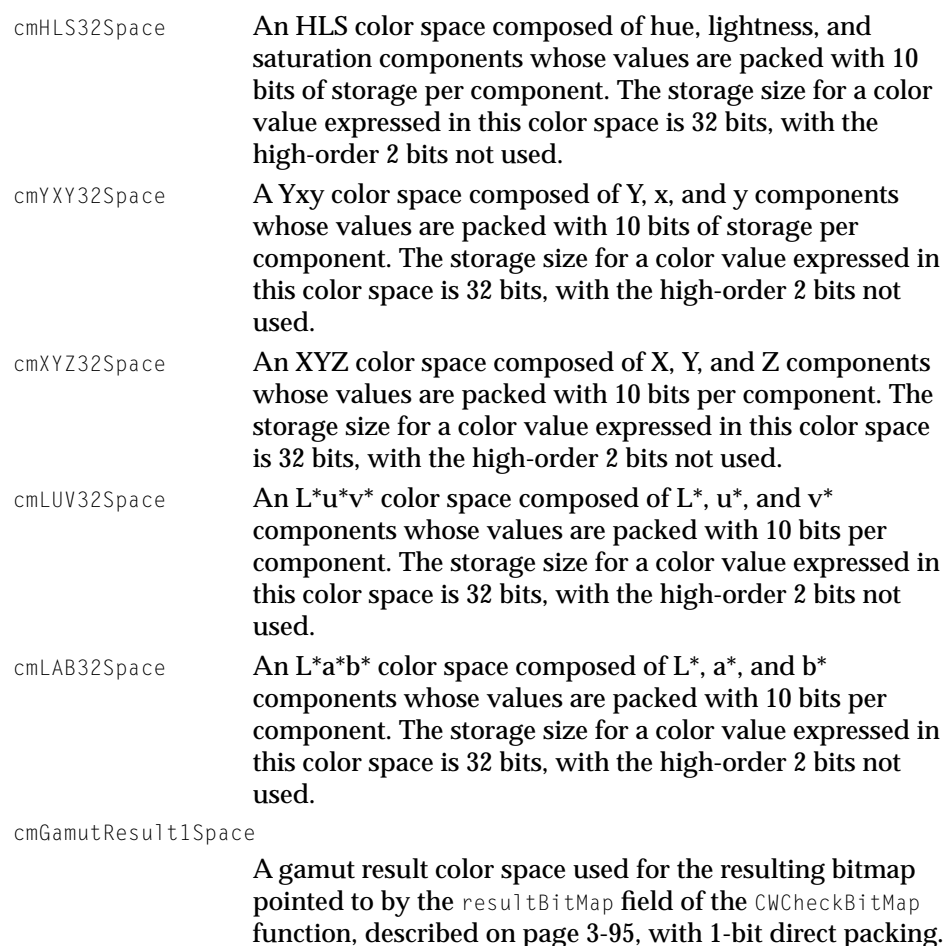

### Rendering Intent Values for Version 2.0 Profiles

The rendering intent specified by a profile controls the approach a CMM uses to translate the colors of an image to the color gamut of a destination device. Version 2.0 profiles support four types of rendering intents. Your application can set the intent, for example, based on a user's choice of the best approach for rendering an image. The following enumeration defines the possible rendering intents:

ColorSync Manager Reference for Applications and Device Drivers

```
enum {
   cmPerceptual = 0.cmRelativeColorimetric = 1.cmSaturation = 2.
   cmAbsoluteColorimetric = 3};
```
#### **Constant descriptions**

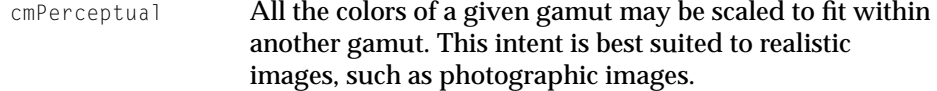

cmRelativeColorimetric

The colors that fall within the gamuts of both devices are left unchanged. This intent is best suited to logo images.

cmSaturation

The relative saturation of colors is maintained from gamut to gamut. This intent is best suited to bar graphs and pie charts in which the actual color displayed is less important than its vividness.

cmAbsoluteColorimetric

This approach is based on a device-independent color space in which the result is an idealized print viewed on a ideal type of paper having a large dynamic range and color gamut.

### Function Selectors for Color-Conversion-Component Functions 3

The ColorSync Manager defines the following color-conversion-component function selectors used for the color conversion functions supported by the color conversion component. Your application does not use these selectors. Your application uses the color conversion functions, described beginning on [page 3-106,](#page-233-0) to call the color conversion component to convert color values between color spaces within the same base families.

```
enum {
```
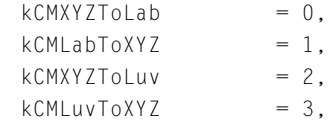

ColorSync Manager Reference for Applications and Device Drivers

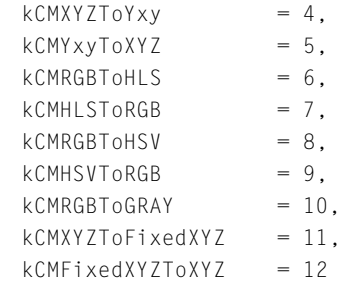

};

## **Constant descriptions**

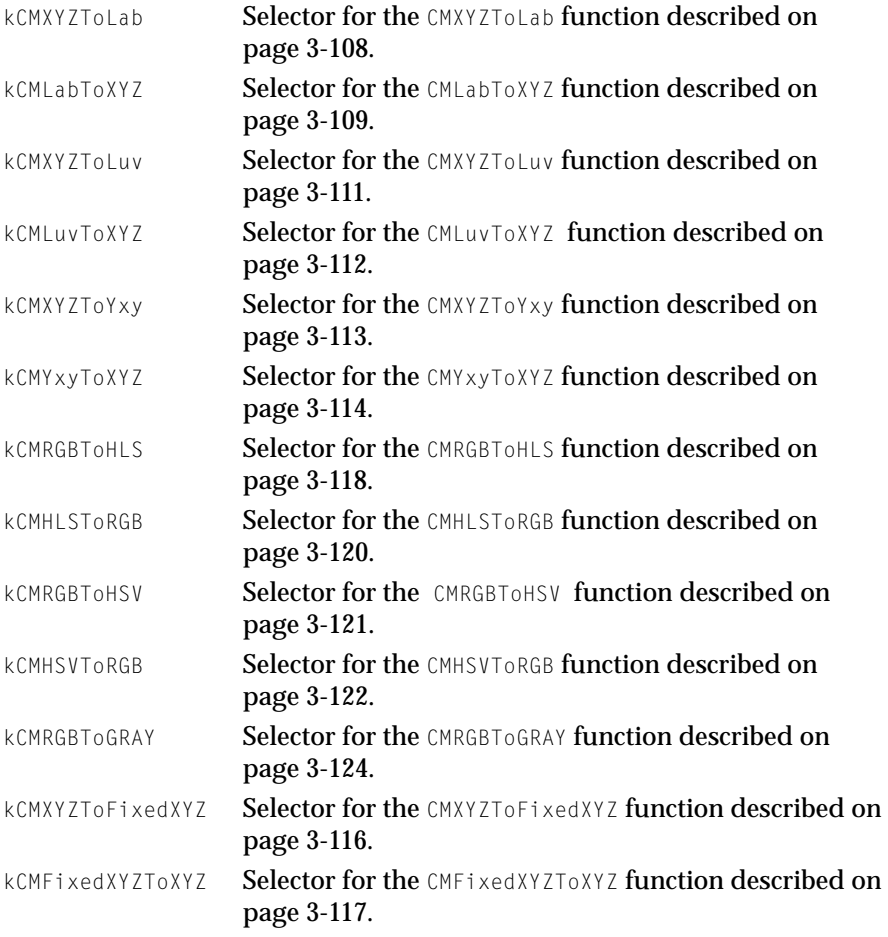

ColorSync Manager Reference for Applications and Device Drivers

## <span id="page-149-0"></span>Operation Codes Used With PrGeneral Function 3

This enumeration defines operation codes used with the PrGeneral function to enable or disable color matching and, for ColorSync 1.0, to register a profile with the profile responder or remove the profile's registration. For information on the PrGeneral function, see *Inside Macintosh: Imaging With QuickDraw.*

```
enum {
   enableColorMatchingOp = 12,
   registerProfit1e0p = 13};
```
## Color Conversion Component Version 3

This enumeration defines the color conversion component version:

```
enum {
    CMConversionInterfaceVersion = 1
    };
```
The ColorSync Manager Element Tags and Their Signatures for Version 1.0 Profiles 3

The ICC version 2.0 profile format differs from the version 1.0 profile format. Your application cannot use the ColorSync Manager API to update a version 1.0 profile or search for version 1.0 profiles. However, your application can use the remaining ColorSync Manager API that pertains to profiles with version 1.0 profiles.

Your application can open a version 1.0 profile using the CMOpenProfileFile function, obtain the version 1.0 profile header using the CMGetProfileHeader function, and access version 1.0 profile elements using the CMGetProfileElement function.

To make this possible, the ColorSync Manager API includes support for the version 1.0 profile header structure and synthesizes tags to allow you to access four 1.0 elements outside the version 1.0 profile header. The following enumeration defines these tags:

```
enum {
      cmCS1ChromTag = 'chrm',cmCS1TRCTaq = 'trc '.
```

```
cmCS1NameTag = 'name',
      cmCS1CustTag = 'cust'
};
```
### **Constant descriptions**

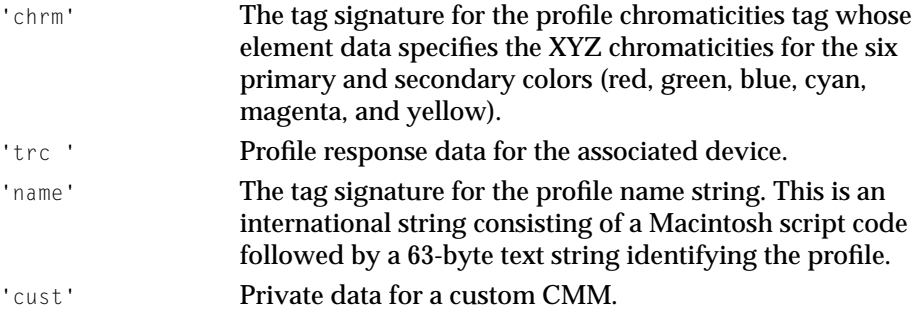

# Profile Location Union 3

In most cases, a ColorSync version 2.0 profile is stored in a disk file. However, to support special requirements, a profile can also be located in memory. You use a union of type CMProfLoc to identify the location of a profile. You specify the union in the u field of the CMProfileLocation data type. Your application passes a CMProfileLocation structure to the function when it calls the CMOpenProfile function to identify the location of a profile or the CMNewProfile, CWNewLinkProfile, or CMCopyProfile functions to specify the location for a newly created profile.

```
union CMProfLoc {
   CMFileLocation fileLoc;
  CMHandleLocation handleLoc;
  CMPtrLocation ptrLoc;
};
```
### **Field descriptions**

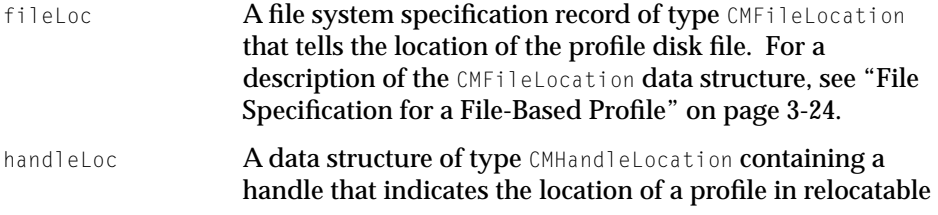

<span id="page-151-0"></span>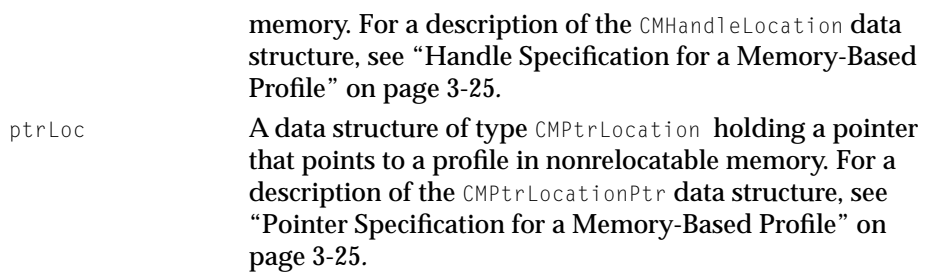

# Profile Location Structure

Your application passes a profile location structure of type CMProfileLocation to a function when it calls the CMOpenProfile function to identify the location of a profile or the CMNewProfile, CWNewLinkProfile, or CMCopyProfile functions to specify the location for a newly created or duplicate profile.

```
struct CMProfileLocation{
   short locType;
   CMProfLoc u;
};
```
### **Field descriptions**

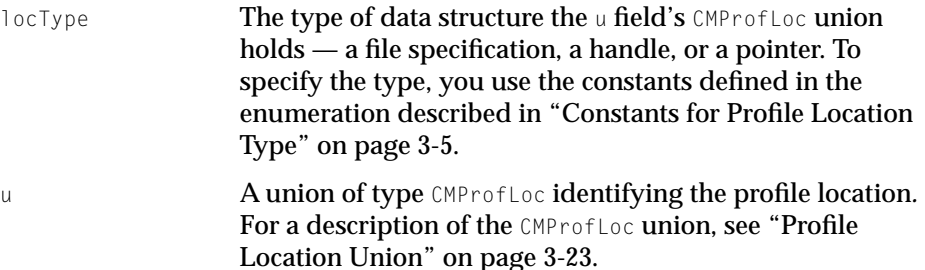

### File Specification for a File-Based Profile

Your application uses the CMFileLocation structure to provide a file specification for a profile stored in a disk file. You provide the file specification structure in the CMProfLoc union of the CMProfileLocation structure's u field to tell the location of an existing profile or where a profile is to be created.

<span id="page-152-0"></span>ColorSync Manager Reference for Applications and Device Drivers

```
struct CMFileLocation {
   FSSpec spec;
};
```
### **Field description**

spec **A file system specification structure of type** FSSpec **that** tells the location of the profile file. A file specification structure includes the volume reference number, the directory ID of the parent directory, and the filename or directory name. For a description of the FSSpec data structure, see *Inside Macintosh: Files.*

# Handle Specification for a Memory-Based Profile 3

Your application uses the CMHandleLocation structure to provide a handle specification for a profile stored in relocatable memory. You provide the handle specification structure in the CMProfLoc union of the CMProfileLocation structure's u field to indicate an existing profile or where a profile is to be created.

```
struct CMHandleLocation {
   Handle h;
};
```
### **Field description**

h **A data structure of type Handle containing a handle that** indicates the location of a profile in memory. For a description of the Handle data structure, see *Inside Macintosh: Memory.*

# Pointer Specification for a Memory-Based Profile 3

Your application uses the CMPtrLocation structure to provide a pointer specification for a profile stored in nonrelocatable memory. You provide the pointer specification structure in the CMProfLoc union of the CMProfileLocation structure's u field to point to an existing profile.

```
CHAPTER 3
```

```
struct CMPtrLocation {
    Ptr p;
};
```
### **Field description**

p A data structure of type Ptr holding a pointer that points to the location of a profile in memory. For a description of the Ptr data structure, see *Inside Macintosh: Memory.*

# Apple Profile Header 3

Your application cannot obtain a discrete profile header value using the element tag scheme available for use with elements outside the header. Instead, to set or modify values of a profile header, your application must obtain the entire profile header using the CMGetProfileHeader function described on [page 3-64](#page-191-0) and replace the modified header using the CMSetProfileHeader function described on [page 3-72](#page-199-0). To obtain and replace the header for either profile version, these functions take a union of type CMAppleProfileHeader with variants for ColorSync 1.0 profile headers and ColorSync Manager version 2.0 profile headers.

```
union CMAppleProfileHeader {
   CMHeader cm1;
   CM2Header cm2;
};
```
### **Field descriptions**

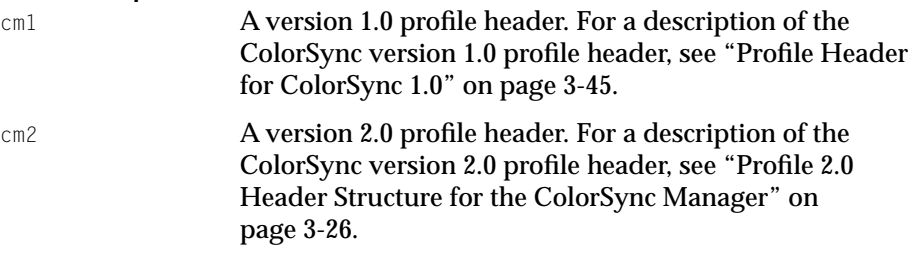

# Profile 2.0 Header Structure for the ColorSync Manager 3

To set or modify elements within a ColorSync Manager version 2.0 profile header, your application must obtain the entire profile header using the

ColorSync Manager Reference for Applications and Device Drivers

CMGetProfileHeader function described on [page 3-64](#page-191-0) and replace the header using the CMSetProfileHeader function described on [page 3-72.](#page-199-0)

The ColorSync Manager version 2.0 defines the following CM2header profile structure which supports the header format specified by the ICC format specification for version 2.0 profiles.

```
struct CM2Header {
  unsigned long size;
  OSType CMMType;
  unsigned long profileVersion;
  OSType profileClass;
  OSType dataColorSpace;
  OSType profileConnectionSpace;
  CMDateTime dateTime;
  OSType CS2profileSignature;
  OSType platform;
  unsigned long flags;
  OSType deviceManufacturer;
  unsigned long deviceModel;
  unsigned long deviceAttributes[2];
  unsigned long renderingIntent;
  CMFixedXYZColor white;
  char reserved[48];
```

```
};
```
#### **Field descriptions**

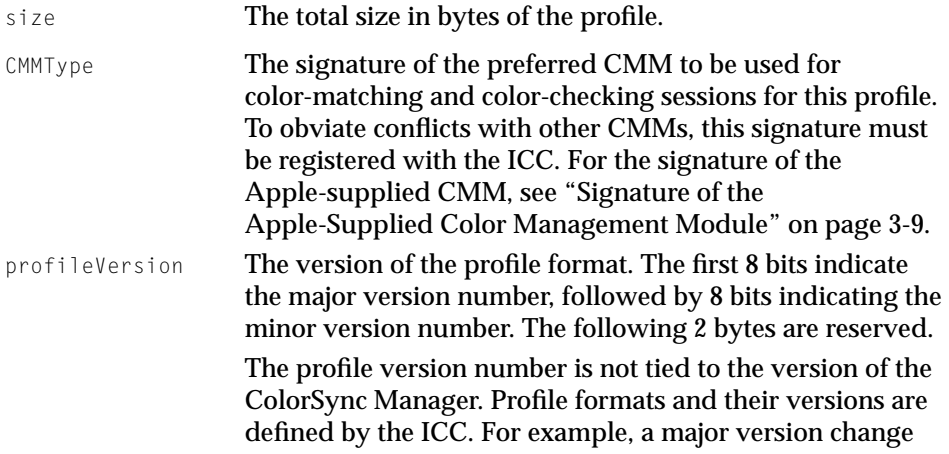

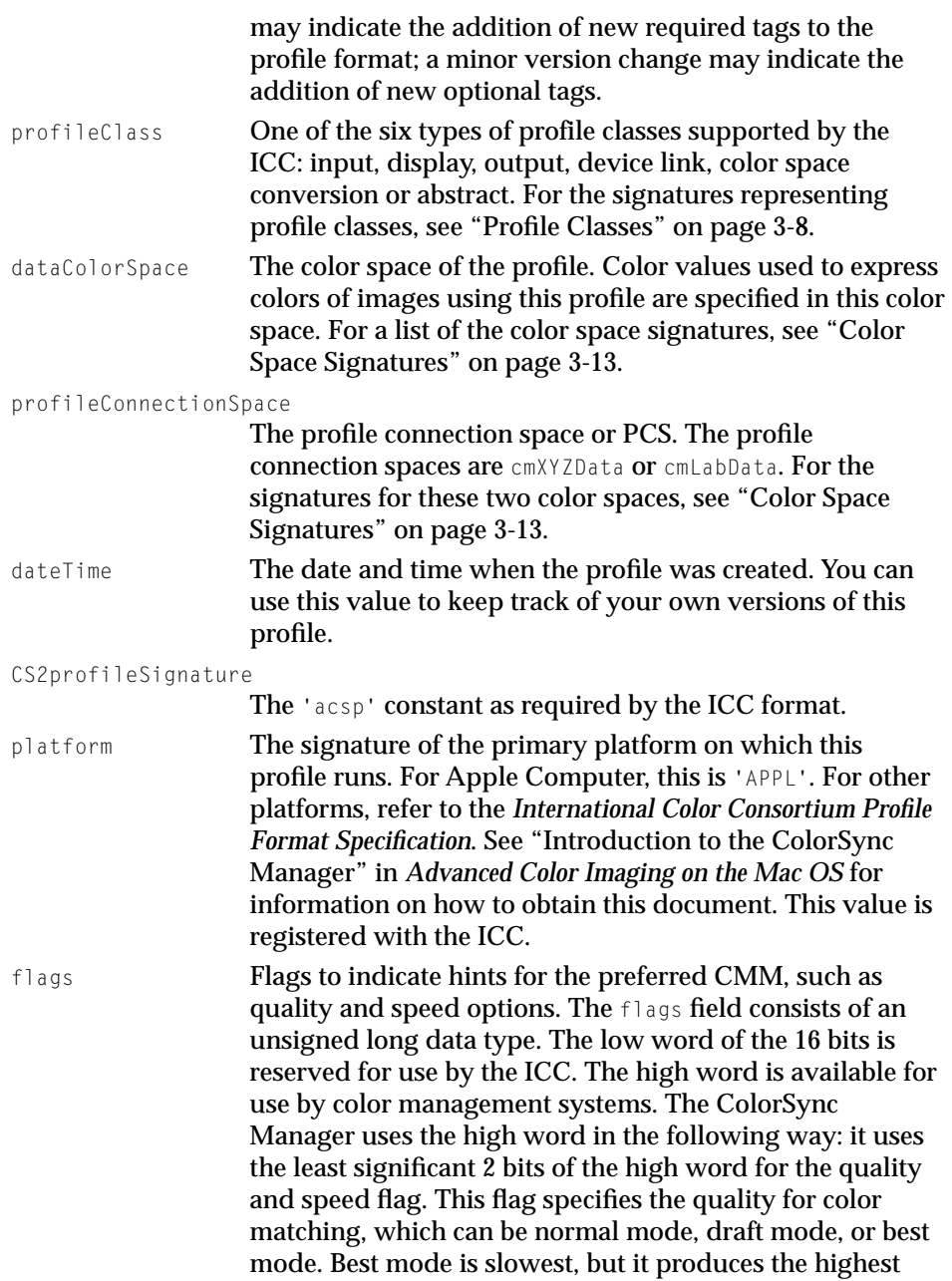

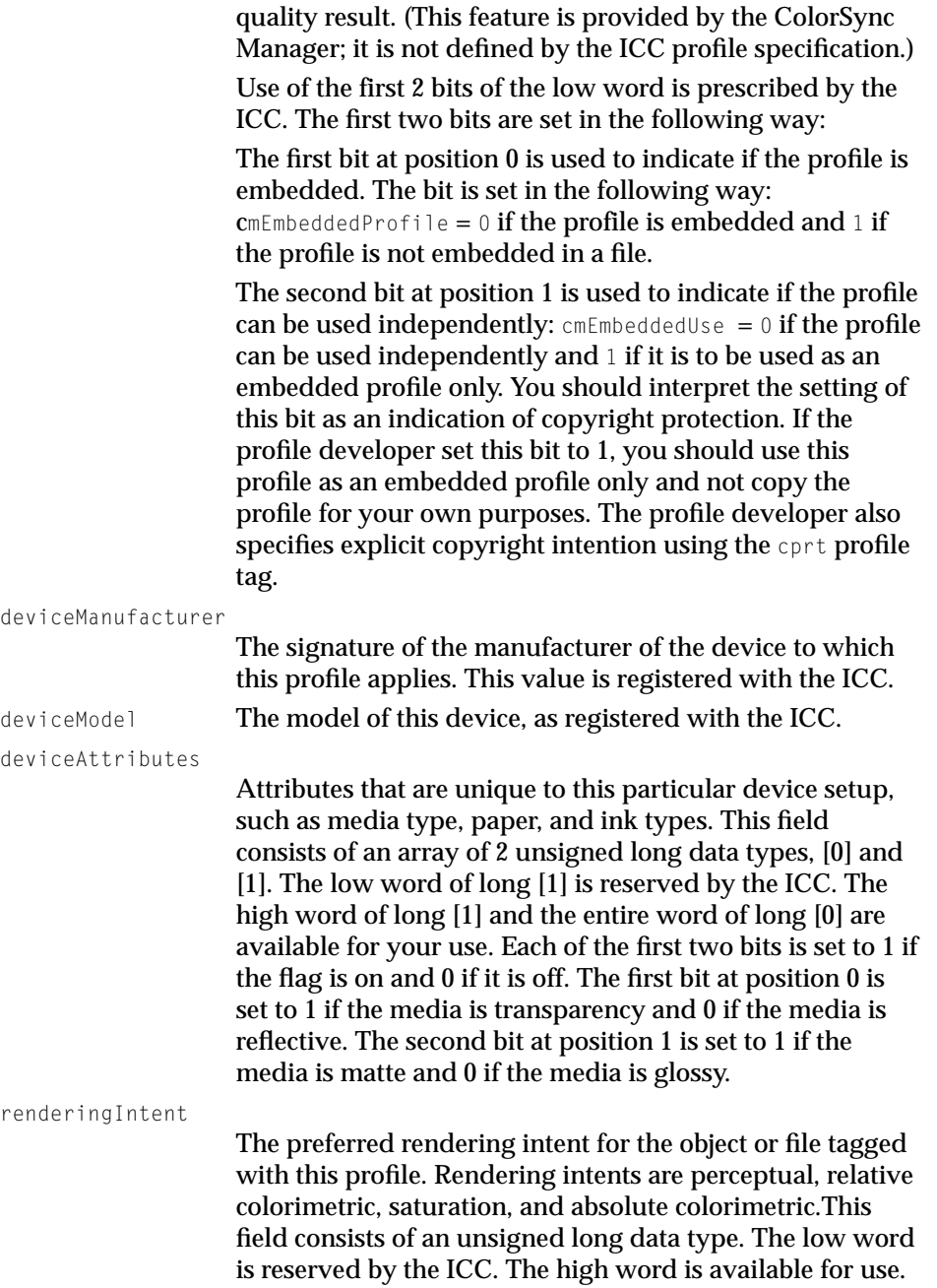

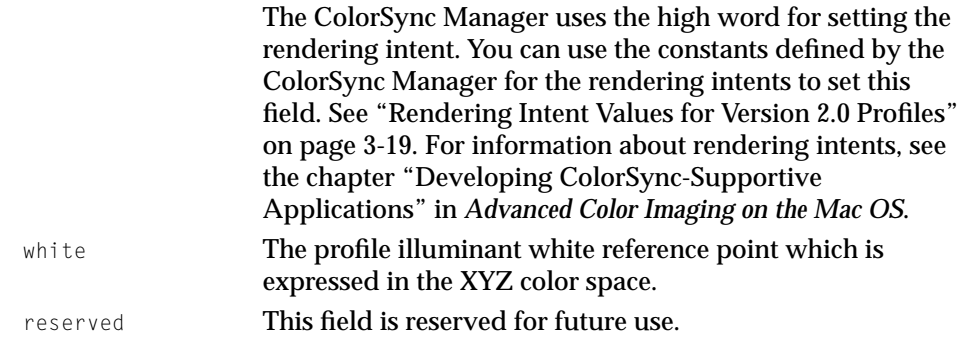

## Concatenated Profile Set Structure

A color world is not limited to two profiles. It can include a series of profiles that describe the processing to be carried out in a work flow sequence such as scanning, printing, and previewing an image.

To identify a set of profiles, your application uses a data structure of type CMConcatProfileSet that includes an array to hold the set of profile references. You provide this array as the profileSet field of the CMConcatProfileSet structure. You specify the profiles of the array in processing order—from source through destination.

The array identifies a concatenated profile set your application can use to establish a color world in which the sequential relationship among the profiles exists until your application disposes of the color world. Alternatively, you can create a device-linked profile composed of a series of linked profiles that remains intact and available for use again after your application disposes of the concatenated color world. In either case, you use a data structure of type CMConcatProfileSet to define the profile set.

A device-linked profile accommodates users who use a specific configuration requiring a combination of device profiles and possibly nondevice profiles repeatedly over time.

To set up a color world that includes a concatenated set of profiles, your application uses the CWConcatColorWorld function, passing it a structure of type CMConcatProfileSet. For a description of the CWConcatColorWorld function, see [page 3-82.](#page-209-0) Your application may use the CMConcatProfileSet structure to pass the CWConcatColorWorld function an array containing a set of profile references or an array containing only the profile reference of a device-linked profile.

ColorSync Manager Reference for Applications and Device Drivers

To create a device-linked profile, your application calls the CWNewLinkProfile function passing it a structure of type CMConcatProfileSet. For a description of the CWNewLinkProfile function, see [page 3-84.](#page-211-0)

```
struct CMConcatProfileSet {
    unsigned short keyIndex;
    unsigned short count;
    contracts and the country.<br>CMProfileRef profileSet[1];
};
```
#### **Field descriptions**

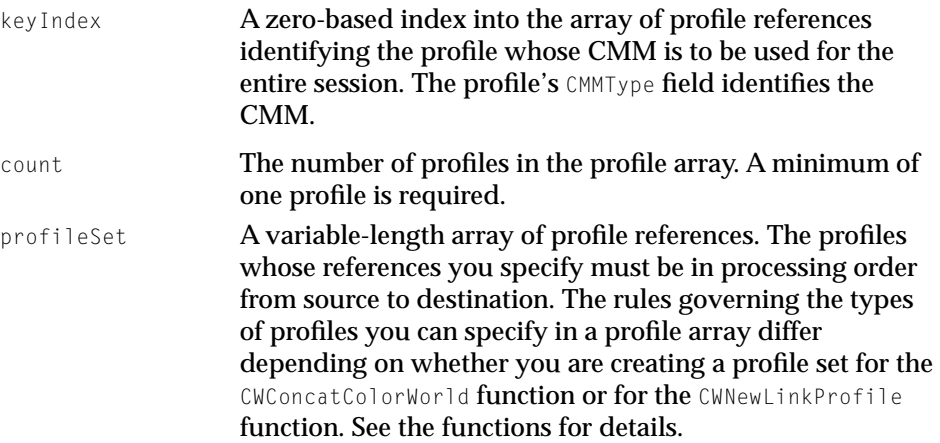

# Color World Information Record

Your application supplies a color world information record structure of type CMCWInfoRecord as a parameter to the CMGetCWInfo function to obtain information about a given color world. The ColorSync Manager uses this data structure to return information about the color world.

```
struct CMCWInfoRecord {
   unsigned long cmmCount;
   CMMInfoRecord cmmInfo[2];
};
```
#### **Field descriptions**

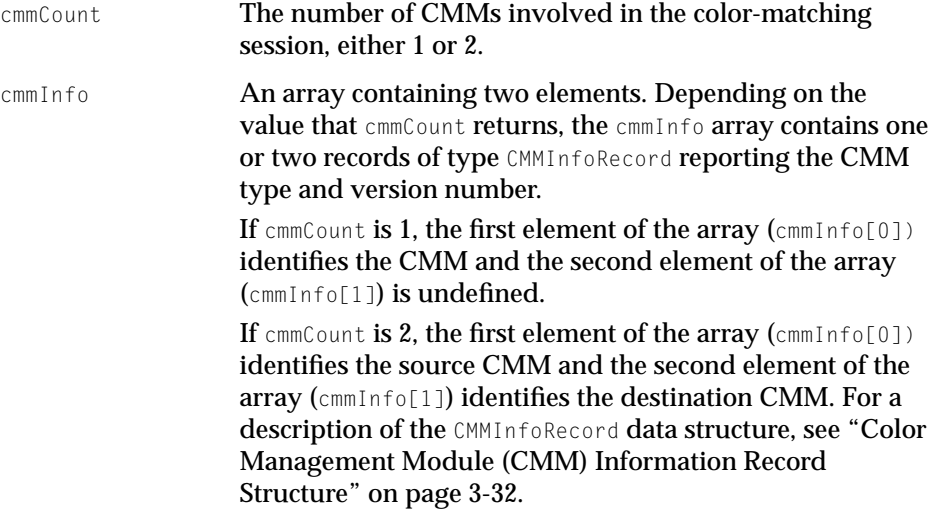

## Color Management Module (CMM) Information Record Structure 3

Your application supplies an array containing two CMM information record structures of type CMMInfoRecord as a field of the CMCWInfoRecord structure. These structures allow the CMGetCWInfo function to return information about the one or two CMMs used in a given color world. Your application must allocate memory for the array. When your application calls the CMGetCWInfo function, it passes a pointer to the CMCWInfoRecord structure containing the array.

```
struct CMMInfoRecord {
   OSType CMMType;
   long CMMVersion;
};
```
### **Field descriptions**

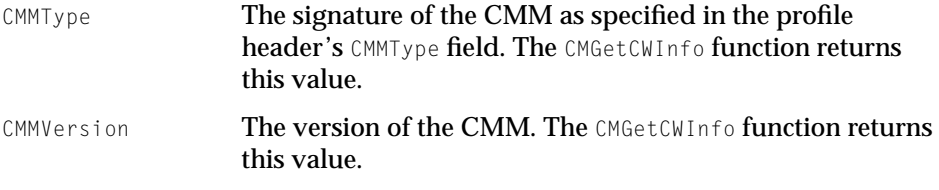

## Profile Search Record 3

Your application supplies a search record of type CMSearchRecord as the searchSpec parameter to the CMNewProfileSearch function to provide the ColorSync Manager with the search criteria to use in determining which version 2 profiles to include in the result list and which to filter out. You cannot use the ColorSync Manager search functions to search for ColorSync 1.0 profiles.

The ColorSync Manager preserves this information internally along with the search result list until your application calls the CMDisposeProfileSearch function to release the memory. This allows your application to call the CMUpdateProfileSearch function to update the search result if the ColorSyncTM Profiles folder contents change without needing to provide the search specification again. A search record is defined by the CMSearchRecord type definition.

```
struct CMSearchRecord {
```
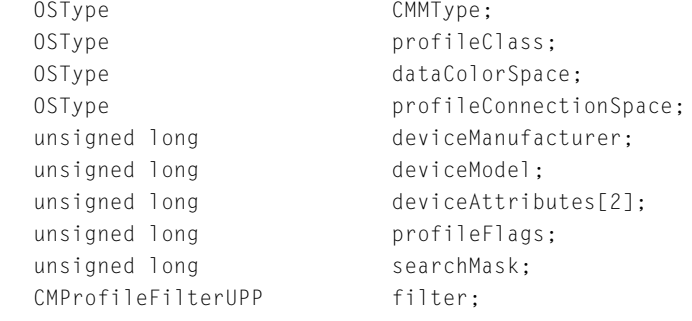

```
};
```
### **Constant descriptions**

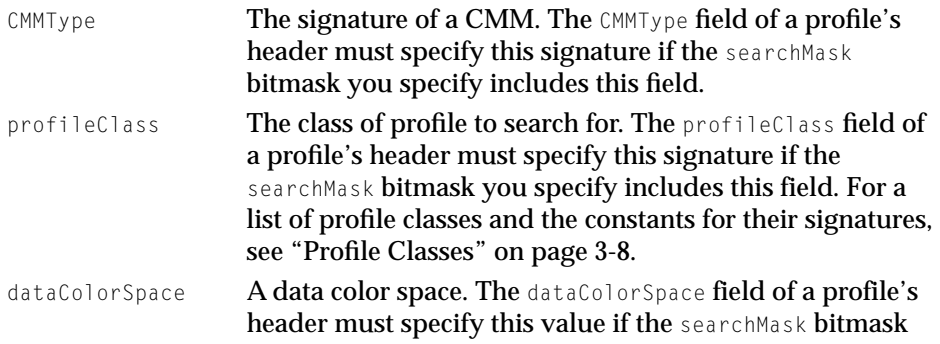

ColorSync Manager Reference for Applications and Device Drivers

you specify includes this field. For a list of the color space signatures, see ["Color Space Signatures" on page 3-13.](#page-140-0) profileConnectionSpace A profile connection color space. The profileConnectionSpace field of a profile's header must match this value if the searchMask bitmask you specify includes this field. The profile connection spaces are cmXYZData or cmLabData. For the signatures of these two color spaces, see ["Color Space Signatures" on page 3-13.](#page-140-0) deviceManufacturer The signature of the manufacturer. The deviceManufacturer field of a profile's header must match this value if the searchMask bitmask you specify includes this field. deviceModel The model of a device. The deviceModel field of a profile's header must match this value if the searchMask bitmask you specify includes this field. deviceAttributes Attributes for a particular device setup, such as media type, paper, and ink types. The deviceAttributes field of a profile's header must match these attributes if the searchMask bitmask you specify includes this field. profileFlags Flags that indicate hints for the preferred CMM, such as quality, speed, and memory options. The flags field of a profile's header must specify this value if the searchMask bitmask you specify includes this field. In most cases, you will not want to search for profiles based on the flags settings. searchMask A bitmask that specifies the search record fields to be used in the profile search. Here are the defined bitmask values: cmMatchAnyProfile 0x00000000 cmMatchProfileCMMType 0x00000001 cmMatchProfileClass 0x00000002 cmMatchDataColorSpace 0x00000004 cmMatchProfileConnectionSpace 0x00000008 cmMatchManufacturer 0x00000010 cmMatchModel 0x00000020

cmMatchAttributes 0x00000040 cmMatchProfileFlags 0x00000080

<span id="page-162-0"></span>ColorSync Manager Reference for Applications and Device Drivers

filter **A pointer to a calling program-supplied function. This** function examines a profile to determine if it should be excluded from the profile search result list based on criteria such as an element or elements not included in the search record fields. For more information, see the MyCMProfileFilterProc function on [page 3-136](#page-263-0).

## XYZ Color Component Values 3

Three components combine to express a color value defined by the CMXYZColor type definition in the XYZ color space. Each color component is described by a numeric value defined by the CMXYZComponent type definition. A component value of type CMXYZComponent is expressed as a 16-bit value. This is formatted as an unsigned value with 1 bit of integer portion and 15 bits of fractional portion.

typedef unsigned short CMXYZComponent;

### XYZ Color Value 3

Color component values defined by CMXYZComponent type definition combine to form a color value specified in the XYZ color space. The color value is defined by the CMXYZColor type definition.

Your application uses the CMXYZColor data structure to specify a color value in the CMColor union to be used in low-level color matching, color checking, or color conversion. You also use the CMXYZColor data structure to specify the XYZ white point reference used in the conversion of colors to or from the XYZ color space.

```
struct CMXYZColor {
   CMXYZComponent X;
   CMXYZComponent Y;
   CMXYZComponent Z;
};
```
# Fixed XYZ Color Value 3

The CMFixedXYZColor data type is used to specify the profile illuminant in the profile header's white field and to specify other profile element values. Your

<span id="page-163-0"></span>application uses the CMFixedXYZColor data type to specify color values to be converted to and from color values defined by the CMXYZColor data type.

Color component values defined by the Fixed type definition can be used to specify a color value in the XYZ color space with greater precision than a color whose components are expressed as CMXYZComponent data types. The Fixed data type is a signed 32-bit value. A color value expressed in the XYZ color space whose color components are of type Fixed is defined by the CMFixedXYZColor type definition.

To convert color values, you use the CMFixedXYZToXYZ function described on [page 3-117](#page-244-0) and the CMXYZToFixedXYZ function described on [page 3-116](#page-243-0).

```
struct CMFixedXYZColor {
  Fixed X;
  Fixed Y;
  Fixed 7:
};
```
# L\*a\*b\* Color Value 3

A color expressed in the  $L^*a^*b^*$  color space is composed of  $L$ , a, and b component values. Each color component is expressed as a numeric value within the range of 0 to 65280. For the  $\perp$  component, this maps to 0 to 100 inclusive. For the a component, this maps to  $-128$  to 127 inclusive. For the b component, this maps to –128 to 127 inclusive. The color value is defined by the CMLabColor type definition.

```
struct CMLabColor {
   unsigned short L:
   unsigned short a;
   unsigned short b;
};
```
# L\*u\*v\* Color Value 3

A color value expressed in the L\*u\*v\* color space is composed of  $\mathsf{L}$ ,  $\mathsf{u}$ , and  $\mathsf{v}$ component values. Each color component is expressed as a numeric value within the range of 0 to 65535. For the  $\perp$  component, this maps to 0 to 100 inclusive. For the  $\mu$  component, this maps to -128 to 127.996 inclusive. For the

<span id="page-164-0"></span>ColorSync Manager Reference for Applications and Device Drivers

v component, this maps to –128 to 127.996 inclusive. The color value is defined by the CMLuvColor type definition.

```
struct CMLuvColor {
  unsigned short L;
  unsigned short u;
  unsigned short v;
};
```
# Yxy Color Value

A color value expressed in the Yxy color space is composed of  $capY$ , x, and y component values. Each color component is expressed as a numeric value within the range of 0 to 65535 which maps to 0 to 1. The color value is defined by the CMYxyColor type definition

```
struct CMYxyColor {
   unsigned short capY; /* 0..65535 maps to 0..1 */unsigned short x; / \star 0..65535 maps to 0..1 \star/
   unsigned short y; / / 0..65535 maps to 0..1 */};
```
# RGB Color Value

A color value expressed in the RGB color space is composed of red, green, and blue component values. Each color component is expressed as a numeric value within the range of 0 to 65535.

```
struct CMRGBColor {
   unsigned short red:
  unsigned short green;
  unsigned short blue;
};
```
# **HLS Color Value**

A color value expressed in the HLS color space is composed of hue, lightness, and saturation component values. Each color component is expressed as a

<span id="page-165-0"></span>ColorSync Manager Reference for Applications and Device Drivers

numeric value within the range of 0 to 65535 inclusive. The hue value represents a fraction of a circle in which red is positioned at 0.

```
struct CMHLSColor {
   unsigned short hue; 
   unsigned short lightness;
   unsigned short saturation;
};
```
# **HSV Color Value**

A color value expressed in the HSV color space is composed of hue, saturation, and value component values. Each color component is expressed as a numeric value within the range of 0 to 65535 inclusive. The hue value represents a fraction of a circle in which red is positioned at 0.

```
typedef struct CMHSVColor {
   unsigned short hue;
   unsigned short saturation;
   unsigned short value;
}CMHSVColor;
```
## CMYK Color Value 3

A color value expressed in the CMYK color space is composed of cyan, magenta, yellow, and black component values. Each color component is expressed as a numeric value within the range of 0 to 65535 inclusive.

```
struct CMCMYKColor {
   unsigned short cyan;
   unsigned short magenta;
   unsigned short yellow;
   unsigned short black;
};
```
ColorSync Manager Reference for Applications and Device Drivers

# <span id="page-166-0"></span>CMY Color Value

A color value expressed in the CMY color space is composed of cyan, magenta, and  $y \in U$  ow component values. Each color component is expressed as a numeric value within the range of 0 to 65535 inclusive.

```
struct CMCMYColor {
  unsigned short cyan;
  unsigned short magenta;
  unsigned short yellow;
};
```
# HiFi Color Values 3

A color expressed in one of the multichannel color spaces with 5, 6, 7, or 8 channels. The color value for each channel component is expressed as an unsigned byte of type char.

```
struct CMMultichannel5Color {
   unsigned char components[5];
};
struct CMMultichannel6Color {
   unsigned char components[6];
};
struct CMMultichannel7Color {
   unsigned char components[7];
};
struct CMMultichannel8Color {
   unsigned char components[8];
};
```
# Gray Color Value

A color value expressed in the Gray color space is composed of a single component, gray, represented as a numeric value within the range of 0 to 65535 inclusive.

```
struct CMGrayColor {
   unsigned short gray;
};
```
# The Color Union 3

Your application may use a union of type CMColor to specify a color value defined by one of the 14 data types supported by the union. Your application specifies an array of unions of type CMColor containing a list of colors to be matched, checked, or converted. The array is passed as a parameter to the low-level color matching, color checking, or color conversion functions. The following functions use a color union:

- The CWMatchColors function, described on [page 3-97](#page-224-0), matches the colors in the color list array to the data color space of the destination profile specified by the color world.
- The CWCheckColors function, described on [page 3-98](#page-225-0), checks the colors in the color list array against the color gamut specified by the color world's destination profile.
- The color conversion functions, described from [page 3-108](#page-235-0) to [page 3-114,](#page-241-0) take source and destination array parameters of type CMColor specifying lists of colors to be converted from one color space to another.

You do not use a union of type CMColor to convert colors expressed in the XYZ color space as values of type CMFixedXYZ because the CMColor union does not support the CMFixedXYZ data type.

The color union is defined by the CMColor type definition.

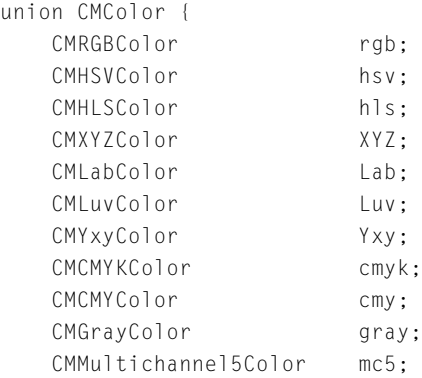

ColorSync Manager Reference for Applications and Device Drivers

```
CMMultichannel6Color mc6;
CMMultichannel7Color mc7;
CMMultichannel8Color mc8;
};
```
A color union can contain one of the following fields.

### **Field descriptions**

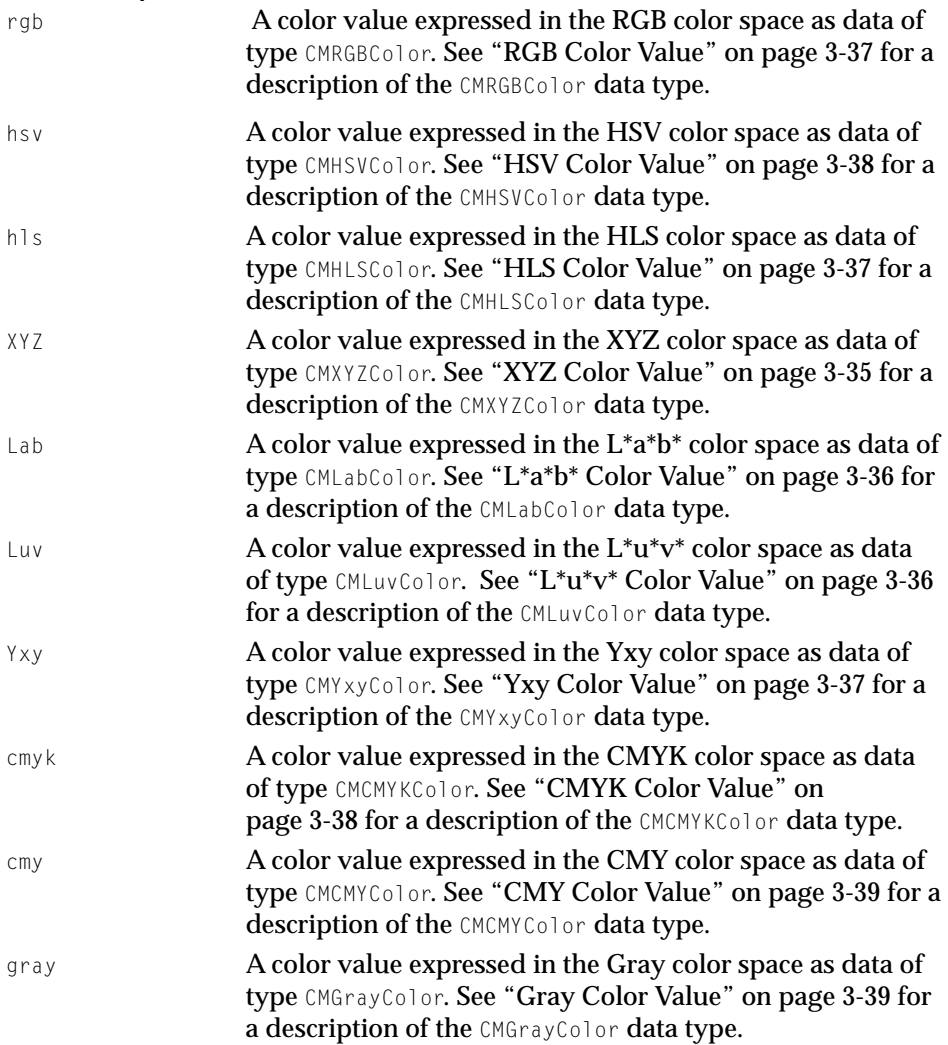

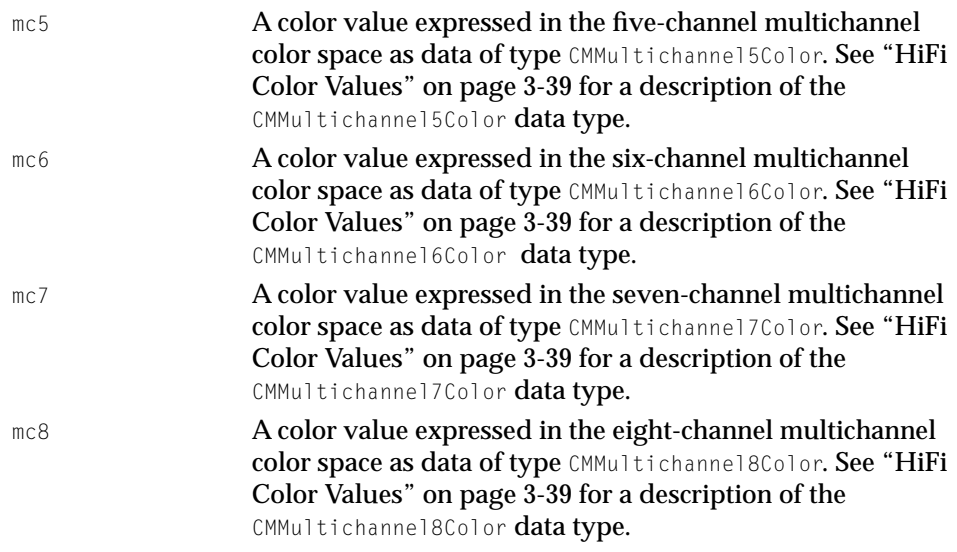

# The ColorSync Manager Bitmap 3

The ColorSync Manager provides a bitmap structure of type CMBitmap to describe color bitmap images. When your application calls the CWMatchBitmap function, described on [page 3-92,](#page-219-0) you pass a pointer to the source bitmap of type CMBitMap containing the image whose colors are to be matched to the color gamut of the destination device's image specified by the destination profile of the given color world. If you do not want the image color matched in place, you can also pass a pointer to a resulting bitmap of type CMBitmap to define and hold the color matched image. When your application calls the CWCheckBitMap function, described on [page 3-95,](#page-222-0) it passes a pointer to the source bitmap of type CMBitMap describing the source image and a pointer to a resulting bitmap of type CMBitMap to hold the color check results.

### **IMPORTANT**

For QuickDraw GX, an image can have an indexed bitmap to a list of colors. The ColorSync Manager does not support indexed bitmaps. Instead, your application can use the low-level matching functions to match the individual elements of the color table. ▲

<span id="page-170-0"></span>ColorSync Manager Reference for Applications and Device Drivers

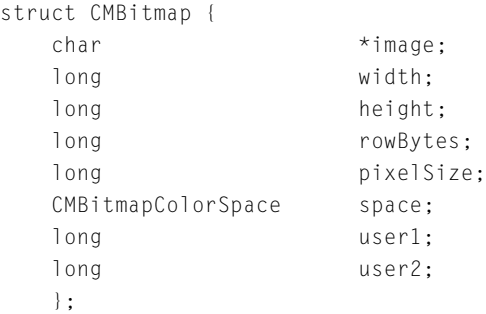

#### **Field descriptions**

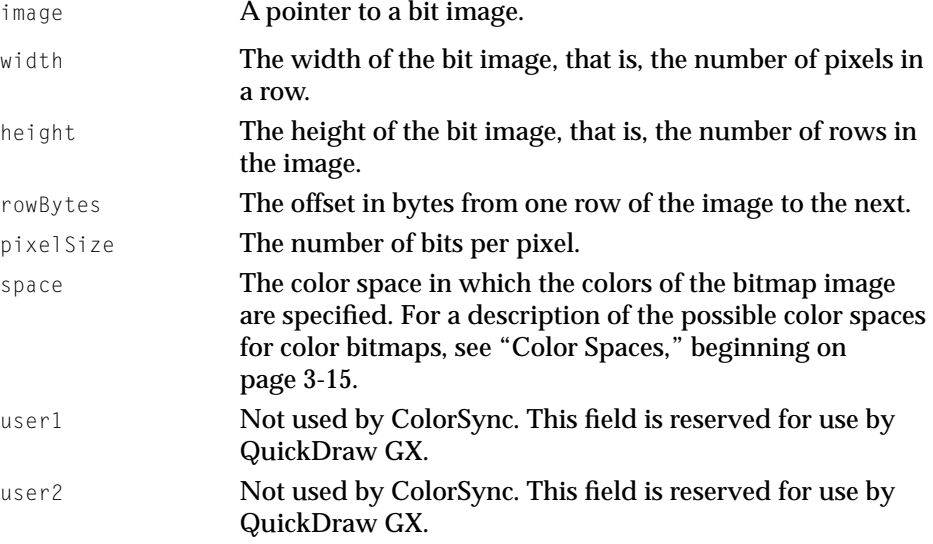

# Profile Reference

A profile reference is the means by which your application gains access to a profile. Several ColorSync Manager functions return a profile reference to your application. Your application then passes it as a parameter on subsequent calls to other ColorSync Manager functions that use profiles.

The ColorSync Manager returns a unique profile reference in response to each individual call to the CMOpenProfile, CMCopyProfile, and CMNewProfile functions described beginning on [page 3-50](#page-177-0). This allows multiple applications concurrent

ColorSync Manager Reference for Applications and Device Drivers

access to a profile. The ColorSync Manager defines an abstract private data structure of type CMPrivateProfileRecord for the profile reference.

typedef struct CMPrivateProfileRecord \*CMProfileRef;

### Profile Search Result Reference

A search result consists of a list of profiles matching certain search criteria. When your application calls the CMNewProfileSearch function described on [page 3-101](#page-228-0) to search in the ColorSync Profiles folder for profiles that meet certain criteria, the ColorSync Manager returns a reference to an internal private data structure containing the search result. In subsequent calls to the ColorSync Manager functions, your application passes the search result reference to the function to update the search result list, dispose of it, open a reference to a profile at a specific position in the list, or to obtain the file specification for a profile in the list. The ColorSync Manager defines an abstract private data structure of type CMPrivateProfileSearchResult for the search result reference.

struct CMPrivateProfileSearchResult \*CMProfileSearchRef;

### High-Level Color-Matching-Session Reference 3

The ColorSync Manager defines an abstract private data structure of type CMPrivateMatchRefRecord for the color-matching-session reference. When your application calls the NCMBeginMatching function described on [page 3-75](#page-202-0) to begin a high-level color-matching session, the ColorSync Manager returns a reference to the color-matching session which you must later pass to the CMEndMatching function to conclude the session.

struct CMPrivateMatchRefRecord \*CMMatchRef;

### Color World Reference

Your application passes a color world reference as a parameter on calls to functions to hold color-matching and color-checking sessions and to dispose of the color world. When your application calls the NCWNewColorWorld function described on [page 3-81](#page-208-0) and the CWConcatColorWorld function described on [page 3-82](#page-209-0) to allocate a color world for color-matching and color-checking

<span id="page-172-0"></span>ColorSync Manager Reference for Applications and Device Drivers

sessions, the ColorSync Manager returns a reference to the color world. The ColorSync Manager defines an abstract private data structure of type CMPrivateColorWorldRecord for the color world reference.

struct CMPrivateColorWorldRecord \*CMWorldRef;

### TEnableColorMatchingBlk 3

You pass a structure defined by the TEnableColorMatchingBlk data type to the PrGeneral function when you use the EnableColorMatchingOp opcode, described in ["Operation Codes Used With PrGeneral Function" on page 3-22](#page-149-0). ColorSync-supportive drivers support the EnableColorMatchingOp operation code as a PrGeneral call that turns the fEnableIt flag on or off to enable or disable color matching.

struct TEnableColorMatchingBlk {

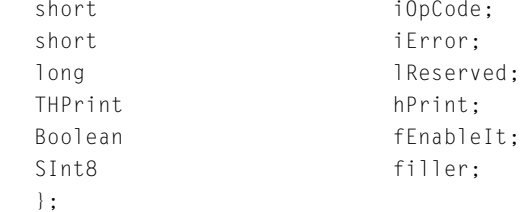

#### **Field descriptions**

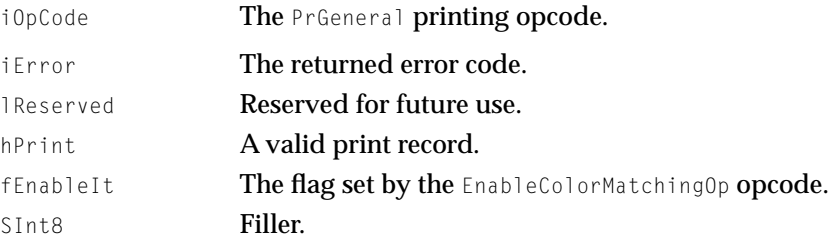

# Profile Header for ColorSync 1.0 3

ColorSync 1.0 defines a version 1.0 profile whose structure and format are different from that of the ICC version 2.0 profile.

Your application cannot use the ColorSync Manager API to update a version 1.0 profile or to search for version 1.0 profiles. However, your application can

ColorSync Manager Reference for Applications and Device Drivers

use the remaining ColorSync Manager API that pertains to profiles with version 1.0 profiles.

Your application can open a version 1.0 profile using the CMOpenProfileFile function, obtain the version 1.0 profile header using the CMGetProfileHeader function, and access version 1.0 profile elements using the CMGetProfileElement function. To make this possible, the ColorSync Manager API includes a union, described in ["Apple Profile Header" on page 3-26](#page-153-0), that supports either profile header version. The CMHeader data type defines the version 1.0 profile header.

```
struct CMHeader {
```
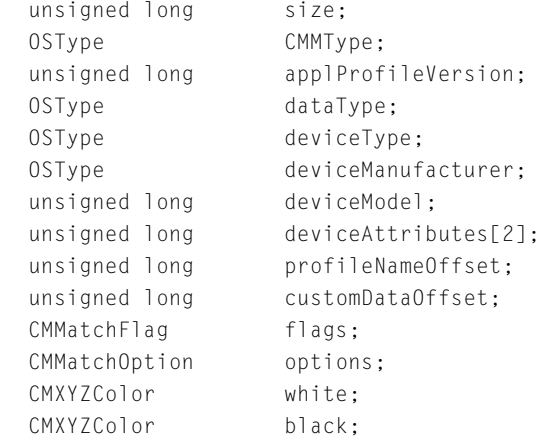

```
};
```
### **Field descriptions**

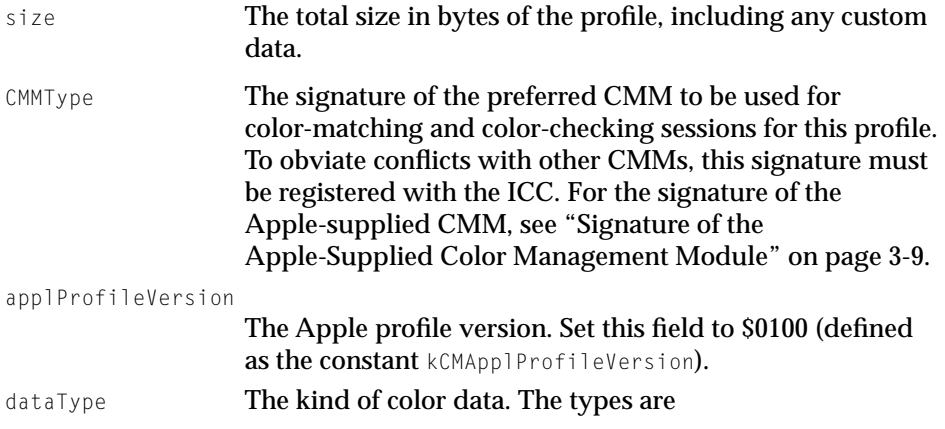

## ColorSync Manager Reference for Applications and Device Drivers

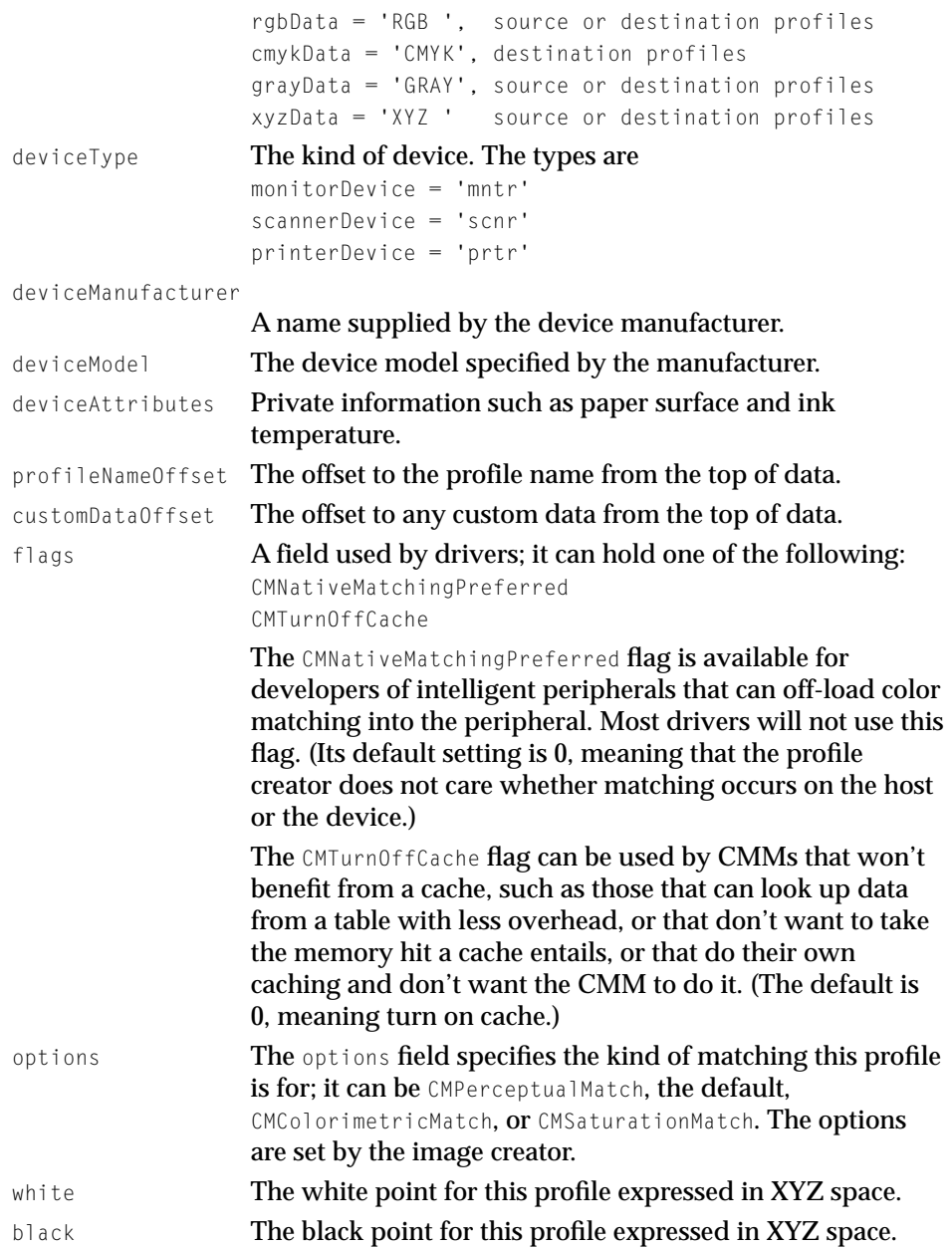

# PostScript Color Rendering Dictionary (CRD) Virtual Memory Size Tag Structure 3

To specify the maximum virtual memory size of the color rendering dictionary (CRD) for a specific rendering intent for a particular PostScript Level 2 printer type, a printer profile can include the Apple-defined 'psvm' optional tag. This tag's element data includes an array containing one entry for each rendering intent and its virtual memory size.

If a PostScript printer profile includes this tag, the Apple-supplied CMM will use the tag and return the values specified by the tag when your application or device driver calls the CMGetPS2ColorRenderingVMSize function described on [page 3-129.](#page-256-0)

If a PostScript printer profile does not include this tag, the CMM uses an algorithm to determine the VM size of the CRD, which may be assessed as greater than the actual maximum VM size.

The CMIntentCRDVMSize data type defines the rendering intent and its maximum VM size. The CMPS2CRDVMSizeType data type for the tag includes an array containing one or more members of type CMIntentCRDVMSize.

```
struct CMIntentCRDVMSize {
   long renderingIntent;
   unsigned long VMSize; 
};
```
For example, a rendering intent might be 0 and its VM size 120 KB.

#### **Constant descriptions**

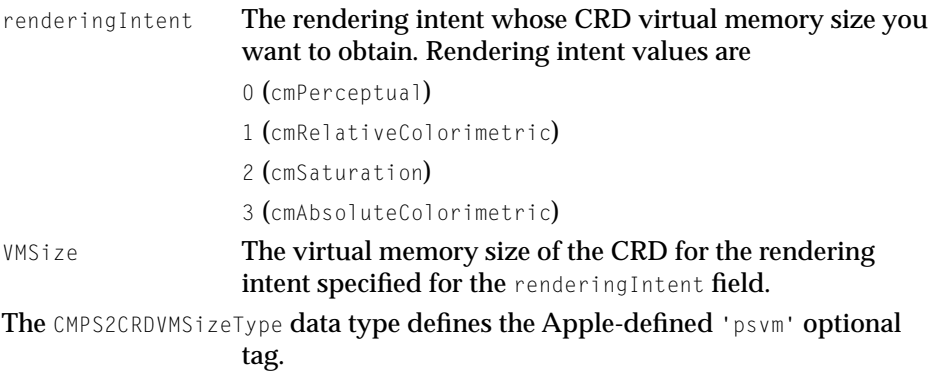

ColorSync Manager Reference for Applications and Device Drivers

```
struct CMPS2CRDVMSizeType {
   OSType typeDescriptor;
   unsigned long reserved; 
   unsigned long count; 
   CMIntentCRDVMSize intentCRD[1]; 
};
```
#### **Constant descriptions**

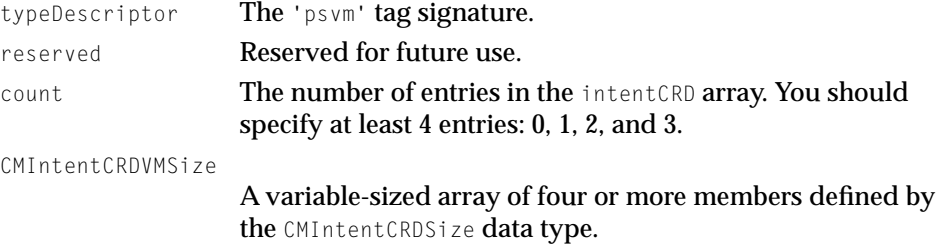

# The ColorSync Manager Functions 3

This section describes the functions defined for your application's use by the ColorSync Manager.

The functions are organized into the following categories:

- profile file and element access
- high-level QuickDraw-specific matching
- low-level matching
- system profile access
- external profile searching
- color conversion
- PostScript-support functions
- utilities
- calling-program-supplied function prototypes

ColorSync Manager Reference for Applications and Device Drivers

### <span id="page-177-0"></span>Accessing Profile Files 3

This section describes the functions you use to open, update, close, create, copy, validate, flatten, and unflatten profiles.

# **CMOpenProfile 3**

To open a specific profile and receive a reference to the profile, use the CMOpenProfile function.

```
pascal CMError CMOpenProfile (CMProfileRef *prof
                                 const CMProfileLocation *theProfile);
```
- prof A reference to a unique internal private data structure. For more information, see ["Profile Reference" on page 3-43](#page-170-0).
- theProfile The location of the profile, which you specify using the CMProfileLocation data type described on [page 3-24](#page-151-0). Commonly a profile is disk-file based. However, the profile may be a file-based profile, a handle-based profile, or a pointer-based profile.

#### **DESCRIPTION**

If the CMOpenProfile function completes successfully, the profile reference is returned to your application. You need this reference to identify the profile to be used when your application calls functions, for example, to color match, copy, and update a profile, and validate its contents.

The ColorSync Manager maintains private storage for each request to open a profile, allowing more than one application to use a profile concurrently.

When you create a new profile or modify the elements of an existing profile, the ColorSync Manager stores the new or modified elements in the private storage it maintains for your application. Any new or changed profile elements are not incorporated into the profile itself until your application calls the CMUpdateProfile function, described on [page 3-52](#page-179-0), to update the profile. If you call the CMCopyProfile function, described on [page 3-55,](#page-182-0) to create a copy of an existing profile under a new name, any changes you have made are

incorporated in the profile duplicate but the original profile remains unchanged.

Before you call the CMOpenProfile function, you must set the CMProfileLocation data structure to identify the location of the profile to be opened. Most commonly, a profile is stored in a disk file. If the profile is in a disk file, use the profile location data type to provide its file specification. If the profile is in memory, use the profile location data type to specify a handle or pointer to the profile.

Your application must obtain a profile reference before you copy or validate a profile, and before you flatten the profile to embed it.

For example, your application may open a profile, call the CMGetProfileHeader function to obtain the profile's header in order to modify its values, set new values, call the CMSetProfileHeader function to replace the modified header, and finally pass the profile reference to a function such as NCWNewColorWorld to be used as the source or destination profile in a color world for a color-matching session.

When you close your reference to the profile by calling the CMCloseProfile function, described on page 3-51, your changes are discarded.

# **CMCloseProfile 3**

To close a reference to a profile, use the CMCloseProfile function.

pascal CMError CMCloseProfile (CMProfileRef prof);

prof The profile reference to be closed. For more information, see ["Profile Reference" on page 3-43](#page-170-0).

### **DESCRIPTION**

The CMCloseProfile function closes the specified reference to a profile returned from a previous call to the CMOpenProfile or CMNewProfile functions.

The CMCloseProfile function releases memory allocated in association with the profile reference. Any temporary changes your application made to the profile are not recorded in the profile before the profile reference is closed unless you first call the CMUpdateProfile function to update the profile.

<span id="page-179-0"></span>ColorSync Manager Reference for Applications and Device Drivers

The CMCloseProfile function does not close the profile itself. Instead, it closes your application's unique reference to the profile. The profile will remain open if other references to it exist. The ColorSync Manager closes the profile when the last reference to the profile is closed.

If you create a new profile by calling the CMNewProfile function, the profile is saved to disk when you call the CMCloseProfile function unless you specified NULL as the profile location when you created the profile.

#### **SEE ALSO**

To save changes to a profile before closing it, use the CMUpdateProfile function, which is described next.

## **CMUpdateProfile 3**

To save modifications to a profile, use the CMUpdateProfile function.

pascal CMError CMUpdateProfile (CMProfileRef prof);

prof A reference to the profile to be updated. For more information, see ["Profile Reference" on page 3-43](#page-170-0).

#### **DESCRIPTION**

The CMUpdateProfile function makes permanent any changes or additions your application has made to the profile indicated by the profile reference if no other references to that profile exist.

Each time an application calls the CMOpenProfile function, a unique reference to the profile is created. More than one reference to a profile may exist. If the profile is opened by another program when your application calls this function, the ColorSync Manager returns an error and does not update the profile.

You cannot use the CMUpdateProfile function to update a ColorSync 1.0 profile. For information on updating a ColorSync 1.0 profile, see the appendix, "ColorSync Manager Backward Compatibility"
ColorSync Manager Reference for Applications and Device Drivers

### <span id="page-180-0"></span>**SEE ALSO**

After you fill in tags and their data elements for a new profile created by calling the CMNewProfile function, described on page 3-53, you must call CMUpdateProfile to write the element data to the new profile.

If you modify an open profile, you must call CMUpdateProfile to save the changes to the profile file before you call CMCloseProfile, described on [page 3-51.](#page-178-0) Otherwise, the changes are discarded.

To modify a profile header, you use the CMGetProfileHeader function described on [page 3-64](#page-191-0) and the CMSetProfileHeader function described on [page 3-72](#page-199-0).

To set profile elements outside the header, you use the CMSetProfileElement function described on [page 3-71](#page-198-0), the CMSetProfileElementSize function described on [page 3-69,](#page-196-0) and the CMSetPartialProfileElement function described on [page 3-70.](#page-197-0)

# **CMNewProfile 3**

To create a new profile and associated backing copy, use the CMNewProfile function.

```
pascal CMError CMNewProfile (CMProfileRef *prof, 
                       const CMProfileLocation *theProfile);
```
prof A reference to the profile that the ColorSync Manager returns if the function completes successfully. For more information, see ["Profile Reference" on page 3-43](#page-170-0).

theProfile

**The location for the new profile. You use the CMProfileLocation** data type, described on [page 3-24,](#page-151-0) to specify the profile location. The default disk file type for a profile is prof. A profile is commonly disk-file based. However, to accommodate special requirements, you can create a new profile in relocatable memory that is a handle-based profile or you can create a temporary profile that isn't saved after you call the CMCloseProfile function. To create a temporary profile, you can

either specify cmNoProfileBase as the kind of profile in the profile location structure or you can specify NULL for this parameter.

#### **DESCRIPTION**

The CMNewProfile function creates a new profile and backing copy in the location you specify. After you create the profile, you must fill in the profile header fields and populate the profile with tags and their element data, and then call CMUpdateProfile, described on [page 3-52,](#page-179-0) to save the element data to the profile file. The default ColorSync 2.0 profile contents include a profile header of type CM2Header, described on [page 3-26,](#page-153-0) and an element table.

To set profile elements outside the header, you use the CMSetProfileElement function described on [page 3-71](#page-198-0), the CMSetProfileElementSize function described on [page 3-69,](#page-196-0) and the CMSetPartialProfileElement function described on [page 3-70.](#page-197-0) You set these elements individually, identifying them by their tag names.

When you create a new profile, all fields of the CM2Header profile header are set to zero except the size and profileVersion fields. To set the header elements, you call the CMGetProfileHeader function described on [page 3-64](#page-191-0) to get a copy of the header, assign values to the header fields, then call the CMSetProfileHeader function described on [page 3-72](#page-199-0) to write the new header to the profile.

For each profile type, such as a device profile, there is a specific set of elements and associated tags defined by the ICC that a profile must contain to meet the baseline requirements. The ICC also defines optional tags that a particular CMM might use to optimize or improve its processing. You can also define private tags, whose tag signatures you register with the ICC, to provide a CMM with greater capability to refine its processing.

After you fill in the profile with tags and their element data, you must call the CMUpdateProfile function to write the new profile elements to the profile file.

### **Special Considerations**

This function is most commonly used by profile developers who create profiles for device manufacturers and by calibration applications. In most cases, application developers use existing profiles. ◆

ColorSync Manager Reference for Applications and Device Drivers

**SEE ALSO**

For information on how to fill in a profile with tags and element data including a description of the profile tags, refer to the *International Color Consortium Profile Format Specification*. See *Advanced Color Imaging on the Mac OS*, "Introduction to the ColorSync Manager" for information on how to obtain this document.

### **CMCopyProfile 3**

To duplicate an existing profile, use the CMCopyProfile function.

```
pascal CMError CMCopyProfile (CMProfileRef *targetProf, 
                     const CMProfileLocation *targetLocation, 
                     CMProfileRef srcProf);
```
targetProf A reference to the copy of the profile. The ColorSync Manager returns this reference to your application if the function completes successfully. For more information, see ["Profile](#page-170-0)  [Reference" on page 3-43.](#page-170-0)

#### targetLocation

The location in memory or on disk where the ColorSync Manager is to create the copy of the profile. A profile is commonly disk-file based. However, to accommodate special requirements, you can create a new profile in relocatable memory that is a handle-based profile or you can create a temporary profile that isn't saved after you call the CMCloseProfile function. To create a temporary profile, you can either specify cmNoProfileBase as the kind of profile in the profile location structure or you can specify NULL for this parameter. To specify the location, you use the CMProfileLocation data type described on [page 3-24](#page-151-0).

#### srcProf The reference for the profile to be duplicated.

#### **DESCRIPTION**

The CMCopyProfile function duplicates an existing open profile whose reference you specify. If you have made temporary changes to the profile, which you have not saved by calling CMUpdateProfile, those changes are included in the

ColorSync Manager Reference for Applications and Device Drivers

copy of the profile to be created. They are not saved to the original profile unless you call CMUpdateProfile for that profile.

Unless you are copying a profile that you created, you should not infringe on copyright protection specified by the profile creator. To obtain the copyright information, you call the CMGetProfileElement function, described on [page 3-62,](#page-189-0) specifying the cprt tag signature for the copyright element. You should also check the flags field of the CMProfileHeader, described in ["Profile 2.0 Header](#page-153-0)  [Structure for the ColorSync Manager," beginning on page 3-26,](#page-153-0) for copyright information. The second bit of the flags field at position 1 is used to indicate if the profile can be used independently. If the profile developer set this bit to 1, you should use this profile as an embedded profile only and not copy the profile for your own purposes.

A calibration program might use this function, for example, to copy a device's original profile, then modify the copy to reflect the current state of the device. You might also want to copy a profile after you unflatten it.

#### **SEE ALSO**

To copy a profile, you must obtain a reference to that profile by either opening the profile or creating it. To open a profile, use the CMOpenProfile function described on [page 3-50.](#page-177-0) To create a new profile, use the CMNewProfile function described on [page 3-53.](#page-180-0)

## **CMGetProfileLocation 3**

To identify the physical file location of a profile given a profile reference, use the CMGetProfileLocation function.

pascal CMError CMGetProfileLocation(CMProfileRef prof, CMProfileLocation \*theProfile)

- prof A reference to the profile to be tested. For information on profile references, see ["Profile Reference" on page 3-43.](#page-170-0)
- theProfile The physical location of the profile. This value is returned if the function completes successfully. See ["Profile Location](#page-151-0)  [Structure" on page 3-24](#page-151-0).

ColorSync Manager Reference for Applications and Device Drivers

**SEE ALSO**

To open a profile and obtain a reference to it, use the CMOpenProfile function described on [page 3-50.](#page-177-0)

## **CMValidateProfile 3**

To test if a profile contains the minimum set of elements required by the CMM to be used for color matching or color checking, use the CMValidateProfile function.

```
pascal CMError CMValidateProfile (CMProfileRef prof, 
                       Boolean *valid,
                       Boolean *preferredCMMnotfound);
```
- prof A reference to the profile to be tested. For information on profile references, see ["Profile Reference" on page 3-43.](#page-170-0)
- valid **A flag that returns** true if the profile contains the minimum set of elements and false if it doesn't.

preferredCMMnotfound

A flag that returns true if the CMM specified by the profile was not available to perform the validation or does not support this function and the default Apple-supplied CMM was used. If the profile's CMM is able to perform the test, this flag returns false.

#### **DESCRIPTION**

When your application calls the CMValidateProfile function, the ColorSync Manager dispatches the function to the CMM specified by the CMMType header field of the profile whose reference you specify. The preferred CMM can support this function or not.

If the preferred CMM supports this function, it determines if the profile contains the baseline elements for the profile type, which the CMM requires to perform color matching or gamut checking. For each profile type, such as a device profile, there is a specific set of required tagged elements defined by the ICC that the profile must include. The ICC also defines optional tags, which may be included in a profile. A CMM might use these optional elements to optimize or improve its processing. Additionally, a profile might include

private tags defined to provide a CMM with processing capability particular to the needs of that CMM. The profile developer can define these private tags, register the tag signatures with the ICC, and include the tags in a profile. The CMM checks only for the existence of profile elements; it does not check the element's content and size.

If the preferred CMM does not support the CMValidateProfile function request, the ColorSync Manager calls the Apple-supplied default CMM to handle the validation request.

# **CMFlattenProfile 3**

To transfer a profile stored in an independent disk file to an external profile format that can be embedded in a graphics document, use the CMFlattenProfile function.

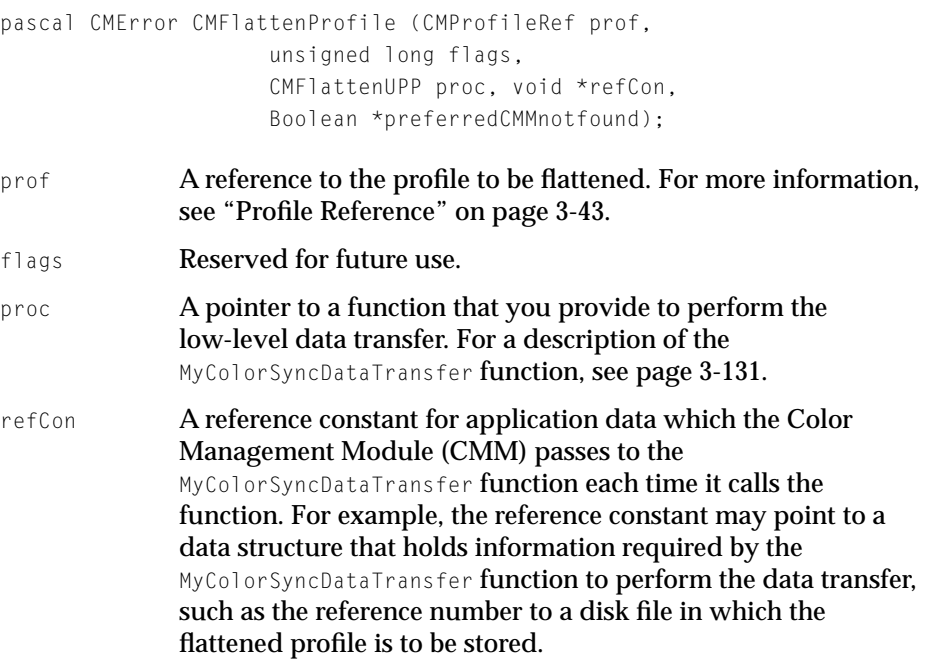

ColorSync Manager Reference for Applications and Device Drivers

preferredCMMnotfound

A flag that is set to true if the CMM specified by the profile was not available or it does not support this function and the default Apple-supplied CMM was used to flatten the profile. If the profile's CMM supports this function, this flag is set to false.

### **DESCRIPTION**

The ColorSync Manager dispatches the CMFlattenProfile function to the CMM specified by the profile whose reference you provide. If the preferred CMM is unavailable or it doesn't support this function, then the default Apple-supplied CMM is used.

The ColorSync Manager passes to the CMM the pointer to your profile-flattening function. The CMM calls your MyColorSyncDataTransfer function to perform the actual data transfer. For a description of the MyColorSyncDataTransfer function declaration, see [page 3-131](#page-258-0).

#### **SEE ALSO**

To unflatten a profile embedded in a graphics document to an independent disk file, use the CMUnflattenProfile function, described on page 3-59.

### **CMUnflattenProfile 3**

To transfer a profile that was embedded in a graphics document to an independent disk file, use the CMUnflattenProfile function.

pascal CMError CMUnflattenProfile (FSSpec \*resultFileSpec, CMFlattenUPP proc, void \*refCon, Boolean \*preferredCMMnotfound);

resultFileSpec

The profile file specification for the independent disk file, which is returned if the function completes successfully.

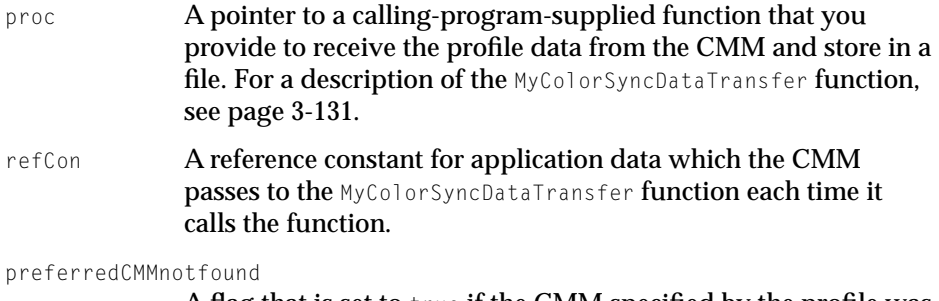

A flag that is set to true if the CMM specified by the profile was not available or does not support this function and the default Apple-supplied CMM was used to unflatten the profile. If the profile's CMM supports this function, this flag is set to false.

### **DESCRIPTION**

The ColorSync Manager dispatches the CMUnflattenProfile function to the CMM specified by the profile to be transferred to a disk file. If the preferred CMM is unavailable or it doesn't support this function, then the default Apple-supplied CMM is used.

The ColorSync Manager calls your unflattening function to identify the CMM to which it dispatches the CMUnflattenProfile function. For this reason, your function must buffer at least 8 bytes of data. For a description of the MyColorSyncDataTransfer unflattening function prototype, see [page 3-131.](#page-258-0)

The CMM calls your MyColorSyncDataTransfer function to transfer the profile data from the graphics document to an independent disk file.

Before you can obtain a profile reference to a profile that was embedded in a graphics document, you must use this function to unflatten the profile. Then you can call CMOpenProfile to open the profile and obtain a reference to it.

After you're finished with the profile, you must call the CMCloseProfile function to close the profile and call the File Manager's FSpDelete function to delete the file.

### Accessing Profile Elements 3

This section describes the functions you use to examine, set, and change individual elements of a profile.

ColorSync Manager Reference for Applications and Device Drivers

## <span id="page-188-0"></span>**CMProfileElementExists 3**

To test whether a given profile contains a specific element based on the element's tag signature, use the CMProfileElementExists function.

```
pascal CMError CMProfileElementExists (CMProfileRef prof, 
                     OSType tag, 
                     Boolean *found);
```
- prof A reference to the profile. For information on profile references, see ["Profile Reference" on page 3-43](#page-170-0).
- tag The tag signature for the element in question. For a complete list of the tag signatures a profile may contain, including a description of each tag, refer to the *International Color Consortium Profile Format Specification*. For information on how to obtain this document, see "Profiles" in the chapter "Introduction to the ColorSync Manager" of *Advanced Color Imaging on the Mac OS*. The signatures for profile tags are defined in the CMICCProfile.h header file. found  $\bf{A}$  flag that is set to true if the profile contains the element or

#### **DESCRIPTION**

You cannot use this function to test whether a profile element in the profile CM2Header profile header exists. Instead, you must call the CMGetProfileHeader function, described on [page 3-64,](#page-191-0) to copy the profile header and read its contents.

# **CMCountProfileElements 3**

To count the number of elements in a profile, use the CMCountProfileElements function.

```
pascal CMError CMCountProfileElements 
                     (CMProfileRef prof, 
                       unsigned long *elementCount);
```
false if it doesn't.

```
CHAPTER 3
```
prof A reference to the profile. For information on profile references, see ["Profile Reference" on page 3-43](#page-170-0).

elementCount

A one-based count of the number of elements. The ColorSync Manager returns this number if the function completes successfully.

#### **DESCRIPTION**

Every element in the profile outside the header is counted. A profile may contain tags that are references to other elements. These tags are included in the count. For information about profiles and their tags, see "Profile Properties" in the chapter "Introduction to the ColorSync Manager" in *Advanced Color Imaging on the Mac OS.*

# **CMGetProfileElement 3**

To obtain the element data given the element's tag signature, use the CMGetProfileElement function.

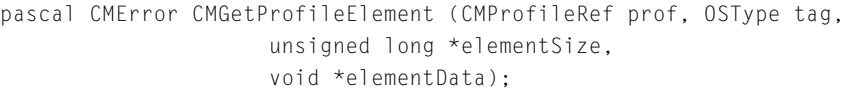

- prof A reference to the profile containing the target element. For information on profile references, see ["Profile Reference" on](#page-170-0)  [page 3-43](#page-170-0).
- tag The tag signature for the element in question. The tag identifies the element. For a complete list of the public tag signatures a profile may contain, including a description of each tag, refer to the *International Color Consortium Profile Format Specification*. The signatures for profile tags are defined in the CMICCProfile.h header file.

elementSize

On entry, the size of the element data to be copied. Specify NULL to copy the entire element data. To obtain a portion of the element data, specify the number of bytes to be copied.

On return, the size of the data returned.

elementData

A pointer to the memory you allocated to hold the copy of the returned element data. On return, this buffer holds the element data.

To obtain the element size in the elementSize parameter without copying the element data to this buffer, specify NULL for this parameter.

#### **DESCRIPTION**

Before you call the CMGetProfileElement function to obtain the element data for a specific element, you must know the size in bytes of the element data in order to allocate a buffer to hold the returned data.

The CMGetProfileElement function serves two purposes. If you don't know the size of the element you want to obtain, you can call this function to get the element size, then call the function again to obtain the element data. Both times you call the function, you specify the reference to the profile containing the element in the prof parameter and the tag signature of the element in the tag parameter.

To obtain the element data size, call the CMGetProfileElement function specifying a pointer to an unsigned long data type in the element Size field and a NULL value in the elementData field.

After you obtain the element size, you should allocate a buffer large enough to hold the returned element data, then call the CMGetProfileElement function again, specifying NULL in the elementSize parameter to copy the entire element data and a pointer to the data buffer in the element Data parameter.

To copy only a portion of the element data beginning from the first byte, allocate a buffer the size of the number of bytes of element data you want to obtain and specify the number of bytes to be copied in the element Size parameter. In this case, on return the elementSize parameter contains the size in bytes of the element data actually returned.

#### **SEE ALSO**

You cannot use the CMGetProfileElement function to copy a portion of element data beginning from an offset into the data. To copy a portion of the element

<span id="page-191-0"></span>data beginning from any offset, use the CMGetPartialProfileElement function on [page 3-65](#page-192-0).

You cannot use this function to obtain a portion of a profile element in the profile CM2Header profile header. Instead, you must call the CMGetProfileHeader function, described on page 3-64, to copy the profile header and read its contents.

# **CMGetProfileHeader 3**

To obtain the profile header for a specific profile, use the CMGetProfileHeader function.

pascal CMError CMGetProfileHeader (CMProfileRef prof, CMAppleProfileHeader \*header);

prof A reference to the profile whose header is to be copied. For information on profile references, see ["Profile Reference" on](#page-170-0)  [page 3-43](#page-170-0). header **A copy of the profile header. Depending on the profile version,** this may be a ColorSync 2.0 or 1.0 header. For information about the ColorSync 2.0 profile header structure, see ["Profile 2.0](#page-153-0)  [Header Structure for the ColorSync Manager" on page 3-26.](#page-153-0) For information about the ColorSync 1.0 header, see ["Profile](#page-172-0)  [Header for ColorSync 1.0" on page 3-45](#page-172-0) and the appendix, "ColorSync Manager Backward Compatibility."

#### **DESCRIPTION**

The CMGetProfileHeader function returns the header for a ColorSync 2.0 or ColorSync 1.0 profile. To return the header, the function uses a union of type  $COMappleProfit1eHeader, described on page 3-45, with variants for version 1.0 and$  $COMappleProfit1eHeader, described on page 3-45, with variants for version 1.0 and$  $COMappleProfit1eHeader, described on page 3-45, with variants for version 1.0 and$ 2.0 headers.

A 32-bit version value is located at the same offset in either header. For ColorSync 2.0, this is the NumVersion field. For ColorSync 1.0, this is the applProfileVersion field. You can inspect the version and interpret the remaining header fields depending on the profile version.

ColorSync Manager Reference for Applications and Device Drivers

<span id="page-192-0"></span>**SEE ALSO**

To copy a profile header to a profile after you modify the header's contents, use the CMSetProfileHeader function, described on [page 3-72](#page-199-0).

## **CMGetPartialProfileElement 3**

To obtain a portion of the element data, given a reference to the profile containing the element and the element's tag signature, use the CMGetPartialProfileElement function. pascal CMError CMGetPartialProfileElement (CMProfileRef prof, OSType tag, unsigned long offset, unsigned long \*byteCount, void \*elementData); prof **A reference to the profile containing the target element. For** information on profile references, see ["Profile Reference" on](#page-170-0)  [page 3-43](#page-170-0). tag The tag signature for the element in question. For a complete list of the tag signatures a profile may contain, including a description of each tag, refer to the *International Color Consortium Profile Format Specification*. The signatures for profile tags are defined in the CMICCProfile.h header file. offset Beginning from the first byte of the element data, the offset from which to begin copying the element data. byteCount On entry, the number of bytes of element data to copy beginning from the offset specified by the offset parameter. On return, the number of bytes actually copied. elementData The buffer to hold the element data to be copied.

#### **DESCRIPTION**

The CMGetPartialProfileElement function allows you to copy any portion of the element data beginning from any offset into the data. For the

<span id="page-193-0"></span>ColorSync Manager Reference for Applications and Device Drivers

CMGetPartialProfileElement function to copy the element data and return it to you, your application must allocate a buffer in memory to hold the data.

You cannot use this function to obtain a portion of a profile element in the profile's CM2Header header. Instead, you must call the CMGetProfileHeader function, described on [page 3-64,](#page-191-0) to copy the profile header and read its contents.

# **CMGetIndProfileElementInfo 3**

To obtain the element tag and data size of an element by index, use the CMGetIndProfileElementInfo function.

```
pascal CMError CMGetIndProfileElementInfo 
                      (CMProfileRef prof, unsigned long index, 
                        OSType *tag, unsigned long *elementSize,
                        Boolean *refs);
prof A reference to the profile containing the element. For 
              information on profile references, see "Profile Reference" on 
              page 3-43.
index A one-based element index within the range returned as the 
              elementCount parameter of the CMCountProfileElements
              function. 
tag The tag signature of the element corresponding to the index. 
              The ColorSync Manager returns the tag if the function 
              completes successfully.
elementSize
              The size in bytes of the element data corresponding to the tag. 
              The ColorSync Manager returns the size if the function 
              completes successfully.
refs A flag that is set to true if more than one tag in the profile refers 
              to element data associated with the tag corresponding to the 
              index.
```
ColorSync Manager Reference for Applications and Device Drivers

#### **DESCRIPTION**

Before calling this function, you must call the CMCountProfileElements function, described on [page 3-61,](#page-188-0) that returns the total number of elements in the profile as the elementCount parameter. The number you specify for the CMGetIndProfileElementInfo function's index parameter must be in the range of 1 to elementCount.The index order of elements is determined internally by the ColorSync Manager and is not publicly defined.

You might want to call this function, for example, to print out the contents of a profile.

# **CMGetIndProfileElement 3**

To obtain the element data corresponding to a particular index, use the CMGetIndProfileElement function.

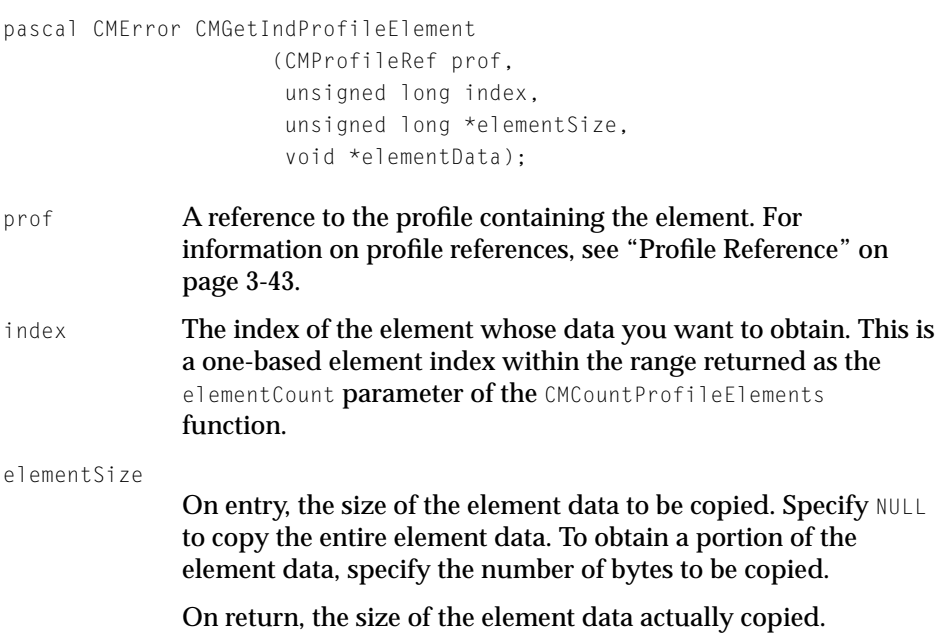

ColorSync Manager Reference for Applications and Device Drivers

elementData

A pointer to the memory you allocated to hold the copy of the returned element data. On return, this buffer holds the element data.

To obtain the element size in the element Size parameter without copying the element data to this buffer, specify NULL for this parameter.

#### **DESCRIPTION**

Before you call the CMGetIndProfileElement function to obtain the element data for an element at a specific index, you must know the size in bytes of the element data in order to allocate a buffer large enough to hold the returned data.

You can call the CMGetIndProfileElementInfo function, described on [page 3-66,](#page-193-0) to obtain the data size of an element given the element's index. Alternatively, you can call the CMGetIndProfileElement function specifying a pointer to an unsigned long data type in the elementSize field and a NULL value in the elementData field.

After you get the size of the element data, you should allocate a buffer to hold the returned element data, then call the CMGetIndProfileElement function specifying NULL in the element Size parameter to copy the entire element data and a pointer to the data buffer in the element Data parameter.

To copy only a portion of the element data beginning from the first byte, allocate a buffer the size of the number of bytes of element data you want to obtain and specify the number of bytes to be copied in the elementSize parameter. On return the elementSize parameter contains the size in bytes of the element data actually copied.

### **SEE ALSO**

Before calling this function, you should call the CMCountProfileElements function, described on [page 3-61,](#page-188-0) that returns the total number of elements in the profile as the element Count parameter.

ColorSync Manager Reference for Applications and Device Drivers

## <span id="page-196-0"></span>**CMSetProfileElementSize 3**

To reserve the element data size for a specific tag before setting the element data, use the CMSet ProfileElement Size function.

```
pascal CMError CMSetProfileElementSize
                      (CMProfileRef prof, 
                        OSType tag, 
                        unsigned long elementSize);
```

```
prof A reference to the profile in which the element data size is to be 
              reserved. For information on profile references, see "Profile 
              Reference" on page 3-43.
tag The tag signature for the element whose size is to be reserved.
```

```
The tag identifies the element. For a complete list of the tag 
signatures a profile may contain, including a description of each 
tag, refer to the International Color Consortium Profile Format 
Specification. The signatures for profile tags are defined in the 
CMICCProfile.h header file.
```
elementSize

The total size in bytes to be reserved for the element data.

#### **DESCRIPTION**

Your application may use the CMSetProfileElementSize function to reserve the size of element data for a specific tag before you call the CMSetPartialProfileElement function, described next, to set the element data. The most efficient way to set a large amount of element data when you know the size of the data is to first set the size, then call the

CMSetPartialProfileElement function to set each of the data segments. Calling the CMSetProfileElementSize function first eliminates the need for the ColorSync Manager to repeatedly increase the size for the data each time you call the CMSetPartialProfileElement function.

In addition to reserving the element data size, the CMSetProfileElementSize function sets the element tag, if it does not already exist.

ColorSync Manager Reference for Applications and Device Drivers

# <span id="page-197-0"></span>**CMSetPartialProfileElement 3**

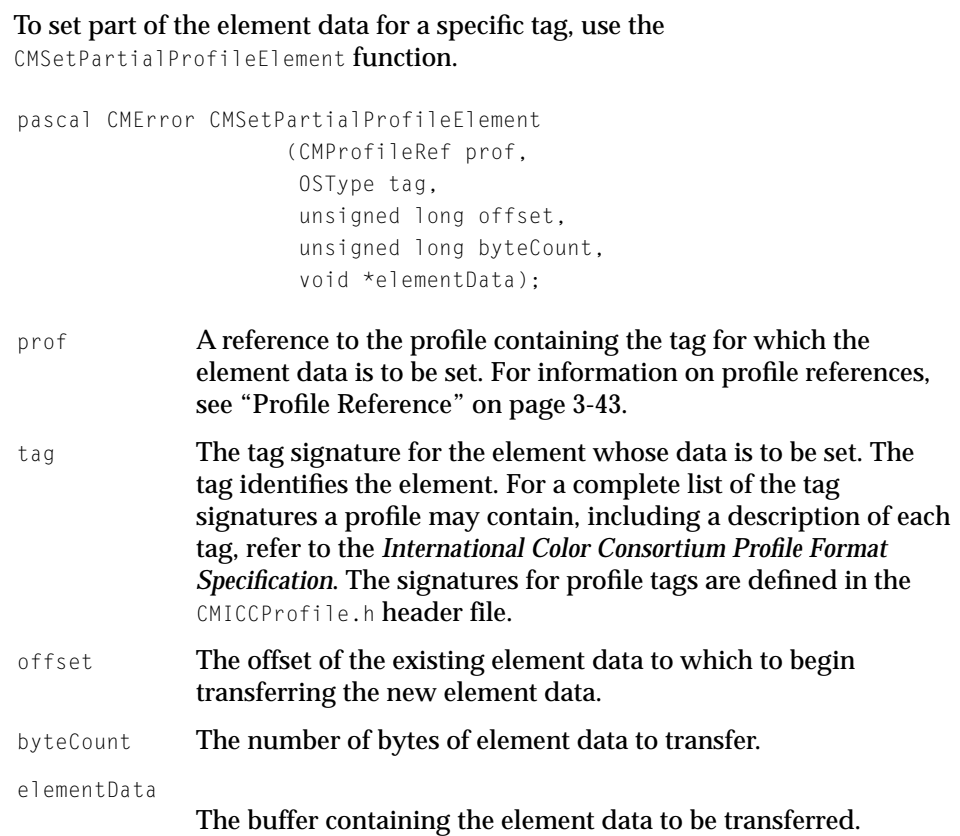

#### **DESCRIPTION**

You can use the CMSetPartialProfileElement function to set the data for an element when the amount of data is large and you need to copy it to the profile in segments.

After you set the element size, you can call CMSetPartialProfileElement function repeatedly, as many times as necessary, each time appending a segment of data to the end of the data already copied until all the element data is copied.

<span id="page-198-0"></span>ColorSync Manager Reference for Applications and Device Drivers

If you know the size of the element data, you should call CMSetProfileElementSize ([page 3-69\)](#page-196-0) to reserve it before you call the CMSetPartialProfileElement function to set element data in segments. Setting the size first avoids the extensive overhead required to increase the size for the element data with each call to append another segment of data.

### **SEE ALSO**

To copy the entire data for an element as a single operation when the amount of data is small enough to allow this, call the CMSetProfileElement function described on page 3-71.

## **CMSetProfileElement 3**

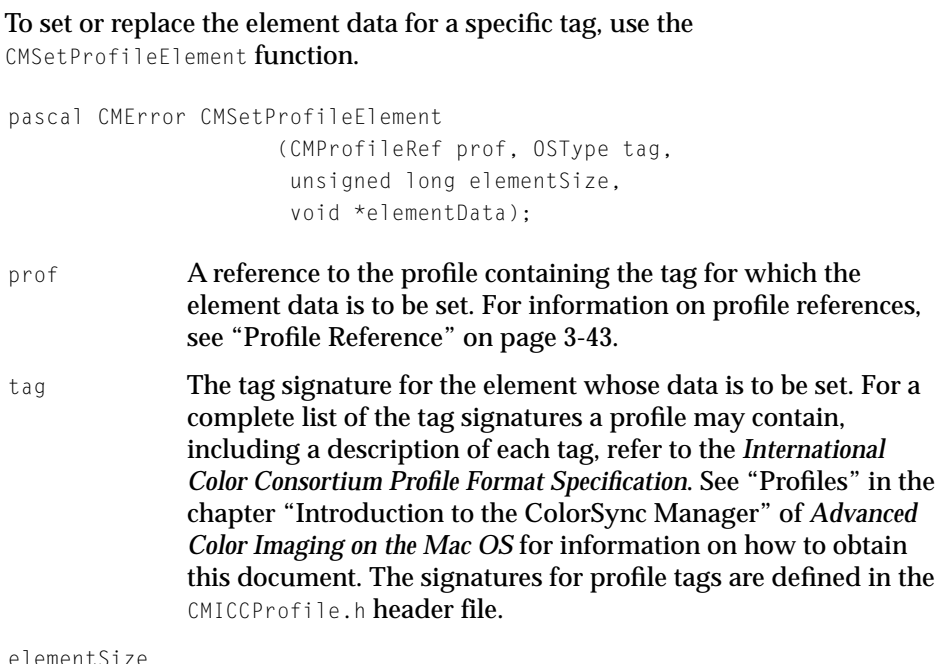

elementSize

The size in bytes of the element data to be set.

<span id="page-199-0"></span>ColorSync Manager Reference for Applications and Device Drivers

elementData

A pointer to the buffer containing the element data to be transferred to the profile.

#### **DESCRIPTION**

The CMSetProfileElement function replaces existing element data if an element with the specified tag is already present in the profile. Otherwise, it sets the element data for a new tag. Your application is responsible for allocating memory for the buffer to hold the data to be transferred.

## **CMSetProfileHeader 3**

To set the header for a specific profile, use the CMSetProfileHeader function.

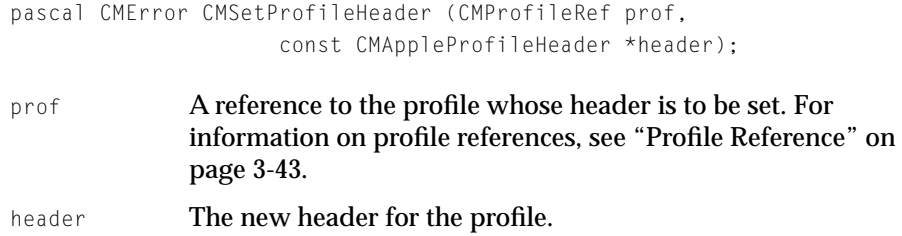

#### **DESCRIPTION**

You can use the CMSetProfileHeader function to set a header for a version 1.0 or a version 2.0 ColorSync profile. Before you call this function, you must set the values for the header, depending on the version of the profile. For a version 2.0 profile, you use the CM2Header data structure, described ["Profile 2.0 Header](#page-153-0)  [Structure for the ColorSync Manager" on page 3-26.](#page-153-0) For a version 1.0 profile, you use the CMHeader data structure, described in ["Profile Header for ColorSync](#page-172-0)  [1.0" on page 3-45](#page-172-0) and discussed in the appendix, "ColorSync Manager Backward Compatibility." You pass the header you supply in the CMAppleProfileHeader union which is described in "Apple Profile Header" on [page 3-26.](#page-153-0)

ColorSync Manager Reference for Applications and Device Drivers

## **CMSetProfileElementReference 3**

To add a tag to a profile to refer to data corresponding to a previously set element, use the CMSetProfileElementReference function.

pascal CMError CMSetProfileElementReference (CMProfileRef prof, OSType elementTag, OSType referenceTag);

prof **A** reference to the profile to which the new tag is to be added. For information on profile references, see ["Profile Reference" on](#page-170-0)  [page 3-43](#page-170-0). elementTag The original element's signature tag corresponding to the element data to which the new tag will refer. referenceTag The new tag signature to be added to the profile to refer to the element data corresponding to elementTag.

### **DESCRIPTION**

After the CMSetProfileElementReference function completes successfully, the specified profile will contain more than one tag corresponding to a single piece of data. All of these tags are of equal importance. Your application may set a reference to an element that was originally a reference itself without circularity.

If you call CMSetProfileElement ([page 3-71](#page-198-0)) subsequently for one of the tags acting as a reference to another tag's data, then the element data you provide is set for the tag and the tag is no longer considered a reference. Instead, the tag corresponds to its own element data and not that of another tag.

# **CMRemoveProfileElement 3**

To remove an element corresponding to a specific tag, use the CMRemoveProfileElement function.

pascal CMError CMRemoveProfileElement (CMProfileRef prof, OSType tag);

ColorSync Manager Reference for Applications and Device Drivers

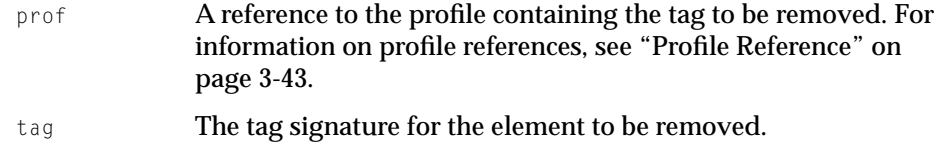

#### **DESCRIPTION**

The CMRemoveProfileElement function deletes the tag as well as the element data from the profile.

### **CMGetScriptProfileDescription 3**

To obtain the name of a profile and the script code identifying the language in which the profile name is specified, use the CMGetScriptProfileDescription function.

```
pascal CMError CMGetScriptProfileDescription(CMProfileRef prof,
                     Str255 name, ScriptCode *code);
```
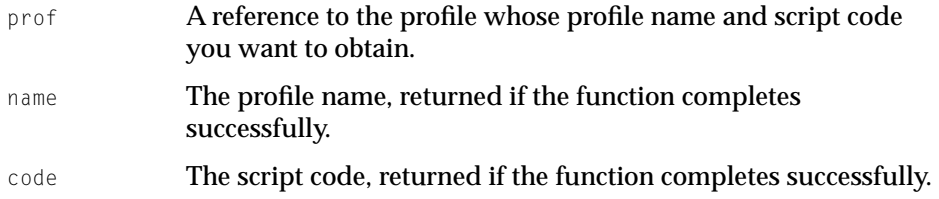

### **DESCRIPTION**

The element data of the text description tag, whose signature is 'desc', specifies the profile name and script code. The profile name is returned as a Pascal string. This function returns that information to you so that your application does not need to obtain and parse the element data, which contains other data such as the name in UniCode format.

ColorSync Manager Reference for Applications and Device Drivers

# Matching Colors Using the High-Level Functions 3

The following high-level ColorSync Manager functions that you use to perform color matching acknowledge and use QuickDraw.

# **NCMBeginMatching 3**

To set up a high-level ColorSync matching session that acknowledges QuickDraw operations, use the NCMBeginMatching function.

```
pascal CMError NCMBeginMatching (CMProfileRef src, 
                     CMProfileRef dst,
                     CMMatchRef *myRef);
```
src The source profile for the matching session. To indicate the ColorSync system profile, specify a NULL value. For information on profile references, see ["Profile Reference" on page 3-43](#page-170-0). dst The destination profile for the matching session. To indicate the ColorSync system profile, specify a NULL value. For information on profile references, see ["Profile Reference" on page 3-43](#page-170-0). myRef **A reference to the high-level matching session.** 

### **DESCRIPTION**

The NCMBeginMatching function sets up a high-level matching session using QuickDraw, telling the ColorSync Manager to match all colors drawn to the current graphics device using the specified source and destination profiles.

The NCMBeginMatching function returns a reference to the color-matching session. You must later pass this reference to the CMEndMatching function, described next, to conclude the session.

The source and destination profiles define how the match is to occur. Passing NULL for either the source or destination profile is equivalent to passing the system profile. If the current device is a screen device, matching to all screen devices occurs.

The NCMBeginMatching and CMEndMatching functions can be nested. In such cases, the ColorSync Manager first matches to the most recently added profiles

ColorSync Manager Reference for Applications and Device Drivers

first. Therefore, if you want to use the NCMBeginMatching-CMEndMatching pair to perform a page preview, which typically entails color matching from a source device (scanner) to a destination device (printer) to a preview device (display), you would first call NCMBeginMatching with the printer-to-display profiles, and then call NCMBeginMatching with the scanner-to-printer profiles. The ColorSync Manager then matches all drawing from the scanner to the printer and then back to the display. The print preview process entails multiprofile transformations, and the ColorSync Manager low-level functions which include the use of concatenated profiles well suited to print preview processing offer an easier and faster way to do this.

#### **Note**

If you call NCMBeginMatching before drawing to the screen's graphics device (as opposed to an offscreen device), you must call CMEndMatching to finish a matching session and before calling WaitNextEvent or any other routine (such as Window Manager routines) that could draw to the screen. Failing to do so will cause unwanted matching to occur. Furthermore, if a device has color matching enabled, you cannot call the CopyBits procedure to copy from it to itself unless the source and destination rectangles are the same. ◆

Even if you call the NCMBeginMatching function before calling the QuickDraw DrawPicture function, the ColorSync picture comments such as cmEnableMatching and cmDisableMatching are not acknowledged. For the ColorSync Manager to recognize these comments and allow them to be used, you must call the NCMDrawMatchedPicture function for color matching using picture comments.

This function causes matching for the specified devices rather than for the current color graphics port.

#### **SEE ALSO**

The high-level color-matching function NCMBeginMatching that uses QuickDraw performs color matching in a manner acceptable to most applications. However, if your application needs a finer level of control over color matching, it can use the low-level matching functions described in ["Matching Colors](#page-207-0)  [Using the Low-Level Functions Without QuickDraw," beginning on page 3-80](#page-207-0).

For background information on graphics devices, see *Inside Macintosh: Imaging With QuickDraw.*

## **CMEndMatching 3**

To conclude a high-level QuickDraw matching session initiated by a previous call to the NCMBeginMatching function, use the CMEndMatching function.

pascal void CMEndMatching (CMMatchRef myRef);

myRef **A** reference to the matching session to end. This reference was previously created and returned by a call to NCMBeginMatching function.

#### **DESCRIPTION**

The CMEndMatching function releases private memory allocated for the high-level matching session to be concluded.

After you call the NCMBeginMatching function and before you call CMEndMatching to end the session, embedded color-matching picture comments, such as cmEnableMatching and cmDisableMatching, are not acknowledged. After you call CMEndMatching, processing reverts to its previous state.

### **CMEnableMatchingComment 3**

To insert a comment in the currently open picture that turns matching on or off, use the CMEnableMatchingComment function.

pascal void CMEnableMatchingComment (Boolean enableIt);

enableIt A flag that directs the ColorSync Manager to generate a cmEnableMatching PicComment comment if true or a cmDisbleMatching PicComment comment if false.

ColorSync Manager Reference for Applications and Device Drivers

# Using Embedded Profiles With QuickDraw 3

# **NCMDrawMatchedPicture 3**

To match a picture's colors to a destination device's color gamut as the picture is drawn, use the NCMDrawMatchedPicture function.

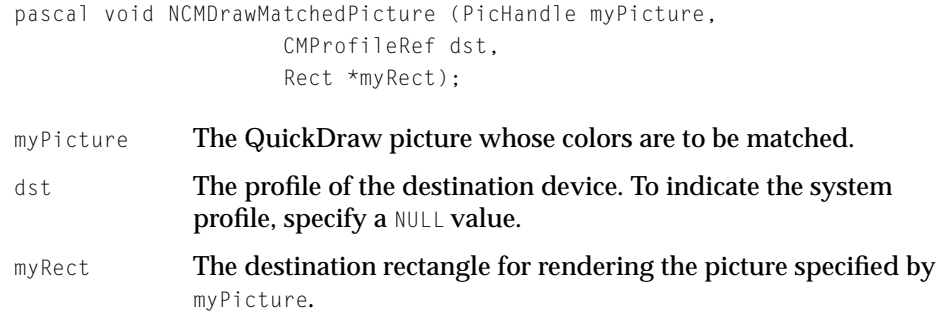

### **DESCRIPTION**

The NCMDrawMatchedPicture function operates in the context of the current color graphics port. This function sets up and takes down a color-matching session. It automatically matches all colors in a picture to the destination profile for a destination device as the picture is drawn. It uses the ColorSync system profile as the initial source profile and any embedded profiles thereafter. (Because color-matching picture comments embedded in the picture to be matched are recognized, embedded profiles are used.)

For embedded profiles to be used correctly, the currently effective profile must be terminated by a picture comment of kind cmEndProfile after drawing operations using that profile are performed. If a picture comment was not specified to end the profile, the profile will remain in effect until the next embedded profile is introduced with a picture comment of kind cmBeginProfile. However, use of the next profile might not be the intended action. It is good practice to always pair use of the embeginProfile and cmEndProfile picture comments. When the ColorSync Manager encounters an cmEndProfile picture comment, it restores use of the system profile for matching until it encounters another embeginProfile picture comment.

ColorSync Manager Reference for Applications and Device Drivers

The picture will be drawn with matched colors to all screen graphics devices. If the current graphics device is not a screen device, matching will occur for that graphics device only.

If the current port is an original QuickDraw graphics port, then calling this function is equivalent to calling DrawPicture, in which case, no color matching occurs.

# **NCMUseProfileComment 3**

To automatically embed a profile into an open picture, use the NCMUseProfileComment function.

```
pascal CMError NCMUseProfileComment (CMProfileRef prof, 
                       unsigned long flags);
```
- prof A reference to the profile to be embedded. For information on profile references, see ["Profile Reference" on page 3-43](#page-170-0).
- flags **Reserved for future use.**

#### **DESCRIPTION**

The NCMUseProfileComment function automatically generates the picture comments required to embed the specified profile into the open picture. This function performs all the tasks that your application would need to do to embed a profile. It calls the QuickDraw PicComment function with a picture comment kind value of cmComment and a 4-byte selector that describes the type of data in the picture comment: 0 to begin the profile, 1 to continue, and 2 to end the profile. If the size in bytes of the profile and the 4-byte selector together exceed 32 KB, this function segments the profile data and embeds the multiple segments in consecutive order using selector 1 to embed each segment.

### **IMPORTANT**

You can use this function to embed all types of profiles in an image, including device-linked profiles, but not abstract profiles. You cannot use this function to embed ColorSync 1.0 profiles in an image.  $\triangle$ 

<span id="page-207-0"></span>ColorSync Manager Reference for Applications and Device Drivers

The NCMUseProfileComment function precedes the profile it embeds with a picture comment of kind cmBeginProfile. For embedded profiles to be used correctly, the currently effective profile must be terminated by a picture comment of kind cmEndProfile after drawing operations using that profile are performed. You are responsible for adding the picture comment of kind cmEndProfile. If a picture comment was not specified to end the profile following the drawing operations to which the profile applies, the profile will remain in effect until the next embedded profile is introduced with a picture comment of kind cmBeginProfile. However, use of the next profile might not be the intended action. It is good practice to always pair use of the cmBeginProfile and cmEndProfile picture comments. When the ColorSync Manager encounters an emEndProfile picture comment, it restores use of the system profile for matching until it encounters another cmBeginProfile picture comment.

# Matching Colors Using the Low-Level Functions Without QuickDraw 3

This section describes the functions you use to perform color matching using the ColorSync Manager without QuickDraw. To use the low-level functions, you first create a color-matching world, which establishes how matching will take place between the given profiles.

For the ColorSync Manager low-level functions, a color world defines the aspects that characterize how the color-matching session will occur based on information contained in the profiles that you supply when your application sets up the color world. Your application can define a color world for color transformations between a source profile and a destination profile or it can define a color world for color transformations among a series of concatenated profiles.

For the low-level ColorSync Manager functions, a color world is the equivalent of the ColorSync Manager high-level functions that use source and destination profiles. From your application's perspective, the difference in specifying profiles for the low-level functions is that instead of calling a function and passing it references to the profiles for the session, first you must create a color world using those profile references and pass the color world to the function.

Once you create a color world, it persists until you dispose of it, independent of the functions for which you use it. High-level functions that take source and destination profile reference parameters are state based, whereas the low-level functions are not.

ColorSync Manager Reference for Applications and Device Drivers

## <span id="page-208-0"></span>**NCWNewColorWorld 3**

To create a color world for color matching based on the source and destination profiles, use the NCWNewColorWorld function.

pascal CMError NCWNewColorWorld (CMWorldRef \*cw, CMProfileRef src, CMProfileRef dst);

- cw A reference to a matching session that the ColorSync Manager returns if the function completes successfully. You pass this reference to other functions that use the color world.
- src **A reference to the source profile to be used in the** color-matching world. This profile's dataColorSpace element corresponds to the source data type for subsequent calls to functions that use this color world. For information on profile references, see ["Profile Reference" on page 3-43.](#page-170-0)
- dst **A reference to the destination profile to be used in the** color-matching world. This profile's dataColorSpace element corresponds to the destination data type for subsequent calls to functions using this color world. For information on profile references, see ["Profile Reference" on page 3-43.](#page-170-0)

### **DESCRIPTION**

You must set up a color world before your application can perform low-level color-matching or color-checking operations. To set up a color world in which these operations can occur, your application can call the NCWNewColorWorld function after obtaining references to the profiles to be used as the source and destination profiles for the color world. The following rules govern the types of profiles allowed:

- You may specify a device profile or a color space conversion profile for the source and destination profiles.
- You may not specify a device-linked profile or an abstract profile for either the source profile or the destination profile.
- You may specify the system profile explicitly by reference or by giving NULL for either the source profile or the destination profile.

<span id="page-209-0"></span>ColorSync Manager Reference for Applications and Device Drivers

You should call the CMCloseProfile function, described on [page 3-51](#page-178-0), for both the source and destination profiles to dispose of their references after the NCWNewColorWorld function completes execution.

When a color-matching or color-checking function is called using this color world, to determine the CMM to use for the session, the ColorSync Manager follows the CMM selection arbitration scheme described in the chapter "Introduction to the ColorSync Manager" in *Advanced Color Imaging on the Mac OS.*

For a brief description of a color world, see ["Matching Colors Using the](#page-207-0)  [Low-Level Functions Without QuickDraw" on page 3-80](#page-207-0).

### **SEE ALSO**

The CWConcatColorWorld function described on page 3-82 also allocates a color world reference of type CMWorldRef.

## **CWConcatColorWorld 3**

To set up a color world that includes a set of profiles for various color transformations among devices in a sequence, use the CWConcatColorWorld function.

```
pascal CMError CWConcatColorWorld (CMWorldRef *cw,
                        CMConcatProfileSet *profileSet);
cw A reference to a color world that the ColorSync Manager 
              returns if the function completes successfully. You pass this 
              reference to other functions that use the color world for 
              color-matching and color-checking sessions.
profileSet An array of profiles describing the processing to be carried out. 
              The array is in processing order—source through destination. 
              See "Concatenated Profile Set Structure" on page 3-30 for the
```
definition of the CMConcatProfileSet structure.

ColorSync Manager Reference for Applications and Device Drivers

#### **DESCRIPTION**

The CWConcatColorWorld function sets up a session for color processing that includes a set of profiles. The array of profiles is in processing order—source through destination. Your application passes the function a data structure of type CMConcatProfileSet to identify the profile array.

The keyIndex field of the CMConcatProfileSet data structure specifies the index of the profile within the profile array whose preferred CMM is to be used for the entire color-matching or color-checking session. The profile header's CMMType field specifies the CMM. This CMM will fetch the profile elements necessary for the session.

The quality flag setting—indicating normal mode, draft mode, or best mode specified by the first profile prevails for the entire session; the quality flags of following profiles in the sequence are ignored. The quality flag setting is stored in the flags field of the profile header. See ["Profile 2.0 Header Structure for the](#page-153-0)  [ColorSync Manager," beginning on page 3-26](#page-153-0) for more information on the use of flags.

The rendering intent specified by the first profile is used to color match to the second profile, the rendering intent specified by the second profile is used to color match to the third profile, and so on through the series of concatenated profiles.

The following rules govern the profiles you may specify in the profile array pointed to by the profileSet parameter for use with the CWConcatColorWorld function:

- In the profile array, you can pass in one or more profiles, but you must specify at least one profile. If you specify only one profile, it must be a device-linked profile. If you specify a device-linked profile, you cannot specify any other profiles in the profiles array; a device-linked profile must be used alone.
- In the profile array, you can specify an abstract profile anywhere in the sequence other than as the first or last profile.
- For the first and last profiles, you can specify device profiles or color space conversion profiles.
- You cannot specify NULL to indicate the system profile.
- If you specify a color space profile in the middle of the profile sequence, it is ignored by the Apple-supplied CMM.

ColorSync Manager Reference for Applications and Device Drivers

You should call the CMCloseProfile function, described on [page 3-51](#page-178-0), for each profile to dispose of its reference after the CWConcatColorWorld function completes execution.

For a brief description of a color world, see ["Matching Colors Using the](#page-207-0)  [Low-Level Functions Without QuickDraw" on page 3-80](#page-207-0).

#### **SEE ALSO**

Instead of passing in an array of profiles, you can specify a device-linked profile. For information on how to create a device-linked profile, see the CWNewLinkProfile function, which is described next.

## **CWNewLinkProfile 3**

To create a device-linked profile, use the CWNewLinkProfile function.

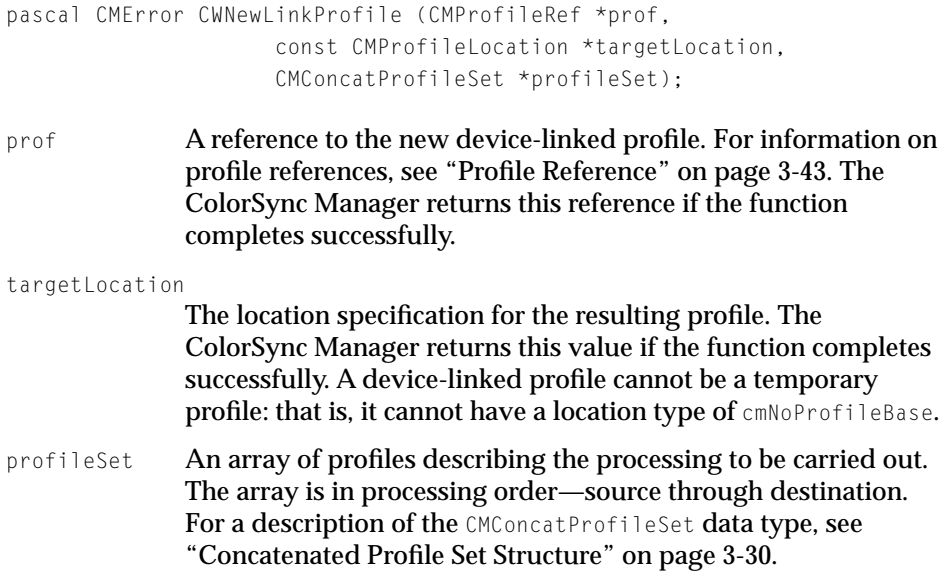

ColorSync Manager Reference for Applications and Device Drivers

#### **DESCRIPTION**

You can use this function to create a new single profile containing a set of profiles and pass the device-linked profile to the CWConcatColorWorld function, described on [page 3-82,](#page-209-0) instead of specifying each profile in an array. A device-linked profile provides a means of storing in concatenated format a series of device profiles and nondevice profiles that are used repeatedly in the same sequence.

The zero-based keyIndex field of the CMConcatProfileSet data structure, described in ["Concatenated Profile Set Structure" on page 3-30,](#page-157-0) specifies the index of the profile within the device-linked profile whose preferred CMM is to be used for the entire color-matching or color-checking session. The profile header's CMMType field specifies the CMM. This CMM will fetch the profile elements necessary for the session.

The quality flag setting—indicating normal mode, draft mode, or best mode specified by the first profile prevails for the entire session; the quality flags of profiles that follow in the sequence are ignored. The quality flag setting is stored in the flag field of the profile header. See ["Profile 2.0 Header Structure](#page-153-0)  [for the ColorSync Manager," beginning on page 3-26](#page-153-0) for more information on the use of flags.

The rendering intent specified by the first profile is used to color match to the second profile, the rendering intent specified by the second profile is used to color match to the third profile, and so on through the series of concatenated profiles.

The following rules govern the content and use of a device-linked profile:

- The first and last profiles you specify in the profiles array for a device-linked profile must be device profiles.
- You cannot include another device-linked profile in the series of profiles you specify in the profiles array.
- The only way to use a device-linked profile is to pass it to the CWConcatColorWorld function as the sole profile specified in the profileSet array.
- You cannot embed a device-linked profile in an image.
- You cannot specify NULL to indicate the system profile.

When your application is finished with the device-linked profile, it must close the profile with the CMCloseProfile function, described on [page 3-51.](#page-178-0)

This function maintains privately all the profile information required by the color world for color-matching and color-checking sessions. Therefore, you should call the CMCloseProfile function for each profile used to build a device-linked profile to dispose of their references after the CWNewLinkProfile function completes execution.

For a brief description of a color world, see ["Matching Colors Using the](#page-207-0)  [Low-Level Functions Without QuickDraw" on page 3-80](#page-207-0).

## **CWDisposeColorWorld 3**

To release the private storage associated with a color world when your application has finished using the color world, use the CWDisposeColorWorld function.

pascal void CWDisposeColorWorld (CMWorldRef cw);

cw A color world reference. See ["Color World Reference" on](#page-171-0)  [page 3-44](#page-171-0).

#### **SEE ALSO**

The NCWNewColorWorld function described on [page 3-81](#page-208-0) and the CWConcatColorWorld function described on [page 3-82](#page-209-0) both allocate color world references of type CMWorldRef.

The CWMatchColors function described on [page 3-97](#page-224-0), the CWCheckColors function described on [page 3-98,](#page-225-0) the CWMatchBitmap function described on [page 3-92,](#page-219-0) and the CWCheckBitMap function described on [page 3-95](#page-222-0) use color worlds. You must dispose of the color worlds that these functions use when your application is finished with them.

# **CMGetCWInfo 3**

To obtain information about the Color Management Modules (CMMs) used for a specific color world, use the CMGetCWInfo function.

pascal CMError CMGetCWInfo (CMWorldRef cw, CMCWInfoRecord \*info);

- cw A reference to the color world about which you want information. See ["Color World Reference" on page 3-44](#page-171-0).
- info **A pointer to a structure of type** CMCWInfoRecord, **described on** [page 3-31](#page-158-0), that your application supplies. The ColorSync Manager returns information in this structure describing the number and kind of CMMs involved in the matching session and the CMM type and version of each CMM used.

### **DESCRIPTION**

To learn whether one or two CMMs are used for color matching and color checking in a given color world and to obtain the CMM type and version number of each one used, your application must first obtain a reference to the color world. To obtain a reference to a ColorSync color world, you must create the color world using the NCWNewColorWorld function or the CWConcatColorWorld function.

The source and destination profiles you specify when you create a color world identify their preferred CMMs, and you explicitly identify the profile whose CMM is to be used for a device-linked profile or a concatenated color world. However, you cannot be certain if the specified CMM will be used until the ColorSync Manager determines internally if the CMM is available and able to perform the requested function. For example, in some cases the Apple-supplied default CMM will be used.

The CMGetCWInfo function identifies the CMM or CMMs to be used. Your application must allocate a data structure of type CMCWInfoRecord and pass a pointer to it in the info parameter. The CMGetCWInfo function returns the color world information in this structure. The structure includes a cmmCount field identifying the number of CMMs to be used and an array of two members containing structures of type CMMInfoRecord described on [page 3-32](#page-159-0). The CMGetCWInfo function returns information in one or both of the CMM information records depending on whether one or two CMMs are used.

ColorSync Manager Reference for Applications and Device Drivers

For a brief description of a color world, see ["Matching Colors Using the](#page-207-0)  [Low-Level Functions Without QuickDraw" on page 3-80](#page-207-0).

### **SEE ALSO**

The NCWNewColorWorld function described on [page 3-81](#page-208-0) and the CWConcatColorWorld function described on [page 3-81](#page-208-0) both allocate color world references of type CMWorldRef.

# **CWMatchPixMap 3**

To match a pixel map in place using a given color world, use the CWMatchPixMap function.

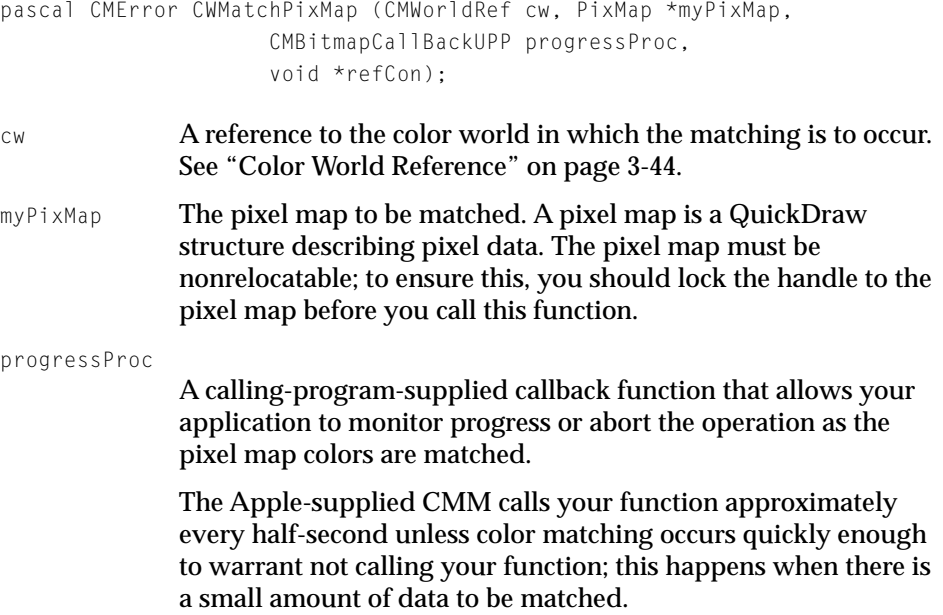
If the function returns a result of true, the operation is aborted. Specify NULL for this parameter if your application will not monitor the pixel map color matching. For information on the callback function and its type definition, see the description of the MyCMBitmapCallBackProc on [page 3-134](#page-261-0).

refCon **A reference constant for application data that is passed as a** parameter to calls to progressProc.

### **DESCRIPTION**

The CWMatchPixMap function matches a pixel map in place using the profiles specified by the given color world. The preferred CMM, as determined by the ColorSync Manager based on the color world configuration, is called to perform the color matching.

If the preferred CMM is not available, then the ColorSync Manager calls the Apple-supplied default CMM to perform the matching. If the preferred CMM is available but it does not implement the CMMatchPixMap function, then the ColorSync Manager unpacks the colors in the pixel map to create a color list and calls the preferred CMM's CMMatchColors function, passing to this function the list of colors to be matched. Every CMM must support the CMMatchColors function.

For this function to complete successfully, the source and destination profiles' data color spaces (dataColorSpace field) must be RGB in order to match the data color space of the pixel map, which is implicitly RGB. For color spaces other than RGB, you should use the CWMatchBitmap function described on [page 3-92.](#page-219-0)

If you specify a pointer to a calling program-supplied MyCMBitmapCallBackProc function in the progressProc parameter, the CMM performing the color matching calls your function to monitor progress of the session. Each time the CMM calls your function, it passes the function any data you specified in the CWMatchPixMap function's refCon parameter. If the ColorSync dispatcher performs the color matching, it calls your callback monitoring function once every scan line during this process.

You can use the reference constant to pass in any kind of data your callback function requires. For example, if your application uses a dialog box with a thermometer to inform the user of the color matching session's progress, you can use the reference constant to pass the dialog box's window reference to the

ColorSync Manager Reference for Applications and Device Drivers

callback routine. For information about the callback function, see the MyCMBitmapCallBackProc function on [page 3-134](#page-261-0).

### **SEE ALSO**

The NCWNewColorWorld function described on [page 3-81](#page-208-0) and the CWConcatColorWorld function described on [page 3-81](#page-208-0) both allocate color world references of type CMWorldRef.

Your application does not interact with the CMMatchColors function. However, if you want to know more about this function, see "ColorSync Manager Reference for Color Management Modules."

## **CWCheckPixMap 3**

To check the colors of a pixel map using the profiles of a given color world to determine if the colors are in the gamut of the destination device, use the CWCheckPixMap function.

```
pascal CMError CWCheckPixMap (CMWorldRef cw, PixMap *myPixMap,
                      CMBitmapCallBackUPP progressProc,
                      void *refCon,
                      BitMap *resultBitMap);
cw A reference to the color world in which the color checking is to 
              occur. See "Color World Reference" on page 3-44.
myPixMap The pixel map whose colors are to be checked. A pixel map is a
              QuickDraw structure describing pixel data. The pixel map must 
              be nonrelocatable; to ensure this, you should lock the handle to 
              the pixel map. 
progressProc
              A calling program-supplied callback function that allows your 
              application to monitor progress or abort the operation as the 
              pixel map colors are checked against the gamut of the 
              destination device.
```
The Apple-supplied CMM calls your function approximately every half-second unless color checking occurs quickly enough to warrant not calling your function; this happens when there is a small amount of data to be checked. If the function returns a result of true, the operation is aborted. Specify NULL for this parameter if your application will not monitor the pixel map color checking. For information on the callback function and its type definition, see the MyCMBitmapCallBackProc function on [page 3-134](#page-261-0).

refCon A reference constant for application data passed as a parameter to calls to your MyCMBitmapCallBackProc function pointed to by progressProc.

#### resultBitMap

A QuickDraw bitmap in which pixels are set to 1 if the corresponding pixel of the pixel map indicated by myPixMap is out of gamut. Boundaries of the bitmap indicated by resultBitMap must equal the parameter of the pixel map **indicated by the myPixMap.** 

#### **DESCRIPTION**

The CWCheckPixMap function performs a gamut test of the pixel data of the myPixMap pixel map according to the profiles corresponding to the specified color world to determine if the colors of the pixel map are within the gamut of the destination device as specified by the destination profile. The gamut test provides a preview of color matching using the specified color world.

The preferred CMM, as determined by the ColorSync Manager based on the profiles of the color world configuration, is called to perform the color matching.

If the preferred CMM is not available, then the ColorSync Manager calls the Apple-supplied default CMM to perform the matching. If the preferred CMM is available but it does not implement the CMCheckPixmap function, then the ColorSync Manager unpacks the colors in the pixel map to create a color list and calls the preferred CMM's CMCheckColors function passing to this function the list of colors to be matched. Every CMM must support the CMCheckColors function.

<span id="page-219-0"></span>For this function to complete successfully, the source and destination profiles' data color spaces (dataColorSpace field) must be RGB in order to match the data color space of the pixel map, which is implicitly RGB.

If you specify a pointer to a calling program-supplied MyCMBitmapCallBackProc function in the progressProc parameter, the CMM performing the color checking calls your function to monitor progress of the session. Each time the CMM calls your function, it passes the function any data you specified in the CWCheckPixMap function's refCon parameter.

You can use the reference constant to pass in any kind of data your callback function requires. For example, if your application uses a dialog box with a thermometer to inform the user of the color checking session's progress, you can use the reference constant to pass the dialog box's window reference to the callback routine. For information about the callback function, see the MyCMBitmapCallBackProc function [page 3-134](#page-261-0).

You should ensure that the buffer pointed to by the baseAddr field of the bitmap passed in the resultBitMap parameter is zeroed out.

### **SEE ALSO**

The NCWNewColorWorld function described on [page 3-81](#page-208-0) and the CWConcatColorWorld function described on [page 3-81](#page-208-0) both return color world references of type CMWorldRef.

## **CWMatchBitmap 3**

To match the colors of a bitmap to the gamut of the destination device using the profiles specified by the color world, use the CWMatchBitmap function.

pascal CMError CWMatchBitmap (CMWorldRef cw,CMBitMap \*bitMap, CMBitmapCallBackUPP progressProc, void \*refCon,CMBitMap \*matchedBitMap);

- cw A reference to the color world in which the matching is to occur. See ["Color World Reference" on page 3-44](#page-171-0).
- bitMap A pointer to the bitmap containing the source image data whose colors are to be matched.

ColorSync Manager Reference for Applications and Device Drivers

progressProc

A calling program-supplied callback function that allows your application to monitor progress or abort the operation as the bitmap colors are matched. The Apple-supplied CMM calls your function approximately every half second unless color matching occurs quickly enough to warrant not calling your function; this happens when there is a small amount of data to be matched. If the function returns a result of true, the operation is aborted. To match colors without monitoring the process, specify NULL for this field. For a description of the function your application supplies, see the MyCMBitmapCallBack function on [page 3-134](#page-261-0).

refCon **A** reference constant for application data passed through as a parameter to calls to the progressProc function.

matchedBitMap

A pointer to the resulting matched bitmap containing the color-matched image. You must allocate the pixel buffer pointed to by the image field of the CMBitMap structure. If you specify NULL for matchedBitMap, then the source bitmap is matched in place.

#### **DESCRIPTION**

The CWMatchBitmap function matches a bitmap using the profiles specified by the given color world.

The ColorSync Manager dispatches this function to the preferred CMM. The ColorSync Manager determines the preferred CMM based on the color world configuration. If the color world you pass in was created by the NCWNewColorWorld function, it contains a source and destination profile, in which case the arbitration scheme described in the chapter "Introduction to the ColorSync Manager" in *Advanced Color Imaging on the Mac OS* is used to determine the preferred CMM. If the color world you pass in was created by the CWConcatColorWorld function, then the keyIndex field of the CMConcatProfileSet data structure identifies the preferred CMM. If the preferred CMM is not available, the Apple-supplied CMM is used to perform the color matching.

You should ensure that the buffer pointed to by the image field of the bitmap passed in the bitMap parameter is zeroed out before you call this function.

ColorSync Manager Reference for Applications and Device Drivers

The following color spaces are currently supported for the CWMatchBitmap function:

- cmGraySpace
- cmGrayASpace
- cmRGB16Space
- cmRGB32Space
- cmARGB32Space
- cmCMYK32Space
- cmHSV32Space
- cmHLS32Space
- cmYXY32Space
- cmXYZ32Space
- cmLUV32Space
- cmLAB32Space

The ColorSync Manager does not explicitly support a CMY color space. However, for printers that have a CMY color space, you can use either of the following circumventions to make the adjustment:

- You can use a CMY profile, which the ColorSync Manager does support, with a CMYK color space. If you specify a CMYK color space in this case, the ColorSync Manager zeroes out the K channel to simulate a CMY color space.
- You can use an RGB color space and pass in the bitmap along with an RGB profile, then perform the conversion from RGB to CMY yourself.

For this function to complete successfully, the source profile's dataColorSpace field value and the space field value of the source bitmap pointed to by the bitMap parameter must specify the same data color space. Additionally, the destination profile's dataColorSpace field value and the space field value of the resulting bitmap pointed to by the matchedBitMap parameter must specify the same data color space.

Matching sessions set up with one of the multichannel color data types are not supported with this function.

ColorSync Manager Reference for Applications and Device Drivers

**SEE ALSO**

The NCWNewColorWorld function described on [page 3-81](#page-208-0) and the CWConcatColorWorld function described on [page 3-82](#page-209-0) both allocate color world references of type CMWorldRef.

## **CWCheckBitMap 3**

To test the colors of the pixel data of a bitmap, to determine if the colors map to the gamut of the destination device using a given color world, use the CWCheckBitMap function.

```
pascal CMError CWCheckBitMap (CMWorldRef cw, const CMBitMap *bitMap,
                     CMBitmapCallBackUPP progressProc,
                     void *refCon,
                     CMBitMap *resultBitMap);
cw A reference to the color world to be used for the color check. 
              See "Color World Reference" on page 3-44.
bitMap The bitmap data whose colors are to be tested.
progressProc
              A calling program-supplied callback function that allows your 
              application to monitor progress or abort the operation as the 
              bitmap's colors are checked against the gamut of the 
              destination device. The Apple-supplied CMM calls your 
              function approximately every half-second unless color checking 
              occurs quickly enough to warrant not calling your function; this 
              happens when there is a small amount of data to be checked. If 
              the function returns a result of true, the operation is aborted. 
              Specify NULL for this parameter if your application will not 
              monitor the bitmap color checking. For information on the 
              callback function and its type definition, see the 
              page 3-134.
refCon A reference constant for application data passed as a parameter 
              to calls to progressProc.
```
### ColorSync Manager Reference for Applications and Device Drivers

#### resultBitMap

A pointer to the resulting bitmap, indicating the outcome of the color check. The bitmap must have bounds equal to the parameter of the source bitmap pointed to by bitMap. You must allocate the pixel buffer pointed to by the image field of the CMBitMap structure and initialize the buffer to zeroes. Pixels are set to 1 if the corresponding pixel of the source bitmap indicated by bitMap is out of gamut. You must set the space field of the CMBitMap structure to cmGamutResult1Space color space storage format (see ["Color Spaces" on page 3-15](#page-142-0)).

### **DESCRIPTION**

When your application calls the CWCheckBitMap function, the ColorSync Manager dispatches the function to the preferred CMM. The ColorSync Manager determines the preferred CMM based on the color world configuration. If the color world you pass in was created by the NCWNewColorWorld function, the color world contains a source and destination profile, in which case the arbitration scheme described in "Introduction to the ColorSync Manager" in *Advanced Color Imaging on the Mac OS* is used to determine the preferred CMM. If the color world you pass in was created by the CWConcatColorWorld function, then the keyIndex field of the CMConcatProfileSet data structure identifies the preferred CMM. If the preferred CMM is not available, the Apple-supplied CMM is used to perform the color matching.

For this function to complete successfully, the source profile's dataColorSpace field value and the space field value of the source bitmap pointed to by the bitMap **parameter must specify the same data color space.** 

### **SEE ALSO**

The NCWNewColorWorld function described on [page 3-81](#page-208-0) and the CWConcatColorWorld function described on [page 3-82](#page-209-0) both allocate color world references of type CMWorldRef.

ColorSync Manager Reference for Applications and Device Drivers

# **CWMatchColors 3**

To match colors in a color list, use the CWMatchColors function.

pascal CMError CWMatchColors (CMWorldRef cw, CMColor \*myColors, unsigned long count);

- cw A reference to the color world that describes how matching is to occur in the color-matching session. See ["Color World](#page-171-0)  [Reference" on page 3-44.](#page-171-0) myColors **An array of type** CMColor, **described on [page 3-40](#page-167-0). On entry,**
- this array contains the list of colors to be matched. On return, this array contains the list of matched colors specified in the color data space of the color world's destination profile.
- count A one-based count of the number of colors in the color list of the myColors array.

### **DESCRIPTION**

The CWMatchColors function matches colors according to the profiles corresponding to the specified color world. On entry, the color values in the myColors array are assumed to be specified in the data color space of the source profile. On return, the color values in the myColors array are transformed to the data color space of the destination profile.

All Color Management Module (CMM)s must support this function. The ColorSync Manager follows the arbitration scheme described in the chapter "Introduction to the ColorSync Manager" in *Advanced Color Imaging on the Mac OS* to determine which CMM is to be used for the color-matching session.

This function supports color matching sessions set up with one of the multichannel color data types.

## **SEE ALSO**

The NCWNewColorWorld function described on [page 3-81](#page-208-0) and the CWConcatColorWorld function described on [page 3-82](#page-209-0) both create color worlds and return color-world references of type CMWorldRef.

ColorSync Manager Reference for Applications and Device Drivers

# **CWCheckColors 3**

To test a list of colors to see if they fall within a destination device's gamut, use the CWCheckColors function.

pascal CMError CWCheckColors (CMWorldRef cw,CMColor \*myColors, unsigned long count, long \*result);

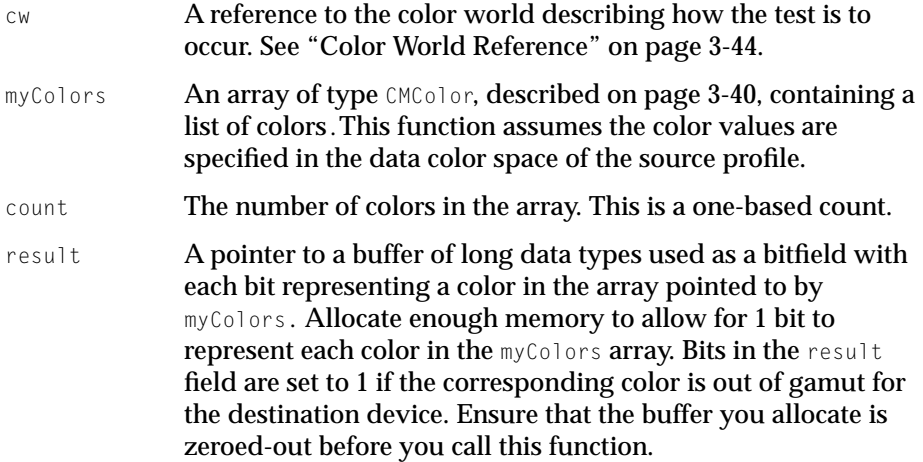

### **DESCRIPTION**

The color test provides a preview of color matching using the specified color world.

All CMMs must support this function. The ColorSync Manager follows the arbitration scheme described in the chapter "Introduction to the ColorSync Manager" in *Advanced Color Imaging on the Mac OS* to determine which CMM is to be used for the color-checking session.

The result bit array returns indication of whether the colors in the list are in or out of gamut for the destination profile. If a bit is set, its corresponding color falls out of gamut for the destination device. The leftmost bit in the field corresponds to the first color in the list.

This function supports matching sessions set up with one of the multichannel color data types.

ColorSync Manager Reference for Applications and Device Drivers

## **SEE ALSO**

The NCWNewColorWorld function described on [page 3-81](#page-208-0) and the CWConcatColorWorld function described on [page 3-82](#page-209-0) both allocate color-world references of type CMWorldRef.

## Assigning and Accessing the System Profile File 3

The ColorSync Manager provides two functions that allow your application to identify a profile as the system profile and obtain a reference to that profile. These two functions replace the capability provided by the ColorSync 1.0 Profile Responder. The ColorSync system profile represents an abstract display device. The ColorSync Manager use it as the default profile and color space if your application does not specify a profile for the ColorSync Manager color matching and checking functions.

## **CMSetSystemProfile 3**

To identify a profile as the current system profile, use the CMSetSystemProfile function.

pascal CMError CMSetSystemProfile (const FSSpec \*profileFileSpec);

profileFileSpec

The file specification for the new system profile.

### **DESCRIPTION**

By default, the Apple-supplied profile for the Apple 13-inch color monitor is configured as the system profile. By calling the CMSetSystemProfile function, your application may specify a new system profile.

An end user can use the ColorSync Manager control panel to identify a different profile as the system profile.

You can configure only a display device profile as the system profile.

ColorSync Manager Reference for Applications and Device Drivers

**SEE ALSO**

To specify the profile file location, you use the FSSpec data type, described in *Inside Macintosh: Files.*

## **CMGetSystemProfile 3**

To obtain a reference to the current system profile, use the CMGetSystemProfile function.

pascal CMError CMGetSystemProfile (CMProfileRef \*prof);

prof **A** reference to the current system profile. The ColorSync Manager returns this reference if the function completes successfully.

#### **DESCRIPTION**

To give the system profile as a function parameter for any of several functions including NCMBeginMatching, NCMDrawMatchedPicture, and NCWNewColorWorld, you may specify the profile reference or you may specify NULL.

For all other functions, you must specify an explicit reference to the system profile. You may use this function to obtain a reference to the system profile.

There are other purposes for which your application might obtain a reference to the current system profile. For example, your application might need to get the profile name of the current system profile in order to display the name to the application user.

To identify the location of the physical file, call the CMGetProfileLocation function described on [page 3-56](#page-183-0).

### **SEE ALSO**

When your application is finished using the current system profile, it must close the reference to the profile by calling the CMCloseProfile function, described on [page 3-51.](#page-178-0)

ColorSync Manager Reference for Applications and Device Drivers

## <span id="page-228-0"></span>Searching External Profiles

The ColorSync Manager profiles are stored in the Macintosh's ColorSync™ Profiles folder, which is located in the Preferences folder within the System Folder. The functions in this section allow your application to search for profiles within the ColorSync™ Profiles folder based on certain criteria and obtain references to the selected profiles and their file specifications.

### **IMPORTANT**

Only profiles with a major version number of 0x02 are included in the profile search result. ▲

# **CMNewProfileSearch 3**

To begin a new profile search, use the CMNewProfileSearch function.

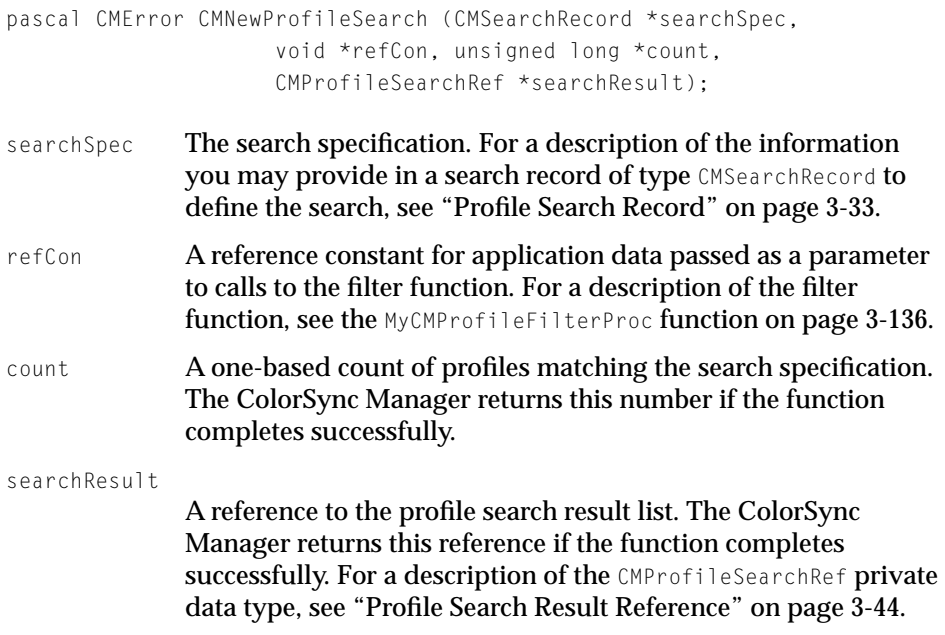

ColorSync Manager Reference for Applications and Device Drivers

### <span id="page-229-0"></span>**DESCRIPTION**

The CMNewProfileSearch function sets up and defines a new search identifying through the search record the elements that a profile must contain to qualify for inclusion in the search result list. The function searches the ColorSync<sup>TM</sup> Profiles folder for version 2.0 profiles that meet the criteria and returns a list of these profile in an internal private data structure whose reference is returned to you in the searchResult parameter.

You must provide a search record of type CMSearchRecord identifying the search criteria. You control which fields of the search record are used for any given search through a search bit mask whose value you set in the search record's searchMask field.

Among the information you can provide in the search record is a pointer to a calling program-supplied filter function to be used to eliminate profiles from the search based on additional criteria not defined by the search record. The search result reference is passed to the filter function after the search is performed. For a description of the filter function and its prototype, see the MyCMProfileFilterProc function [page 3-136](#page-263-0).

Your application cannot directly access the search result list. Instead, you pass the returned search result list reference to other search-related functions that allow you to use the result list.

#### **SEE ALSO**

To obtain a reference to a profile corresponding to a specific index in the list, use the CMSearchGetIndProfile function described on [page 3-104.](#page-231-0) To obtain the file specification for a profile corresponding to a specific index in the list, use the CMSearchGetIndProfileFileSpec function described on [page 3-105](#page-232-0). To update the search result list, use the CMUpdateProfileSearch function described on page 3-102.

## **CMUpdateProfileSearch 3**

To update an existing search result, use the CMUpdateProfileSearch function.

pascal CMError CMUpdateProfileSearch (CMProfileSearchRef search, void \*refCon, unsigned long \*count);

ColorSync Manager Reference for Applications and Device Drivers

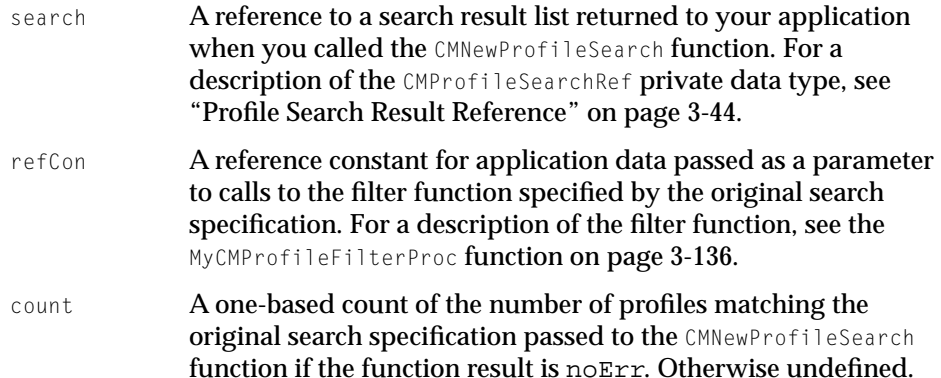

### **DESCRIPTION**

After a profile search has been set up and performed through a call to the CMNewProfileSearch function, the CMUpdateProfileSearch function updates the existing search result. This is necessary if the contents of the ColorSync™ Profiles folder have changed since the original search result was created.

The search update uses the original search specification, including the filter function indicated by the search record. Data given in the CMUpdateProfileSearch function's refCon parameter is passed to the filter function each time it is called.

Sharing a disk over a network makes it possible for the ColorSync<sup> $M$ </sup> Profiles folder contents to be modified at any time.

### **SEE ALSO**

For a description of the function you call to begin a new search, see the CMNewProfileSearch function on [page 3-101.](#page-228-0) This is the function that specifies the filter function referred to in the description of the refCon parameter.

ColorSync Manager Reference for Applications and Device Drivers

## <span id="page-231-0"></span>**CMDisposeProfileSearch 3**

To free the private memory allocated for a profile search after your application has completed the search, use the CMDisposeProfileSearch function.

pascal void CMDisposeProfileSearch (CMProfileSearchRef search);

search **A** reference to the profile search result list whose private memory is to be released. For a description of the CMProfileSearchRef private data type, For a description of the CMProfileSearchRef private data type, see ["Profile Search Result](#page-171-0)  [Reference" on page 3-44.](#page-171-0)

### **SEE ALSO**

To set up a search, use the CMNewProfileSearch function described on [page 3-101.](#page-228-0) To obtain a reference to a profile corresponding to a specific index in the list, use the CMSearchGetIndProfile function described on page 3-104. To obtain the file specification for a profile corresponding to a specific index in the list, use the CMSearchGetIndProfileFileSpec function described on [page 3-105](#page-232-0). To update the search result list, use the CMUpdateProfileSearch function described on [page 3-102.](#page-229-0)

# **CMSearchGetIndProfile 3**

To open the profile corresponding to a specific index into a specific search result list and obtain a reference to that profile, use the CMSearchGetIndProfile function.

```
pascal CMError CMSearchGetIndProfile (CMProfileSearchRef search,
                     unsigned long index,
                     CMProfileRef *prof);
```
search A reference to the profile search result list containing the profile whose reference you want to obtain. For a description of the CMProfileSearchRef private data type, see ["Profile Search Result](#page-171-0)  [Reference" on page 3-44.](#page-171-0)

<span id="page-232-0"></span>ColorSync Manager Reference for Applications and Device Drivers

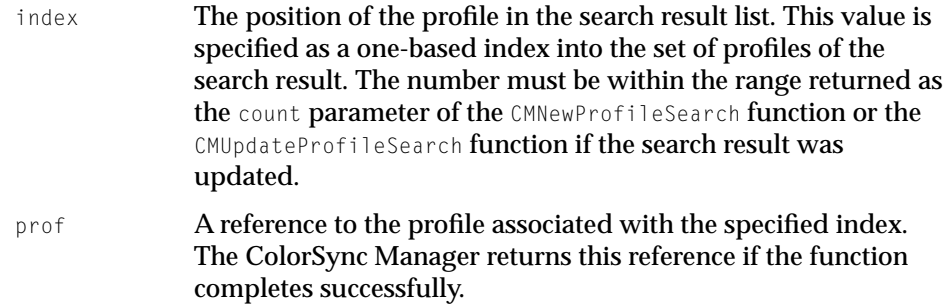

### **SEE ALSO**

Before your application can call the CMSearchGetIndProfile function, it must call the CMNewProfileSearch function to perform a profile search and produce a search result list. The search result list is a private data structure maintained by the ColorSync Manager. After your application has finished using the profile reference, it must close the reference by calling the CMCloseProfile function.

# **CMSearchGetIndProfileFileSpec 3**

To obtain the file specification for the profile at a specific index into a search result, use the CMSearchGetIndProfileFileSpec function.

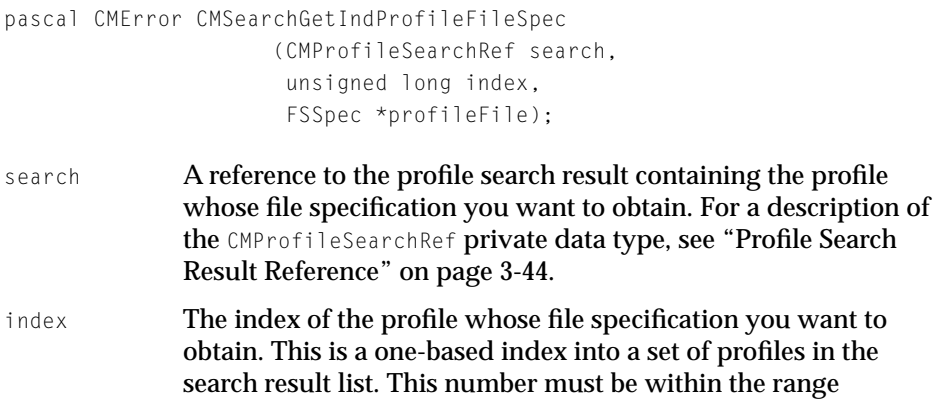

returned as the count parameter of the CMNewProfileSearch function or the CMUpdateProfileSearch function if the search result was updated.

### profileFile

The file specification for the profile. The ColorSync Manager returns this value if the function completes successfully. For a description of the FSSpec data type, see *Inside Macintosh: Files.*

### **DESCRIPTION**

Before your application can call the CMSearchGetIndProfile function, it must call the CMNewProfileSearch function to perform a profile search and produce a search result list. The search result list is a private data structure maintained by ColorSync.

The CMSearchGetIndProfileFileSpec function obtains the Macintosh file system file specification for a profile at a specific index in the search result list.

## Converting Between Color Spaces 3

The ColorSync Manager includes a color conversion component that supports functions your application can call to convert a list of colors within the same base family. Color conversion, which does not require the use of color profiles, is a much simpler process than color matching.

The color conversion functions support conversion only between color spaces in the same base family, that is between the base color space and any of its derived color spaces or between two derivatives of the same base family.

You can convert a list of colors between XYZ and any of its derived color spaces, which include  $L^*a^*b^*$ ,  $L^*u^*v^*$ , and Yxy, or between any two of the derived color spaces. You can also convert colors defined in the XYZ color space between CMXYZColor data types in which the color components are expressed as 16-bit unsigned values and CMFixedXYZColor data types in which the colors are expressed as 32-bit signed values.

You can convert a list of colors between RGB, which is the base-additive device-dependent color space, and any of its derived color spaces, such as HLS, HSV, and Gray, or between any two of the derived color spaces.

Here are brief descriptions of the XYZ color space and its derivative color spaces:

- The XYZ space, referred to as the interchange color space, is the fundamental, or base CIE-based independent color space.
- The L<sup>\*</sup>a<sup>\*</sup>b<sup>\*</sup> color space is a CIE-based independent color space used for representing subtractive systems, where light is absorbed by colorants such as inks and dyes. The L\*a\*b\* color space is derived from the XYZ color space. The default white point for the  $L^*a^*b^*$  interchange space is the D50 white point.
- The L<sup>\*</sup>u<sup>\*</sup>v<sup>\*</sup> color space is a CIE-based color space used for representing additive color systems, including color lights and emissive phosphor displays. The L\*u\*v\* color space is derived from the XYZ color space.
- The Yxy color space expresses the XYZ values in terms of x and y chromaticity coordinates, somewhat analogous to the hue and saturation coordinates of HSV space. This allows color variation in Yxy space to be plotted on a two-dimensional diagram.
- The XYZ color space includes two XYZ data type formats. The CMFixedXYZColor data type uses the Fixed data type for each of the three components. Fixed is a signed 32-bit value. The CMFixedXYZColor data type, which is also used in the ColorSync Manager profile. The CMXYZColor data type uses 16-bit values for each component.

Here are brief descriptions of the RGB color space and its derivative color spaces:

- The RGB color space is a three-dimensional color space whose components are the red, green, and blue intensities that make up a given color.
- The HLS and HSV color spaces belong to the family of RGB-based color spaces, which are directly supported by most color displays and scanners.
- Gray spaces typically have a single component, ranging from black to white. The Gray color space is used for black-and-white and grayscale display and printing.

To convert colors from one color space to another, you don't need to specify source and destination profiles. Instead, you must identify the ColorSync Manager color conversion component that is to perform the color conversion by specifying the component instance your application uses. The component instance identifies your application's unique access path to the ColorSync

ColorSync Manager Reference for Applications and Device Drivers

Manager color conversion component. Your application must use the Component Manager to open a connection to the color conversion component.

The color conversion component is a stand-alone component that all applications can use, including third-party CMMs. The color conversion component, which is part of the ColorSync extension, is registered at startup time but loaded only when needed.

## **Note**

The color conversion functions do not support conversion of HiFi colors. ◆

# **CMXYZToLab 3**

To convert colors specified in the XYZ color space to the L\*a\*b\* color space, use the CMXYZToLab function. Both color spaces are device independent.

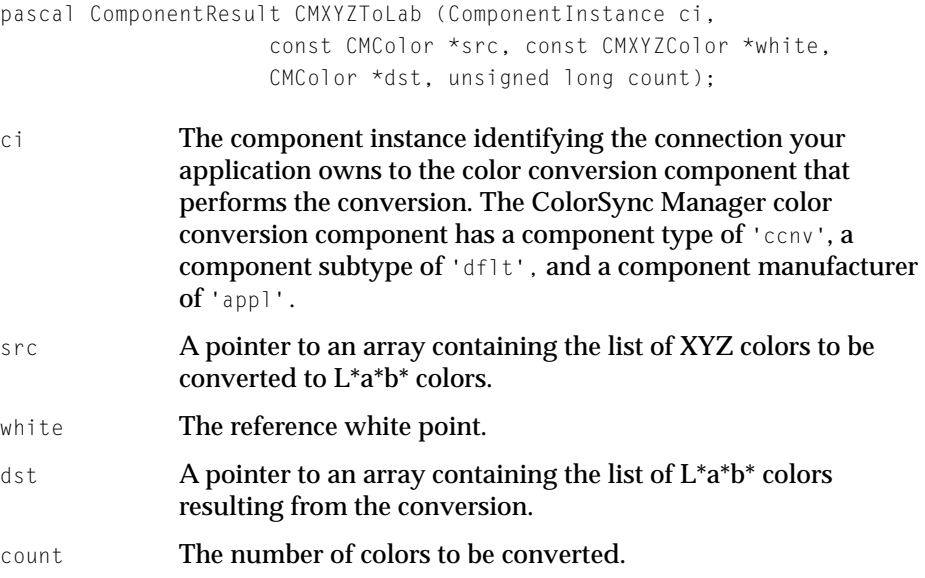

ColorSync Manager Reference for Applications and Device Drivers

### **DESCRIPTION**

The CMXYZToLab function converts one or more colors defined in the XYZ color space to equivalent colors defined in the L\*a\*b\* color space.

The ci parameter specifies the component instance identifying the path your application uses to gain access to the conversion component. A component instance is returned to your application when you call the Component Manager's OpenComponent or OpenDefaultComponent function to open a connection to the component. When you no longer need access to the conversion component, your application must call the Component Manager's CloseComponent function to close the connection and dispose of the private storage used by the component instance.

If your application does not require that you preserve the source color list, you can pass the pointer to the same color list array as the src and dst parameters and allow the CMXYZToLab function to overwrite the source colors with the resulting converted color specifications.

## **SEE ALSO**

For information on how to open a connection to the conversion component to obtain a component instance and close the connection, see the chapter "Component Manager" in *Inside Macintosh: More Macintosh Toolbox.*

## **CMLabToXYZ 3**

To convert colors specified in the  $L^*a^*b^*$  color space to the XYZ color space, use the CMLabToXYZ function. Both color spaces are device independent.

pascal ComponentResult CMLabToXYZ (ComponentInstance ci, const CMColor \*src, const CMXYZColor \*white, CMColor \*dst, unsigned long count);

ci The component instance identifying the connection your application owns to the color conversion component that performs the conversion. The ColorSync Manager color

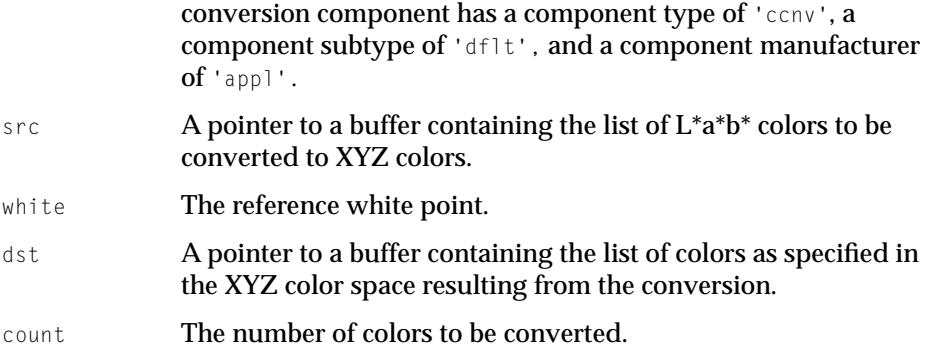

### **DESCRIPTION**

The CMLabToXYZ function converts one or more colors defined in the  $L^*a^*b$  color space to equivalent colors defined in the XYZ color space.

The ci parameter specifies the component instance identifying the path your application uses to gain access to the conversion component. A component instance is returned to your application when you call the Component Manager's OpenComponent or OpenDefaultComponent function to open a connection to the component. When you no longer need access to the conversion component, your application must call the Component Manager's CloseComponent function to close the connection dispose of the private storage used by the component instance.

### **SEE ALSO**

For information on how to open a connection to the conversion component to obtain a component instance and close the connection, see the chapter "Component Manager" in *Inside Macintosh: More Macintosh Toolbox.*

ColorSync Manager Reference for Applications and Device Drivers

# **CMXYZToLuv 3**

To convert colors specified in the XYZ color space to the  $L^*u^*v^*$  color space, use the CMXYZToLuv function. Both color spaces are device independent.

```
pascal ComponentResult CMXYZToLuv (ComponentInstance ci, 
                     const CMColor *src, 
                     const CMXYZColor *white, 
                     CMColor *dst, 
                     unsigned long count);
```
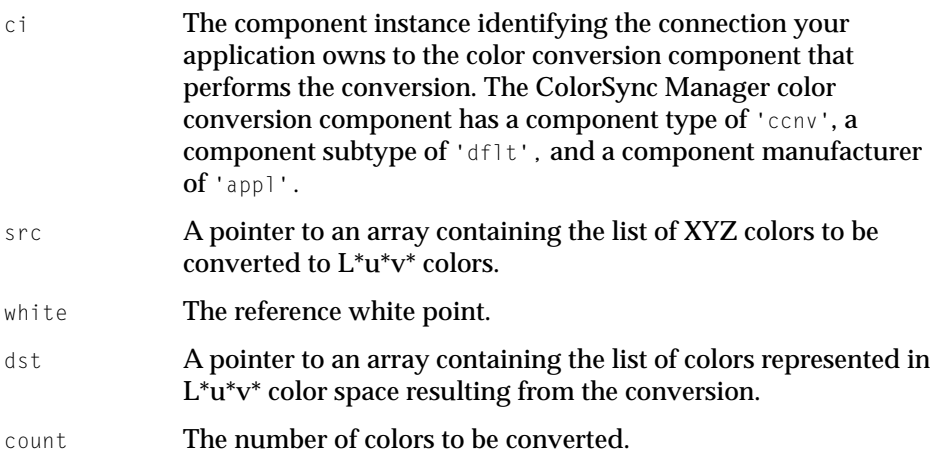

### **DESCRIPTION**

The CMXYZToLuv function converts one or more colors defined in the XYZ color space to equivalent colors defined in the  $L^*u^*v^*$  color space.

The ci parameter specifies the component instance identifying the path your application uses to gain access to the conversion component. A component instance is returned to your application when you call the Component Manager's OpenComponent or OpenDefaultComponent function to open a connection to the component. When you no longer need access to the conversion component, your application must call the Component Manager's CloseComponent function to close the connection and dispose of the private storage used by the component instance.

ColorSync Manager Reference for Applications and Device Drivers

If your application does not require that you preserve the source color list, you can pass the pointer to the same color list array as the src and dst parameters and allow the CMXYZToLuv function to overwrite the source colors with the resulting converted color specifications.

### **SEE ALSO**

For information on how to open a connection to the conversion component to obtain a component instance and close the connection, see the chapter "Component Manager" in *Inside Macintosh: More Macintosh Toolbox.*

## **CMLuvToXYZ 3**

To convert colors specified in the  $L^*u^*v^*$  color space to the XYZ color space, use the CMLuvToXYZ function. Both color spaces are device independent.

```
pascal ComponentResult CMLuvToXYZ (ComponentInstance ci, 
                     const CMColor *src, 
                     const CMXYZColor *white, 
                     CMColor *dst, 
                     unsigned long count);
ci The component instance identifying the connection your 
              application owns to the color conversion component that 
              performs the conversion. The ColorSync Manager color 
              conversion component has a component type of 'ccnv', a 
              component subtype of 'dflt', and a component manufacturer 
              of 'appl'. 
src A pointer to an array containing the list of L^*u^*v^* colors to be
              converted. 
white The reference white point.
dst A pointer to an array containing the list of colors, resulting from
              the conversion, as specified in the XYZ color space. 
count The number of colors to be converted.
```
ColorSync Manager Reference for Applications and Device Drivers

### **DESCRIPTION**

The CMLUVTOXYZ function converts one or more colors defined in the  $L^*a^*b$  color space to equivalent colors defined in the XYZ color space.

The ci parameter specifies the component instance identifying the path your application uses to gain access to the conversion component. A component instance is returned to your application when you call the Component Manager's OpenComponent or OpenDefaultComponent function to open a connection to the component. When you no longer need access to the conversion component, your application must call the Component Manager's CloseComponent function to close the connection dispose of the private storage used by the component instance.

### **SEE ALSO**

For information on how to open a connection to the conversion component to obtain a component instance and close the connection, see the chapter "Component Manager" in *Inside Macintosh: More Macintosh Toolbox.*

# **CMXYZToYxy 3**

To convert colors specified in the XYZ color space to the Yxy color space, use the CMXYZToYxy function. Both color spaces are device independent.

```
pascal ComponentResult CMXYZToYxy (ComponentInstance ci, 
                     const CMColor *src, 
                     CMColor *dst, 
                     unsigned long count);
```
- ci The component instance identifying the connection your application owns to the color conversion component that performs the conversion. The ColorSync Manager color conversion component has a component type of 'ccnv', a component subtype of 'dflt', and a component manufacturer of 'appl'.
- src A pointer to an array containing the list of XYZ colors to be converted to Yxy colors.

ColorSync Manager Reference for Applications and Device Drivers

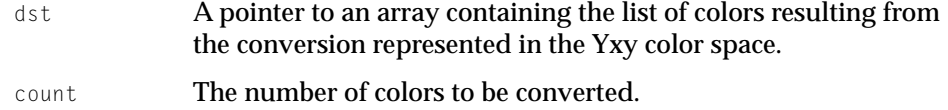

#### **DESCRIPTION**

The CMXYZToYxy function converts one or more colors defined in the XYZ color space to equivalent colors defined in the Yxy color space.

The ci parameter specifies the component instance identifying the path your application uses to gain access to the conversion component. A component instance is returned to your application when you call the Component Manager's OpenComponent or OpenDefaultComponent function to open a connection to the component. When you no longer need access to the conversion component, your application must call the Component Manager's CloseComponent function to close the connection and dispose of the private storage used by the component instance.

If your application does not require that you preserve the source color list, you can pass the pointer to the same color list array as the src and dst parameters and allow the CMXYZToYxy function to overwrite the source colors with the resulting converted color specifications.

#### **SEE ALSO**

For information on how to open a connection to the conversion component to obtain a component instance and close the connection, see the chapter "Component Manager" in *Inside Macintosh: More Macintosh Toolbox.*

## **CMYxyToXYZ 3**

To convert colors specified in the Yxy color space to the XYZ color space, use the CMYxyToXYZ function. Both color spaces are device independent.

```
pascal ComponentResult CMYxyToXYZ (ComponentInstance ci, 
                      const CMColor *src, 
                      CMColor *dst, 
                      unsigned long count);
```
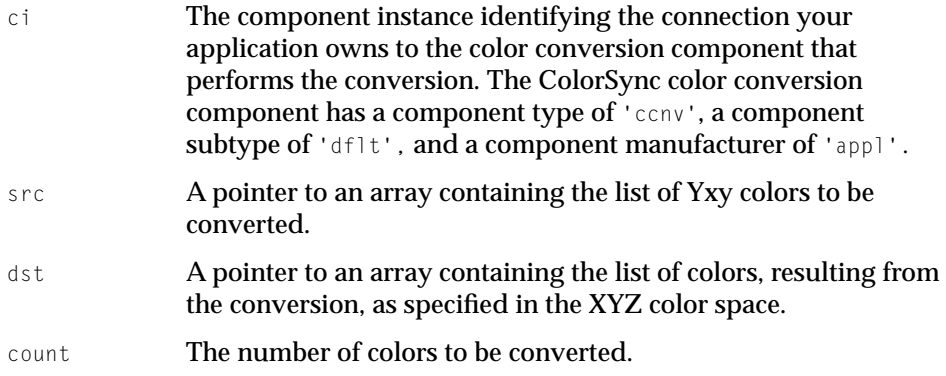

### **DESCRIPTION**

The CMY<sub>XY</sub>TOXYZ function converts one or more colors defined in the Yxy color space to equivalent colors defined in the XYZ color space.

The ci parameter specifies the component instance identifying the path your application uses to gain access to the conversion component. A component instance is returned to your application when you call the Component Manager's OpenComponent or OpenDefaultComponent function to open a connection to the component. When you no longer need access to the conversion component, your application must call the Component Manager's CloseComponent function to close the connection and dispose of the private storage used by the component instance.

If your application does not require that you preserve the source color list, you can pass the pointer to the same color list array as the src and dst parameters and allow the CMYxyToXYZ function to overwrite the source colors with the resulting converted color specifications.

#### **SEE ALSO**

For information on how to open a connection to the conversion component to obtain a component instance and close the connection, see the chapter "Component Manager" in *Inside Macintosh: More Macintosh Toolbox.*

# **CMXYZToFixedXYZ 3**

To convert colors specified in the XYZ color space whose components are expressed as XYZ 16-bit unsigned values of type CMXYZColor to equivalent colors expressed as 32-bit signed values of type CMFixedXYZColor, use the CMXYZToFixedXYZ function. The XYZ color space is device independent.

```
pascal ComponentResult CMXYZToFixedXYZ (ComponentInstance ci,
                     const CMXYZColor *src,
                     CMFixedXYZColor *dst,
                     unsigned long count);
```
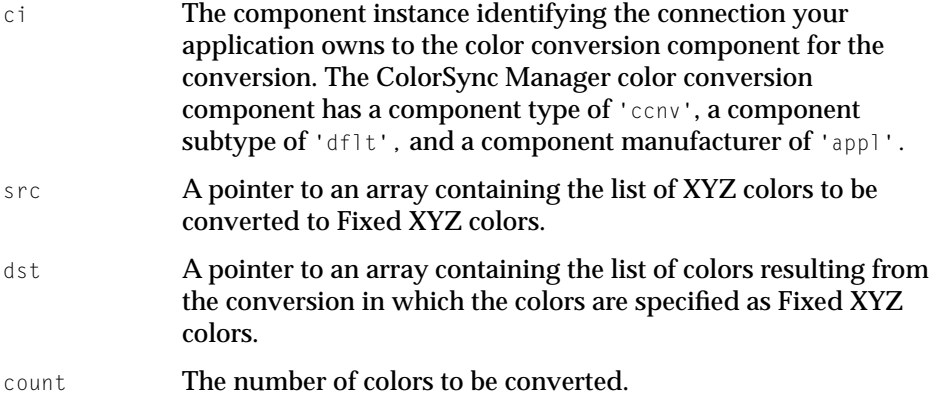

### **DESCRIPTION**

The CMXYZToFixedXYZ function converts one or more colors whose components are defined as XYZ colors to equivalent colors whose components are defined as Fixed XYZ colors. Fixed XYZ colors allow for 32-bit precision.

The ci parameter specifies the component instance identifying the path your application uses to gain access to the conversion component. A component instance is returned to your application when you call the Component Manager's OpenComponent or OpenDefaultComponent function to open a connection to the component. When you no longer need access to the conversion component, your application must call the Component Manager's CloseComponent function to close the connection and dispose of the private storage used by the component instance.

ColorSync Manager Reference for Applications and Device Drivers

If your application does not require that you preserve the source color list, you can pass the pointer to the same color list array as the src and dst parameters and allow the CMXYZToFixedXYZ function to overwrite the source colors with the resulting converted color specifications.

### **SEE ALSO**

For information on how to open a connection to the conversion component to obtain a component instance and close the connection, see the chapter "Component Manager" in *Inside Macintosh: More Macintosh Toolbox.*

# **CMFixedXYZToXYZ 3**

To convert colors specified in XYZ color space whose components are expressed as Fixed XYZ 32-bit signed values of type CMFixedXYZColor to equivalent colors expressed as XYZ 16-bit unsigned values of type CMXYZColor, use the CMFixedXYZToXYZ function. The XYZ color space is device independent.

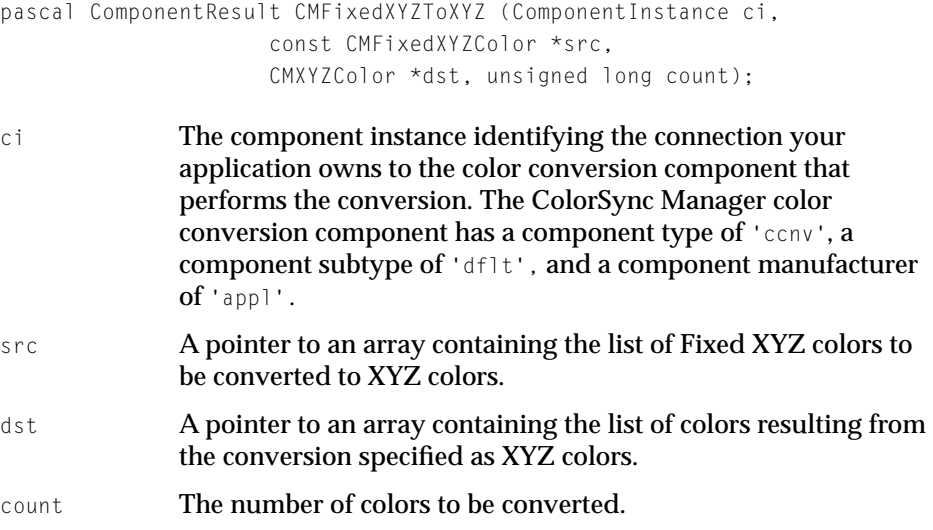

ColorSync Manager Reference for Applications and Device Drivers

### **DESCRIPTION**

The CMFixedXYZToXYZ function converts one or more colors defined in the Fixed XYZ color space to equivalent colors defined in the XYZ color space.

The ci parameter specifies the component instance identifying the path your application uses to gain access to the conversion component. A component instance is returned to your application when you call the Component Manager's OpenComponent or OpenDefaultComponent function to open a connection to the component. When you no longer need access to the conversion component, your application must call the Component Manager's CloseComponent function to close the connection and dispose of the private storage used by the component instance.

If your application does not require that you preserve the source color list, you can pass the pointer to the same color list array as the src and dst parameters and allow the CMFixedXYZToXYZ function to overwrite the source colors with the resulting converted color specifications.

## **SEE ALSO**

For information on how to open a connection to the conversion component to obtain a component instance and close the connection, see the chapter "Component Manager" in *Inside Macintosh: More Macintosh Toolbox.*

## **CMRGBToHLS 3**

To convert colors specified in the RGB color space to equivalent colors defined in the HLS color space, use the CMRGBToHLS function. Both color spaces are device dependent.

```
pascal ComponentResult CMRGBToHLS (ComponentInstance ci, 
                      const CMColor *src, 
                      CMColor *dst, 
                      unsigned long count);
```
ci The component instance identifying the connection your application owns to the color conversion component that performs the conversion. The ColorSync Manager color

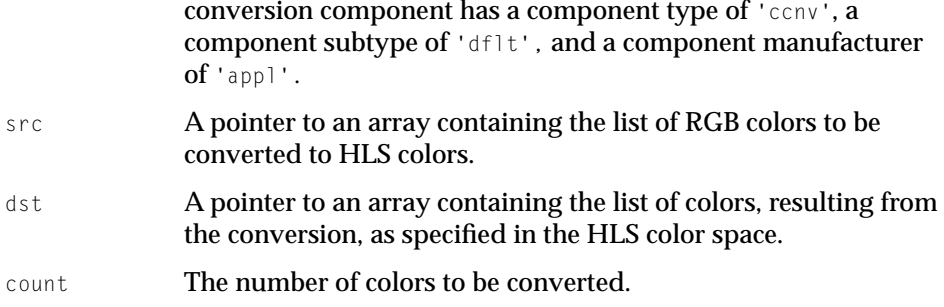

### **DESCRIPTION**

The CMRGBToHLS function converts one or more colors defined in the RGB color space to equivalent colors defined in the HLS color space.

The ci parameter specifies the component instance identifying the path your application uses to gain access to the conversion component. A component instance is returned to your application when you call the Component Manager's OpenComponent or OpenDefaultComponent function to open a connection to the component. When you no longer need access to the conversion component, your application must call the Component Manager's CloseComponent function to close the connection and dispose of the private storage used by the component instance.

If your application does not require that you preserve the source color list, you can pass the pointer to the same color list array as the src and dst parameters and allow the CMRGBToHLS function to overwrite the source colors with the resulting converted color specifications.

### **SEE ALSO**

For information on how to open a connection to the conversion component to obtain a component instance and close the connection, see the chapter "Component Manager" in *Inside Macintosh: More Macintosh Toolbox.*

# **CMHLSToRGB 3**

To convert colors specified in the HLS color space to equivalent colors defined in the RGB color space, use the CMHLSToRGB function. Both color spaces are device dependent.

```
pascal ComponentResult CMHLSToRGB (ComponentInstance ci, 
                     const CMColor *src, 
                      CMColor *dst, 
                      unsigned long count);
```
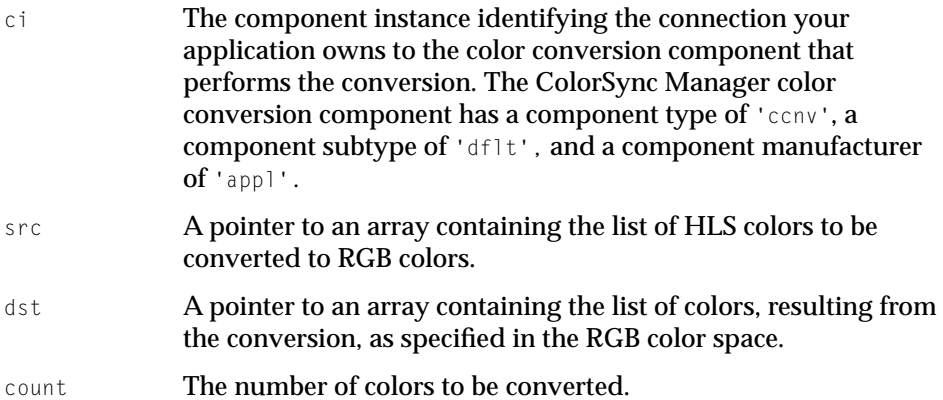

### **DESCRIPTION**

The CMHLSToRGB function converts one or more colors defined in the HLS color space to equivalent colors defined in the RGB color space.

The ci parameter specifies the component instance identifying the path your application uses to gain access to the conversion component. A component instance is returned to your application when you call the Component Manager's OpenComponent or OpenDefaultComponent function to open a connection to the component. When you no longer need access to the conversion component, your application must call the Component Manager's CloseComponent function to close the connection and dispose of the private storage used by the component instance.

If your application does not require that you preserve the source color list, you can pass the pointer to the same color list array as the src and dst parameters

ColorSync Manager Reference for Applications and Device Drivers

and allow the CMHLSToRGB function to overwrite the source colors with the resulting converted color specifications.

### **SEE ALSO**

For information on how to open a connection to the conversion component to obtain a component instance and close the connection, see the chapter "Component Manager" in *Inside Macintosh: More Macintosh Toolbox.*

# **CMRGBToHSV 3**

To convert colors specified in the RGB color space to equivalent colors defined in the HSV color space when the device types are the same, use the CMRGBToHSV function. Both color spaces are device dependent.

```
pascal ComponentResult CMRGBToHSV (ComponentInstance ci, 
                     const CMColor *src, 
                     CMColor *dst, 
                     unsigned long count);
ci The component instance identifying the connection your 
              application owns to the color conversion component that 
              performs the conversion. The ColorSync Manager color 
              conversion component has a component type of 'ccnv', a 
              component subtype of 'dflt', and a component manufacturer 
              of 'appl'. 
src A pointer to an array containing the list of RGB colors to be 
              converted to HSV colors. 
dst A pointer to an array containing the list of colors, resulting from 
              the conversion, as specified in the HSV color space. 
count The number of colors to be converted.
```
### **DESCRIPTION**

The CMRGBToHSV function converts one or more colors defined in the RGB color space to equivalent colors defined in the HSV color space.

ColorSync Manager Reference for Applications and Device Drivers

The ci parameter specifies the component instance identifying the path your application uses to gain access to the conversion component. A component instance is returned to your application when you call the Component Manager's OpenComponent or OpenDefaultComponent function to open a connection to the component. When you no longer need access to the conversion component, your application must call the Component Manager's CloseComponent function to close the connection and dispose of the private storage used by the component instance.

If your application does not require that you preserve the source color list, you can pass the pointer to the same color list array as the src and dst parameters and allow the CMRGBToHSV function to overwrite the source colors with the resulting converted color specifications.

### **SEE ALSO**

For information on how to open a connection to the conversion component to obtain a component instance and close the connection, see the chapter "Component Manager" in *Inside Macintosh: More Macintosh Toolbox.*

# **CMHSVToRGB 3**

To convert colors specified in the HSV color space to equivalent colors defined in the RGB color space, use the CMHSVToRGB function. Both color spaces are device dependent.

```
pascal ComponentResult CMHSVToRGB (ComponentInstance ci, 
                     const CMColor *src, 
                      CMColor *dst, 
                      unsigned long count);
```
ci The component instance identifying the connection your application owns to the color conversion component that performs the conversion. The ColorSync Manager color conversion component has a component type of 'ccnv', a component subtype of 'dflt', and a component manufacturer of 'appl'.

ColorSync Manager Reference for Applications and Device Drivers

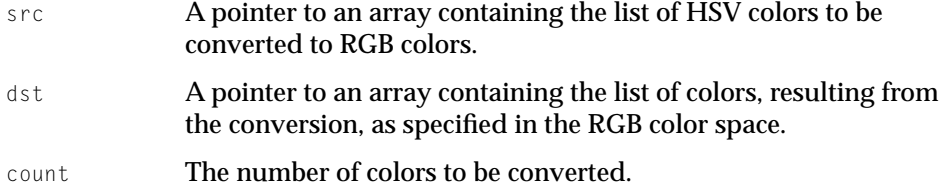

#### **DESCRIPTION**

The CMHSVToRGB function converts one or more colors defined in the HSV color space to equivalent colors defined in the RGB color space.

The ci parameter specifies the component instance identifying the path your application uses to gain access to the conversion component. A component instance is returned to your application when you call the Component Manager's OpenComponent or OpenDefaultComponent function to open a connection to the component. When you no longer need access to the conversion component, your application must call the Component Manager's CloseComponent function to close the connection and dispose of the private storage used by the component instance.

If your application does not require that you preserve the source color list, you can pass the pointer to the same color list array as the src and dst parameters and allow the CMHSVToRGB function to overwrite the source colors with the resulting converted color specifications.

### **SEE ALSO**

For information on how to open a connection to the conversion component to obtain a component instance and close the connection, see the chapter "Component Manager" in *Inside Macintosh: More Macintosh Toolbox.*

## **CMRGBToGray 3**

To convert colors specified in the RGB color space to equivalent colors defined in the Gray color space, use the CMRGBToGray function. Both color spaces are device dependent.

```
pascal ComponentResult CMRGBToGray (ComponentInstance ci, 
                     const CMColor *src, 
                      CMColor *dst, 
                      unsigned long count);
```
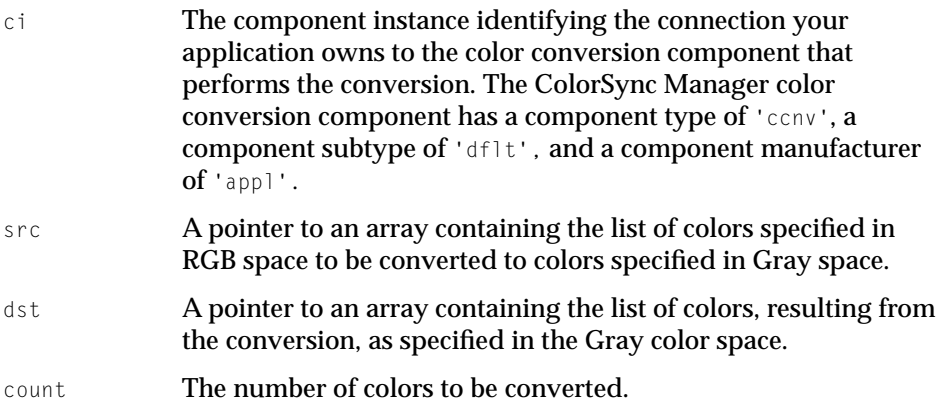

### **DESCRIPTION**

The CMRGBToGray function converts one or more colors defined in the RGB color space to equivalent colors defined in the Gray color space.

The ci parameter specifies the component instance identifying the path your application uses to gain access to the conversion component. A component instance is returned to your application when you call the Component Manager's OpenComponent or OpenDefaultComponent function to open a connection to the component. When you no longer need access to the conversion component, your application must call the Component Manager's CloseComponent function to close the connection and dispose of the private storage used by the component instance.

If your application does not require that you preserve the source color list, you can pass the pointer to the same color list array as the src and dst parameters
ColorSync Manager Reference for Applications and Device Drivers

and allow the CMRGBToGray function to overwrite the source colors with the resulting converted color specifications.

#### **SEE ALSO**

For information on how to open a connection to the conversion component to obtain a component instance and close the connection, see the chapter "Component Manager" in *Inside Macintosh: More Macintosh Toolbox.*

# PostScript Color-Matching Support Functions

The ColorSync Manager provides three functions that support color matching by PostScript Level 2 devices. The default Apple-supplied CMM implements these functions if the preferred CMM corresponding to the profile does not.

# **CMGetPS2ColorSpace 3**

To receive the color space element data in text format usable as the parameter to the PostScript setColorSpace operator, which characterizes the color space of subsequent graphics data, use the CMGetPS2ColorSpace function.

```
pascal CMError CMGetPS2ColorSpace (CMProfileRef srcProf, 
                         unsigned long flags, 
                         CMFlattenUPP proc, void *refCon,
                         Boolean *preferredCMMnotfound);
srcProf A profile reference to the source profile that defines the data
```
- color space and identifies the preferred CMM. You cannot specify NULL to indicate the system profile. If you use the system profile, you must give an explicit reference.
- flags **Reserved for future use.**
- proc A calling program-supplied flatten function used to receive the PostScript data from the CMM. For information, see the MyColorSyncDataTransfer function on [page 3-131](#page-258-0).
- refCon **A reference constant for application data passed as a parameter** to calls to the MyColorSyncDataTransfer function.

ColorSync Manager Reference for Applications and Device Drivers

preferredCMMnotfound

A flag that returns true if the CMM corresponding to profile was not available or if it was unable to perform the function and the Apple-supplied default CMM was used. Otherwise, it returns false.

#### **DESCRIPTION**

TheCMGetPS2ColorSpace function obtains the data color space element data assigned to the PostScript Level 2 color space array (ps2CSATag) tag in the source profile. If the tag does not exist in the profile, the CMM will create the color space array from the profile.

The CMM obtains the PostScript data from the profile and calls your low-level data transfer procedure passing the PostScript data to it. The CMM converts the data into a PostScript stream and calls your procedure as many times as necessary to transfer the data to it.

Typically, the low-level data transfer function returns this data to the calling application or device driver to be passed to a PostScript printer as an operand to the PostScript setcolorspace operator, which defines the color space of graphics data to follow.

The CMGetPS2ColorSpace function is dispatched to the CMM component specified by the source profile. If the designated CMM is not available or the CMM does not implement this function, then the ColorSync Manager dispatches the function to the Apple-supplied default CMM.

# **CMGetPS2ColorRenderingIntent 3**

To receive the rendering intent element data in text format usable as the parameter to the PostScript findRenderingIntent operator, which specifies the color-matching option for subsequent graphics data, use the CMGetPS2ColorRenderingIntent function.

```
pascal CMError CMGetPS2ColorRenderingIntent 
                     (CMProfileRef srcProf, unsigned long flags, 
                       CMFlattenUPP proc, void *refCon,
                       Boolean *preferredCMMnotfound);
```
ColorSync Manager Reference for Applications and Device Drivers

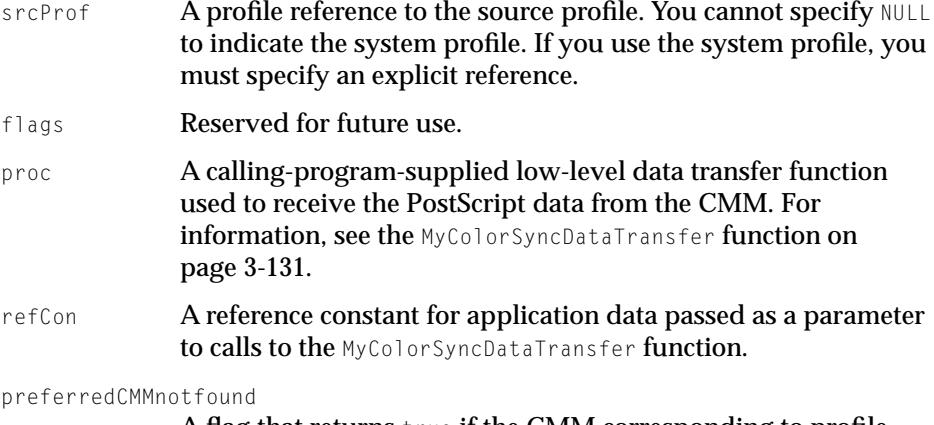

A flag that returns true if the CMM corresponding to profile was not available or if it was unable to perform the function and the default CMM was used. Otherwise returns false.

### **DESCRIPTION**

The CMGetPS2ColorRenderingIntent function obtains the rendering intent element data for the PostScript Level 2 rendering intent (ps2RenderingIntentTag) tag in the source profile. If the tag does not exist in the profile, the ColorSync Manager will create it based on the profile contents.

The CMM obtains the PostScript data from the profile and calls your low-level data transfer procedure passing the PostScript data to it. The CMM converts the data into a PostScript stream and calls your procedure as many times as necessary to transfer the data to it.

Typically, the low-level data transfer function returns this data to the calling application or device driver to be passed to a PostScript printer.

The CMGetPS2ColorRenderingIntent function is dispatched to the CMM component specified by the source profile. If the designated CMM is not available or the CMM does not implement this function, then ColorSync dispatches the CMGetPS2ColorRenderingIntent function to the default Apple-supplied CMM.

ColorSync Manager Reference for Applications and Device Drivers

# **CMGetPS2ColorRendering 3**

To receive the color rendering dictionary (CRD) element data in text usable as the parameter to the PostScript setColorRendering operator, which specifies the PostScript color rendering dictionary to be used for the following graphics data, use the CMGetPS2ColorRendering function.

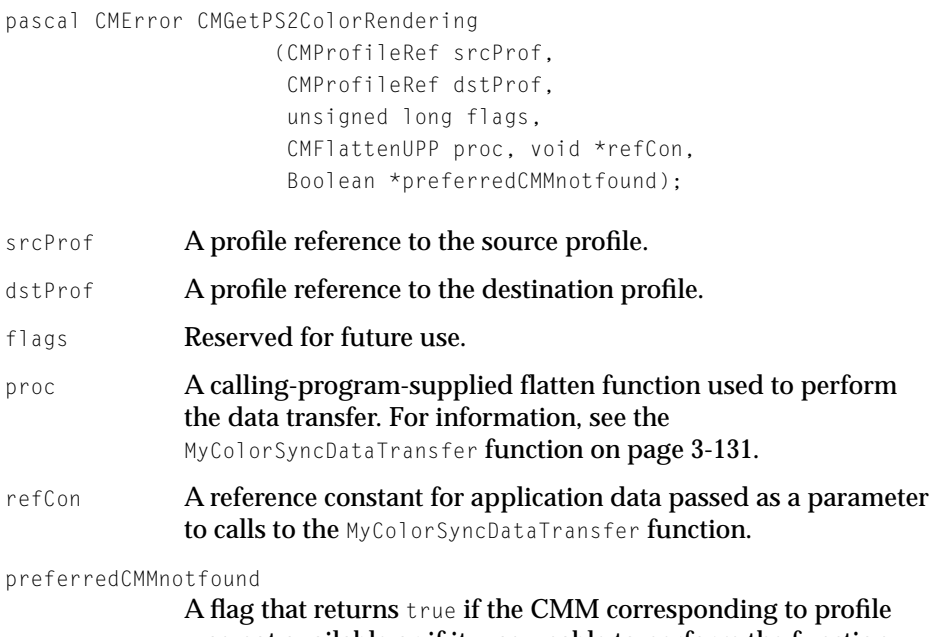

was not available or if it was unable to perform the function and the default CMM was used. Otherwise, it returns false.

### **DESCRIPTION**

The CMGetPS2ColorRendering function obtains the color rendering dictionary (CRD) element data for the PostScript Level 2 rendering intent specified by the source profile. If the tag does not exist in the profile, the ColorSync Manager will create it based on the profile contents.

The CMGetPS2ColorRendering function is dispatched to the CMM component specified by the destination profile. If the designated CMM is not available or the CMM does not implement this function, then the ColorSync Manager

ColorSync Manager Reference for Applications and Device Drivers

dispatches the CMGetPS2ColorRendering function to the default Apple-supplied CMM.

A profile's  $p\text{S2CRDOTag}$  element data contains the CRD for perceptual rendering. A profile's ps2CRD1Tag contains the CRD for relative colorimetric rendering. A profile's ps2CRD2Tag contains the CRD for saturation rendering. A profile's ps2CRD3Tag contains the CRD for absolute colorimetric rendering. If the profile does not contain a CRD tag, the Apple-supplied CMM will create the CRD from the profile.

The CMM obtains the PostScript data from the profile and calls your low-level data transfer procedure passing the PostScript data to it. The CMM converts the data into a PostScript stream and calls your procedure as many times as necessary to transfer the data to it.

Typically, the low-level data transfer function returns this data to the calling application or device driver to be passed to a PostScript printer.

### **SEE ALSO**

Before your application or device driver sends the CRD to the printer, it can call the CMGetPS2ColorRenderingVMSize function, described on page 3-129, to determine the virtual memory size of the CRD.

# **CMGetPS2ColorRenderingVMSize 3**

To determine the virtual memory size of the color rendering dictionary for a printer profile before your application or driver obtains the CRD and sends it to the printer, use the CMGetPS2ColorRenderingVMSize function.

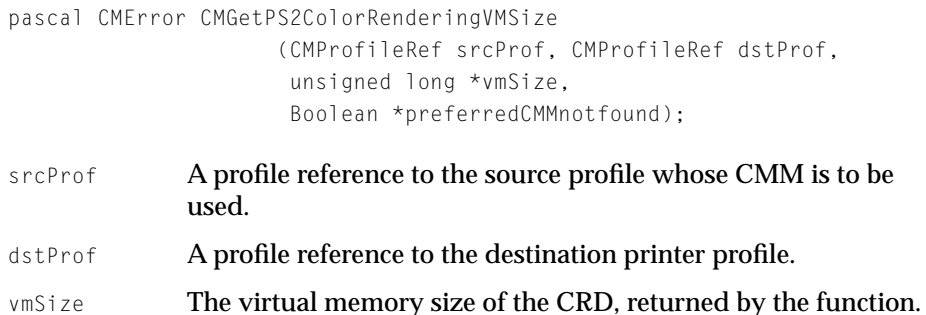

ColorSync Manager Reference for Applications and Device Drivers

preferredCMMnotfound

A flag that returns true if the preferred CMM was not available or if it was unable to perform the function and the default CMM was used. Otherwise returns false.

### **DESCRIPTION**

Your application or device driver can call this function to determine if the virtual memory size of the color rendering dictionary exceeds the printer's capacity before sending the CRD to the printer. If the printer's profile contains the Apple-defined optional tag 'psvm' described in ["PostScript Color](#page-175-0)  [Rendering Dictionary \(CRD\) Virtual Memory Size Tag Structure" on page 3-48](#page-175-0), then the Apple-supplied CMM will return the data supplied by this tag specifying the CRD virtual memory size for the rendering intent's CRD. If the printer's profile does not contain this tag, then the CMM uses an algorithm to assess the VM size of the CRD, in which case the assessment may be larger than the actual maximum VM size.

The source profile specifies the rendering intent to be used.

# Locating the ColorSync Profiles Folder

Your application can use this function to determine the location of the ColorSync™ Profiles folder.

# **CMGetColorSyncFolderSpec 3**

To obtain the hierarchical file system (HFS) reference number and the directory ID for the ColorSyncTM Profiles folder, use the CMGetColorSyncFolderSpec function.

pascal CMError CMGetColorSyncFolderSpec (short vRefNum, Boolean createFolder, short \*foundVRefNum, long \*foundDirID);

```
CHAPTER 3
```
ColorSync Manager Reference for Applications and Device Drivers

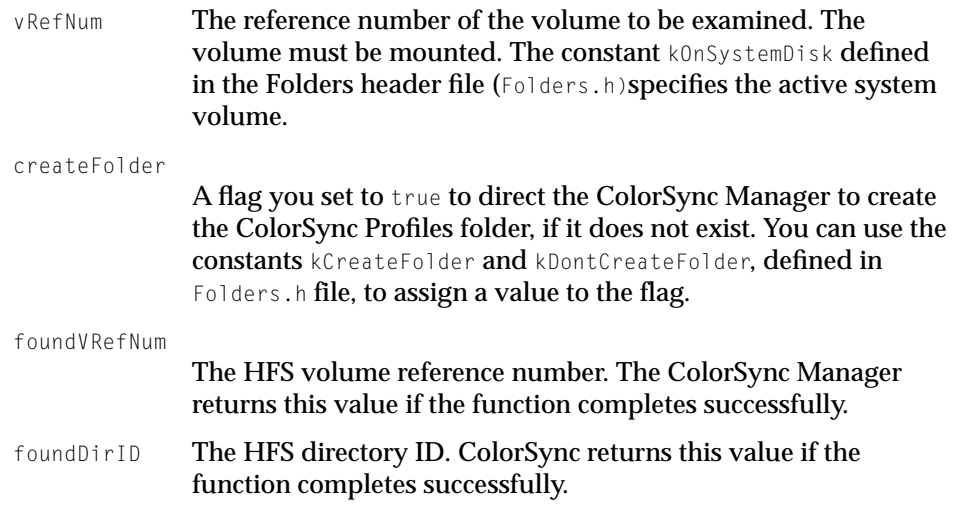

### **DESCRIPTION**

If the ColorSync Profiles folder does not already exist, you can use this function to create it.

### **SEE ALSO**

For information about the Macintosh file system, see *Inside Macintosh: Files.*

# Application-Defined Functions for the ColorSync Manager 3

Your application supplies the following functions for use with the ColorSync Manager API functions. The ColorSync Manager API functions that use your functions take a pointer to your function as an input parameter.

# **MyColorSyncDataTransfer 3**

Your MyColorSyncDataTransfer function transfers profile data from the format for embedded profiles to disk file format or vice versa. The MyColorSyncDataTransfer function is also used by the PostScript functions to transfer data from a profile to text format usable by a PostScript driver.

ColorSync Manager Reference for Applications and Device Drivers

This application-supplied function must conform to the following declaration. For example, this is how you should declare the function if you were to name it MyColorSyncDataTransfer:

```
pascal OSErr MyColorSyncDataTransfer(long command, long *size,
                                    void *data, void *refCon);
```
command **The command with which the MyColorSyncDataTransfer** function is called. This command specifies the operation the function is to perform. size On entry, the size in bytes of the data to be transferred. On return, the size of the data actually transferred. data A pointer to the buffer supplied by the ColorSync Manager to be used for the data transfer. refCon A reference constant used to hold the application data passed in from the CMFlattenProfile function, the CMUnflattenProfile function, or the CMGetPS2ColorSpace, CMGetPS2ColorRenderingIntent, or CMGetPS2ColorRendering functions. Each time the CMM calls your MyColorSyncDataTransfer function, it passes this data to the function.

### **DESCRIPTION**

Your MyColorSyncDataTransfer function is called to flatten and unflatten profiles or to transfer PostScript-related data from a profile to the PostScript format to be sent to an application or device driver.

The ColorSync dispatcher and the CMM communicate with the MyColorSyncDataTransfer function using the command parameter to identify the operation to be performed. To read and write profile data, your function must the support the following commands: openReadSpool, openWriteSpool, readSpool, writeSpool, and closeSpool.

You determine the behavior of your MyColorSyncDataTransfer function. This section describes how your function might handle the flattening and unflattening processes.

ColorSync Manager Reference for Applications and Device Drivers

### **FLATTENING A PROFILE**

The ColorSync Manager calls the specified profile's preferred CMM when an application calls the CMFlattenProfile function to transfer profile data embedded in a graphics document.

The ColorSync Manager determines if the CMM supports the CMFlattenProfile function. If so, the ColorSync Manager dispatches the CMFlattenProfile function to the CMM. If not, ColorSync calls the default Apple-supplied CMM dispatching the CMFlattenProfile function to it.

The CMM communicates with the MyColorSyncDataTransfer function using a command parameter to identify the operation to be performed. The CMM calls your function as often as necessary, passing to it on each call any data transferred to the CMM from the CMFlattenProfile function's refCon parameter.

The ColorSync Manager calls your function with the following sequence of commands: openWriteSpool, writeSpool, and closeSpool. Here is how you should handle these commands:

- When the CMM calls your function with the openWriteSpool command, you should perform any initialization required to write profile data you receive from the CMM to a buffer or file.
- $\blacksquare$  The CMM will call your function with the writeSpool command as many times as necessary to transfer all the profile data to you. Each time you are called, you should receive the data and write it to your buffer or file, returning in the size parameter the number of bytes of data you actually accepted.
- $\blacksquare$  When the CMM calls your function with the closeSpool command, you should perform any required cleanup processes.

As part of this process, your function can embed the profile data in a graphics document, for example, a PICT file or a TIFF file. For example, your MyColorSyncDataTransfer function can call the QuickDraw PicComment function to embed the flattened profile in a picture.

### **UNFLATTENING A PROFILE**

When an application calls the CMUnflattenProfile function to transfer a profile that was embedded in a graphics document to an independent disk file, the ColorSync dispatcher calls your MyColorSyncDataTransfer function to obtain the preferred CMM of the profile to be flattened. The ColorSync Manager calls ColorSync Manager Reference for Applications and Device Drivers

your function with the following sequence of commands: openReadSpool, readSpool, closeSpool. Here is how you should handle these commands:

- When the CMM calls your function with the openReadSpool command, you should perform any initialization required to read from the embedded profile format.
- The CMM will call your function with the readSpool command as many times as necessary, directing your function to extract the profile data from the embedded format in the image file and return it to the CMM in the data buffer. The CMM passes in the size parameter the number of bytes of data you should return. Each time you are called, you should read and return the data, also returning in the size parameter the number of bytes of data you actually returned to the CMM.
- When the CMM calls your function with the closeSpool command, you should perform any required cleanup processes.

The preferred CMM is stored in the profile header's CMMType field. The MyColorSyncDataTransfer function must be able to buffer at least 8 bytes of data to hold the CMMType field value.

The ColorSync Manager determines if the CMM supports the CMUnflattenProfile function. If so, the ColorSync Manager calls the preferred CMM to dispatch the CMUnflattenProfile function to it. If not, the ColorSync Manager calls the default Apple-supplied CMM to dispatch the CMUnflattenProfile function to it.

The CMM calls the calling program-supplied MyColorSyncDataTransfer to direct it to unflatten the profile data and write it to a disk file. The CMM calls your function as often as necessary, passing to it on each call any data transferred to the CMM from the CMUnflattenProfile function's refCon parameter.

# **MyCMBitmapCallBackProc 3**

Your MyCMBitmapCallBackProc function reports on the progress of a color-matching or color-checking session being performed for a bitmap or a pixel map.

ColorSync Manager Reference for Applications and Device Drivers

This application-supplied function must conform to the following declaration. For example, this is how you should declare the function if you were to name it MyCMBitmapCallBackProc:

pascal Boolean MyCMBitmapCallBackProc (long progress, void \*refCon);

- progress A byte count that begins at an arbitrary value and counts down to one when the matching is complete.
- refCon **The reference constant passed to your** MyCMBitmapCallBackProc function each time the Color Management Module (CMM) calls your function.

#### **DESCRIPTION**

Your MyCMBitmapCallBackProc function allows your application to monitor the progress of a color-matching or color-checking session for a bitmap or a pixel map. Your function can also terminate the matching or checking operation.

Your callback function is called by the CMM performing the matching or checking process if your application passes a pointer to your callback function in the progressProc parameter when it calls one of the following functions: CWMatchPixMap described on [page 3-88,](#page-215-0) CWCheckPixMap described on [page 3-90,](#page-217-0) CWMatchBitmap described on [page 3-92,](#page-219-0) and CWCheckBitMap described on [page 3-95.](#page-222-0)

The CMM used for the session calls your function at regular intervals. For example, the Apple-supplied CMM calls your function approximately every half second unless the color matching or checking occurs quickly enough to warrant not calling your function; this happens when there is a small amount of data to be matched or checked.

Each time the ColorSync Manager calls your function, it passes to the function any data stored in the reference constant. This is the data that your application specified in the refCon parameter when it called one of the color matching or checking functions.

For large bitmaps and pixel maps, your application could display some type of indicator to users, such as a progress thermometer, to register how much has been done and how much is yet to be done. If your application were to do this, for example, you could use the reference constant to pass the dialog box's window reference to the callback function.

ColorSync Manager Reference for Applications and Device Drivers

To terminate the matching or checking operation, your function should return a value of true. Because pixel map matching is done in place, an application that allows the user to terminate the process should revert to the prematched image to avoid partial mapping.

For bitmap matching, if the matchedBitMap parameter of the CWMatchBitmap function specifies NULL to indicate that the source bitmap is to be matched in place and the application allows the user to abort the process, you should also revert to the prematched bitmap if the user terminates the operation.

Each time the ColorSync Manager calls your progress function, it passes a byte count in the progress parameter. The last time the ColorSync Manager calls your progress function, it passes a byte count of zero to indicate the completion of the matching or checking process. You should use the zero byte count as a signal to perform any cleanup operations your function requires, such as filling the thermometer or progress bar to completion to indicate to the user the end of the checking or matching session, and then removing the dialog box used for the display.

# **MyCMProfileFilterProc 3**

After a profile has been included in the profile search result based on criteria specified in the search record, your MyCMProfileFilterProc function can examine the profile whose reference you specify to further determine if it should be included or excluded from the profile search result list based on criteria such as an element or elements not included in the CMSearchRecord search record. Your MyCMProfileFilterProc function can also perform searching using AND or OR logic.

This application-supplied function must conform to the following declaration. For example, this is how you should declare the function if you were to name it MyCMProfileFilterProc:

```
pascal Boolean MyCMProfileFilterProc (CMProfileRef prof,
                     void *refCon);
prof A reference to the profile to be tested for filtering.
```
refCon **A** reference constant that holds data passed through from the CMNewProfileSearch function or the CMUpdateProfileSearch function.

ColorSync Manager Reference for Applications and Device Drivers

#### **DESCRIPTION**

Your MyCMProfileFilterProc function is called after the CMNewProfileSearch function searches for profiles based on the search record's contents as specified by the search bitmask.

When your application calls the CMNewProfileSearch, it gives a reference to a search specification record of type CMSearchRecord, described on [page 3-33,](#page-160-0) that contains a filter field. If the filter field contains a pointer to your MyCMProfileFilterProc function, then your function is called to determine if a profile is to be eliminated from the search result list. Your function should return true for a given profile to exclude that profile from the search result list. If you do not want to filter profiles beyond the criteria in the search record, specify a NULL value for the search record's filter field.

ColorSync Manager Reference for Applications and Device Drivers

# **Result Codes**

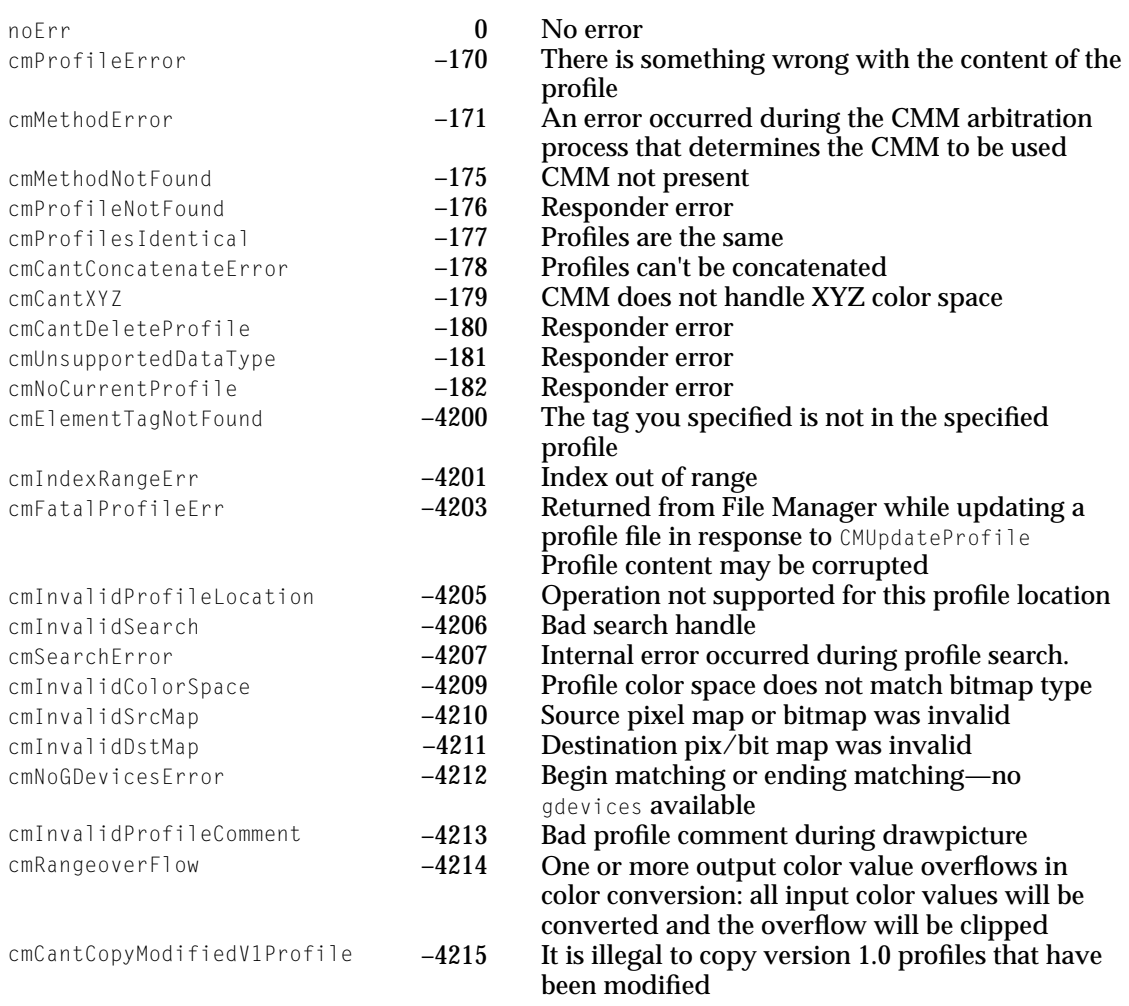

# 4 ColorSync Manager Reference for Color Management Modules

# **Contents**

Constants 4-3 Color Management Module Component Interface 4-3 Required Request Codes 4-4 Optional Request Codes 4-5 Required Functions 4-9 MyNCMInit 4-9 MyCMMatchColors 4-11 MyCMCheckColors 4-12 Optional Functions 4-14 MyCMMValidateProfile 4-15 MyCMMatchBitmap 4-16 MyCMCheckBitmap 4-19 MyCMConcatInit 4-22 MyCMMatchPixMap 4-24 MyCMCheckPixMap 4-27 MyCMNewLinkProfile 4-29 MyCMMGetPS2ColorSpace 4-31 MyCMMGetPS2ColorRenderingIntent 4-33 MyCMMGetPS2ColorRendering 4-35 MyCMMGetPS2ColorRenderingVMSize 4-38 MyCMMFlattenProfile 4-40 MyCMMUnflattenProfile 4-42

Contents **4-1**

ColorSync Manager Reference for Color Management Modules 4

This chapter describes the request code constants passed to your color management module (CMM) from the Component Manager when a ColorSync-supportive application or device driver calls a ColorSync Manager function to request services your CMM provides.

Your CMM must support a required subset of these request codes, and it should support the others. This chapter also describes the functions your CMM may define to respond to these ColorSync Manager request codes. For information describing how to develop a CMM that responds to the ColorSync Manager request codes, see the chapter "Developing Color Management Modules" in *Advanced Color Imaging on the Mac OS.*

# **Constants** 4. The constants 4. The constants 4. The constants 4. The constants 4. The constants 4. The constants 4. The constants 4. The constants 4. The constants 4. The constants 4. The constants 4. The constants 4. The

This section describes the constants for the CMM component interface version and the ColorSync Manager request codes.

# Color Management Module Component Interface 4

If your CMM supports the ColorSync Manager version 2.0, it should return the constant defined by the following enumeration when the Component Manager calls your CMM with the kComponentVersionSelect request code:

```
enum {
    CMMInterfaceVersion = 1
    };
```
In response to the kComponentVersionSelect request code, a CMM should set its entry point function's result to the CMM version number. The high-order 16 bits represent the major version and the low-order 16 bits represent the minor version. The CMMInterfaceVersion constant represents the major version number.

### **Note**

A CMM that supports ColorSync 1.0 returns 0 for the major version in response to the version request. ◆

The kComponentVersionSelect request code is one of four required Component Manager requests your CMM must handle. For complete details on the

ColorSync Manager Reference for Color Management Modules

Component Manager required request codes, see the chapter "Component Manager" in *Inside Macintosh: More Macintosh Toolbox.*

### Required Request Codes 4

Your CMM must respond to the ColorSync Manager required request codes. When a CMM receives a required request code from the ColorSync Manager, the CMM must determine the nature of the request, perform the appropriate processing, set an error code if necessary, and return an appropriate function result to the Component Manager. For a description of how your CMM can respond to ColorSync Manager requests from the Component Manager, see the chapter "Developing Color Management Modules" in *Advanced Color Imaging on the Mac OS.*

The ColorSync Manager defines the following required request codes:

```
enum {
  kCMMInit = 0.kCMMMatchColors = 1.
  kCMMCheckColors = 2
  KNCMMInit = 6.};
```
### **Constant descriptions**

```
kCMMInit This request code is provided for backward compatibility 
                    with ColorSync 1.0. A CMM that supports ColorSync 1.0 
                    profiles should respond to this request code by initializing 
                   any private data required for the color-matching or 
                   gamut-checking session to be held as indicated by 
                   subsequent request codes. If your CMM supports only 
                    ColorSync 1.0 profiles or both ColorSync 1.0 profiles and 
                    ColorSync Manager version 2.0 profiles, you must support 
                   this request code. If you support only ColorSync Manager 
                    version 2.0 profiles, you should return an unimplemented 
                   error in response to this request code. 
kCMMMatchColors In response to this request code, your CMM should match
                   the colors in the myColors parameter to the color gamut of 
                   the destination profile and replace the color-list color 
                   values with the matched colors. For more information
```
ColorSync Manager Reference for Color Management Modules

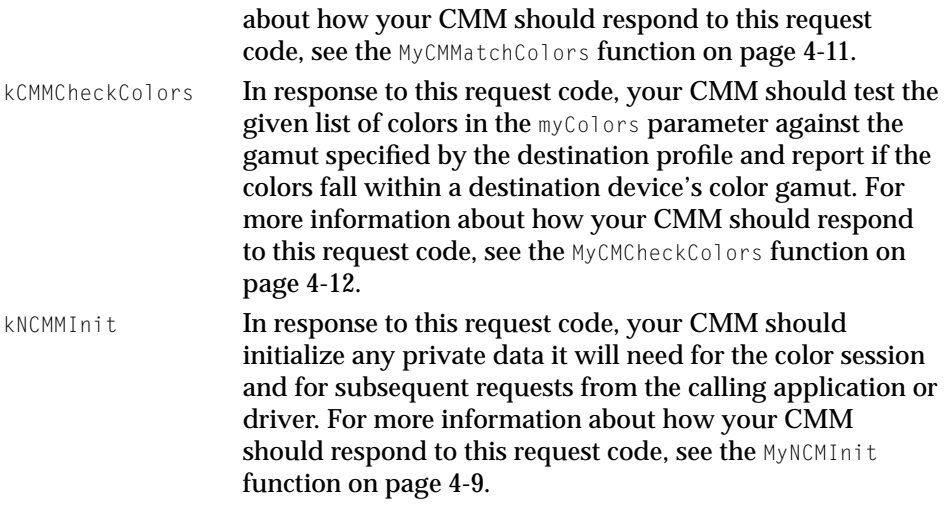

# Optional Request Codes 4

Your CMM should respond to the ColorSync Manager request codes defined by the following enumeration, but it is not required to do so. For a description of how your CMM can respond to ColorSync Manager requests from the Component Manager, see "Developing Color Management Modules" in *Advanced Color Imaging on the Mac OS.*

The ColorSync Manager defines the following optional request codes:

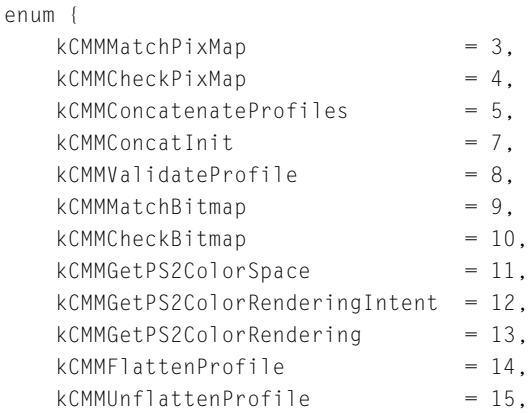

ColorSync Manager Reference for Color Management Modules

```
kCMMNewLinkProfit = 16,
kCMMGetPS2ColorRenderingVMSize = 17
};
```
# **Constant descriptions**

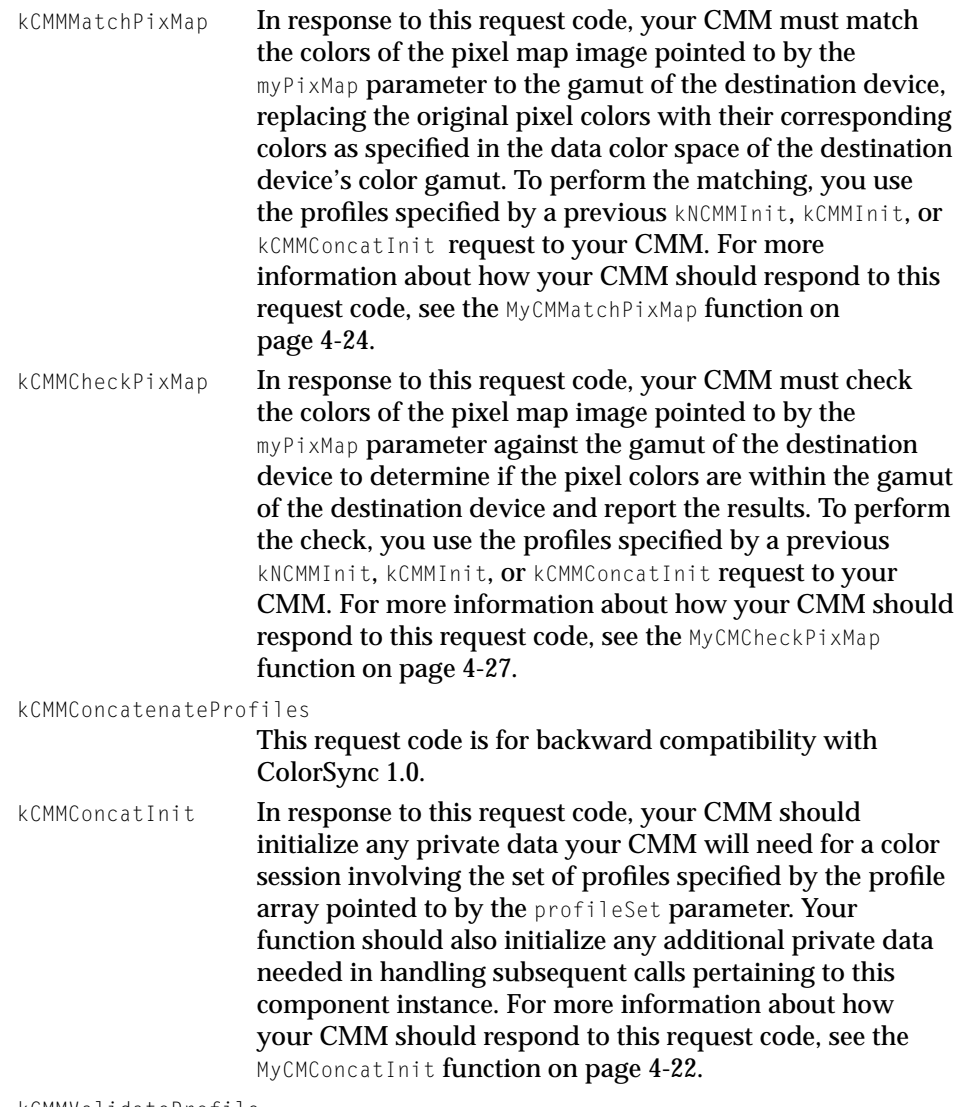

kCMMValidateProfile

In response to this request code, your CMM should test the

ColorSync Manager Reference for Color Management Modules

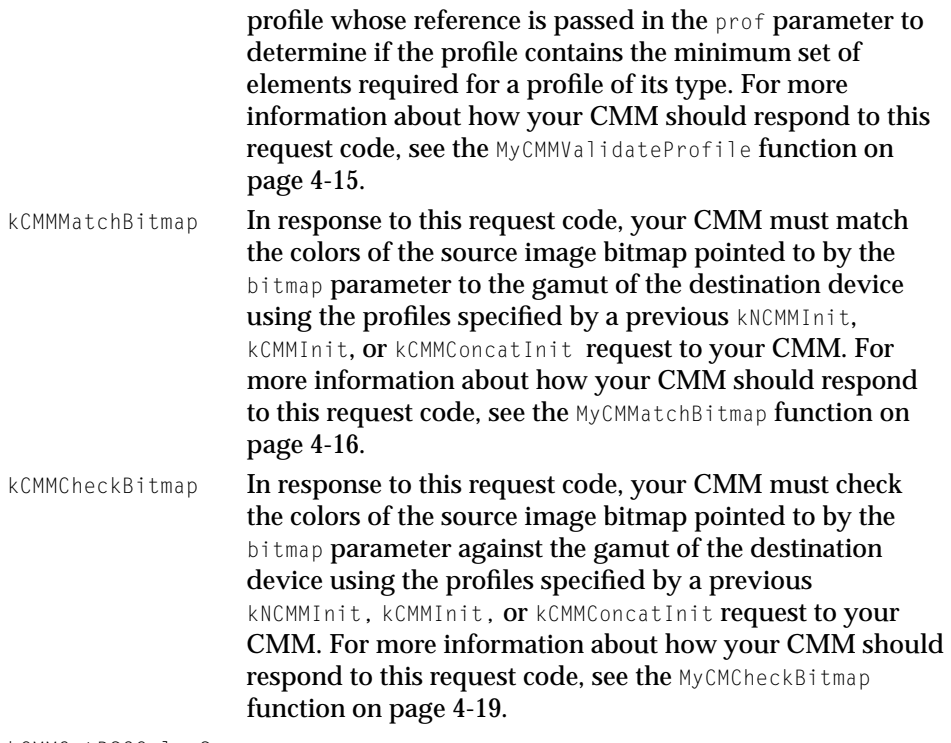

kCMMGetPS2ColorSpace

In response to this request code, your CMM must obtain or derive the color space element data from the source profile whose reference is passed to your function in the srcProf parameter and pass the data to a low-level data-transfer function supplied by the calling application or device driver. For more information about how your CMM should respond to this request code, see the MyCMMGetPS2ColorSpace function on [page 4-31](#page-296-0).

### kCMMGetPS2ColorRenderingIntent

In response to this request code, your CMM must obtain the color-rendering intent from the header of the source profile whose reference is passed to your function in the srcProf parameter and then pass the data to a low-level data-transfer function supplied by the calling application or device driver. For more information about how your CMM should respond to this request code, see the MyCMMGetPS2ColorRenderingIntent function on [page 4-33](#page-298-0).

#### ColorSync Manager Reference for Color Management Modules

#### kCMMGetPS2ColorRendering

In response to this request code, your CMM must obtain the rendering intent from the source profile's header and generate the color rendering dictionary (CRD) data from the destination profile, and then pass the data to a low-level data-transfer function supplied by the calling application or device driver. For more information about how your CMM should respond to this request code, see the MyCMMGetPS2ColorRendering function on [page 4-35.](#page-300-0)

kCMMFlattenProfile

In response to this request code, your CMM must extract the profile data from the profile to be flattened, identified by the prof parameter, and pass the profile data to the function specified in the proc parameter. For more information about how your CMM should respond to this request code, see the MyCMMFlattenProfile function on [page 4-40.](#page-305-0)

kCMMUnflattenProfile

In response to this request code, your CMM must create a temporary file in which to store the profile data you receive from the low-level data-transfer function supplied by the calling application or driver. Your function must return the file specification. For more information about how your CMM should respond to this request code, see the MyCMMUnflattenProfile function on [page 4-42.](#page-307-0)

#### kCMMNewLinkProfile

In response to this request code, your CMM must create a single device-linked profile of type DeviceLink that includes the profiles passed to you in the array pointed to by the profileSet parameter. For more information about how your CMM should respond to this request code, see the MyCMNewLinkProfile function on [page 4-29](#page-294-0).

#### kCMMGetPS2ColorRenderingVMSize

In response to this request code, your CMM must obtain or assess the maximum virtual memory (VM) size of the CRD specified by the destination profile. The CRD whose size you return must be that of the dictionary for the rendering intent specified by the source profile. For more information about how your CMM should respond to this request

<span id="page-274-0"></span>ColorSync Manager Reference for Color Management Modules

code, see the MyCMMGetPS2ColorRenderingVMSize function on [page 4-38.](#page-303-0)

# Required Functions 4

This section describes the functions that your CMM should define to handle ColorSync Manager required request codes.

# **MyNCMInit 4**

A CMM must respond to the kNCMMInit request code. The ColorSync Manager sends this code to request your CMM to instantiate any private data it needs. A CMM responds to the kNCMMInit request code by calling a CMM-defined subroutine, for example, MyNCMInit to handle the request.

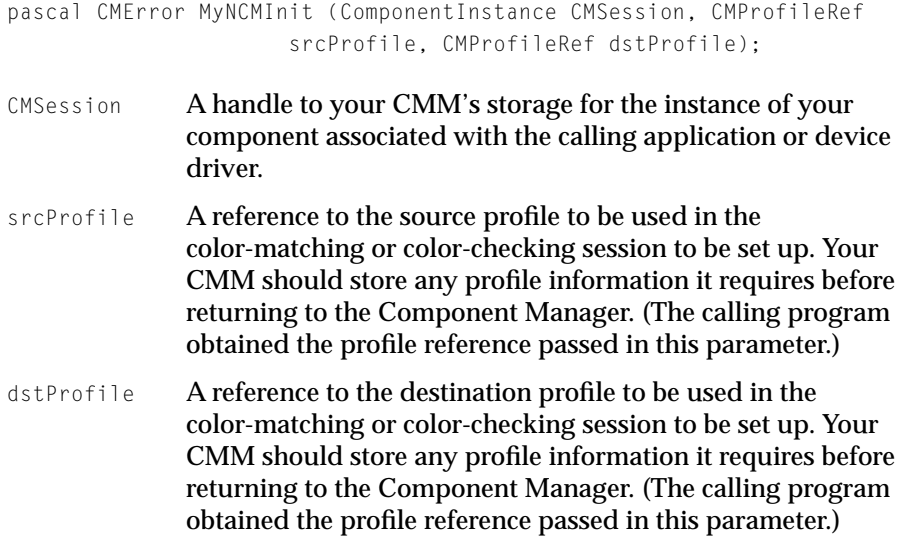

### **DESCRIPTION**

The Component Manager calls your CMM with the kNCMMInit request code when a ColorSync-supportive application or device driver specifies your CMM

ColorSync Manager Reference for Color Management Modules

for a color-matching or color-checking session. For example, when an application or device driver calls the NCWNewColorWorld function, the Component Manager calls your MyNCMInit function.

Using the storage pointed to by the CMSession handle, your MyNCMInit function should initialize any private data your CMM will need for the color session and for handling subsequent calls pertaining to this component instance. Your function must obtain required information from the profiles and initialize private data for subsequent color-matching or color-checking sessions with these values. After your function returns to the Component Manager, it no longer has access to the profiles.

This request gives you the opportunity to examine the profile contents before storing them. If you do not support some aspect of the profile, then you should return an unimplemented error in response to this request. For example, if your CMM does not implement multichannel color support, you should return an unimplemented error at this point.

In addition to the standard profile information you should preserve in response to this request, you should preserve the quality flag setting specified in the profile header and the rendering intent, also specified in the header.

The Component Manager calls your CMM with a standard open request to open the CMM when a ColorSync-supportive application or device driver requests that the Component Manager open a connection to your component. At this time, your component should allocate any memory it needs in order to maintain a connection for the requesting application or driver. You should allocate memory from the current heap zone. It that attempt fails, you should allocate memory from the system heap or the temporary heap. You can use the SetComponentInstanceStorage function to associate the allocated memory with the component instance. Whenever the calling application or driver requests services from your component, the Component Manager supplies you with the handle to this memory in the CMSession parameter.

The Component Manager may call your CMM with the **kNCMMInit request code** multiple times after it calls your CMM with a request to open the CMM. For example, it may call your CMM with an initialization request once with one pair of profiles and then again with another pair of profiles. For each call, you need to reinitialize the storage based on the content of the current profiles.

Your CMM should support all six classes of profiles defined by the ICC. For information on the six classes of profiles, see the chapter "ColorSync Manager Reference for Applications and Device Drivers" in the *Advanced Color Imaging Reference* on the enclosed CD.

ColorSync Manager Reference for Color Management Modules

# <span id="page-276-0"></span>**MyCMMatchColors 4**

A CMM must respond to the kCMMMatchColors request code. The ColorSync Manager sends this request code to your CMM on behalf of an application or device driver that called the CWMatchColors function or high-level QuickDraw operations.

The ColorSync Manager dispatches this request to the Component Manager, which calls your CMM to service the request. A CMM typically responds to the kCMMMatchColors request code by calling a CMM-defined function (for example, MyCMMatchColors) to handle the request by matching colors in the color list.

pascal CMError MyCMMatchColors (ComponentInstance CMSession, CMColor \*myColors, unsigned long count);

- CMSession A handle to your CMM's storage for the instance of your component associated with the calling application or device driver.
- myColors A pointer to an array of type CMColor specified by the calling application or device driver. On entry, this array contains the list of colors to be matched. The color values are given in the data color space of the source profile specified by a previous kNCMMInit or kCMMConcatInit request to your CMM. On return, this array contains the list of matched colors specified by your function in the data color space of the destination profile. For a description of the CMColor data type, see the description of the section "The Color Union" in the chapter "ColorSync Manager Reference for Applications and Device Drivers" on the enclosed CD.
- count A one-based count of the number of colors in the color list of the CMColor array.

### **DESCRIPTION**

Before the Component Manager calls your CMM with a ColorSync request to match colors, it calls your CMM with a knCMMInit, kCMMInit, or kCMMConcatInit request passing your CMM references to the profiles to be used for the color matching-session and requesting your CMM to initialize the session.

<span id="page-277-0"></span>ColorSync Manager Reference for Color Management Modules

If the Component Manager calls your CMM with a ColorSync knCMMInit or kCMMInit request code, it passes references to the source and destination profiles to be used for the color-matching session. If it calls your CMM with the ColorSync kCMMConcatInit request code, it passes a pointer to an array of type ConcatProfileSet containing a set of profiles or a device-linked profile specified by the calling application to be used for the color-matching session. For information about the ConcatProfileSet data type, see the section "Concatenated Profile Set Structure" in "ColorSync Manager Reference for Applications and Device Drivers" in the *Advanced Color Imaging Reference* on the enclosed CD. This chapter also explains the rules governing concatenated profiles and device-linked profiles.

When the Component Manager calls your CMM with the kCMMMatchColors request code, it passes to your CMM in the CMSession parameter a handle to your CMM's storage for the calling applications's component instance.

In response to this request code, you must support 16-bit components for color spaces other than multichannel components and 8-bit components for HiFi colors.

Using the profile data you set in your storage for this component instance, your MyCMMatchColors function should match the colors specified in the myColors array to the color gamut of the destination profile, replacing the color value specifications in the myColors array with the matched colors specified in the data color space of the destination profile. If you used some other method to store profile data for this component instance when you initialized the session, you should obtain the profile data you require for the color matching from that storage. The color list may contain multichannel color data types, so your CMM must support them.

# **MyCMCheckColors 4**

A CMM must respond to the kCMMCheckColors request code. The ColorSync Manager sends this request code to your CMM on behalf of an application or device driver that called the CWCheckColors function. The ColorSync Manager dispatches this request to the Component Manager, which calls your CMM to service the request. A CMM typically responds to the kCMMCheckColors request ColorSync Manager Reference for Color Management Modules

code by calling a CMM-defined function (for example, MyCMCheckColors) to handle the request.

```
pascal CMError MyCMCheckColors (ComponentInstance CMSession,
                      CMColor *myColors, 
                      unsigned long count, 
                      long *result);
```
- CMSession A handle to your CMM's storage for the instance of your component associated with the calling application or device driver.
- myColors A pointer to an array of type CMColor specified by the calling application or device driver. On entry, this array contains the list of colors to be checked against the destination device's color gamut. The color values are given in the data color space of the source profile specified by a previous kNCMMInit or kCMMConcatInit request to your CMM. For a description of the CMColor data type, see the description of the section "The Color Union" in the chapter "ColorSync Manager Reference for Applications and Device Drivers" in the *Advanced Color Imaging Reference* on the enclosed CD.
- count A one-based count of the number of colors in the color list of the CMColor array.
- result A pointer to an array of long data types used as a bitfield, with each bit representing a color in the array pointed to by myColors. The result array contains enough members to allow for 1 bit to represent each color in the myColors array. Your function sets a bit in the array if the corresponding color-list color is out of gamut for the destination profile. On return, this array indicates the color-checking results.

### **DESCRIPTION**

When your CMM receives a kCMMCheckColors request code, your CMM should test the given list of colors against the gamut specified by the destination profile to report if the colors fall within a destination device's color gamut. Before the Component Manager calls your CMM with a ColorSync request to gamut check colors, it calls your CMM with a kncmminit, kCMMInit, or kCMMConcatInit request passing your CMM references to the profiles to be used

ColorSync Manager Reference for Color Management Modules

for the color-checking session and requesting your CMM to initialize the session.

If the Component Manager calls your CMM with a ColorSync knCMMInit or kCMMInit request, it passes references to the source and destination profiles to be used for the color-checking session. (If it calls your CMM with the ColorSync kCMMConcatInit request, it passes a pointer to an array of type ConcatProfileSet containing a set of profiles or a device-linked profile specified by the calling program to be used for the color-checking session.)

When the Component Manager calls your CMM with the **KCMMCheckColors** request code, it passes to your CMM in the CMSession parameter a handle to your CMM's storage for the calling application's or device driver's component instance. This is the storage whose data you initialized when the Component Manager called you to initialize the session for this component instance.

Using the profile data set in your storage for this component instance, your MyCMCheckColors function should check the colors specified in the myColors array against the color gamut of the destination profile. Your function should use the result array to return indication of whether the colors in the list are in or out of gamut for the destination device. If you used some other method to store profile data for this component instance when you initialized the session, you should obtain the profile data you require for the color matching from that storage. The color list may contain multichannel color data types, so your CMM must support them. (If your CMM does not support them, you should return an unimplemented error in response to the initialization request code. See MyNCMInit, beginning on [page 4-9](#page-274-0), and MyCMConcatInit, beginning on [page 4-22,](#page-287-0) for more information.)

For each color in the list, your MyCMCheckColors function should set the corresponding bit in the result bit array if the color is out of gamut for the destination device as specified by the destination profile. The leftmost bit in the field corresponds to the first color in the list.

The gamut test your function performs provides a preview of color matching. The ColorSync Manager returns the results to the calling application or device driver.

# Optional Functions 4

This section describes the functions that your CMM should define to handle ColorSync Manager optional request codes.

ColorSync Manager Reference for Color Management Modules

# <span id="page-280-0"></span>**MyCMMValidateProfile 4**

A CMM should respond to the kCMMValidateProfile request code, but it is not required to do so. The ColorSync Manager sends this request code to your CMM on behalf of an application or device driver that called the CMValidateProfile function. The ColorSync Manager dispatches this request to the Component Manager, which calls your CMM to service the request. A CMM typically responds to the kCMMValidateProfile request code by calling a CMM-defined function (for example, MyCMMValidateProfile) to handle the request.

```
pascal CMError MyCMMValidateProfile (ComponentInstance CMSession,
                       CMProfileRef prof, 
                        Boolean *valid);
```
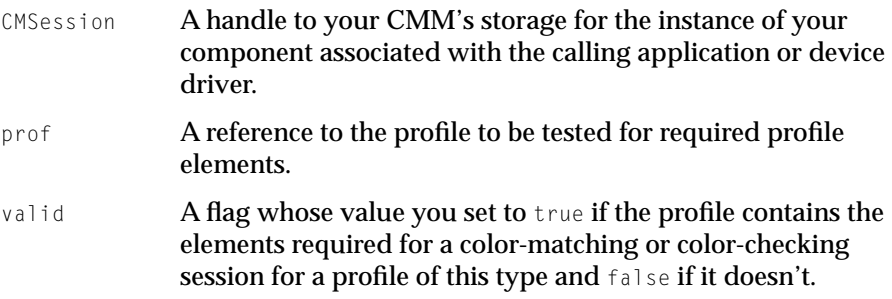

### **DESCRIPTION**

Your MyCMMValidateProfile function should test the profile whose reference is passed in the prof parameter to determine if the profile contains the minimum set of elements required for a profile of its type. For each profile type, such as a device profile, there is a specific set of required tagged elements defined by the ICC that the profile must include.

The ICC also defines optional tags, which may be included in a profile. Your CMM might use these optional elements to optimize or improve its processing. Additionally, a profile might include private tags defined to provide your CMM with processing capability it uses. The profile developer can define these private tags, register the tag signatures with the ICC, and include the tags in a profile.

<span id="page-281-0"></span>ColorSync Manager Reference for Color Management Modules

Your MyCMMValidateProfile function should check for the existence of the required minimum set of profile elements for a profile of this type and any optional or private tags required by your CMM.

Instead of itself checking the profile for the minimum profile elements requirements for the profile type, your MyCMMValidateProfile function may use the Component Manager functions to call the default Apple-supplied CMM and have it perform the minimum defaults requirements validation. The signature of the Apple-supplied CMM is 'appl'.

To call the Apple-supplied CMM when responding to a kCMMValidateProfile request from an application, your CMM can use the standard mechanisms used by applications to call another component. For information, see the chapter "Component Manager" in *Inside Macintosh: More Macintosh Toolbox.*

# **MyCMMatchBitmap 4**

A CMM should respond to the kCMMMatchBitmap request code, but it is not required to do so. The ColorSync Manager sends this request code to your CMM on behalf of an application or device driver that called the CWMatchBitMap function or high-level QuickDraw operations. The ColorSync Manager dispatches this request to the Component Manager, which calls your CMM to service the request. A CMM typically responds to the kCMMMatchBitmap request code by calling a CMM-defined function (for example, MyCMMatchBitmap) to handle the request.

```
pascal CMError MyCMMatchBitmap(ComponentInstance CMSession,
                        const CMBitmap *bitmap,
                        CMBitmapCallBackUPP progressProc,
                        void *refCon, 
                        CMBitmap *matchedBitmap);
CMSession A handle to your CMM's storage for the instance of your 
              component associated with the calling application or device 
              driver.
```

```
bitmap A pointer to the bitmap containing the source image data
             whose colors your function must match.
```
ColorSync Manager Reference for Color Management Modules

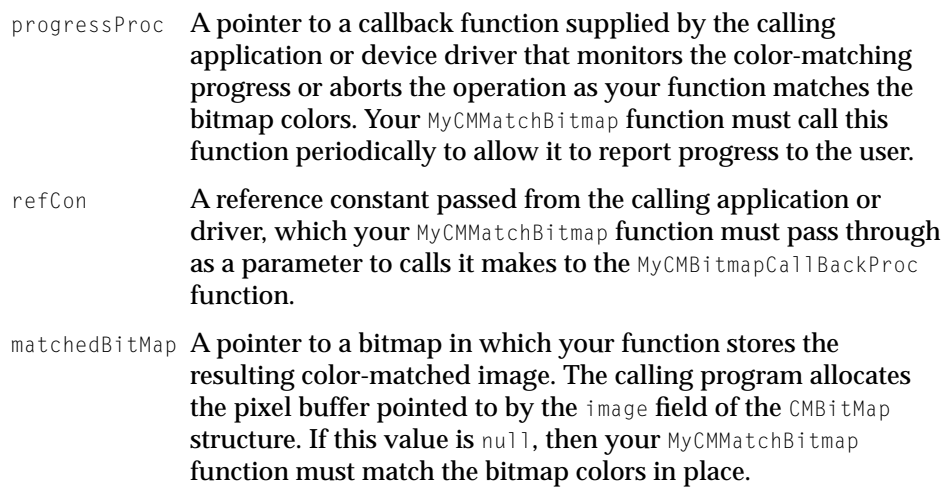

### **DESCRIPTION**

If your CMM supports this request code, your MyCMMatchBitmap function should be prepared to receive any of the bitmap types defined by the ColorSync Manager. Your MyCMMatchBitmap function must match the colors of the source image bitmap pointed to by  $\phi$ itmap to the color gamut of the destination profile using the profiles specified by a previous knCMMInit, kCMMInit, or kCMMConcatInit request to your CMM. If the matchedBitMap parameter points to a bitmap, you should store the resulting color-matched image in that bitmap. Otherwise, you should store the resulting color-matched image in the source bitmap pointed to by the bitmap parameter. The color-matched bitmap image your function creates is returned to the calling application or driver.

Before the Component Manager calls your CMM with a ColorSync request to match the colors of a bitmap, it calls your CMM with a knomminit, komminit, or kCMMConcatInit request passing your CMM references to the profiles to be used for the color matching session and requesting your CMM to initialize the session.

If the Component Manager calls your CMM with a ColorSync knCMMInit or kCMMInit request, it passes references to the source and destination profiles to be used for the color-matching session. If it calls your CMM with the ColorSync kCMMConcatInit request code, it passes a pointer to an array of type ConcatProfileSet containing a set of profiles or a device-linked profile specified by the calling program to be used for the color-matching session. For information about the ConcatProfileSet data type, see the section

ColorSync Manager Reference for Color Management Modules

"Concatenated Profile Set Structure" in "ColorSync Manager Reference for Applications and Device Drivers" in the *Advanced Color Imaging Reference* on the enclosed CD.

When the Component Manager calls your CMM with the kCMMMatchColors request code, it passes to your CMM in the CMSession parameter a handle to your CMM's storage for the calling applications's component instance. Your MyCMMatchBitmap function should use the profile data you set in your storage for this component instance to perform the color matching. If you used some other method to store profile data for this component instance when you initialized the session, you should obtain the profile data you require for the color matching from that storage.

Your MyCMMatchBitmap function must call the progress function supplied by the calling application or device driver at regular intervals to allow it to report progress to the user on the color-matching session. Your MyCMMatchBitmap function should monitor the progress function for a returned value of true, which indicates that the user interrupted the color-matching process. In this case, you should terminate the color-matching process. The Apple-supplied CMM calls the MyCMBitmapCallBackProc function approximately every half second unless color matching occurs quickly enough to warrant not calling it at all; this happens when there is a small amount of data to be matched.

Here is the prototype for the MyCMBitmapCallBackProc function pointed to by the progressProc parameter:

```
pascal Boolean MyCMBitmapCallBackProc (long progress, 
                                     void *refCon);
```
Each time your MyCMMatchBitmap function calls the MyCMBitmapCallBackProc function, it must pass to the function any data stored in the reference constant. When the Component Manager calls your CMM with the kCMMMatchBitmap request code, it passes to your CMM the reference constant from the calling program.

Each time your function calls the MyCMBitmapCallBackProc function, your function must pass it a byte count in the progress parameter identifying the remaining number of bytes. The last time your MyCMMatchBitmap function calls the MyCMBitmapCallBackProc function, it must pass a byte count of 0. A byte count of 0—meaning there is no more data to match—indicates the completion of the matching process and signals the progress function to perform any cleanup operations it requires.

<span id="page-284-0"></span>ColorSync Manager Reference for Color Management Modules

If the source profile's dataColorSpace field value and the space field value of the source bitmap pointed to by the bitMap parameter do not specify the same data color space, your function should terminate the color-matching process and return an error code.

Also, if the destination profile's dataColorSpace field value and the space field value of the resulting bitmap pointed to by the matchedBitMap parameter do not specify the same data color space, your function should terminate the color-matching process and return an error code.

If your CMM does not support a bitmap type that you receive, you can return an unimplemented error. In this case, the ColorSync Manager unpacks the colors of the bitmap and calls your CMMMatchColors function, passing it the bitmap colors in a color list. You should avoid defaulting to this behavior, if possible, because it incurs overhead and slows down performance.

# **MyCMCheckBitmap 4**

A CMM should respond to the kCMMCheckBitmap request code, but it is not required to do so. The ColorSync Manager sends this request code to your CMM on behalf of an application or device driver that called the CWCheckBitMap function. The ColorSync Manager dispatches this request to the Component Manager, which calls your CMM to service the request. A CMM typically responds to the kCMMCheckBitmap request code by calling a CMM-defined function (for example, MyCMCheckBitmap) to handle the request.

```
pascal CMError MyCMCheckBitmap(ComponentInstance CMSession,
                       const CMBitmap *bitmap,
                        CMBitmapCallBackUPP progressProc,
                        void *refCon, 
                        CMBitmap *resultBitmap);
```
- CMSession A handle to your CMM's storage for the instance of your component associated with the calling application or device driver.
- bitmap **A pointer to the bitmap containing the source image data** whose colors your function must check.

ColorSync Manager Reference for Color Management Modules

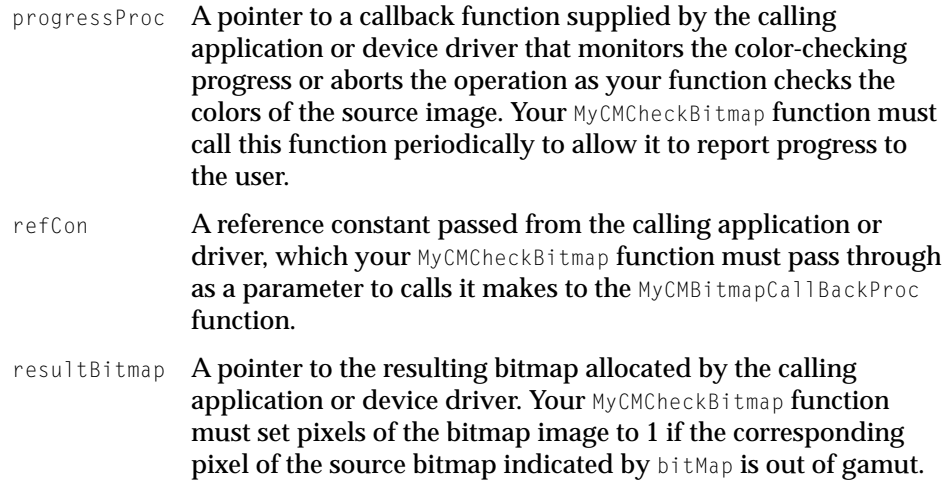

### **DESCRIPTION**

If your CMM supports this request code, your MyCMMCheckBitmap function should be prepared to receive any of the bitmap types defined by the ColorSync Manager. Your MyCMCheckBitmap function must check the colors of the source image bitmap pointed to by bitmap against the color gamut of the destination profile using the profiles specified by a previous kNCMMInit, kCMMInit, or kCMMConcatInit request to your CMM. If a pixel is out of the destination profile's color gamut, your function should set the corresponding pixel in the image of the bitmap pointed to by the resultBitmap parameter. The ColorSync Manager returns the resulting bitmap to the calling application or driver to report the outcome of the gamut check.

Before the Component Manager calls your CMM with a ColorSync request to gamut check the colors of a bitmap, it calls your CMM with a kNCMMInit, kCMMInit, or kCMMConcatInit request passing your CMM references to the profiles to be used for the color-checking session and requesting your CMM to initialize the session.

If the Component Manager calls your CMM with a ColorSync knCMMInit or kCMMInit request, it passes references to the source and destination profiles to be used for the session. If it calls your CMM with the ColorSync kCMMConcatInit request code, it passes a pointer to an array of type ConcatProfileSet containing a set of profiles specified by the calling application to be used for the session. For information about the ConcatProfileSet data type, see the section "Concatenated Profile Set Structure" in the chapter "ColorSync

ColorSync Manager Reference for Color Management Modules

Manager Reference for Applications and Device Drivers" in the *Advanced Color Imaging Reference* on the enclosed CD.

When the Component Manager calls your CMM with the kCMMMatchColors request code, it passes to your CMM in the CMSession parameter a handle to your CMM's storage for the calling applications's component instance. Your MyCMCheckBitmap function should use the profile data you set in your storage for this component instance to perform the color-checking process. If you used some other method to store profile data for this component instance when you initialized the session, you should obtain the profile data you require for the color-checking process from that storage.

Your MyCMCheckBitmap function must call the progress function supplied by the calling application or device driver at regular intervals to allow it to report progress to the user on the color-checking session. Your MyCMCheckBitmap function should monitor the progress function for a returned value of true, which indicates that the user interrupted the color-matching process. In this case, you should terminate the color-matching process.

The Apple-supplied CMM calls the MyCMBitmapCallBackProc function approximately every half second unless the gamut checking occurs quickly enough to warrant not calling it at all; this happens when there is a small amount of data to be checked.

Here is the prototype for the MyCMBitmapCallBackProc function pointed to by the progressProc parameter:

```
pascal Boolean MyCMBitmapCallBackProc (long progress, 
                                     void *refCon);
```
Each time your MyCMCheckBitmap function calls the MyCMBitmapCallBackProc function, it must pass to the function any data stored in the reference constant. When the Component Manager called your CMM with the kCMMCheckBitmap request code, it passed to your CMM the reference constant from the calling program.

Each time your function calls the MyCMBitmapCallBackProc function, your function must pass it a byte count in the progress parameter identifying the remaining number of bytes to be checked. The last time your MyCMMatchBitmap function calls the MyCMBitmapCallBackProc function, it must pass a byte count of 0 to indicate the completion of the color-checking process. This signals the progress function to perform any cleanup operations it requires.

<span id="page-287-0"></span>ColorSync Manager Reference for Color Management Modules

If the source profile's dataColorSpace field value and the space field value of the source bitmap pointed to by the bitMap parameter do not specify the same data color space, your function should terminate the color-checking process and return an error code.

If your CMM does not support a bitmap type that you receive, you can return an unimplemented error. In this case, the ColorSync Manager unpacks the colors of the bitmap and calls your MyCMMatchColors function, passing it the bitmap colors in a color list. You should avoid defaulting to this behavior, if possible, because it incurs overhead and slows down performance.

# **MyCMConcatInit 4**

A CMM should respond to the kCMMConcatInit request code, but it is not required to do so. The ColorSync Manager sends this request code to your CMM on behalf of an application or device driver that called the CWConcatColorWorld function. The ColorSync Manager dispatches this request to the Component Manager, which calls your CMM to service the request. A CMM typically responds to the kCMMConcatInit request code by calling a CMM-defined function (for example, MyCMConcatInit) to handle the request.

```
pascal CMError MyCMConcatInit (ComponentInstance CMSession,
                     CMConcatProfileSet *profileSet);
```
- session A handle to your CMM's storage for the instance of your component associated with the calling application or device driver.
- profileSet A pointer to a data structure of type CMConcat ProfileSet containing an array of profiles to be used in a color-matching or color-checking session. The profiles in the array are in processing order—source through destination. The profileSet field of the data structure contains the array. For a description of the CMConcatProfileSet data structure, see "Concatenated Profile Set Structure" in "ColorSync Manager Reference for Applications and Device Drivers" on the enclosed CD.
ColorSync Manager Reference for Color Management Modules

## **DESCRIPTION**

Using the private storage pointed to by the CMSession handle, your MyCMConcatInit function should initialize any private data your CMM will need for a color session involving the set of profiles specified by the profile array pointed to by the profileSet parameter. Your function should also initialize any additional private data needed in handling subsequent calls pertaining to this component instance.

A color-matching or color-checking session for a set of profiles entails various color transformations among devices in a sequence for which your CMM is responsible. Your function must obtain required information from the profiles and initialize private data for subsequent color-matching or color-checking session with these values. After your function returns to the Component Manager, it no longer has access to the profiles.

This request gives you the opportunity to examine the profile contents before storing them. If you do not support some aspect of the profile, then you should return an unimplemented error in response to this request. For example, if your CMM does not implement multichannel color support, you should return an unimplemented error at this point.

When your CMM uses a device-linked profile or a set of concatenated profiles, you must adhere to the following guidelines and rules:

- You should use the quality flag setting—indicating normal mode, draft mode, or best mode—specified by the first profile for the entire color-matching session; you should ignore the quality flags of following profiles in the sequence. The profile header flag field holds the quality flag setting. Your CMM may choose to ignore the quality flag. This is allowed, but not recommended unless you support best mode by default.
- You must use the rendering intent specified by the first profile to color match to the second profile, the rendering intent specified by the second profile to color match to the third profile, and so on through the series of concatenated profiles.
- If the calling application or driver passed a color space profile in the middle of the profile sequence, the Apple-supplied CMM ignores this profile. Your CMM should also ignore it.

For specific guidelines on handling device-linked profiles and additional information on handling concatenated profiles, see the chapter "ColorSync Manager Reference for Applications and Device Drivers" in the *Advanced Color Imaging Reference* on the enclosed CD.

ColorSync Manager Reference for Color Management Modules

The Component Manager calls your CMM with a standard open request to open the CMM when a ColorSync-supportive application or device driver requests that the Component Manager open a connection to your component. At this time, your component should allocate any memory it needs in order to maintain a connection for the requesting application or driver. You should attempt to allocate memory from the current heap zone. It that attempt fails, you should allocate memory from the system heap or the temporary heap. You can use the SetComponentInstanceStorage function to associate the allocated memory with the component instance. Whenever the calling application or driver requests services from your component, the Component Manager supplies you with the handle to this memory in the session parameter. For complete details on the SetComponentInstanceStorage function, see the chapter "Component Manager" in *Inside Macintosh: More Macintosh Toolbox.*

The Component Manager may call your CMM with the kCMMConcatInit request code multiple times after it calls your CMM with a request to open the CMM. For example, it may call your CMM with an initialization request once with one pair of profiles and then again with another pair of profiles. For each call, you need to reinitialize the storage based on the content of the current profiles.

Your CMM should support all six classes of profiles defined by the ICC. For information on the six classes of profiles, see the chapter "ColorSync Manager Reference for Applications and Device Drivers" in the *Advanced Color Imaging Reference* on the enclosed CD.

## **MyCMMatchPixMap 4**

A CMM should respond to the kCMMMatchPixMap request code, but it is not required to do so. The ColorSync Manager sends this request code to your CMM on behalf of an application that called the CWMatchPixMap function or high-level QuickDraw operations. The ColorSync Manager dispatches this request to the Component Manager, which calls your CMM to service the request. A CMM typically responds to the kCMMMatchPixMap request code by calling a CMM-defined function (for example, MyCMMatchPixMap) to handle the request.

pascal CMError MyCMMatchPixMap(ComponentInstance CMSession, PixMap \*myPixMap, CMBitmapCallBackUPP progressProc, void \*refCon);

ColorSync Manager Reference for Color Management Modules

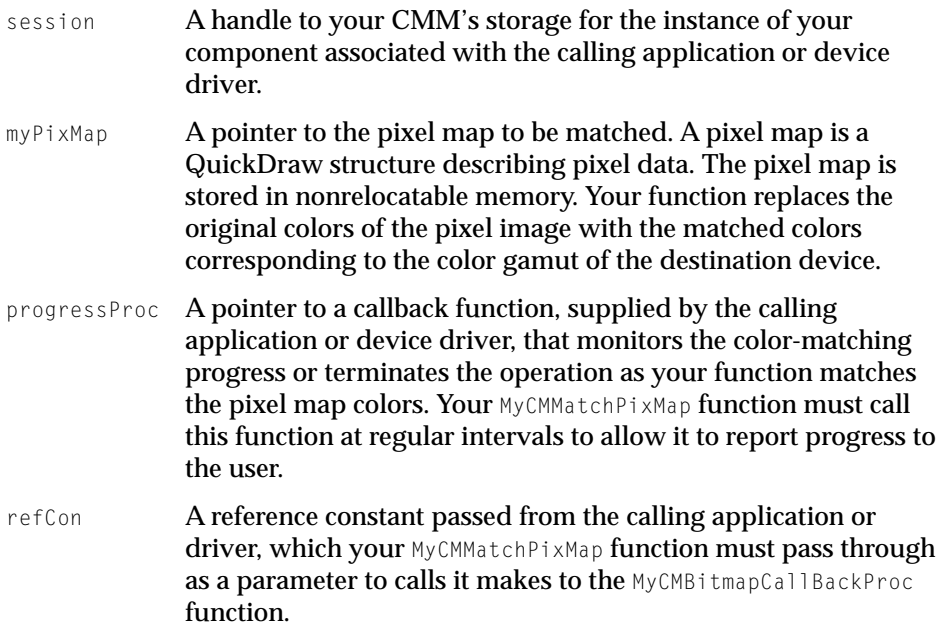

#### **DESCRIPTION**

If your CMM supports this request code, your MyCMMatchPixMap function should be prepared to receive any of the pixel map types defined by QuickDraw.Your MyCMMatchPixMap function must match the colors of the pixel map image pointed to by  $myPixMap$  parameter to the destination profile's color gamut, replacing the original pixel colors with their corresponding colors as specified in the data color space of the destination device's color gamut.

Before the Component Manager calls your CMM with a ColorSync request to match the colors of a pixel map, it calls your CMM with a kNCMMInit or kCMMConcatInit request. Your CMM sets up the destination profile information during initialization in response to the kNCMMInit or kCMMConcatInit request code.

When the Component Manager calls your CMM with the kCMMMatchPixMap request code, it passes to your CMM in the session parameter a handle to your CMM's private storage for the calling applications's component instance. Your MyCMMatchPixMap function should use the profile data you set in your storage for this component instance to perform the color matching. If you used some other method to store profile data for this component instance when you initialized

ColorSync Manager Reference for Color Management Modules

the session, you should obtain the profile data you require for the color matching from that storage.

Your MyCMMatchPixMap function must call the progress function supplied by the calling application or device driver at regular intervals to allow it to report progress to the user on the color-matching session. Your MyCMMatchPixMap function should monitor the progress function for a returned value of true, which indicates that the user interrupted the color-matching process. In this case, you should terminate the color-matching process. The Apple-supplied CMM calls the progress function approximately every half second unless color matching occurs quickly enough to warrant not calling it at all; this happens when there is a small amount of data to be matched.

Here is the prototype for the MyCMBitmapCallBackProc function pointed to by the progressProc parameter:

```
pascal Boolean MyCMBitmapCallBackProc (long progress, 
                                    void *refCon);
```
Each time your MyCMMatchPixMap function calls the MyCMBitmapCallBackProc function, it must pass to the function any data stored in the reference constant. When the Component Manager called your CMM with the kCMMMatchPixMap request code, it passed to your CMM the reference constant from the calling program.

Each time your function calls the MyCMBitmapCallBackProc function, your function must pass it a byte count in the progress parameter identifying the remaining number of bytes. The last time your MyCMMatchPixMap function calls the MyCMBitmapCallBackProc function, it must pass a byte count of 0 to indicate the completion of the matching process, signaling the progress function to perform any cleanup operations it requires.

The data color space of a pixel map is implicitly RGB. If the source and destination profiles' data color spaces (dataColorSpace field) are not also RGB, your function should not perform the color matching. Instead, your function should return an error.

If your CMM does not support a pixel map type that you receive, you can return an unimplemented error. In this case, the ColorSync Manager unpacks the colors of the pixel map and calls your MyCMMatchColors function, passing it the pixel map colors in a color list. You should avoid defaulting to this behavior, if possible, because it incurs overhead and slows down performance. ColorSync Manager Reference for Color Management Modules

## **MyCMCheckPixMap 4**

A CMM should respond to the kCMMCheckPixMap request code, but it is not required to do so. The ColorSync Manager sends this request code to your CMM on behalf of an application that called the CWCheckPixMap function. The ColorSync Manager dispatches this request to the Component Manager, which calls your CMM to service the request. A CMM typically responds to the kCMMCheckPixMap request code by calling a CMM-defined function (for example, MyCMCheckPixMap) to handle the request.

```
pascal CMError MyCMCheckPixMap(ComponentInstance CMSession,
                       const PixMap *myPixMap,
                       CMBitmapCallBackUPP progressProc,
                       BitMap *myBitMap, void *refCon);
```
- session A handle to your CMM's storage for the instance of your component associated with the calling application or device driver.
- $myPi \times Map$  A pointer to a nonrelocatable pixel map whose colors are to be checked. A pixel map is a QuickDraw structure describing pixel data.
- progressProc A pointer to a callback function, supplied by the calling application or device driver, that monitors the color-checking progress or terminates the operation as your function checks the pixel map colors. Your MyCMCheckPixMap function must call this function at regular intervals to allow it to report progress to the user.
- myBitMap A QuickDraw bitmap whose boundaries equal those of the pixel map indicated by the myPixMap parameter. Your MyCMCheckPixMap function must set a pixel to 1 if the corresponding pixel of the pixel map indicated by  $myPixMap$  is out of gamut.
- refCon A reference constant passed from the calling application or driver, which your MyCMCheckPixMap function must pass through as a parameter to calls it makes to the MyCMBitmapCallBackProc function.

ColorSync Manager Reference for Color Management Modules

## **DESCRIPTION**

If your CMM supports this request code, your MyCMCheckPixMap function should be prepared to receive any of the pixel map types defined by QuickDraw.Your MyCMCheckPixMap function must check the colors of the pixel map image pointed to by the myPixMap parameter against the color gamut of the destination profile to determine if the colors are within the gamut. If a pixel color of the pixel map indicated by myPixMap is out of gamut, your function must set to 1 the corresponding pixel of the bitmap indicated by myBitMap. The ColorSync Manager returns the bitmap showing the gamut check results to the calling application or device driver.

Before the Component Manager calls your CMM with a ColorSync request to check the colors of a pixel map, it calls your CMM with a kNCMMInit or kCMMConcatInit request. Your CMM sets up the destination profile information during initialization in response to the kNCMMInit or kCMMConcatInit request code.

When the Component Manager calls your CMM with the kCMMCheckPixMap request code, it passes to your CMM in the session parameter a handle to your CMM's private storage for the calling applications's component instance. Your MyCMCheckPixMap function should use the profile data you set in your storage for this component instance. If you used some other method to store profile data for this component instance when you initialized the session, you should obtain the profile data you require for the color-checking process from that storage.

Your MyCMMatchPixMap function must call the progress function supplied by the calling application or device driver at regular intervals to allow it to report progress to the user on the color-checking session. Your MyCMCheckPixMap function should monitor the progress function for a returned value of true, which indicates that the user interrupted the color-checking process. In this case, you should terminate the color-checking process. The Apple-supplied CMM calls the progress function approximately every half second unless color checking occurs quickly enough to warrant not calling it at all; this happens when there is a small amount of data to be matched.

Here is the prototype for the MyCMBitmapCallBackProc function pointed to by the progressProc parameter:

```
pascal Boolean MyCMBitmapCallBackProc (long progress, 
                                    void *refCon);
```
ColorSync Manager Reference for Color Management Modules

Each time your MyCMCheckPixMap function calls the MyCMBitmapCallBackProc function, it must pass to the function any data stored in the reference constant. When the Component Manager called your CMM with the kCMMCheckPixMap request code, it passed to your CMM the reference constant from the calling program.

Each time your function calls the MyCMBitmapCallBackProc function, your function must pass it a byte count in the progress parameter identifying the remaining number of bytes to be checked. As your MyCMCheckPixMap function checks the pixels of the myPixMap map, it should set the corresponding pixel of  $myBitMap$  to 0 if the color is in gamut and 1 if it is out of gamut. The last time your MyCMCheckPixMap function calls the MyCMBitmapCallBackProc function, it must pass a byte count of 0 to indicate the completion of the color-checking process, signaling the progress function to perform any cleanup operations it requires.

The data color space of a pixel map is implicitly RGB. If the source and destination profiles' data color spaces (dataColorSpace field) are not also RGB, your function should not perform the color check. Instead, your function should return an error.

If your CMM does not support a pixel map type that you receive, you can return an unimplemented error. In this case, the ColorSync Manager unpacks the colors of the pixel map and calls your MyCMMatchColors function, passing it the pixel map colors in a color list. You should avoid defaulting to this behavior, if possible, because it incurs overhead and slows down performance.

## **MyCMNewLinkProfile 4**

A CMM should respond to the kCMMNewLinkProfile request code, but it is not required to do so. The ColorSync Manager sends this request code to your CMM on behalf of an application that called the CWNewLinkProfile function. The ColorSync Manager dispatches this request to the Component Manager, which calls your CMM to service the request. A CMM typically responds to the

ColorSync Manager Reference for Color Management Modules

kCMMNewLinkProfile request code by calling a CMM-defined function (for example, MyCMNewLinkProfile) to handle the request.

```
pascal CMError MyCMNewLinkProfile(ComponentInstance CMSession,
                     CMProfileRef *prof, const
                     CMProfileLocation *targetLocation,
                     CMConcatProfileSet *profileSet);
```
- session A handle to your CMM's storage for the instance of your component associated with the calling application or device driver.
- prof **A reference to a device-linked profile of type** DeviceLink. Your MyCMNewLinkProfile function creates this profile, opens it to obtain a reference to it, and returns the profile reference in this parameter. The profile may be a file-based profile or a handle-based profile. It must not be a pointer-based profile or a temporary profile.

targetLocation

The location specification for the resulting profile, which your function returns. This is the file specification where you created the profile. For information on how to specify the location, see the sections "Profile Location Union" and "Profile Location Structure", both in the chapter "ColorSync Manager Reference for Applications and Device Drivers" in the *Advanced Color Imaging Reference* on the enclosed CD.

profileSet A pointer to a data structure of type CMConcat ProfileSet containing an array of profiles. Your function must include these profiles in order in any device-linked profile it creates. The profiles in the array are in processing order—source through destination. The profileSet field of the data structure contains the array. For a description of the CMConcatProfileSet data structure, see "Concatenated Profile Set Structure" in the chapter "ColorSync Manager Reference for Applications and Device Drivers" in the *Advanced Color Imaging Reference* on the enclosed CD.

ColorSync Manager Reference for Color Management Modules

## **DESCRIPTION**

Your MyCMNewLinkProfile function must create a single device-linked profile of type DeviceLink that includes the profiles passed to you in the array pointed to by the profileSet parameter. For information about profiles of type DeviceLink, see the chapter "ColorSync Manager Reference for Applications and Device Drivers" in the *Advanced Color Imaging Reference* on the enclosed CD. You must adhere to the requirements for device-linked profiles described in same chapter.

After your function creates the device-linked profile, it must open the profile and return a reference to the profile in the prof parameter.

The *International Color Consortium Profile Format Specification,* version 2.0, document revision 3.x, also describes device-linked profiles. For information on how to obtain a copy of this document, contact the Developer Support organization of Apple Computer. See the preface of this book for information explaining how to contact Developer Support.

# **MyCMMGetPS2ColorSpace 4**

A CMM may respond to the kCMMGetPS2ColorSpace request code, but it is not required to do so. The ColorSync Manager sends this request code to your CMM on behalf of an application that called the CMGetPS2ColorSpace function. The ColorSync Manager dispatches this request to the Component Manager, which calls your CMM to service the request. A CMM typically responds to the kCMMGetPS2ColorSpace request code by calling a CMM-defined function (for example, MyCMMGetPS2ColorSpace) to handle the request.

```
pascal CMError MyCMMGetPS2ColorSpace(ComponentInstance CMSession,
                        CMProfileRef srcProf,
                        unsigned long flags,
                        CMFlattenUPP proc, 
                        void *refCon);
```
- session A handle to your CMM's storage for the instance of your component associated with the calling application or device driver.
- srcProf A profile reference to the source profile from which you must obtain or derive the color space element data.

## ColorSync Manager Reference for Color Management Modules

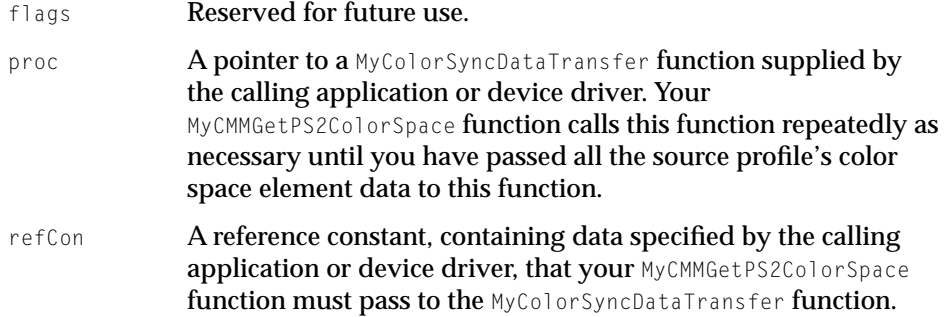

## **DESCRIPTION**

Only for special cases should a custom CMM need to support this request code. If your CMM supports this function, your MyCMMGetPS2ColorSpace function must obtain or derive the color space element data from the source profile whose reference is passed to your function in the srcProf parameter.

The color space data may be assigned to the PostScript Level 2 color space array ( $p\text{s2CSATag}$ ) tag in the source profile. The byte stream containing the color space element data that your function passes to the MyColorSyncDataTransfer function is used as the operand to the PostScript setColorSpace operator.

Your function must allocate a  $data$  buffer in which to pass the color space element data to the MyColorSyncDataTransfer function supplied by the calling application or driver. Your MyCMMGetPS2ColorSpace function must call the MyColorSyncDataTransfer function repeatedly until you have passed all the data to it. Here is the prototype for the MyColorSyncDataTransfer function pointed to by the proc parameter:

```
pascal OSErr MyColorSyncDataTransfer(long command, long *size, 
                                     void *data, void *refCon);
```
Your MyCMMGetPS2ColorSpace function communicates with the MyColorSyncDataTransfer function using a command parameter to identify the operation to be performed. Your function should call the MyColorSyncDataTransfer function first with the openWriteSpool command to direct the MyColorSyncDataTransfer function to the begin the process of writing the profile color space element data you pass it in the data buffer. Next, you should call the MyColorSyncDataTransfer function with the writeSpool command. After the MyColorSyncDataTransfer function returns in the size parameter the amount of data it actually wrote, you should call the

ColorSync Manager Reference for Color Management Modules

MyColorSyncDataTransfer function again with the writeSpool command, repeating this process as often as necessary until all the color space data is transferred. After the data is transferred, you should call the MyColorSyncDataTransfer function with the closeSpool command.

When your function calls the MyColorSyncDataTransfer function, it passes in the data buffer the profile data to be transferred to the MyColorSyncDataTransfer function and the size in bytes of the buffered data in the size parameter. The MyColorSyncDataTransfer function may not always write all the data you pass it in the data buffer. Therefore, on return the MyColorSyncDataTransfer function command passes back in the size parameter the number of bytes it actually wrote. Your MyCMMGetPS2ColorSpace function keeps track of the number of bytes of remaining color space element data.

Each time your MyCMMGetPS2ColorSpace function calls the MyColorSyncDataTransfer function, you pass it the reference constant passed to your function in the reference constant parameter.

## **SEE ALSO**

For information about PostScript operations, see the *PostScript Language Manual,* second edition.

# **MyCMMGetPS2ColorRenderingIntent 4**

A CMM may respond to the kCMMGetPS2ColorRenderingIntent request code, but it is not required to do so. The ColorSync Manager sends this request code to your CMM on behalf of an application that called the CMGetPS2ColorRenderingIntent function. The ColorSync Manager dispatches this request to the Component Manager, which calls your CMM to service the request. A CMM typically responds to the kCMMGetPS2ColorRenderingIntent request code by calling a CMM-defined function (for example, MyCMMGetPS2ColorRenderingIntent) to handle the request.

pascal CMError MyCMMGetPS2ColorRenderingIntent(ComponentInstance CMSession, CMProfileRef srcProf, unsigned long flags, CMFlattenUPP proc, void \*refCon);

ColorSync Manager Reference for Color Management Modules

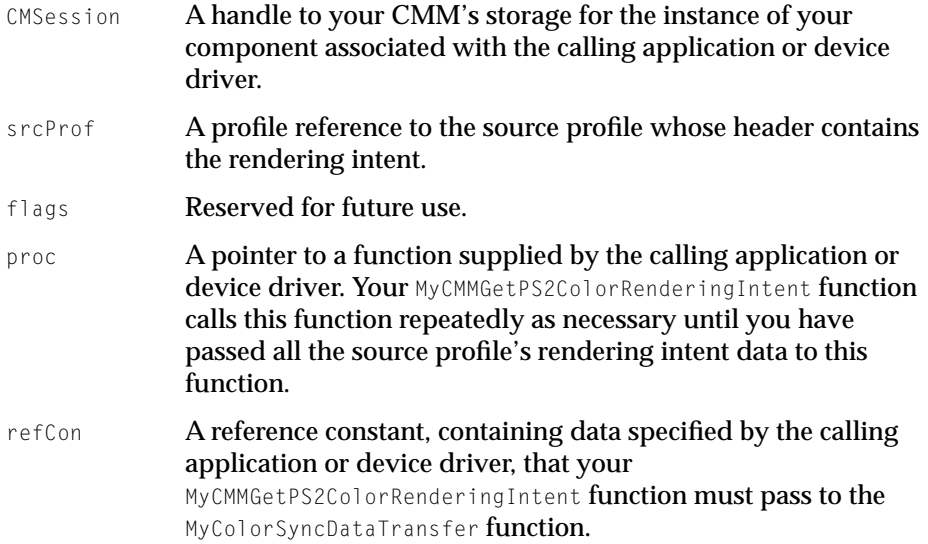

#### **DESCRIPTION**

Only for special cases should a custom CMM need to support this request code. If your CMM supports this function, your MyCMMGetPS2ColorRenderingIntent function must obtain the rendering intent from the source profile whose reference is passed to your function in the srcProf parameter. The byte stream containing the rendering intent data that your function passes to the MyColorSyncDataTransfer function is used as the operand to the PostScript findRenderingIntent operator.

Your function must allocate a  $data$  buffer in which to pass the rendering intent data to the MyColorSyncDataTransfer function supplied by the calling application or driver. Your MyCMMGetPS2ColorRenderingIntent function must call the MyColorSyncDataTransfer function repeatedly until you have passed all the data to it.

Here is the prototype for the MyColorSyncDataTransfer function pointed to by the proc parameter:

```
pascal OSErr MyColorSyncDataTransfer(long command, long *size, 
                                     void *data, void *refCon);
```
Your MyCMMGetPS2ColorRenderingIntent function communicates with the MyColorSyncDataTransfer function using a command parameter to identify the ColorSync Manager Reference for Color Management Modules

## operation to be performed. Your function should call the

MyColorSyncDataTransfer function first with the openWriteSpool command to direct the MyColorSyncDataTransfer function to the begin the process of writing the profile color-rendering intent element data you pass it in the data buffer. Next, you should call the MyColorSyncDataTransfer function with the writeSpool command. After the MyColorSyncDataTransfer function returns in the size parameter the amount of data it actually read, you should call the MyColorSyncDataTransfer function again with the writeSpool command, repeating this process as often as necessary until all the color-rendering intent data is transferred. After the data is transferred, you should call the MyColorSyncDataTransfer function with the closeSpool command.

When your function calls the MyColorSyncDataTransfer function, it passes in the data buffer the profile data to be transferred to the MyColorSyncDataTransfer function and the size in bytes of the buffered data in the size parameter. The MyColorSyncDataTransfer function may not always write all the data you pass it in the data buffer. Therefore, on return the MyColorSyncDataTransfer function command passes back in the size parameter the number of bytes it actually wrote. Your MyCMMGetPS2ColorRenderingIntent function keeps track of the number of bytes of remaining color-rendering intent element data.

Each time your MyCMMGetPS2ColorRenderingIntent function calls the MyColorSyncDataTransfer function, you pass it the reference constant passed to your function in the reference constant parameter.

#### **SEE ALSO**

For information about PostScript operations, see the *PostScript Language Manual,* second edition.

# **MyCMMGetPS2ColorRendering 4**

A CMM may respond to the kCMMGetPS2ColorRendering request code, but it is not required to do so. The ColorSync Manager sends this request code to your CMM on behalf of an application that called the CMGetPS2ColorRendering function. The ColorSync Manager dispatches this request to the Component Manager, which calls your CMM to service the request. A CMM typically responds to the kCMMGetPS2ColorRendering request code by calling a

ColorSync Manager Reference for Color Management Modules

CMM-defined function (for example, MyCMMGetPS2ColorRendering) to handle the request.

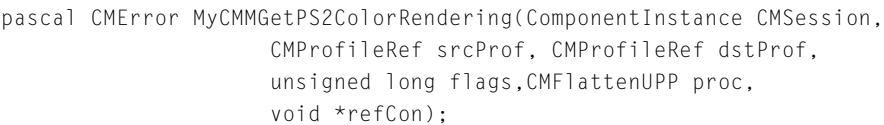

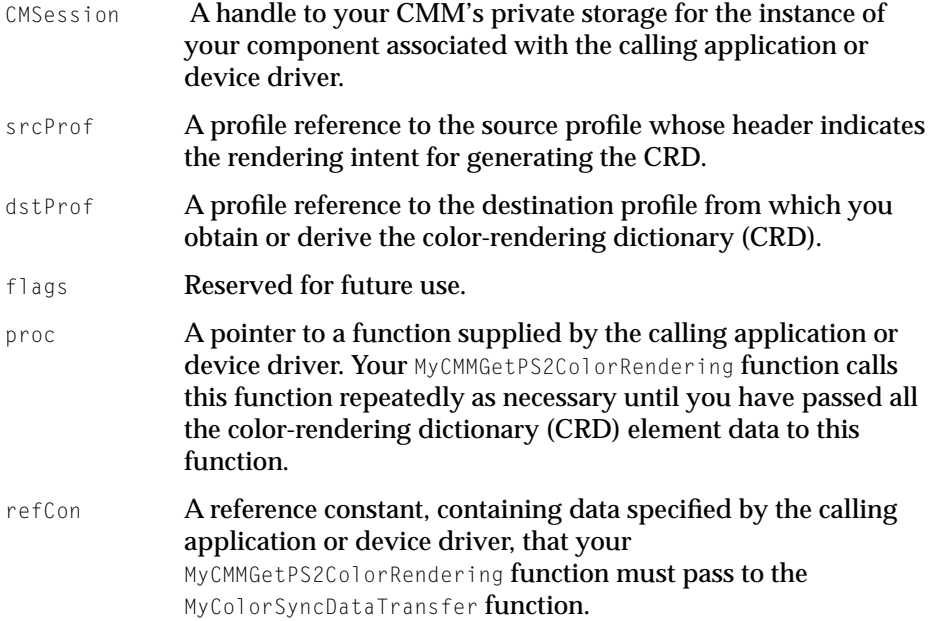

## **DESCRIPTION**

Only for special cases should a custom CMM need to support this request code. If your CMM supports this function, your MyCMMGetPS2ColorRendering function must obtain the rendering intent from the header of the source profile identified by the srcProf parameter. The rendering intent identifies the CRD data that you must obtain or derive from the destination profile whose reference is passed to your function in the dstProf parameter. The byte stream containing the specified rendering intent's CRD data that your function passes to the MyColorSyncDataTransfer function is used as the operand to the PostScript setColorRendering operator.

ColorSync Manager Reference for Color Management Modules

A profile may contain tags that specify the CRD data for each rendering intent. A profile's ps2CRD0Tag element data contains the CRD for perceptual rendering. A profile's ps2CRD1Tag contains the CRD for relative colorimetric rendering. A profile's ps2CS2Tag contains the CRD for saturation rendering. A profile's ps2CS3Tag contains the CRD for absolute colorimetric rendering. If the profile does not contain a CRD tag, your CMM should create the CRD from the destination profile using the rendering intent specified by the source profile.

Your function must allocate a data buffer in which to pass the CRD data to the MyColorSyncDataTransfer function supplied by the calling application or driver. Your MyCMMGetPS2ColorRendering function must call the MyColorSyncDataTransfer function repeatedly until you have passed all the data

to it. Here is the prototype for the MyColorSyncDataTransfer function pointed to by the proc parameter:

pascal OSErr MyColorSyncDataTransfer(long command, long \*size, void \*data, void \*refCon);

Your MyCMMGetPS2ColorRendering function communicates with the MyColorSyncDataTransfer function using a command parameter to identify the operation to be performed. Your function should call the MyColorSyncDataTransfer function first with the openWriteSpool command to direct the MyColorSyncDataTransfer function to the begin the process of writing the profile CRD data you pass it in the data buffer. Next, you should call the MyColorSyncDataTransfer function with the writeSpool command. After the MyColorSyncDataTransfer function returns in the size parameter the amount of data it actually wrote, you should call the MyColorSyncDataTransfer function again with the writeSpool command, repeating this process as often as necessary until all the CRD data is transferred. After the data is transferred, you should call the MyColorSyncDataTransfer function with the closeSpool command.

When your function calls the MyColorSyncDataTransfer function, it passes in the data buffer the profile data to be transferred to the MyColorSyncDataTransfer function and the size in bytes of the buffered data in the size parameter. The MyColorSyncDataTransfer function may not always write all the data you pass it in the data buffer. Therefore, on return the MyColorSyncDataTransfer function command passes back in the size parameter the number of bytes it actually wrote. Your MyCMMGetPS2ColorRendering function keeps track of the number of bytes of remaining CRD data.

ColorSync Manager Reference for Color Management Modules

Each time your MyCMMGetPS2ColorRendering function calls the MyColorSyncDataTransfer function, you pass it the reference constant passed to your function in the reference constant parameter.

## **SEE ALSO**

For information about PostScript operations, see the *PostScript Language Manual,* second edition.

# **MyCMMGetPS2ColorRenderingVMSize 4**

A CMM may respond to the kCMMGetPS2ColorRenderingVMSize request code, but it is not required to do so. The ColorSync Manager sends this request code to your CMM on behalf of an application that called the CMGetPS2ColorRenderingVMSize function. The ColorSync Manager dispatches this request to the Component Manager, which calls your CMM to service the request. A CMM typically responds to the kCMMGetPS2ColorRenderingVMSize request code by calling a CMM-defined function (for example, MyCMMGetPS2ColorRenderingVMSize) to handle the request.

```
pascal CMError MyCMMGetPS2ColorRenderingVMSize(ComponentInstance 
                     CMSession, CMProfileRef srcProf,
                     CMProfileRef dstProf,
                     unsigned long vmSize);
```
- CMSession A handle to your CMM's storage for the instance of your component associated with the calling application or device driver.
- srcProf A profile reference to the source profile specifying the rendering intent to be used.
- dstProf A profile reference to the destination printer profile from which you obtain or assess the virtual memory (VM) size of the CRD.
- vmSize The VM size of the CRD, returned by the function.

```
CHAPTER 4
```
ColorSync Manager Reference for Color Management Modules

## **DESCRIPTION**

Only for special cases should a custom CMM need to support this request code. If your CMM supports this function, your MyCMMGetPS2ColorRenderingVMSize function must obtain the maximum VM size of the CRD for the rendering intent specified by the source profile.

Your function must return the VM size in the vmSize parameter. (In turn, the ColorSync Manager returns the VM size to the calling application or device driver.) The CRD whose maximum size you return must be that of the dictionary for the rendering intent specified by the source profile.

If the destination profile contains the Apple-defined private tag 'psvm', described later in this section, then your CMM may read the tag and return the CRD VM size data supplied by this tag for the specified rendering intent. If the destination profile does not contain this tag, then you must assess the VM size of the CRD. In this case, the assessment may be larger than the actual maximum VM size.

The CMPS2CRDVMSizeType data type defines the Apple-defined 'psvm' optional tag that a profile may contain to identify the maximum VM size of a CRD for different rendering intents. This tag's element data includes an array containing one entry for each rendering intent and its virtual memory size.

The CMIntentCRDVMSize data type defines the rendering intent and its maximum VM size:

```
struct CMIntentCRDVMSize {
   long rendering Intent;
   unsigned long VMSize; 
};
```
For example, a rendering intent might be 0 and its VM size 120 KB.

## **Constant descriptions**

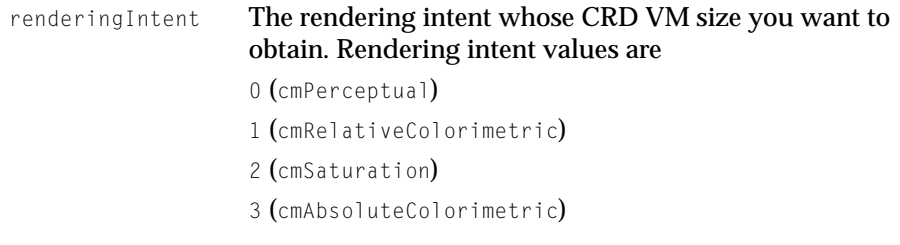

ColorSync Manager Reference for Color Management Modules

VMSize The VM size of the CRD for the rendering intent specified for the rendering Intent field.

The CMPS2CRDVMSizeType data type for the tag includes an array containing one or more members of type CMIntentCRDVMSize:

```
struct CMPS2CRDVMSizeType {
    OSType typeDescriptor; 
    unsigned long reserved; 
    unsigned long count; 
    CMIntentCRDVMSize intentCRD[1]; 
};
```
## **Constant descriptions**

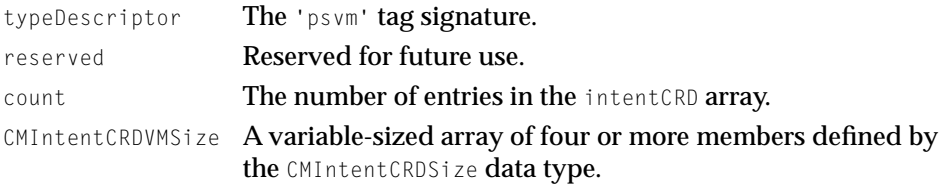

# **MyCMMFlattenProfile 4**

A CMM may respond to the kCMMFlattenProfile request code, but it is not required to do so. For most CMMs, the Apple-default CMM can handle this request code. The ColorSync Manager sends this request code to your CMM on behalf of an application or device driver that called the CMFlattenProfile function. The ColorSync Manager dispatches this request to the Component Manager which calls your CMM to service the request. A CMM that handles the kCMMFlattenProfile request code typically responds by calling a CMM-defined function (for example, MyCMMFlattenProfile).

pascal CMError MyCMMFlattenProfile (ComponentInstance CMSession, CMProfileRef prof, unsigned long flags, CMFlattenUPP proc, void \*refCon);

ColorSync Manager Reference for Color Management Modules

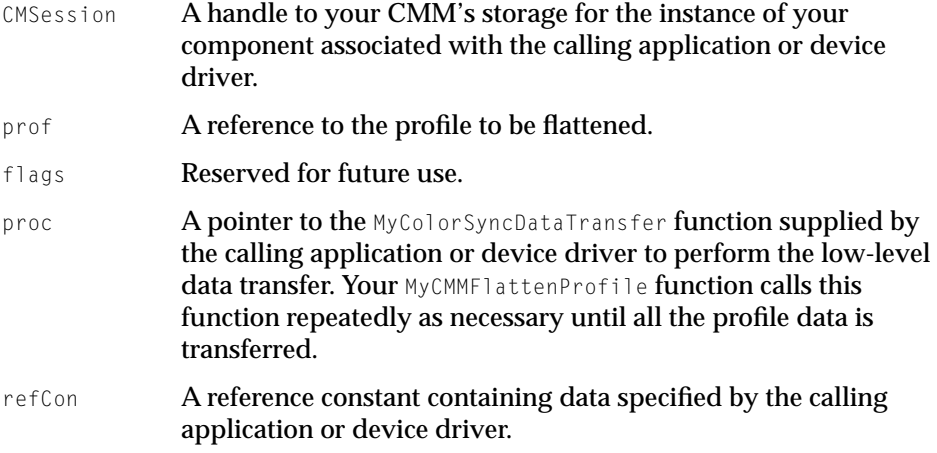

## **DESCRIPTION**

Only in rare circumstances should a custom CMM need to support this request code. The process of flattening a profile is complex, and the Apple-supplied default CMM handles this process adequately for most cases. A custom CMM might respond to this request code if the CMM provides special services such as profile data encryption or compression, for example. Read the rest of this description if your CMM handles this request code.

Your MyCMMFlattenProfile function must extract the profile data from the profile to be flattened, identified by the  $p \circ f$  parameter, and pass the profile data to the function specified in the proc parameter.

Your MyCMMFlattenProfile function calls the MyColorSyncDataTransfer function supplied by the calling application. Here is the prototype for the MyColorSyncDataTransfer function pointed to by the proc parameter:

```
pascal OSErr MyColorSyncDataTransfer(long command, long *size, 
                                    void *data, void *refCon);
```
Your MyCMMFlattenProfile function communicates with the MyColorSyncDataTransfer function using a command parameter to identify the operation to be performed. Your function should call the MyColorSyncDataTransfer function first with the openWriteSpool command to direct the MyColorSyncDataTransfer function to the begin the process of writing the profile data you pass it in the data buffer. Next, you should call the MyColorSyncDataTransfer function with the writeSpool command. After the

ColorSync Manager Reference for Color Management Modules

MyColorSyncDataTransfer function returns in the size parameter the amount of data it actually wrote, you should call the MyColorSyncDataTransfer function again with the writeSpool command, repeating this process as often as necessary until all the profile data is transferred. After the data is transferred, you should call the MyColorSyncDataTransfer function with the closeSpool command.

When your function calls the MyColorSyncDataTransfer function, it passes in the data buffer the profile data to be transferred to the MyColorSyncDataTransfer function and the size in bytes of the buffered data in the size parameter. The MyColorSyncDataTransfer function may not always write all the data you pass it in the data buffer. Therefore, on return the MyColorSyncDataTransfer function command passes back in the size parameter the number of bytes it actually wrote. Your function keeps track of the number of bytes of remaining profile data.

Your MyCMMFlattenProfile function is responsible for obtaining the profile data from the profile, allocating a buffer in which to pass the data to the MyColorSyncDataTransfer function, and keeping track of the amount of remaining data to be transferred to the MyColorSyncDataTransfer function.

Each time your MyCMMFlattenProfile function calls the MyColorSyncDataTransfer function, you pass it the reference constant passed to your function in the reference constant parameter.

## **MyCMMUnflattenProfile 4**

A CMM may respond to the kCMMUnflattenProfile request code, but it is not required to do so. For most CMMs, the Apple-default CMM can handle this request code. The ColorSync Manager sends this request code to your CMM on behalf of an application or device driver that called the CMUnflattenProfile function. The ColorSync Manager dispatches this request to the Component Manager, which calls your CMM to service the request. A CMM that handles the kCMMUnflattenProfile request code typically responds by calling a CMM-defined function (for example, MyCMMUnflattenProfile).

pascal CMError MyCMMUnflattenProfile (ComponentInstance CMSession, FSSpec \*resultFileSpec, CMFlattenUPP proc, void \*refCon);

```
CHAPTER 4
```
ColorSync Manager Reference for Color Management Modules

CMSession A handle to your CMM's storage for the instance of your component associated with the calling application or device driver.

## resultFileSpec

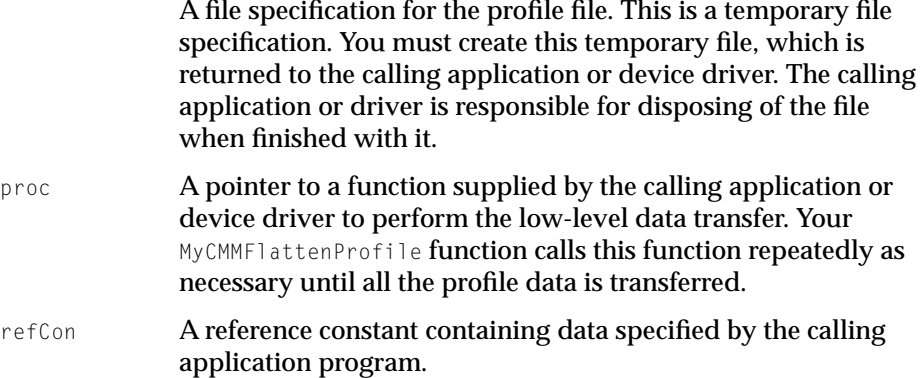

## **DESCRIPTION**

Only in rare circumstances should a custom CMM need to support this request code. The process of unflattening a profile is complex, and the Apple-supplied default CMM handles this process adequately for most cases. A custom CMM might respond to this request code if the CMM provides special services such as profile data encryption or compression, for example. Read the rest of this description if your CMM handles this request code.

Your MyCMMUnflattenProfile function must create a file with a unique name in which to store the profile data. (You should create this file in the temporary items folder.) The ColorSync Manager returns the temporary file specification to the calling application or device driver.

To obtain the profile data, your MyCMMUnflattenProfile function calls the MyColorSyncDataTransfer function supplied by the calling application or device driver. Here is the prototype for the MyColorSyncDataTransfer function pointed to by the proc parameter:

```
pascal OSErr MyColorSyncDataTransfer (long command, long *size, 
                                    void *data, void *refCon);
```
Before calling the MyColorSyncDataTransfer function, your MyCMMUnflattenProfile function must allocate a buffer to hold the profile data

ColorSync Manager Reference for Color Management Modules

## returned to you from the MyColorSyncDataTransfer function in the data parameter.

Your MyCMMUnflattenProfile function communicates with the MyColorSyncDataTransfer function using a command parameter to identify the operation to be performed. Your function should call the MyColorSyncDataTransfer function first with the openReadSpool command to direct the MyColorSyncDataTransfer function to begin the process of transferring data. Following this, you should call the MyColorSyncDataTransfer function with the readSpool command as often as necessary until the MyColorSyncDataTransfer function has passed your function all the profile data from the graphics file. After you have received all the profile data, your function should call the MyColorSyncDataTransfer function with the closeSpool command.

Each time you call the MyColorSyncDataTransfer function, you should pass it a pointer to the data buffer you created, the size in bytes of the profile data to be returned to you in the buffer, and the reference constant passed to you from the calling application.

On return, the MyColorSyncDataTransfer function passes to you the profile data that your function must write to the temporary file that you created for the new profile file. The MyColorSyncDataTransfer function will not always transfer the number of bytes of profile data you requested. Therefore, the MyColorSyncDataTransfer function returns in the size parameter the number of bytes of profile data it actually returned in the data buffer.

The profile file you create is returned to the calling application or device driver in the resultFileSpec parameter. Your MyCMUnflattenProfile function must identify the profile size and maintain a counter tracking the amount of data transferred to you and the amount of remaining data in order to determine when to call the MyColorSyncDataTransfer function with the closeSpool command. To determine the profile size, your function can obtain the profile header, which specifies the size.

The calling application or device driver uses the reference constant to pass to the MyColorSyncDataTransfer function information the MyColorSyncDataTransfer function requires to transfer the data.

# 5 Color Manager Reference

# **Contents**

Constants and Data Types 5-3 ITab 5-3 SProcRec 5-4 CProcRec 5-4 ReqListRec 5-5 Color Manager Functions 5-5 Managing Colors 5-5 Color2Index 5-5 Index2Color 5-6 InvertColor 5-7 RealColor 5-7 GetSubTable 5-8 MakeITable 5-9 Managing Color Tables 5-10 GetCTSeed 5-10 ProtectEntry 5-10 ReserveEntry 5-11 SetEntries 5-12 SaveFntries 5-13 RestoreEntries 5-14 Operations on Search and Complement Functions 5-15 AddSearch 5-16 AddComp 5-16 DelSearch 5-16 DelComp 5-17 SetClientID 5-17 Application-Defined Functions 5-17

Contents **5-1**

MySearchProc 5-17 MyCompProc 5-18

<span id="page-312-0"></span>Color Manager Reference

This section presents a complete reference to the data types and functions of the Color Manager.

# Constants and Data Types 5

The Color Manager contains data structures for holding inverse table information and links in the chains of custom search and complement functions.

# **ITab 5**

The ITab data structure contains the inverse table information that the Color Manager uses for fast mapping of RGB color values.

```
struct ITab {
   long iTabSeed; /* copy of color table seed */
   short iTabRes: /* resolution of table */
   unsigned char iTTable[1]; \frac{1}{2} /* byte color table index values */
};
typedef struct ITab ITab;
typedef ITab *ITabPtr, **ITabHandle;
```
## **Field descriptions**

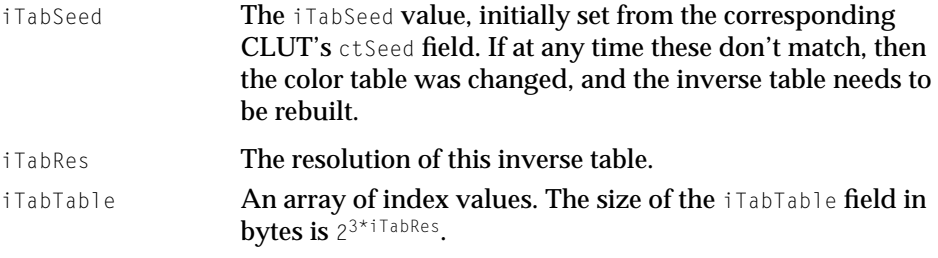

```
CHAPTER 5
```
Color Manager Reference

# **SProcRec 5**

The SProcRec data structure contains a pointer to a custom search function and a handle to the next SProcRec data structure in the function list.

```
struct SProcRec {
   Handle nxtSrch: /* handle to next SProcRec */
   ColorSearchProcPtr srchProc; /* pointer to search function */
};
typedef struct SProcRec SProcRec;
typedef SProcRec *SProcPtr, **SProcHndl;
```
## **Field descriptions**

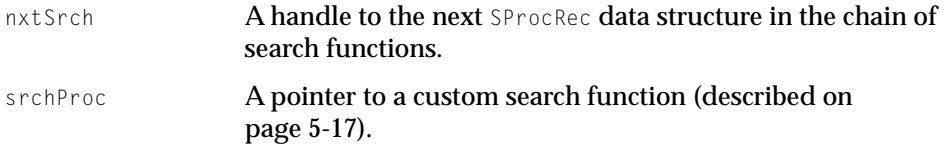

# **CProcRec 5**

The CProcRec data structure contains a pointer to a custom complement function and a pointer to the next complement function in the list.

```
struct CProcRec {
   Handle n \times tComp; /* handle to next CProcRec */
   ColorComplementProcPtr
                   compProc; /* pointer to complement function */
};
typedef struct CProcRec CProcRec;
typedef CProcRec *CProcPtr, **CProcHndl;
```
## **Field descriptions**

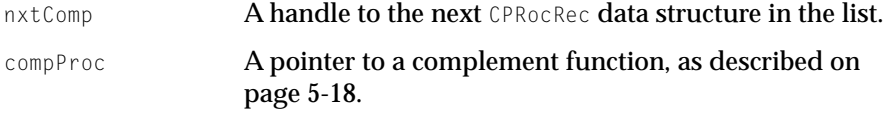

Color Manager Reference

## <span id="page-314-0"></span>**ReqListRec 5**

The ReqlistRec data structure is a parameter to the SaveEntries function by which you can describe color table entries to be saved.

```
struct ReglistRec {
    short reqLSize; \frac{1}{x} request list size minus 1 \frac{x}{y}short regLData[1] /* request list data */
};
typedef struct ReqListRec ReqListRec;
```
## **Field descriptions**

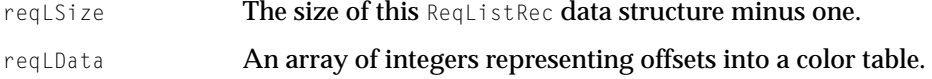

# Color Manager Functions 5

The Color Manager provides functions for color management, color table management, and inverse table management. System software, such as Color QuickDraw and the Palette Manager, calls these functions automatically; applications should generally never need to call these functions, which are described here for completeness.

# Managing Colors 5

You can find the index to the best approximation of a single color with the Color2Index function, and you can find the indexes to the best approximation of a set of colors with the GetSubTable function.

# **Color2Index 5**

System software uses the Color2Index function to obtain the index of the best available approximation for a given color in the color table of the current GDevice data structure.

pascal long Color2Index (const RGBColor \*myColor);

Color Manager Reference

myColor A pointer to the RGB color value to be approximated.

## **DESCRIPTION**

The Color2Index function returns the index of the best approximation for a given color that is available in the color table of the current GDevice data structure. Note that Color2Index returns a long integer, in which the low-order word is the index value; the high-order word contains zeros.

You should not call Color2Index from within a custom search function (described on [page 5-17](#page-326-0)).

# **Index2Color 5**

System software uses the Index2Color function to obtain the RGBColor data structure corresponding to an index value in the color table of the current GDevice data structure.

```
pascal void Index2Color (
                    long index, 
                    RGBColor *aColor);
index The index value whose color entry is sought.
aColor A pointer to the returned RGBColor data structure.
```
## **DESCRIPTION**

The Index2Color function returns the RGBColor data structure corresponding to an index value in the color table of the current GDevice data structure. For the index value you should supply a long integer in which the high-order word is padded with zeros.

Color Manager Reference

# **InvertColor 5**

System software uses the InvertColor function to find the complement of an RGBColor data structure.

pascal void InvertColor (RBGColor \*myColor);

myColor The RGBColor data structure for which the complement is to be found.

## **DESCRIPTION**

The InvertColor function returns the complement of an absolute color, using the list of complement functions in the current device data structure. The default complement function uses the one's complement of each component of the requested color.

# **RealColor 5**

System software uses the RealColor function to determine whether a given RGBColor data structure actually exists in the current device's color table.

pascal Boolean RealColor (const RGBColor \*color);

color The RGBColor data structure to be tested.

## **DESCRIPTION**

The RealColor function determines whether the color is available in the current GDevice data structure's CLUT, basing its search on the current resolution of the inverse table. For example, if the current value of the iTabRes field is 4, RealColor returns true if there exists a color that exactly matches the top 4 bits of red, green, and blue. (The iTabRes field of the inverse table is described on [page 5-3.](#page-312-0))

Color Manager Reference

# **GetSubTable 5**

System software uses the GetSubTable function to search one color table for the best matches to colors in another color table. You can use this function to determine the best indexes in the current GDevice data structure's CLUT for a set of colors in your application's color table.

```
pascal void GetSubTable (
                     CTabHandle myColors, 
                     short iTabRes,
                     CTabHandle targetTbl);
```
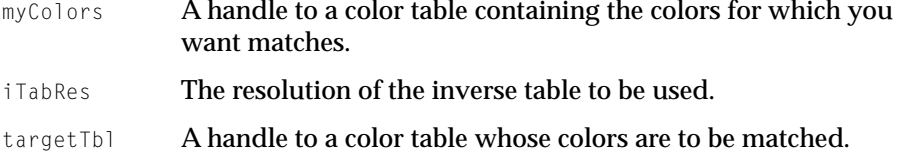

## **DESCRIPTION**

The GetSubTable function searches one color table for the best matches to colors in another color table. Supply the colors you want matched in the myColors parameter. Supply the color table to be searched in the targetTbl parameter. GetSubTable stores indexes from the color table in targetTbl in the value field of the color table in the myColors parameter.

The Color Manager uses the Color2Index function for each RGBColor data structure in the color table of the myColors parameter. It determines the best match in the target table and stores that index value in the color table of the myColors parameter.

If you supply nil for targetTbl, then the Color Manager searches the current GDevice data structure's CLUT, and uses its inverse table. Otherwise a temporary inverse table is built, with a resolution of the value in the iTabRes parameter.

## **SPECIAL CONSIDERATIONS**

Depending on the requested resolution, building the inverse table can require large amounts of temporary space in the application heap: twice the size of the table itself, plus a fixed overhead of 3–15 KB for each inverse table resolution.

Color Manager Reference

# **MakeITable 5**

System software uses the MakeITable function to generate an inverse table for a color table.

```
pascal void MakeITable (
                      CTabHandle cTabH, 
                      ITabHandle iTabH,
                      short res);
```
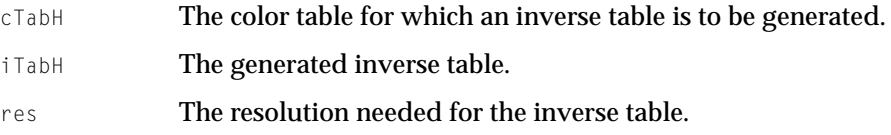

## **DESCRIPTION**

The MakeITable function generates an inverse table based on the current contents of the color table pointed to by the colorTab parameter, with a resolution specified by the value in the res parameter. Reserved color table pixel values are not included in the resulting color table. MakeITable tests its input parameters and returns an error in QDError if the resolution is less than three or greater than five. Passing  $n\in I$  in the colorTab or inverseTab parameter substitutes an appropriate handle from the current GDevice data structure, while passing  $0$  in the res parameter substitutes the current GDevice data structure's inverse table resolution. These defaults can be used in any combination with explicit values, or with nil parameter values.

This function allows maximum precision in mapping colors, even if colors in the color table differ by less than the resolution of the inverse table. Five-bit inverse tables are not needed when drawing in normal Color QuickDraw modes. However, Color QuickDraw transfer modes such as add, subtract, and blend may require a 5-bit inverse table for best results with certain color tables. MakeITable returns an error in QDError if the destination inverse table memory cannot be allocated. The 'mitq' resource governs how much memory is allocated for temporary internal structures; this resource type is for internal use only.

Color Manager Reference

## **SPECIAL CONSIDERATIONS**

Depending on the requested resolution, building the inverse table can require large amounts of temporary space in the application heap: twice the size of the table itself, plus a fixed overhead of 3–15 KB for each inverse table resolution.

## Managing Color Tables 5

The functions in this section enable a specialized application to obtain a seed value for a color table you create so that the Color Manager can note when the table is changed, and to change the values and protection of color table entries.

## **GetCTSeed 5**

You can use the GetCTSeed function to obtain a unique seed value for a color table created by your application.

```
pascal long GetCTSeed (void);
```
## **DESCRIPTION**

The GetCTSeed function returns a unique seed value that you can use in the ctSeed field of a color table created by your application. The seed value guarantees that the color table is recognized as distinct from the destination, and that color table translation is performed properly. The return value is greater than the value stored in the constant minSeed.

## **ProtectEntry 5**

You can use the ProtectEntry function to add protection to or remove protection from an entry in the current GDevice data structure's color table.

```
pascal void ProtectEntry (
                     short index, 
                     Boolean protect);
```
## Color Manager Reference

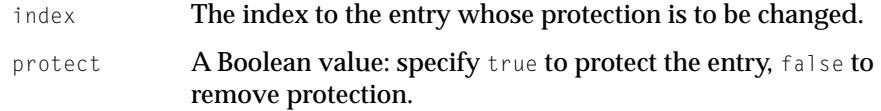

## **DESCRIPTION**

The ProtectEntry function adds or removes protection for an entry in the current GDevice data structure's color table, depending on the value of the protect parameter. A protected entry can't be changed by other applications. ProtectEntry returns a protection error in QDErr if you attempt to protect an already protected entry. However, it can remove protection from any entry.

# **ReserveEntry 5**

You can use the ReserveEntry function to reserve or remove reservation from an entry in the current GDevice data structure's color table.

```
pascal void ReserveEntry (
                    short index, 
                    Boolean reserve);
index The index to the entry.
reserve A Boolean value, true to reserve the entry, false to remove the
             reservation.
```
## **DESCRIPTION**

The ReserveEntry function reserves or removes the reservation of an entry in the current color table, depending on the value of the reserve parameter. A reserved entry cannot be matched by another application's search function, and Color2Index (or other functions that depend on it such as RGBForeColor, RGBBackColor, and SetCPixel) never return that entry to another client. You could use this function to selectively protect a color for color table animation.

The ReserveEntry function copies the low byte of the gdID field of the current GDevice data structure into the low byte of the ColorSpec.value field of the color table when reserving an entry, and leaves the high byte alone. ReserveEntry acts like selective protection and does not allow any changes if the current gdID

Color Manager Reference

field is different than the one in the ColorSpec.value field of the reserved entry. If a requested match is already reserved, ReserveEntry returns a protection error. It can remove reservation from any entry.

# **SetEntries 5**

You can use the SetEntries function to set a group of color table entries for the current GDevice data structure.

```
pascal void SetEntries (
                    short start, 
                    short count, 
                    cSpecArray aTable);
start The index of the first entry to be changed.
count The number of entries to be changed.
aTable An array of ColorSpec data structures containing the colors to 
             be used.
```
## **DESCRIPTION**

The SetEntries function sets a group of color table entries for the current GDevice data structure, starting at a given position for the specified number of entries. Use the aTable parameter to directly specify a cSpecArray structure, not the beginning of a color table. The ColorSpec.value fields of the entries must be in the logical range for the target device's assigned pixel depth. Thus, with a 4-bit pixel size, the ColorSpec.value fields should be in the range 1 to 15. With an 8-bit pixel size, the range is 0 to 255. Note that all values are zero-based; for example, to set three entries, pass 2 in the count parameter.

## ▲ **WARNING**

Instead of using SetEntries, you should use the Palette Manager function SetEntryColor to allow your application to run in a multiscreen or multitasking environment. ▲

The SetEntries positional information works in logical space rather than in the actual memory space used by the hardware. Requesting a change at the fourth position in the color table may not modify the fourth color table entry in the

Color Manager Reference

hardware, but it does correctly change the color on the screen for any pixels with a value of 4 in the video card. The SetEntries mode characterized by a start position and a length is called *sequence mode.* In this case, SetEntries sequentially loads new colors into the hardware in the same order as they appear in the  $aTab1e$  parameter, copies the clientID fields for changed color table entries from the current GDevice data structure's gdID field, and ignores the ColorSpec.value fields.

The other SetEntries mode is called *index mode.* It allows the cSpecArray structure to specify where the data will be installed on an entry-by-entry basis. To use this mode, pass –1 for the start position, with a valid count and a pointer to the cSpecArray data structure. Each entry is installed into the color table at the position specified by the ColorSpec.value field of each entry in the cSpecArray data structure. In the current GDevice data structure's color table, the ColorSpec.value fields of all changed entries are assigned the GDevice data structure's gdID value.

When the Color Manager changes color table entries, it invalidates all cached fonts, and changes the color tables's seed number so that the next drawing operation triggers the Color Manager to rebuild the inverse table. If any of the requested entries are protected or out of range, the Color Manager returns a protection error, and nothing happens. The Color Manager changes a reserved entry only if the current gdID field of the current GDevice data structure matches the low byte of the intended ColorSpec.value field in the color table.

# **SaveEntries 5**

You can use the SaveEntries function to save a selection of color table entries.

```
pascal void SaveEntries (
                      CTabHandle srcTable, 
                      CTabHandle resultTable, 
                      ReqListRec *selection);
```
- srcTable The color table containing entries to be saved.
- resultTabl1 The color table in which to save the entries.
- selection The entries to be saved, as indicated not by a range of indexes, but by a special structure noted in the description.

Color Manager Reference

## **DESCRIPTION**

The SaveEntries function saves a selection of color table entries from the srcTable **parameter in the** resultTable **parameter. The entries to be set are** enumerated in the selection parameter, which uses the ReglistRec data structure described on [page 5-5](#page-314-0). (These values are offsets into a ColorTable data structure, not the contents of the ColorSpec.value field.)

If an entry is not present in srcTable, then SaveEntries sets that position of the selection parameter to colReqErr, and that position of resultTable contains random values. If SaveEntries can't find one or more entries, then it posts an error code to QDError; however, for every entry in selection which is not colRegErr, the values in resultTable are valid. SaveEntries assumes that the color table specified by the srcTable parameter and the request list specified by the selection parameter have the same number of entries.

SaveEntries optionally allows nil as the value of its source color table parameter. If you supply nil, SaveEntries uses the current device's color table as the source. The output of SaveEntries is the same as the input for RestoreEntries, except for the order.

# **RestoreEntries 5**

You can use the RestoreEntries function to set a selection of color table entries.

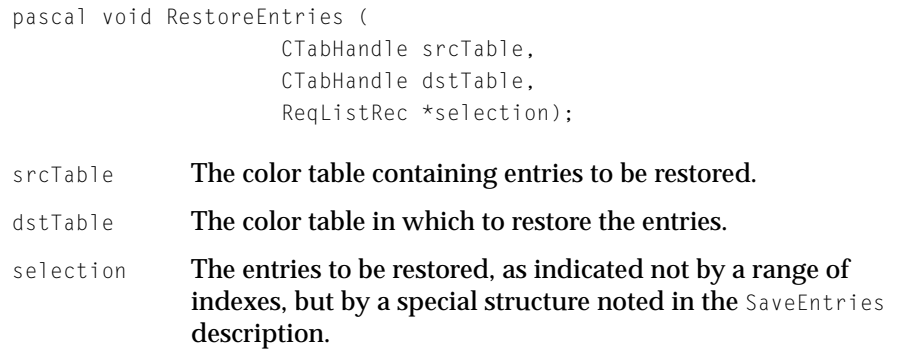
### Color Manager Reference

### **DESCRIPTION**

The RestoreEntries function sets a selection of color table entries from the srcTable parameter into the dstTable parameter, but doesn't rebuild the inverse table. You enumerate the dstTable entries to be set in the selection parameter, which uses the ReqListRec data structure shown on [page 5-5](#page-314-0). (These values are offsets into srcTable, not the contents of the ColorSpec.value field.)

If a request is beyond the end of the destination color table, RestoreEntries sets that position in the requestlist data structure to colReqErr, and returns an error. RestoreEntries assumes that the color table specified by the srcTable parameter and the request list specified by the selection parameter have the same number of entries.

If dstTbl is nil, or points to the current GDevice data structure's color table, RestoreEntries changes the device's color table and the hardware CLUT to these new colors. RestoreEntries does not change the color table's seed, so no invalidation occurs (which may cause RGBForeColor to act strangely). RestoreEntries ignores protection and reservation of color table entries.

#### **SPECIAL CONSIDERATIONS**

You generally should use the Palette Manager to give your application its own set of colors; use of RestoreEntries should be limited to special-purpose applications. RestoreEntries allows you to change a color table without changing its ctSeed field. You can execute the application code and then use RestoreEntries to put the original colors back in. However, in some cases things in the background may appear in the wrong colors, since they were never redrawn. To void this, your application must build its own new inverse table and redraw the background. If you then use RestoreEntries, you should call the CTabChanged function to clean up correctly.

### Operations on Search and Complement Functions 5

These functions enable specialized applications to add and remove custom search and complement functions to the current graphics device's list of functions, and to identify your application to the custom functions.

Color Manager Reference

## **AddSearch 5**

You can use the AddSearch function to add a function to the head of the current GDevice data structure's list of search functions. AddSearch creates and allocates an SProcRec data structure, which is defined [page 5-4](#page-313-0).

pascal void AddSearch (ColorSearchProcPtr searchProc);

searchProc A pointer to your custom search function (described on [page 5-17](#page-326-0)).

## **AddComp 5**

You can use the AddComp function to add a function to the head of the current device data structure's list of complement functions. AddComp creates and allocates a CProcRec data structure, which is described on [page 5-4.](#page-313-0)

```
pascal void AddComp (ColorComplementProcPtr compProc);
compProc A pointer to your complement function, as described on 
              page 5-18.
```
## **DelSearch 5**

You can use the DelSearch function to remove a custom search function from the current GDevice data structure's list of search functions. DelSearch disposes of the chain element, but does nothing to the ProcPtr data structure.

pascal void DelSearch (ColorSearchProcPtr searchProc);

searchProc A pointer to the custom search function (described on [page 5-17](#page-326-0)) to be deleted.

Color Manager Reference

## <span id="page-326-0"></span>**DelComp 5**

You can use the DelComp function to remove a custom complement function from the current GDevice data structure's list of complement functions. DelComp disposes of the chain element, but does nothing to the ProcPtr data structure.

pascal void DelComp (ColorComplementProcPtr compProc);

compProc A pointer to the complement function (described on [page 5-18\)](#page-327-0) to be deleted.

## **SetClientID 5**

You can use the SetClientID function to set the gdID field in the current GDevice data structure to identify this client program to its search and complement functions.

pascal void SetClientID (short id);

id The ID to be set in the device data structure.

### Application-Defined Functions 5

By creating a custom search function, your application can override the Color Manager's code for inverse table mapping. By creating a custom complement function, your application can override the Color Manager's color inversion method.

### **MySearchProc 5**

By creating a custom search function, your application can override the Color Manager's code for inverse table mapping. Your MySearchProc function should

<span id="page-327-0"></span>Color Manager Reference

examine the RGBColor data structure passed to it by the Color Manager and return the index to the best-mapping color in the current GDevice data structure.

```
pascal Boolean MySearchProc (
                      RGBColor *rgb, 
                      long *position);
```
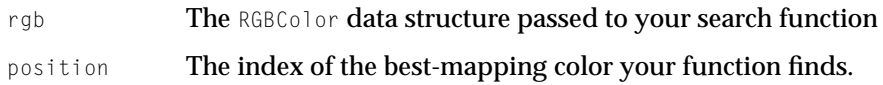

### **DESCRIPTION**

The Color Manager specifies the desired color in the RGBColor field of a ColorSpec data structure and passes it by a pointer on the stack. Your function should return the corresponding index in the ColorSpec.value field. If your function can't handle the search, return false as the function value, and pass the RGBColor data structure back to the Color Manager in the rgb parameter.

The Color Manager calls each search function in the list until one returns the Boolean value true. If no search function installed in the linked list returns true, the Color Manager calls the default search function.

### **MyCompProc 5**

By creating a custom complement function, your application can override the Color Manager's color inversion method. Your MyCompProc color inversion function should invert the RGBColor data structure passed to it in the rgb parameter, and return the inverted value in that parameter.

```
pascal void MyCompProc (RGBColor *rgb);
```
rgb The RGBColor data structure passed to your function.

# **Glossary**

**abstract profile** A profile that allows applications to perform special color effects independent of the devices on which the effects are rendered.

**additive color theory** The process of mixing red, green, and blue lights which are each approximately one-third of the visible spectrum. Additive color theory explains how red, green, and blue light can be added to make white light.

**absolute colorimetric matching** A **rendering intent** that is used for a device-independent color space in which the result is an idealized print viewed on a perfect paper having a large dynamic range and color gamut. In reality, paper cannot reproduce densities less than a particular minimum density.

**animated color** A color that the Palette Manager uses for special animation effects. Animated colors work only on devices that have a color table; that is, they do not work on direct devices.

**application-owned dialog box** A dialog box, created by an application, for presenting a color picker.

**brightness** A term in color theory used to describe differences in the intensity of light reflected from or transmitted by a color image. The hue of an object may be blue, but the adjectives dark or light distinguish the brightness of one object from another. Compare with **hue** and **saturation.**

**CIE-based color spaces** Color spaces that allow color to be expressed in a device-independent way, unlike RGB colors which vary with display and scanner characteristics and CMYK colors which vary with printer, ink, and paper characteristics. CIE-based color spaces result from work carried out in 1931 by the Commission Internationale d'Eclairage (CIE). These color spaces are also referred to as device independent color spaces.

### **CMM** See **color management module.**

**color channel** See color component.

**color component** A dimension of a color value expressed as a numeric value. For the ColorSync Manager, depending on the color space, a color value may consist of one, two, three, four, or eight components, also referred to as channels.

**color gamut** See **gamut.**

**color management module** A component, also referred to as a CMM, that carries out the actual color matching and gamut checking processes based on requests resulting from calls a program makes to the ColorSync Manager API. An application or driver can supply its own CMM or it can use the robust default CMM that Apple supplies.

**color picker** Code, implemented as a component, that allows users to select a color from a range of possible colors.

**Color Picker Manager** A set of system software functions that provide applications with a standard user interface for soliciting color choices from users.

**color picker–owned dialog box** A dialog box, defined by a color picker, for presenting the color picker.

**color space** A model for representing color in terms of intensity values; a color space specifies how color information is represented. It defines a multidimensional space whose dimensions, or components, represent intensity values.

**color space profile** A profile that contains the data necessary to translate color values, such as CIE into RGB or RGB into CIE, as necessary for color matching. Color space profiles provide a convenient means for CMMs to convert between different non-device profiles.

**courteous color** A color that accepts whatever value the Color Manager determines is the closest match available in the color table. Compare **tolerant color**.

**default system profile** The system profile for the display device that the ColorSync Manager includes and uses unless the user selects a different system profile through the ColorSync Manager control panel.

**destination profile** The profile that describes the characteristics of the output device for which the image is destined. The profile is used to color match the image to the device's gamut.

**device-independent color spaces** See CIE-based color spaces.

**device-linked profile** A profile that combines multiple profiles, such as various device profiles associated with the creation and editing of an image.

**device profile** A structure that provides a means of defining the color characteristics of a given device in a particular state.

**event forecasters** Warnings sent by an application to a color picker about user actions that might adversely affect the color picker.

**explict color** A color that specifies an index value in the devices color table rather than an RGB color.

**gamut** The range of color that a device can produce, also referred to as the device's color gamut.

**HSV space** A transformation of RGB space that allow colors to be described in terms more natural to an artist. The name *HSV* stands for *hue, saturation,* and *value.*

**HLS space** A transformation of RGB space that allow colors to be described in terms more natural to an artist. The name *HLS* stands for *hue, lightness,* and *saturation.*

**hue** The name of the color that places the color in its correct position in the spectrum. For example, if a color is described as blue, it is distinguished from yellow, red, green, or other colors. Compare with **brightness**  and **saturation.**

**indexed color space** The color space used when drawing with indirectly specified colors.

**inhibited color** A color that is prevented from appearing on particular screens. Colors can be specifically inhibited on a 2-bit, 4-bit, and 8-bit color or grayscale screen.

**inverse table** A special data structure arranged by the Color Manager in such a manner that, given an arbitrary RGB color, the Color Manager can very rapidly look up its pixel value.

### **interchange color**

**space** Device-independent color spaces that are used for the interchange of color data from the native color space of one device to the native color space of another device.

**L\*a\*b\* space** A nonlinear transformation (that is, a third-order approximation) of the Munsell color-notation system designed to match perceived color difference with quantitative distance in color space.

**L\*u\*v\* color space** A nonlinear transformation of XYZ space used to create a perceptually linear color space. This color space was designed to match perceived color difference with quantitative distance in color space.

**new color** In a color picker dialog box, the latest color selected by the user.

**original color** In a color picker dialog box, the color that the user is about to change.

**palette** A set of colors optimized for use on display devices with a limited number of colors. A palette defines a set of RGB colors, how they are to be used, and the tolerances within which they must be matched.

**perceptual matching A rendering intent**  in which all the colors of a given gamut may be scaled to fit within another gamut. The colors maintain their relative positions, so the relationship between colors is maintained.

**pixel value** A number used by system software and a graphics device to represent a color. The translation from the color that an application specificies in an RGBColor data structure to a pixel value is performed at the time the application draws the color. The process differs for indexed and direct devices.

**profile** A structure that may contain measurements representing a color gamut, including information such as the lightest and darkest possible tones, and maximum densities for red, green, blue, cyan, magenta, and yellow. The International Color Consortium defines several different types of profiles. Each of these types of profiles must include a different required set of information, but all of these profile types follow the same format.

**profile chromaticities** Color values that define the extremes of saturation that the device can produce for its primary and secondary colors (red, green, blue, cyan, magenta, yellow).

**reference white point** A specific definition of what is considered white light represented in terms of XYZ space and usually based on the whitest light that can be generated by a given device.

**RGB space** A three-dimensional color space whose components are the red, green, and blue intensities that make up a given color.

**relative colorimetric matching** A **rendering intent** in which the colors that fall within the gamuts of both devices are left unchanged. Relative colorimetric matching allows some colors in both images to be exactly the same, which is useful when colors must match quantitatively. A disadvantage of relative colorimetric matching is that many colors may map to a single color resulting in tone compression.

**rendering intent** The approach taken when a CMM maps or translates the colors of an image to the color gamut of a destination device. Each profile supports four different rendering intents: **perceptual matching, relative colorimetric matching, saturation matching,** and **absolute colorimetric matching.**

**saturation** The degree of hue in a color or a color's strength. A neutral gray is considered to have zero saturation. A saturated red would have the a color similar to apple red. Compare with **brightness** and **hue.**

**saturation matching** A rendering intent in which the relative saturation of colors is maintained from gamut to gamut. Colors outside the gamut are usually converted to colors with the same saturation, but different lightness, at the edge of the gamut.

**source profile** The profile that is associated with the image and describes the characteristics of the device on which the image was created.

**subtractive color theory** The process of combining subtractive colorants such as inks or dyes. In this theory colorants of cyan, magenta, and yellow are used to subtract a portion of the white light that is illuminating an object.

**system-owned dialog box** The default dialog box provided by system software for applications that create custom dialog boxes for color pickers. Applications can make this a box modal, modeless, or moveable modal dialog box.

**system profile** The profile that defines the color characteristics for the system's display device. The ColorSync Manager provides a control panel to allow the user to specify the system profile for the current display device.

**tolerant color** A color that accepts within a specified range—the value that the Color Manager determines is the closest match available in the color table. If there is no match within the specified range, the Palette Manager loads the required color. Compare **courteous color**.

**tristimulus values** An hypothetical set of primaries, XYZ, set up by the CIE that correspond to the way the eye's retina behaves. The term *tristimulus* comes from the fact that color perception results from the retina of the eye responding to three types of stimuli. After experimentation, the CIE set up a hypothetical set of primaries, XYZ, that correspond to the way the eye's retina behaves.

**Yxy color space** A color space belonging to the XYZ base family that expresses the XYZ values in terms of x and y chromaticity coordinates, somewhat analogous to the hue and saturation coordinates of HSV space.

**XYZ color space** The fundamental CIE-based color space that allows colors to be expressed as a mixture of the three **tristimulus values** X, Y, and Z.

### **GLOSSARY**

# **Glossary**

**abstract profile** A profile that allows applications to perform special color effects independent of the devices on which the effects are rendered.

**additive color theory** The process of mixing red, green, and blue lights which are each approximately one-third of the visible spectrum. Additive color theory explains how red, green, and blue light can be added to make white light.

**absolute colorimetric matching** A **rendering intent** that is used for a device-independent color space in which the result is an idealized print viewed on a perfect paper having a large dynamic range and color gamut. In reality, paper cannot reproduce densities less than a particular minimum density.

**animated color** A color that the Palette Manager uses for special animation effects. Animated colors work only on devices that have a color table; that is, they do not work on direct devices.

**application-owned dialog box** A dialog box, created by an application, for presenting a color picker.

**brightness** A term in color theory used to describe differences in the intensity of light reflected from or transmitted by a color image. The hue of an object may be blue, but the adjectives dark or light distinguish the brightness of one object from another. Compare with **hue** and **saturation.**

**CIE-based color spaces** Color spaces that allow color to be expressed in a device-independent way, unlike RGB colors which vary with display and scanner characteristics and CMYK colors which vary with printer, ink, and paper characteristics. CIE-based color spaces result from work carried out in 1931 by the Commission Internationale d'Eclairage (CIE). These color spaces are also referred to as device independent color spaces.

### **CMM** See **color management module.**

**color channel** See color component.

**color component** A dimension of a color value expressed as a numeric value. For the ColorSync Manager, depending on the color space, a color value may consist of one, two, three, four, or eight components, also referred to as channels.

**color gamut** See **gamut.**

**color management module** A component, also referred to as a CMM, that carries out the actual color matching and gamut checking processes based on requests resulting from calls a program makes to the ColorSync Manager API. An application or driver can supply its own CMM or it can use the robust default CMM that Apple supplies.

**color picker** Code, implemented as a component, that allows users to select a color from a range of possible colors.

**Color Picker Manager** A set of system software functions that provide applications with a standard user interface for soliciting color choices from users.

**color picker–owned dialog box** A dialog box, defined by a color picker, for presenting the color picker.

**color space** A model for representing color in terms of intensity values; a color space specifies how color information is represented. It defines a multidimensional space whose dimensions, or components, represent intensity values.

**color space profile** A profile that contains the data necessary to translate color values, such as CIE into RGB or RGB into CIE, as necessary for color matching. Color space profiles provide a convenient means for CMMs to convert between different non-device profiles.

**courteous color** A color that accepts whatever value the Color Manager determines is the closest match available in the color table. Compare **tolerant color**.

**default system profile** The system profile for the display device that the ColorSync Manager includes and uses unless the user selects a different system profile through the ColorSync Manager control panel.

**destination profile** The profile that describes the characteristics of the output device for which the image is destined. The profile is used to color match the image to the device's gamut.

**device-independent color spaces** See CIE-based color spaces.

**device-linked profile** A profile that combines multiple profiles, such as various device profiles associated with the creation and editing of an image.

**device profile** A structure that provides a means of defining the color characteristics of a given device in a particular state.

**event forecasters** Warnings sent by an application to a color picker about user actions that might adversely affect the color picker.

**explict color** A color that specifies an index value in the devices color table rather than an RGB color.

**gamut** The range of color that a device can produce, also referred to as the device's color gamut.

**HSV space** A transformation of RGB space that allow colors to be described in terms more natural to an artist. The name *HSV* stands for *hue, saturation,* and *value.*

**HLS space** A transformation of RGB space that allow colors to be described in terms more natural to an artist. The name *HLS* stands for *hue, lightness,* and *saturation.*

**hue** The name of the color that places the color in its correct position in the spectrum. For example, if a color is described as blue, it is distinguished from yellow, red, green, or other colors. Compare with **brightness**  and **saturation.**

**indexed color space** The color space used when drawing with indirectly specified colors.

**inhibited color** A color that is prevented from appearing on particular screens. Colors can be specifically inhibited on a 2-bit, 4-bit, and 8-bit color or grayscale screen.

**inverse table** A special data structure arranged by the Color Manager in such a manner that, given an arbitrary RGB color, the Color Manager can very rapidly look up its pixel value.

### **interchange color**

**space** Device-independent color spaces that are used for the interchange of color data from the native color space of one device to the native color space of another device.

**L\*a\*b\* space** A nonlinear transformation (that is, a third-order approximation) of the Munsell color-notation system designed to match perceived color difference with quantitative distance in color space.

**L\*u\*v\* color space** A nonlinear transformation of XYZ space used to create a perceptually linear color space. This color space was designed to match perceived color difference with quantitative distance in color space.

**new color** In a color picker dialog box, the latest color selected by the user.

**original color** In a color picker dialog box, the color that the user is about to change.

**palette** A set of colors optimized for use on display devices with a limited number of colors. A palette defines a set of RGB colors, how they are to be used, and the tolerances within which they must be matched.

**perceptual matching A rendering intent**  in which all the colors of a given gamut may be scaled to fit within another gamut. The colors maintain their relative positions, so the relationship between colors is maintained.

**pixel value** A number used by system software and a graphics device to represent a color. The translation from the color that an application specificies in an RGBColor data structure to a pixel value is performed at the time the application draws the color. The process differs for indexed and direct devices.

**profile** A structure that may contain measurements representing a color gamut, including information such as the lightest and darkest possible tones, and maximum densities for red, green, blue, cyan, magenta, and yellow. The International Color Consortium defines several different types of profiles. Each of these types of profiles must include a different required set of information, but all of these profile types follow the same format.

**profile chromaticities** Color values that define the extremes of saturation that the device can produce for its primary and secondary colors (red, green, blue, cyan, magenta, yellow).

**reference white point** A specific definition of what is considered white light represented in terms of XYZ space and usually based on the whitest light that can be generated by a given device.

**RGB space** A three-dimensional color space whose components are the red, green, and blue intensities that make up a given color.

**relative colorimetric matching** A **rendering intent** in which the colors that fall within the gamuts of both devices are left unchanged. Relative colorimetric matching allows some colors in both images to be exactly the same, which is useful when colors must match quantitatively. A disadvantage of relative colorimetric matching is that many colors may map to a single color resulting in tone compression.

**rendering intent** The approach taken when a CMM maps or translates the colors of an image to the color gamut of a destination device. Each profile supports four different rendering intents: **perceptual matching, relative colorimetric matching, saturation matching,** and **absolute colorimetric matching.**

**saturation** The degree of hue in a color or a color's strength. A neutral gray is considered to have zero saturation. A saturated red would have the a color similar to apple red. Compare with **brightness** and **hue.**

**saturation matching** A rendering intent in which the relative saturation of colors is maintained from gamut to gamut. Colors outside the gamut are usually converted to colors with the same saturation, but different lightness, at the edge of the gamut.

**source profile** The profile that is associated with the image and describes the characteristics of the device on which the image was created.

**subtractive color theory** The process of combining subtractive colorants such as inks or dyes. In this theory colorants of cyan, magenta, and yellow are used to subtract a portion of the white light that is illuminating an object.

**system-owned dialog box** The default dialog box provided by system software for applications that create custom dialog boxes for color pickers. Applications can make this a box modal, modeless, or moveable modal dialog box.

**system profile** The profile that defines the color characteristics for the system's display device. The ColorSync Manager provides a control panel to allow the user to specify the system profile for the current display device.

**tolerant color** A color that accepts within a specified range—the value that the Color Manager determines is the closest match available in the color table. If there is no match within the specified range, the Palette Manager loads the required color. Compare **courteous color**.

**tristimulus values** An hypothetical set of primaries, XYZ, set up by the CIE that correspond to the way the eye's retina behaves. The term *tristimulus* comes from the fact that color perception results from the retina of the eye responding to three types of stimuli. After experimentation, the CIE set up a hypothetical set of primaries, XYZ, that correspond to the way the eye's retina behaves.

**Yxy color space** A color space belonging to the XYZ base family that expresses the XYZ values in terms of x and y chromaticity coordinates, somewhat analogous to the hue and saturation coordinates of HSV space.

**XYZ color space** The fundamental CIE-based color space that allows colors to be expressed as a mixture of the three **tristimulus values** X, Y, and Z.

### **GLOSSARY**

# Index

## A

ActivatePalette function 1-13 AddComp function 5-16 AddPickerToDialog function 2-40 AddSearch function 5-16 AnimateEntry function 1-21 AnimatePalette function 1-22 animating palettes 1-20 to 1-22 Apple CMM enumeration 3-9 Apple profile header data structure 3-26 application-defined functions MyColorChangedFunction 2-60 MyCompProc 5-18 MyPickerFilerFunction 2-59 MySearchProc 5-18 application-owned dialog box structure 2-26

# $\mathcal{C}$

callback function 3-134 CMCloseProfile function 3-51 CMCopyProfile function 3-55 CMCountProfileElements function 3-61 CMDisposeProfileSearch function 3-104 CMEnableMatchingComment function 3-77 CMFixedXYZToXYZ function 3-117 CMFlattenProfile function 3-58 CMGetColorSyncFolderSpec function 3-130 CMGetCWInfo function 3-87 CMGetIndProfileElement function 3-67 CMGetIndProfileElementInfo function 3-66 CMGetPartialProfileElement function 3-65 CMGetProfileElement function 3-62 CMGetProfileHeader function 3-64 CMGetPS2ColorRendering function 3-128 CMGetPS2ColorRenderingIntent function 3-126

CMGetPS2ColorRenderingVMSize function 3-129 CMGetPS2ColorSpace function 3-125 CMGetScriptProfileDescription function 3-74 CMGetSystemProfile function 3-100 CMHLSToRGB function 3-120 CMHSVToRGB function 3-122 CMLabToXYZ function 3-109 CMLuvToXYZ function 3-112 CMM check bitmap colors function 4-19 CMM check colors function 4-12 CMM check pixel map colors function 4-27 CMM component interface version constant 4-3 CMM concatenated profiles initialization function 4-22 CMM create device-linked profile function 4-29 CMM information data structure 3-32 CMM initialization function 4-9 CMM match bitmap colors function 4-16 CMM match colors function 4-11 CMM match pixel map colors function 4-24 CMM PostScript color rendering function 4-35 CMM PostScript color rendering intent function 4-33 CMM PostScript color space function 4-31 CMM PostScript CRD VM size function 4-38 CMM profile flattening function 4-40 CMM profile unflattening function 4-42 CMM profile validation function 4-15 CMMs, obtaining information about 3-87 CMNewProfile function 3-53 CMNewProfileSearch function 3-101 CMOpenProfile function 3-50 CMProfileElementExists function 3-61 CMRemoveProfileElement function 3-73 CMRGBToGray function 3-124 CMRGBToHLS function 3-118 CMRGBToHSV function 3-121 CMSearchGetIndProfileFileSpec function 3-105

CMSearchGetIndProfile function 3-104 CMSetPartialProfileElement function 3-70 CMSetProfileElement function 3-71 CMSetProfileElementReference function 3-73 CMSetProfileElementSize function 3-69 CMSetProfileHeader function 3-72 CMSetSystemProfile function 3-99 CMUnflattenProfile function 3-59 CMUpdateProfile function 3-52 CMUpdateProfileSearch function 3-102 CMValidateProfile function 3-57 CMXYZToFixedXYZ function 3-116 CMXYZToLab function 3-108 CMXYZToLuv function 3-111 CMXYZToYxy function 3-113 CMY2RGB function 2-54 CMY color data structure 3-39 CMY color structure 2-35 CMYK color data structure 3-38 CMYxyToXYZ function 3-114 Color2Index function 5-5 color-changed functions 2-19, 2-60 color checking checking a bitmap 3-95 checking a pixel map 3-90 color conversion from fixed XYZ to XYZ 3-117 from HLS to RGB 3-120 from HSV to RGB 3-122 from L\*a\*b\* to XYZ 3-109 from L\*u\*v\* to XYZ 3-112 from RGB to Gray 3-124 from RGB to HLS 3-118 from RGB to HSV 3-121 from XYZ to fixed XYZ 3-116 from XYZ to L\*a\*b\* 3-108 from XYZ to L\*u\*v\* 3-111 from XYZ to Yxy 3-113 from Yxy to XYZ 3-114 color-conversion-component function selectors enumeration 3-20 color conversion component version constant 3-22 ColorInfo data type 1-6 Color Manager 5-3 to 5-18

application-defined functions for 5-17 to 5-18 constants and data types in 5-3 to 5-5 functions in 5-5 to 5-17 color matching concluding a high-level session 3-77 creating a color world for 3-81 creating a concatenated color world for 3-82 disposing of a color world 3-86 matching a bitmap 3-92 matching a list of colors 3-97 matching a pixel map 3-88 setting up a high-level session 3-75 turning on or off 3-77 using embedded profiles 3-78 using low-level functions 3-80 color models, conversion between 2-54 to 2-57 color packing enumeration 3-14 color picker–defined functions MyColorPickerDispatch 2-61 MyDoEdit 2-79 MyDoEvent 2-77 MyDrawPicker 2-76 MyExtractHelpItem 2-75 MyGetColor 2-66 MyGetDialog 2-64 MyGetEditMenuState 2-74 MyGetIconData 2-69 MyGetItemList 2-64 MyGetProfile 2-72 MyGetPrompt 2-70 MyInitPicker 2-63 MyItemHit 2-78 MySetBaseItem 2-68 MySetColor 2-67 MySetOrigin 2-71 MySetProfile 2-73 MySetPrompt 2-70 MySetVisibility 2-65 MyTestGraphicsWorld 2-62 Color Picker Manager 2-5 to 2-80 application-defined functions for 2-58 to 2-60 color picker–defined functions for 2-60 to 2-80 constants and data structures in 2-5 to 2-36 functions in 2-36 to 2-58 result codes in 2-80

color picker parameter block 2-20 color pickers color-changed functions for 2-60 event filter functions for 2-18 to 2-19, 2-59 colors in a palette 1-6 color spaces enumeration 3-15 color space signatures enumeration 3-13 ColorSync 1.0 element tag signatures enumeration 3-22 ColorSync data-transfer function command enumeration 3-9 ColorSync Manager bitmap data structure 3-42 ColorSync Manager gestalt selectors enumeration 3-7 color types enumeration 2-7 color union data structure 3-40 color world information data structure 3-31 color world reference data structure 3-44 concatenated profile set data structure 3-30 CopyPalette function 1-23 courteous colors, PmBackColor and 1-17 CRD virtual memory size tag data structure 3-48 CreateColorDialog function 2-38 CreatePickerDialog function 2-39 CTabToPalette function 1-25 CWCheckBitMap function 3-95 CWCheckColors function 3-98 CWCheckPixMap function 3-90 CWConcatColorWorld function 3-82 CWDisposeColorWorld function 3-86 CWMatchBitmap function 3-92 CWMatchColors function 3-97 CWMatchPixMap function 3-88 CWNewLinkProfile function 3-84

# D

data-transfer function 3-131 DelComp function 5-17 DelSearch function 5-16 dialog placement specifiers enumeration 2-8 DisposeColorPicker function 2-44

DisposePalette function 1-10 DoPickerDraw function 2-47 DoPickerEdit function 2-46 DoPickerEvent function 2-45

# E

editing data structure 2-29 edit menu items structure 2-19 edit menu operations enumeration 2-7 edit menu state structure 2-20 EntryToIndex function 1-30 entry usage, setting 1-29 event data structure 2-27 event filter function 2-18 event filter functions (for color pickers) 2-18 to 2-19, 2-59 event forecasters enumeration 2-11 ExtractPickerHelpItem function 2-51

# F

file specification location data structure 3-24 Fix2SmallFract function 2-57 fixed XYZ color data structure 3-35 format conventions xiv to xv

# G

gestaltColorMatchingVersion selector 3-7 GetColor function 2-37 GetCTSeed function 5-10 GetEntryColor function 1-27 GetEntryUsage function 1-27 GetNewPalette function 1-8 GetPalette function 1-14 GetPaletteUpdates function 1-15 GetPickerColor function 2-49 GetPickerEditMenuState function 2-50 GetPickerOrigin function 2-43

GetPickerProfile function 2-53 GetPickerVisibility function 2-42 GetSubTable function 5-8 Gray color data structure 3-39

## H

handle specification data structure 3-25 help item structure 2-33 HiFi color data structure 3-39 high-level color-matching-session reference data structure 3-44 HLS color data structure 3-37 HSL2RGB function 2-55 HSL color structure 2-34 HSV2RGB function 2-56 HSV color data structure 3-38 HSV color structure 2-34

## I

Index2Color function 5-6 index mode 5-13 InitPalettes function 1-7 InitPalettes procedure 1-7 InvertColor function 5-7 item hit modifiers enumeration 2-7 item hit structure 2-31

## L

L\*a\*b\* color data structure 3-36 LS 3-37 L\*u\*v\* color data structure 3-36

### M

Macintosh Programmer's Workshop xv

MakeITable function 5-9 MyCMBitmapCallBackProc function 3-134 MyCMCheckColors function 4-13 MyCMCheckPixMap function 4-27 MyCMMatchBitmap function 4-16 MyCMMatchColors function 4-11 MyCMMatchPixMap function 4-24 MyCMMCheckBitmap function 4-19 MyCMMFlattenProfile function 4-40 MyCMMGetPS2ColorRendering function 4-36 MyCMMGetPS2ColorRenderingVMSize function 4-38 MyCMMGetPS2ColorSpace function 4-31 MyCMMUnflattenProfile function 4-42 MyCMMValidateProfile function 4-15 MyCMNewLinkProfile function 4-30 MyCMProfileFilterProc function 3-136 MyColorChangedFunction function 2-60 MyColorPickerDispatch function 2-61 MyColorSyncDataTransfer function 3-131, 3-132 MyCompProc function 5-18 MyDoEdit function 2-79 MyDoEvent function 2-77 MyDrawPicker function 2-76 MyExtractHelpItem function 2-75 MyGetColor function 2-66 MyGetDialog function 2-64 MyGetEditMenuState function 2-74 MyGetIconData function 2-69 MyGetItemList function 2-64 MyGetProfile function 2-72 MyGetPrompt function 2-70 MyInitNCMM function 4-9 MyInitPicker function 2-63 MyItemHit function 2-78 MyPickerFilterFunction function 2-59 MySearchProc function 5-18 MySetBaseItem function 2-68 MySetColor function 2-67 MySetOrigin function 2-71 MySetProfile function 2-73 MySetPrompt function 2-70 MySetVisibility function 2-65 MyTestGraphicsWorld function 2-62

## N

NCMBeginMatching function 3-75, 3-77 NCMDrawMatchedPicture function 3-78 NCMUseProfileComment function 3-79 NCWNewColorWorld function 3-81 NewPalette function 1-9 NSetPalette function 1-12

## P

Palette data type 1-5 Palette Manager *See also* palettes 1-6 allocation of colors 1-6 functions 1-6 to 1-30 initialization 1-7 palette resource 1-30 palettes animating 1-20 to 1-22 animating entries 1-21 colors of 1-6 creating 1-8 to 1-11 drawing with 1-16 to 1-20 manipulating 1-23 to 1-26 manipulating entries 1-27 to 1-30 modifying 1-27 to 1-30 record format 1-5 resource format 1-30 resources 1-30 setting entry usage 1-29 usage categories 1-3 and windows 1-11 to 1-16 PaletteToCTab function 1-26 PickColor function 2-36 picker actions enumeration 2-5 picker attributes 2-10 picker color structure 2-16 picker flags 2-8 picker icon structure 2-17 picker initialization structure 2-18 picker message request codes 2-12 picker messages enumeration 2-12

picker-owned dialog box structure 2-25 picker structure 2-17 picture comment IDs enumeration 3-10 picture comment selectors enumeration 3-11 'pltt' resource 1-30 PmBackColor function 1-17 PmForeColor function 1-16 PMgrVersion function 1-7 pointer specification data structure 3-25 PostScript obtaining profile data for 3-125 to 3-130 PrGeneral function operation codes enumeration 3-22 profile 2.0 header data structure 3-26 profile classes enumeration 3-8 profile header for ColorSync 1.0 data structure 3-45 profile location data structure 3-24 profile location type enumeration 3-5 profile location union data structure 3-23 profile reference abstract data structure 3-43 profiles adding a reference tag 3-73 checking elements of 3-61 closing 3-51 copying 3-55 counting elements of 3-61 creating 3-53 creating a device-linked profile 3-84 embedding in a picture 3-79 flattening 3-58 folder, locating 3-130 getting an element of 3-62 getting a partial element of 3-65 getting location of 3-56 getting the header of 3-64 getting the system profile 3-100 obtaining an element's tag and size 3-66 obtaining element data 3-67 obtaining the name and script code of 3-74 opening 3-50 removing an element of 3-73 reserving an element's data size 3-69 searching the contents of 3-101 to 3-106 setting or replacing element data 3-71

setting partial element data 3-70 setting the header 3-72 setting the system profile 3-99 unflattening 3-59 updating 3-52 validating 3-57 profile search record data structure 3-33 profile search result reference abstract data structure 3-44 ProtectEntry function 5-10

# R

RealColor function 5-7 rendering intent values enumeration 3-19 request codes optional, constants for 4-5 required, constants for 4-4 request codes for color pickers 2-12 ReserveEntry function 5-11 ResizePalette function 1-24 resources palette 1-30 'pltt' 1-30 RestoreBack function 1-20 RestoreDeviceClut function 1-24 RestoreEntries function 5-14 RestoreFore function 1-18 RGB2CMY function 2-55 RGB2HSL function 2-56 RGB2HSV function 2-57 RGB color data structure 3-37

# S

SaveBack function 1-19 SaveEntries function 5-13 SaveFore function 1-18 sequence mode 5-13 SetClientID function 5-17 SetEntries function 5-12

SetEntryColor function 1-28 SetEntryUsage function 1-29 SetPalette function 1-11 SetPaletteUpdates function 1-15 SetPickerColor function 2-48 SetPickerOrigin function 2-44 SetPickerProfile function 2-52 SetPickerPrompt function 2-42 SetPickerVisibility function 2-41 SmallFract2Fix function 2-58 system-owned dialog box structure 2-24

## $\overline{U}$

usage categories in palettes 1-3

## W

Window Manager, interactions with Palette Manager 1-11 to 1-16

## X

XYZ color component data structure 3-35 XYZ color data structure 3-35

## Y

Yxy color data structure 3-37

**INDEX**

This Apple manual was written, edited, and composed on a desktop publishing system using Apple Macintosh computers and FrameMaker software. Line art was created using Adobe Illustrator<sup> $M$ </sup> and Adobe Photoshop™.

Text type is Palatino $^{\circledR}$  and display type is Helvetica®. Bullets are ITC Zapf Dingbats®. Some elements, such as program listings, are set in Adobe Letter Gothic.

WRITERS Judy Melanson, Tony Francis, Michael Kline, Rob Dearborn

DEVELOPMENTAL EDITORS Jeanne Woodward, Beverly McGuire

ILLUSTRATORS Bruce Lee, Ruth Anderson, Lisa Hymel

PRODUCTION EDITORS Lorraine Findlay, Alex Solinski

PROJECT MANAGER Trish Eastman

LEAD WRITER Tony Francis

LEAD EDITOR Jeanne Woodward

LEAD ILLUSTRATOR Bruce Lee

Special thanks to David Hayward , Don Moccia, Steve Swen, Tom Mohr, and Anil Gursahani.

Acknowledgment to Richard Collyer. Fdgar Lee, David Van Brink, Wei-Ling Chu, Han Nguyen, Forrest Tanaka, John Myer, Josh Weisberg, John Wang, Shannon Holland, and Dave Johnson.